# UNIVERSIDAD TÉCNICA PRIVADA COSMOS **UNITEPC FACULTAD DE CIENCIAS DE LA INGENIERÍA CARRERA INGENIERÍA DE SISTEMAS**

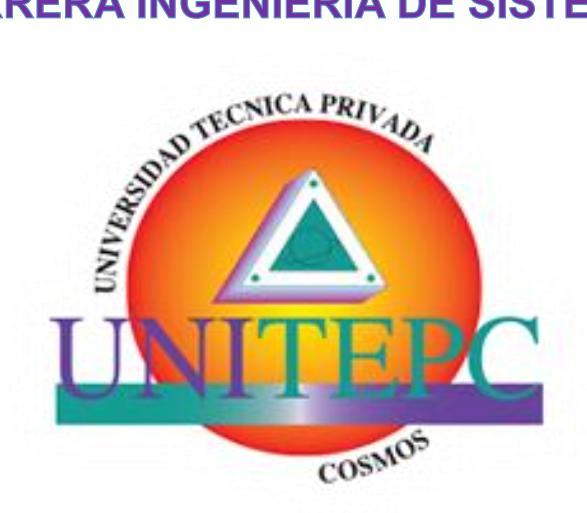

## **SISTEMA DE INFORMACIÓN PARA GESTIÓN DE ÁREAS DE COMERCIALIZACIÓN Y ALMACÉN CASO FERRETERÍA FERRYMAS**

**PROYECTO DE GRADO PRESENTADO PARA OPTAR AL TÍTULO DE LICENCIATURA EN INGENIERÍA DE SISTEMAS**

**POSTULANTE: JOSUE ROMERO CONDORI TUTOR: ING. ROSMERY LUIZAGA SALINAS**

Cochabamba - Bolivia 2019

## **DEDICATORIA**

Primero que todo quiero agradecerle a Dios todo poderoso por nuestras vidas, a mis padres que han sido un pilar fundamental en mi formación como profesional, por brindarme la confianza.

A mi esposa gracias por estar siempre en esos momentos difíciles brindándome su amor, paciencia y comprensión, y por ultimo a todos mis docentes que compartieron su conocimiento todos estos años.

Josue Romero Condori

## ÍNDICE DE CONTENIDO

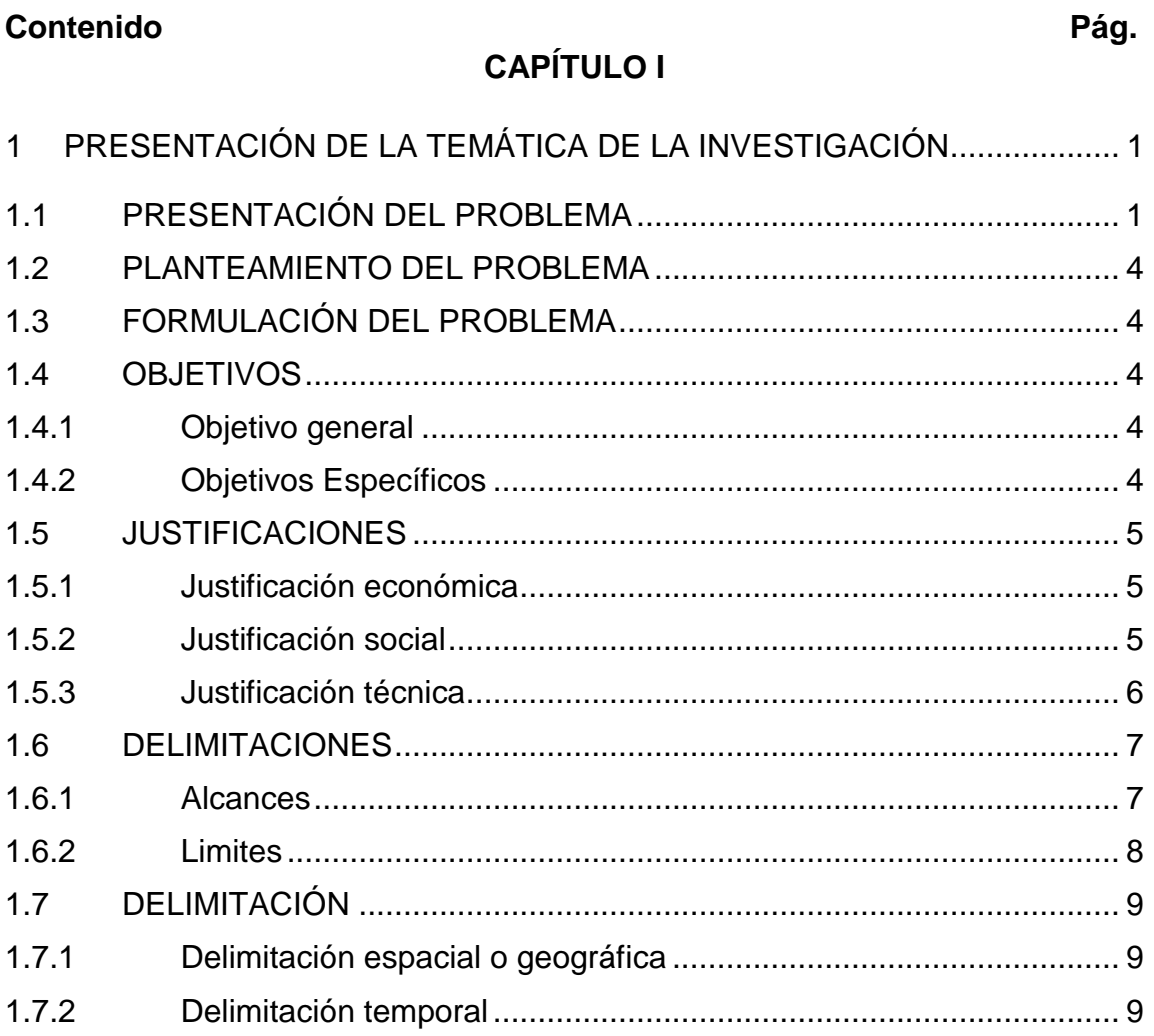

## **CAPÍTULO II**

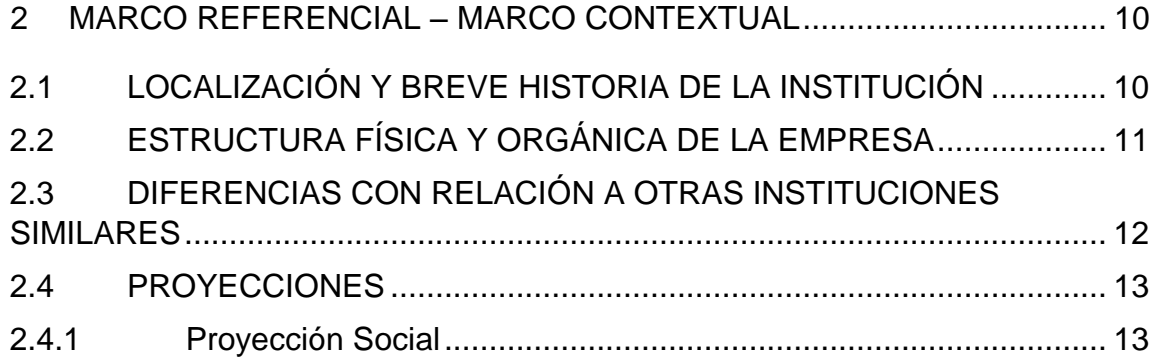

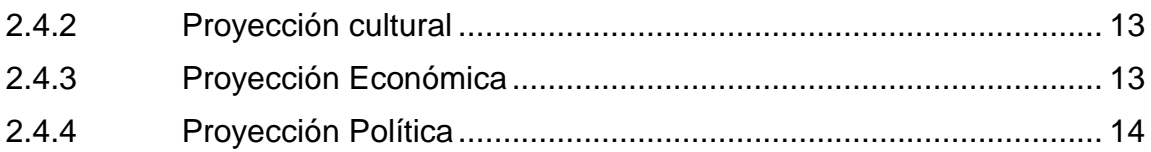

## **CAPÍTULO III**

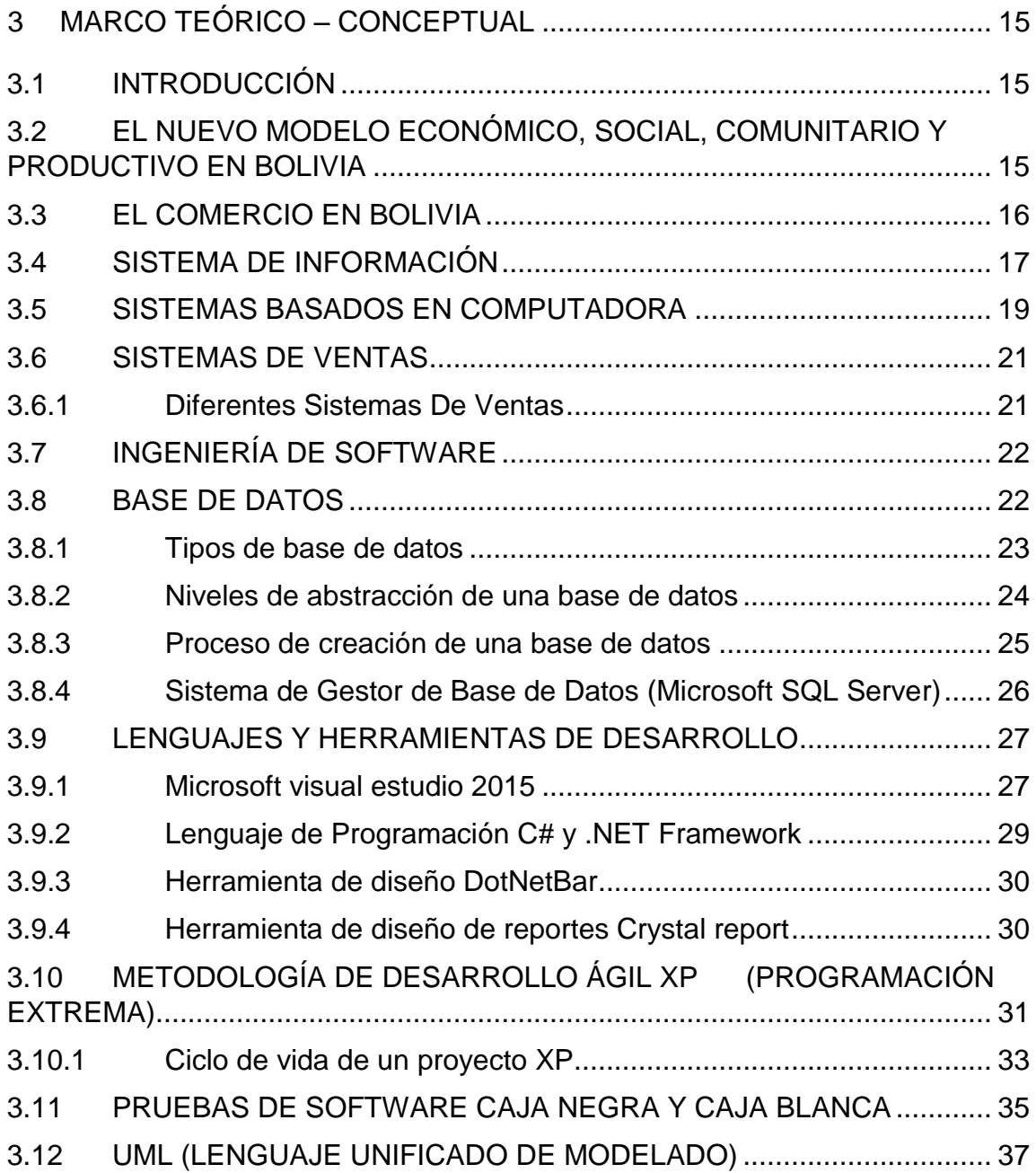

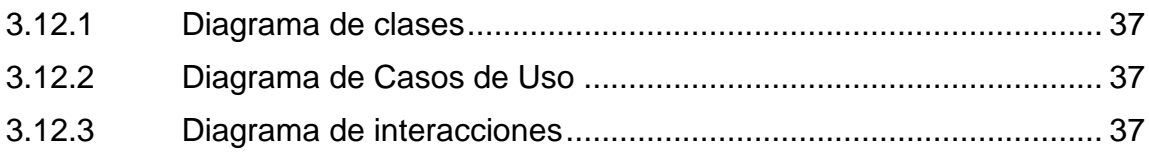

## **CAPÍTULO IV**

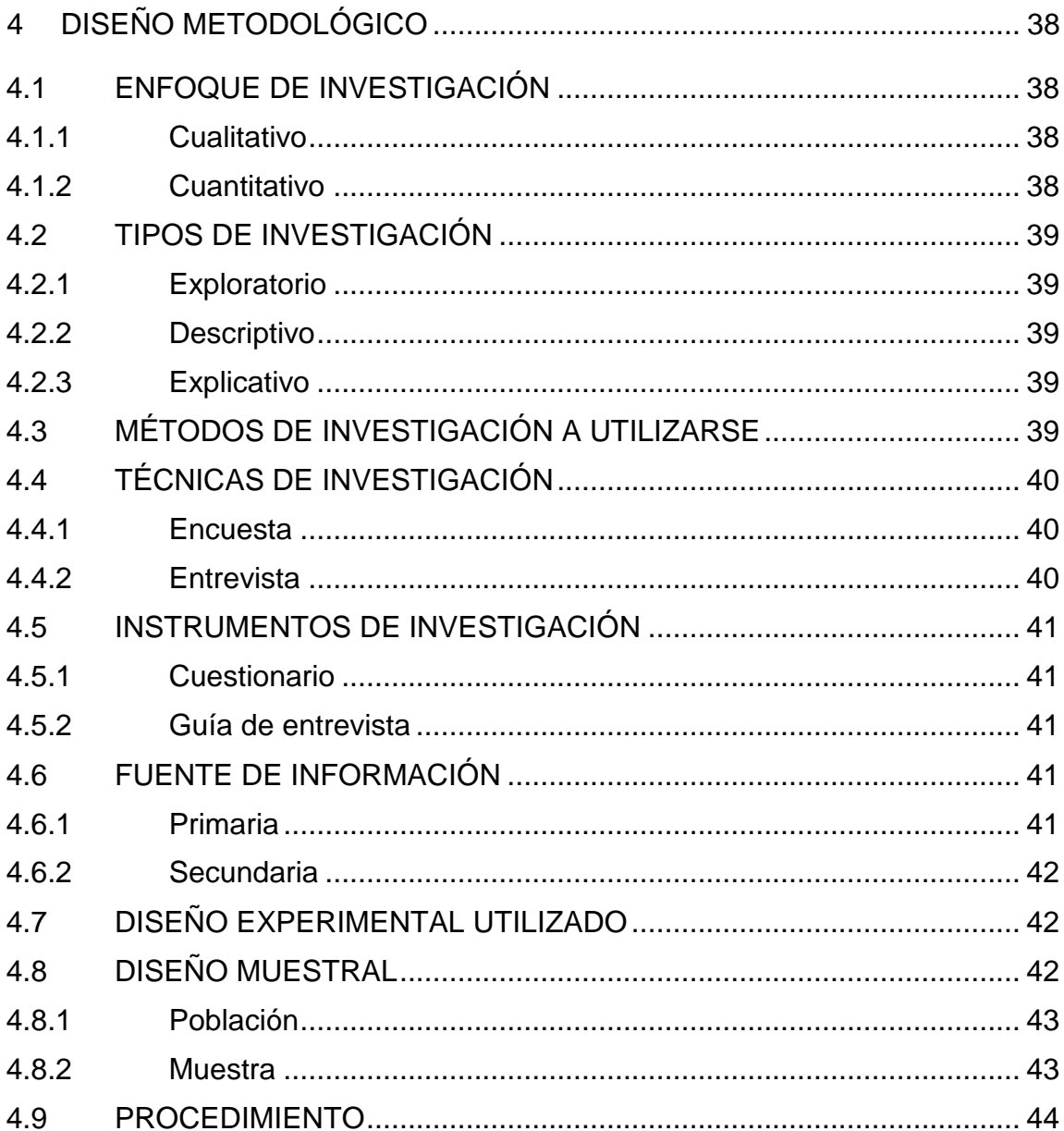

## **CAPÍTULO V**

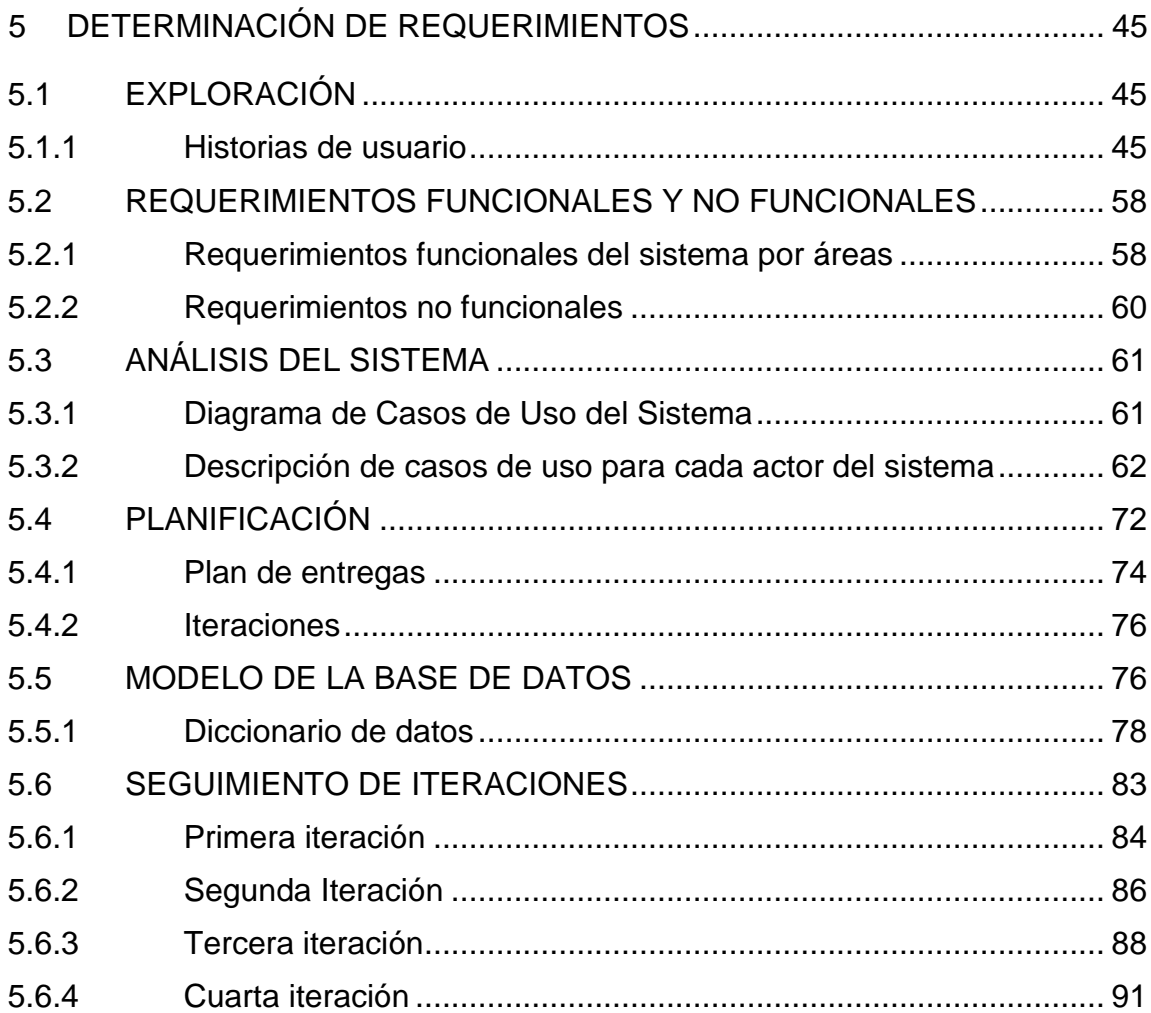

# **CAPÍTULO VI**

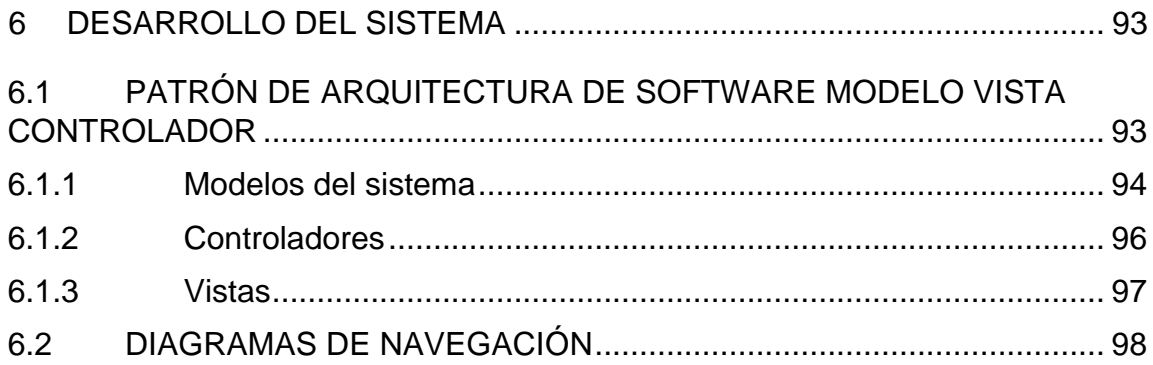

## **CAPÍTULO VII**

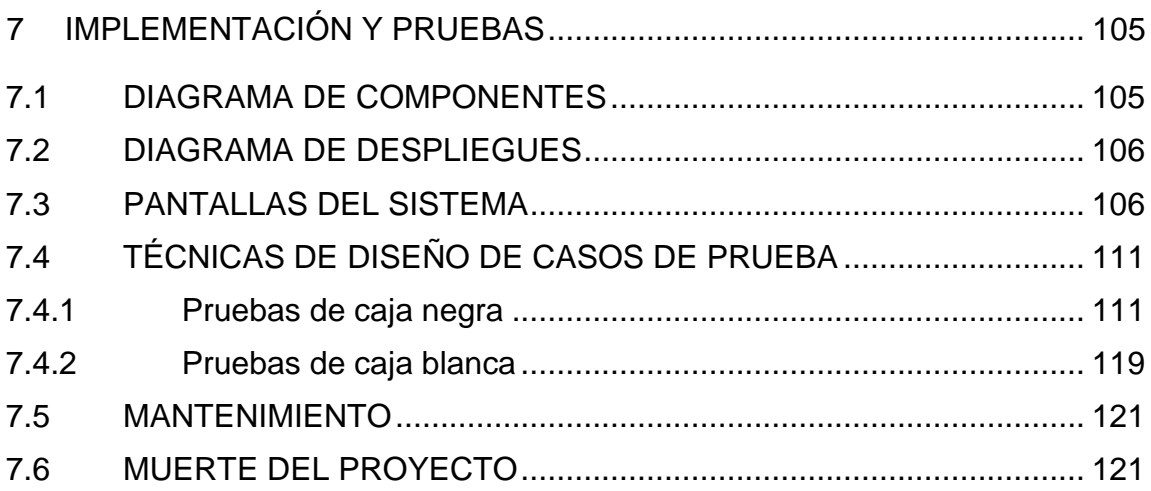

## **CAPÍTULO VIII**

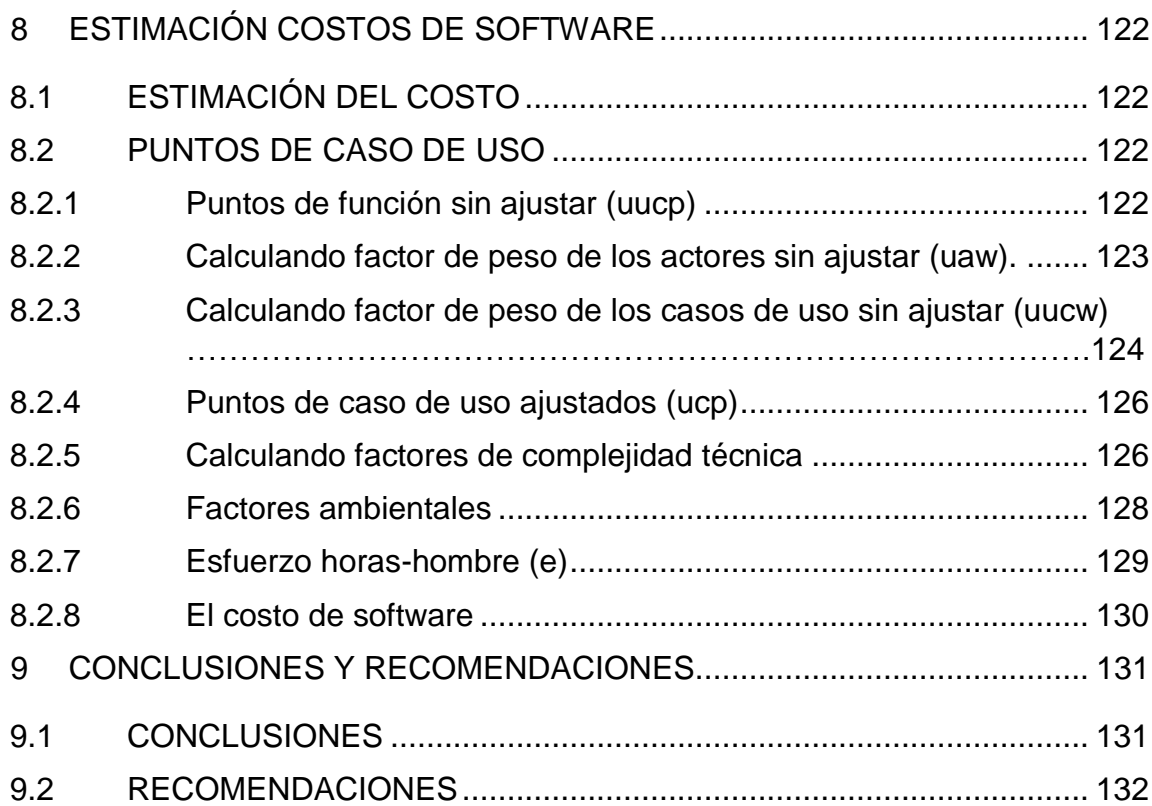

# **ÍNDICE DE FIGURAS**

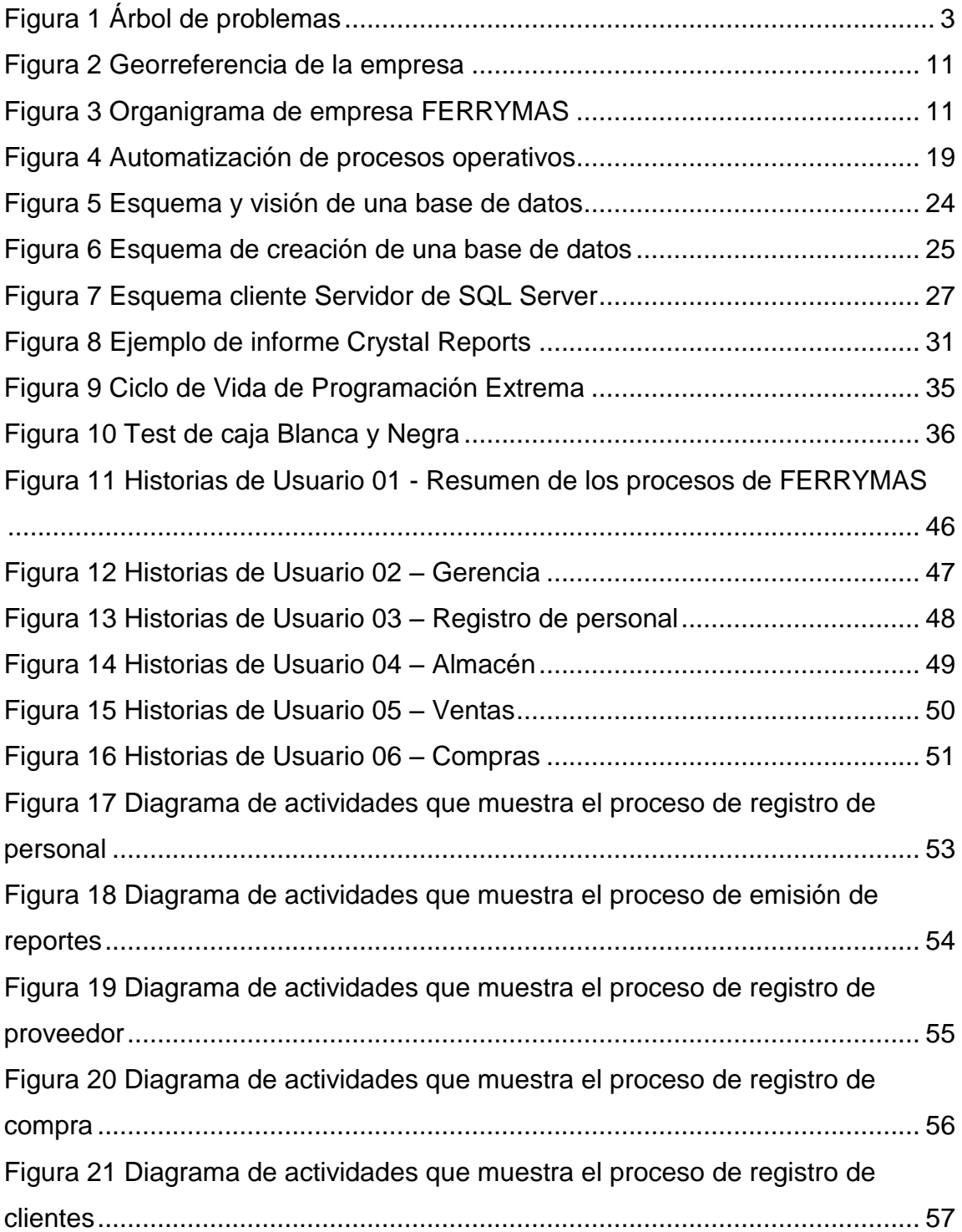

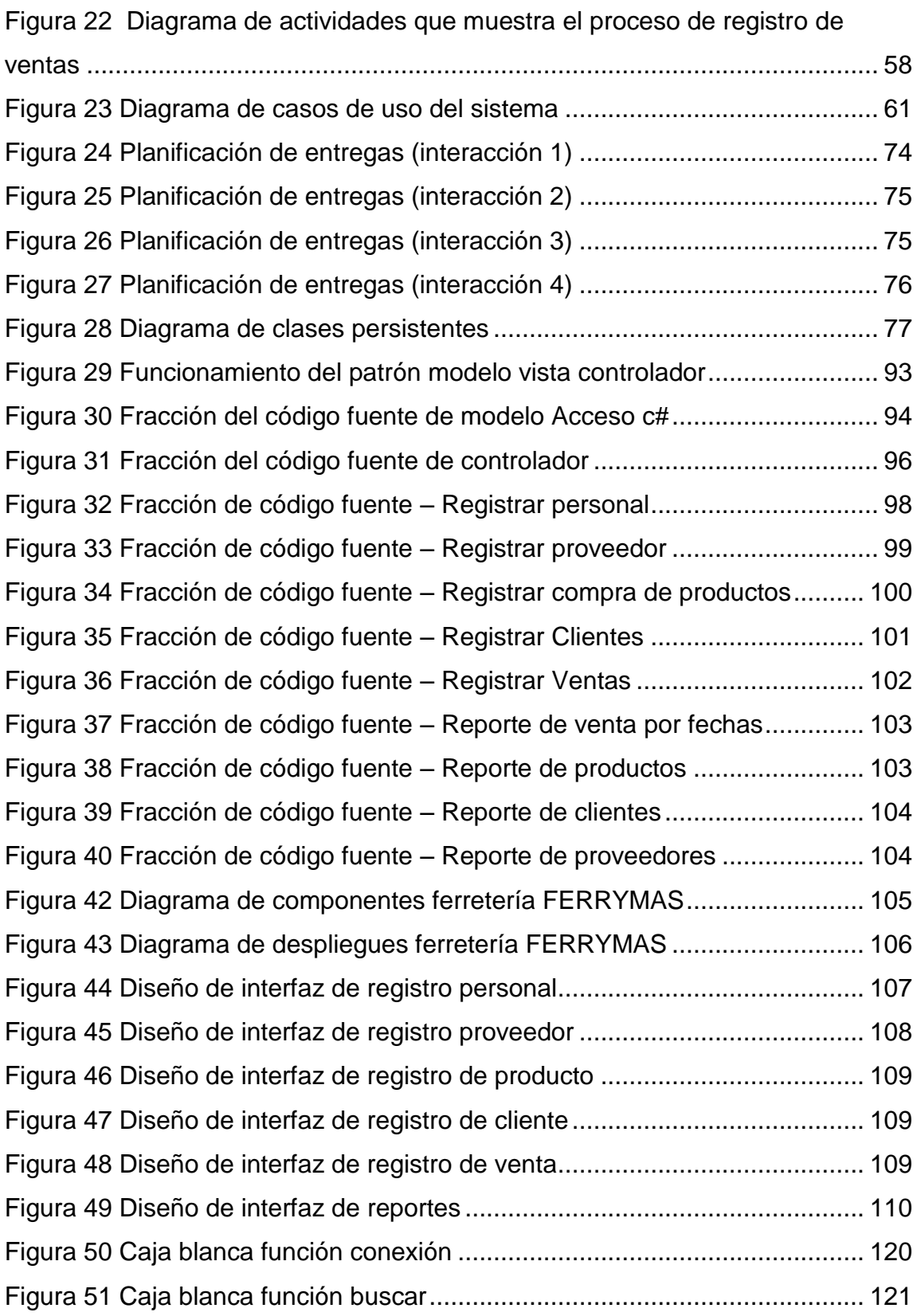

# **ÍNDICE DE TABLAS**

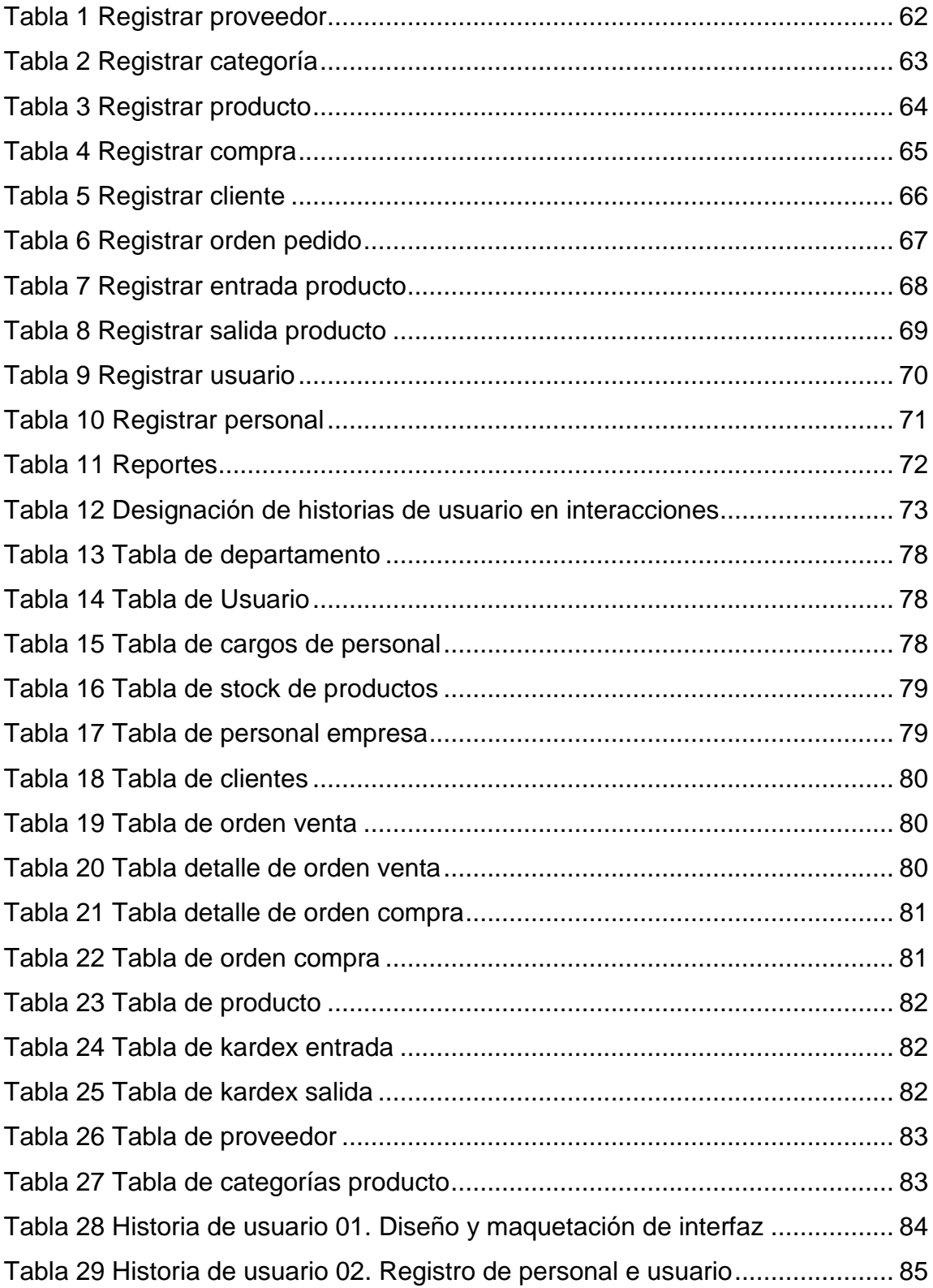

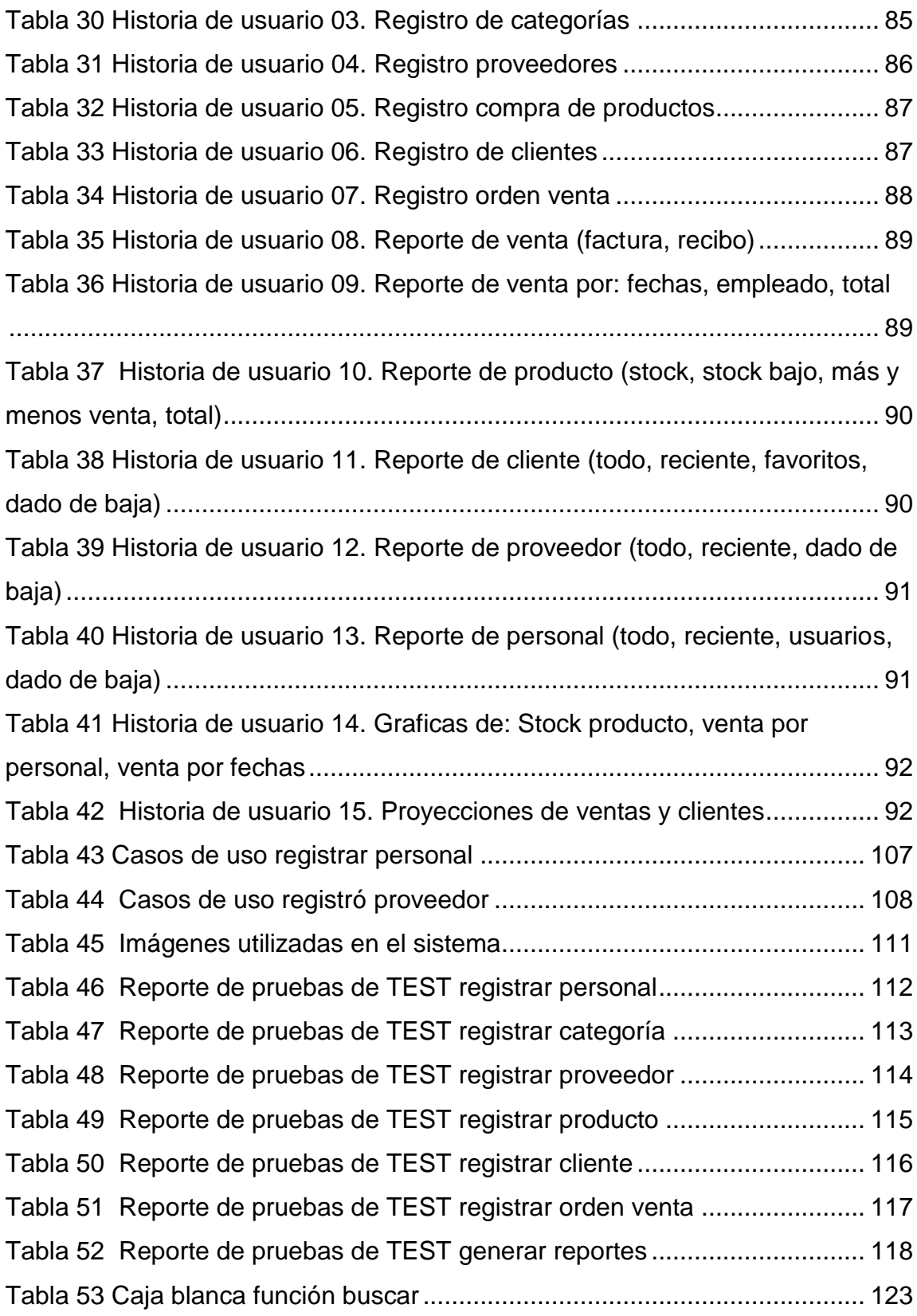

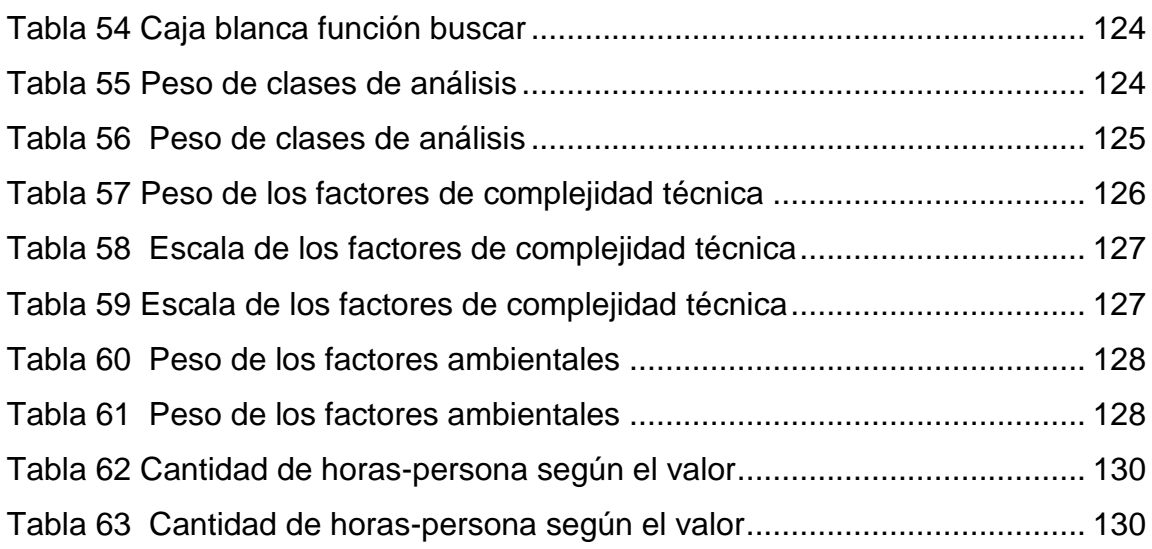

# **ÍNDICE DE ANEXOS**

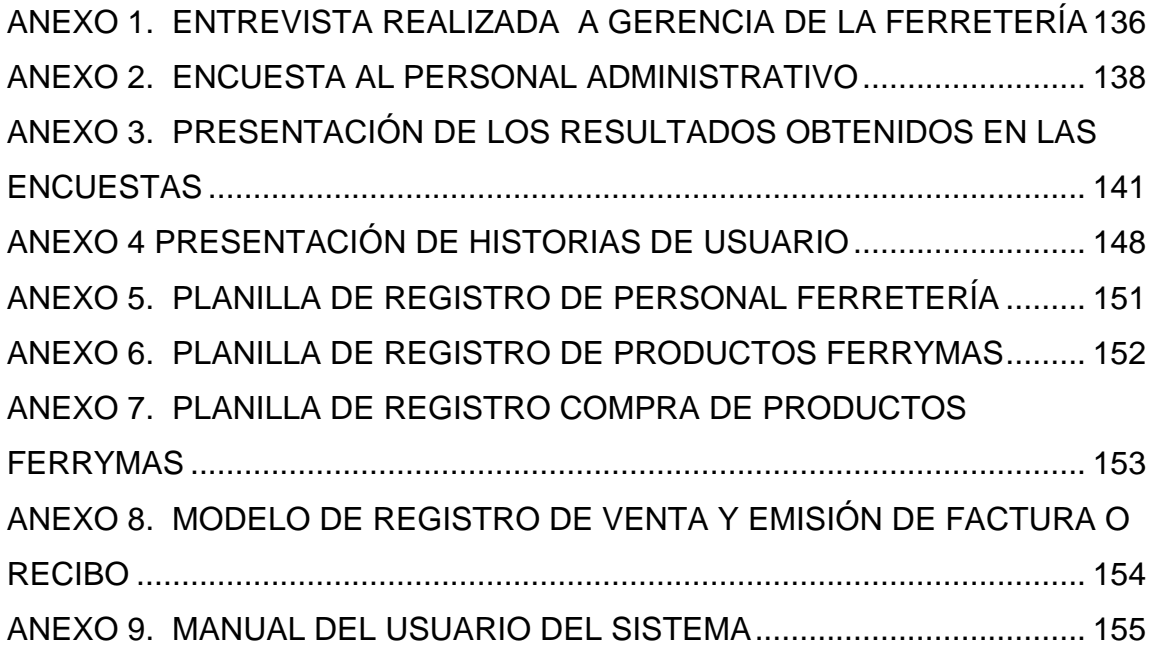

## **RESUMEN**

Actualmente es notable que los Sistemas de Información son necesarios en la mayoría de las empresas para poder cumplir con los objetivos de sus negocios así como también en la toma de decisiones, pero hay muchos comercios de ferretería que no cuentan con un Sistema de Información que permita facilitar los procesos de administración, comercialización y almacén, el cual hace que la empresa tenga pérdida de tiempo, es por ello que se implementará un Sistemas de Información en la ferretería FERRYMAS que mejore estos procesos, el sistema se basará en el problema actual por el cual está pasando la ferretería, para el sistema se implementará la metodología XP (Programación Extrema) y se desarrollará en Visual Studio 2015 y Motor de Base de Datos SQL 2016.

El presente proyecto de grado, se presenta como alternativa de solución a estos problemas de crecimiento a través del desarrollo de Información para Gestión de áreas de Comercialización y Almacén de la FERRYMAS de tal manera integrar y administrar su información de manera oportuna y confiable que permita la toma de decisiones a la parte gerencia.

El presente proyecto se divide en 8 capítulos que a continuación se los describe:

**Capítulo I.** Comprende la temática de la situación actual de procesos que lleva a cabo la ferretería.

**Capítulo II.** Describe la localización y breve descripción de áreas de la ferretería.

**Capítulo III.** Se explica todos los conceptos que serán utilizados en el desarrollo del proyecto**.**

**Capítulo IV.** Comprende la Planeación y análisis para trazar el camino y direcciones metodológicas para realizar las investigaciones.

**Capítulo V.** Basado en la metodología de desarrollo del sistema, en este capítulo se describe el análisis del mismo, asentado en la obtención de información en la etapa de recolección de datos.

**Capítulo VI.** Describe el desarrollo del sistema fundamentado en el patrón de arquitectura de software Modelo Vista Controlador, donde se presentan los diagramas de navegación.

**Capítulo VII.** Comprende la implementación del sistema detallándose los interfaces de usuario, las pruebas del sistema, como también la prueba de aceptación en cada iteración.

**Capítulo VIII.** En este capítulo menciona la estimación de costo del software.

## **ABREVIATURAS**

- ↓ ANSI, Instituto Americano de Estándares Nacionales.
- $\leftarrow$  DBA, Administrador de base de datos.
- ↓ DBMS, Sistemas de Gestión de Bases de Datos.
- **↓** DDL, Lenguaje de definición de datos.
- **↓** DML, Lenguaje de manipulación de datos.
- ← FERRYMAS, Ferretería y Mucho Más.
- ↓ IDE, Entorno de desarrollo integrado.
- $\downarrow$  LINQ, Consulta integrada de idiomas.
- **↓** MVC, Modelo Vista Controlador.
- **↓** OEM, Fabricante de equipo original.
- $\div$  SGBD, Sistema de gestor de base de datos.
- ↓ SQL, Lenguaje de Consulta Estructurada. Lenguaje que da acceso a un sistema de gestión de base de datos relacionales.
- **↓** TSQL, Es una extensión al SQL de Microsoft.
- UNITEPC, Universidad Técnica Privada Cosmos.
- ↓ UML, Lenguaje Unificado de Modelado.
- **↓ XML, Lenguaje de Marcado Extensible.**
- **↓ XP, Programación Extrema.**

## **INTRODUCCIÓN**

En la actualidad la implementación de tecnologías como sistemas de información ya no es un lujo o una inversión sino una necesidad fundamental que permite a las grandes y pequeñas empresas estar a la vanguardia de los nuevos tiempos con procesos competitivos tanto en el mercado nacional como internacional.

Los grandes avances de la tecnología hace que las empresas compitan por ofrecer mejores servicios hacia los clientes que exigen cada vez mejores soluciones a los problemas de su diario vivir obligando a las empresas a responder a esas exigencias.

Es por eso que las empresas necesitan disponer de nuevas TIC's para obtener mejores resultados, como en la administración y control eficiente de los procesos dando apoyo en la toma de decisiones.

La información en una empresa es de vital importancia se llegó a comprobar que es un factor clave que puede llegar a determinar el éxito o fracaso de un negocio de modo que llega a ser el activo intangible más importante de la misma, por tanto la tecnología juega un papel muy importante para mejorar el rendimiento en distintos aspectos como el económico y social.

Existen comercios de ferretería que aplican sistemas de información dando utilidad en almacenar datos y tener todos los reportes necesarios de las distintas áreas de su organización y así mismo de los clientes, es mucho más sencillo practico y rápido de hacerlo por tal motivo las nuevas TIC's cubre las necesidades diarias de una empresa.

El presente proyecto va enmarcado al desarrollo de un Sistema de información para la gestión de áreas de comercialización y almacén caso: ferretería FERRYMAS.

## **CAPÍTULO I**

# <span id="page-16-1"></span><span id="page-16-0"></span>**1 PRESENTACIÓN DE LA TEMÁTICA DE LA INVESTIGACIÓN 1.1 PRESENTACIÓN DEL PROBLEMA**

Basándose en la fase de recopilación de información, a continuación se describe toda la problemática por áreas detectados en la ferretería FERRYMAS.

### **GERENCIA**

Gerencia general evalúa los resúmenes y datos estadísticos de: Ventas, Compras, Productos en almacén y RR.HH. Información que se genera en las distintas áreas establecidos en hojas pre impreso. Registra datos del personal en hojas pre impreso lo cual tiende a ser vulnerados, datos redundantes y en muchas ocasiones la pérdida de la misma.

No cuenta con:

- $\ddot$  Indicadores que permitan coadyuvar en la toma de decisiones con respecto a los productos, compras y ventas.
- $\downarrow$  Información de productos más y menos vendible.
- $\downarrow$  Información de cantidad vendidas al día, mes y año,
- $\downarrow$  Información cuantitativa y cualitativa del almacén.
- $\downarrow$  Información de clientes, estado general y mejores clientes.
- $\downarrow$  Información detallada de los empleados de la ferretería.
- $\ddotmark$  Proyecciones respecto a las ventas como también de los clientes para los siguientes años.

Es por eso que se va ocasionando pérdida de tiempo en elaborar los mismos de tal manera coadyuven en la toma de decisiones. (Anexo 5)

### **RECURSOS HUMANOS**

La encargada de recursos humanos hace el control y seguimiento minucioso al personal trabajando en la ferretería.

## **ALMACÉN**

El control de los productos en stock se realiza de forma manual, haciendo presencia física para cuantificar los productos, ocasionando información incompleta, pérdida de la documentación, deterioro de la misma y pérdida de tiempo en elaborar informes, así mismo no cuenta con:

- $\downarrow$  Información real y confiable del stock.
- $\downarrow$  Registro automatizado de entrada y salida de productos.

(Anexo 6).

## **COMERCIALIZACIÓN**

### **COMPRAS**

Registra proveedores y productos en hojas pre impreso de forma manuscrita, ocasionando duplicidad de la información, vulnerabilidad de datos y pérdida de tiempo al momento de elaborar informes, así mismo carece de:

- $\downarrow$  Información real de productos con stock bajo.
- $\downarrow$  Información de productos vendible y no vendible.
- $\overline{\phantom{a}}$  Registro confiable e inmediato de compras y proveedores.
- ← Comunicación directa con el almacén.
- $\downarrow$  Información de los proveedores

(Anexo 7).

### **VENTAS**

La orden de venta se registra de forma manuscrita por medio de recibos pre impreso tomando como dato: Nombre del cliente, Fecha, Nombre del producto, Cantidad y el monto a cobrar. Existiendo la posibilidad de incurrir en errores de escritura, así mismo no existe una comunicación directa que permita la interrelación entre el área de ventas y el área de almacén con respecto al stock en existencia del producto. (Anexo 8).

A continuación un resumen puesto en el siguiente árbol de problemas causa – efecto:

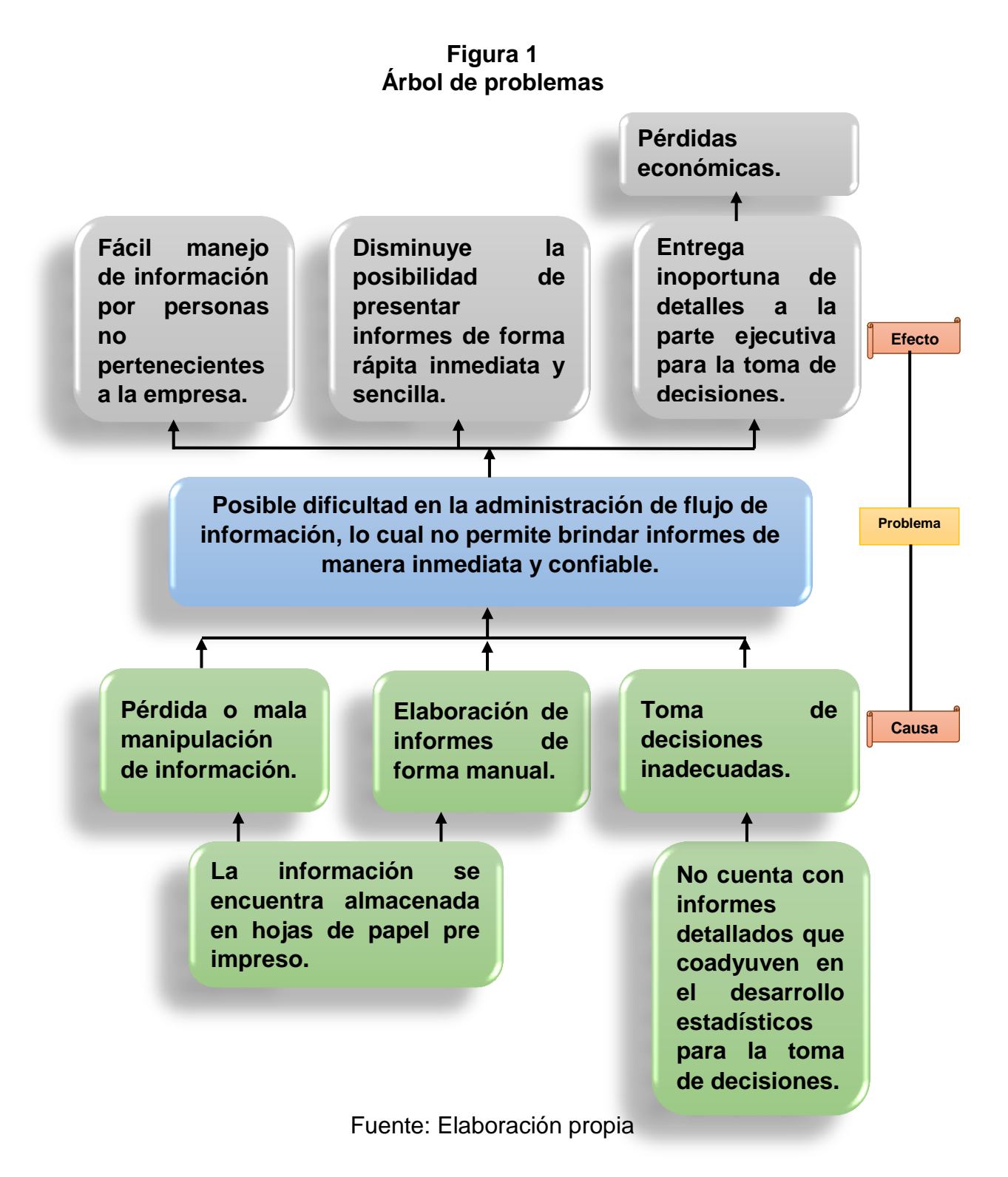

## <span id="page-19-0"></span>**1.2 PLANTEAMIENTO DEL PROBLEMA**

El manejo de la información que realiza la Ferretería FERRYMAS respecto a Gerencia, Almacén y Comercialización es completamente manual, lo que ocasiona retraso en generar informes y susceptibilidad de que la información contenga errores.

## <span id="page-19-1"></span>**1.3 FORMULACIÓN DEL PROBLEMA**

¿Cómo el sistema de información apoyara a las áreas de Comercialización y Almacén en integrar y administrar la información de manera oportuna y confiable para poder apoyar a la parte de gerencia en la toma de decisiones?

## <span id="page-19-2"></span>**1.4 OBJETIVOS**

### <span id="page-19-3"></span>**1.4.1 Objetivo general**

Desarrollar un Sistema de Información de gestión de áreas de comercialización y almacén para la ferretería FERRYMAS de tal manera integrar y administrar su información de manera oportuna y confiable que coadyuve en la toma de decisiones a la parte de gerencia.

## <span id="page-19-4"></span>**1.4.2 Objetivos Específicos**

- Recopilar y analizar la información para determinar los requerimientos funcionales y no funcionales utilizando métodos, técnicas y herramientas de investigación.
- Diseñar la estructura de la base de datos necesaria para el Sistema de Información, definiendo sus restricciones y relaciones.
- Desarrollar los módulos de administración, comercialización y almacén que permita registrar, modificar, controlar y generar reportes, utilizando herramientas de desarrollo.

Implementar los reportes correspondientes a los módulos con el fin de que se pueda brindar informes, resúmenes y gráficos de los procesos que se realizan en cada área.

### <span id="page-20-0"></span>**1.5 JUSTIFICACIONES**

La justificación para la realización del presente proyecto toma en cuenta los siguientes aspectos:

El proyecto de investigación se enmarca en mejorar los procesos y el tratamiento automatizado de la información, además de mejorar la velocidad y tiempos de ejecución de los diferentes tareas de manera que pueden ser sujetos de investigación para el desarrollo de un sistema flexible, adaptable y sobre todo acorde a las exigencias y estándares normados como también a la satisfacción de sus usuarios. Para ello Ferretería FERRYMAS cuenta con equipamiento tanto en hardware como software aspectos que son vitales para el desarrollo del mismo.

### <span id="page-20-1"></span>**1.5.1 Justificación económica**

Desde el momento del registro del cliente en el proceso de venta hasta la entrega de la factura o recibo, el sistema permitirá un mejor manejo de toda su información.

El presente proyecto se justifica económicamente porque realizará un mejor control en la parte de comercialización y almacenes de la ferretería, y uso de material de escritorio.

### <span id="page-20-2"></span>**1.5.2 Justificación social**

Se justifica socialmente porque el sistema de información desarrollado, coadyuvará en la atención automatizada e inmediata a los clientes en el momento del proceso de compra de productos según el requerimiento, así mismo al personal en sus diferentes tareas. Además proporcionara información inmediata a la parte gerencial.

### <span id="page-21-0"></span>**1.5.3 Justificación técnica**

Este proyecto se realiza con el propósito de aportar a los conocimientos existentes sobre todo en el área de análisis de sistemas que nos proporciona la fundamentación para analizar el sistema a desarrollar y así poder encontrar la problemática que es el punto de partida para el diseño del sistema, la ingeniería de sistemas nos ayuda a seguir una secuencia de pasos para la definición de requerimientos, el diseño del sistema, el desarrollo, integración, instalación y evolución del sistema. La ingeniería de software que establece el uso de principios solidos de la ingeniería para obtener económicamente un software confiable que funcione de modo eficiente.

La realización del proyecto se hace posible gracias a las estrategias de desarrollo que sugiere la ingeniería de software. Con la ayuda de una metodología de programación como es Xtreme Programing (XP) que nos proporciona una serie de pasos para lograr un producto de forma ágil, y así satisfacer las necesidades identificadas en el proceso de análisis de requerimientos del sistema. Apoyados en el lenguaje de modelado unificado UML se puede implementar un método de trabajo para así conseguir los objetivos planteados.

Para el desarrollo del presente proyecto se tomara en cuenta el uso de tecnologías para el diseño y desarrollo tanto a la base de datos como del sistema, por esta razón se utilizaran las siguientes.

- Visual c# versión 2015. Es de libre distribución y con licencia gratuita, lo cual se utiliza para diseñar la interfaz y transferir datos a la base de datos.
- DotNetBar versión 14.1.34 es una aplicación dll. de editor de perfiles para el diseño de programas se utiliza el mismo para mejorar la interfaz y diseño cuenta con licencia gratuita.
- Crystal report versión 11.2.28 una aplicación de inteligencia empresarial, es utilizada para diseñar y generar informes desde una amplia gama de fuentes de datos (bases de datos[\)](https://johnbarquin.wordpress.com/2009/04/01/reportviewer-y-fuentes-de-datos-dinamicas/)
- $\ddot$  ReportViewer es un control gratis que permite incluir informes de las [aplicaciones, que es utilizado para generar informes y gráficas.](https://johnbarquin.wordpress.com/2009/04/01/reportviewer-y-fuentes-de-datos-dinamicas/)
- ↓ SQL Server versión 2016 es un sistema de gestión de base de datos, se utilizara para almacenar la base de datos a que es con licencia gratuita.

### <span id="page-22-0"></span>**1.6 DELIMITACIONES**

#### <span id="page-22-1"></span>**1.6.1 Alcances**

Las siguientes áreas cuentan con todos los reportes como: resúmenes, estadísticas, proyecciones específicas y necesarias para la parte ejecutiva de la institución con el fin de apoyar mediante esta información a la toma de decisiones:

### **GERENTE**

- $\leftarrow$  Registrar personal.
- $\leftarrow$  Registrar datos de la ferretería.
- $\leftarrow$  Reporte de personal.
- $\overline{\phantom{a}}$  Reporte de proveedores.
- $\leftarrow$  Reporte de clientes.
- ← Reporte de clientes con más pedido.
- $\leftarrow$  Reportes de productos.
- $\downarrow$  Reporte producto más y menos vendido.
- **E** Reporte de estado de almacén.
- **E** Reporte de Ventas por fechas.
- $\overline{\phantom{a}}$  Graficas de ventas por empleado.
- $\leftarrow$  Grafica de ventas por fecha.
- $\leftarrow$  Proyección de ventas.
- $\leftarrow$  Proyección de clientes.

## **ALMACÉN**

- $\overline{\phantom{a}}$  Registrar entrada y salida de productos.
- $\leftarrow$  Reporte de productos.
- **E** Reporte de estado de almacén.
- $\overline{\phantom{a}}$  Reporte de producto por categoría.
- $\leftarrow$  Alertas de mínimos en existencia de almacén.

## **COMERCIALIZACIÓN**

### **COMPRAS**

- $\leftarrow$  Registrar producto.
- $\leftarrow$  Registrar proveedor.
- $\leftarrow$  Reporte de proveedores.
- $\leftarrow$  Reporte de productos.
- $\overline{\text{L}}$  Reporte de estado de almacén.
- $\overline{\phantom{a}}$  Reporte de compras por fechas.
- $\overline{\phantom{a}}$  Reporte de productos por categoría.
- $\bigstar$  Alerta de reabastecimiento.

## **VENTAS**

- **EXEC** Registrar órdenes de venta.
- $\leftarrow$  Registrar clientes.
- $\leftarrow$  Reporte de factura o recibo.
- $\overline{\phantom{a}}$  Reporte de ventas por fecha.

### <span id="page-23-0"></span>**1.6.2 Limites**

- **El sistema no abarca el área contable.**
- **El sistema no contempla el área asesoría legal.**
- $\div$  El sistema no incluye el área de recursos humanos (RR.HH.).
- $\downarrow$  El sistema no genera facturas enlazadas a impuestos internos.

## <span id="page-24-0"></span>**1.7 DELIMITACIÓN**

## <span id="page-24-1"></span>**1.7.1 Delimitación espacial o geográfica**

El sistema desarrollado está orientado a las actividades del comercio de artículos de la ferretería FERRYMAS, ubicado en la ciudad de Quillacollo en la Av. Santa Cruz Nº 2044 Cochabamba Bolivia.

## <span id="page-24-2"></span>**1.7.2 Delimitación temporal**

El tiempo estimado para el diseño, desarrollo e implementación del presente proyecto es de seis meses a partir de la aprobación del perfil, en la gestión I 2019 correspondiente al calendario académico de la Universidad Técnica Privada Cosmos UNITEPC.

## **CAPITULO II**

## <span id="page-25-0"></span>**2 MARCO REFERENCIAL – MARCO CONTEXTUAL**

## <span id="page-25-1"></span>**2.1 LOCALIZACIÓN Y BREVE HISTORIA DE LA INSTITUCIÓN**

Ferretería y mucho Más FERRYMAS se encuentra ubicada en la av. Santa Cruz Nº 2044 provincia Quillacollo de la ciudad de Cochabamba, acaba de incorporar la imagen [FERRYMAS](https://ferreteria-y-bricolaje.cdecomunicacion.es/tags/ferrymas) a su punto de venta.

Esta ferretería inicio sus actividades de comercio de útiles para el pintor, carpintero, plomero, construcción, necesidades del hogar, etc. en la ciudad de Cochabamba con la autorización municipal Nit:0004642687 de fecha 30 de febrero de 2015 Por el señor(a) Juan Mamani Aguilar y Matilde Rocha Flores.

Este Comercial es creada para satisfacer las necesidades que carecían los barrios del sector, Con una pequeña edificación de 250 mt2 y con 3 empleados se pone en marcha lo que era para en ese entonces del señor(a) Juan Mamani Aguilar y Matilde Rocha Flores y que gracias a sus esfuerzos y dedicaciones es toda una realidad, convirtiendo la ferretería en un patrimonio familiar.

## **MISIÓN**

Somos una empresa que trabaja para brindar a sus clientes la mayor diversidad en materiales de construcción y de ferretería en general, bajo premisas de precio, calidad y servicio acorde a las exigencias del mercado, comprometiéndonos con la capacitación constante de nuestro recurso humano, para que este sea altamente calificado, productivo y comprometido a mantener la preferencia y satisfacción de nuestros clientes; con la finalidad de generar un crecimiento rentable, en beneficio de todos que nos permita mantener y mejorar cada día la calidad y servicio prestado.

## **VISIÓN**

Ser líderes en el mercado ferretero y de construcción, ofreciendo un servicio

10

Rápido, eficiente y de calidad basado en la innovación continua con un equipo de trabajo capacitado, comprometiéndonos a brindar el mejor servicio, siendo los mejores en el mercado.

<span id="page-26-1"></span>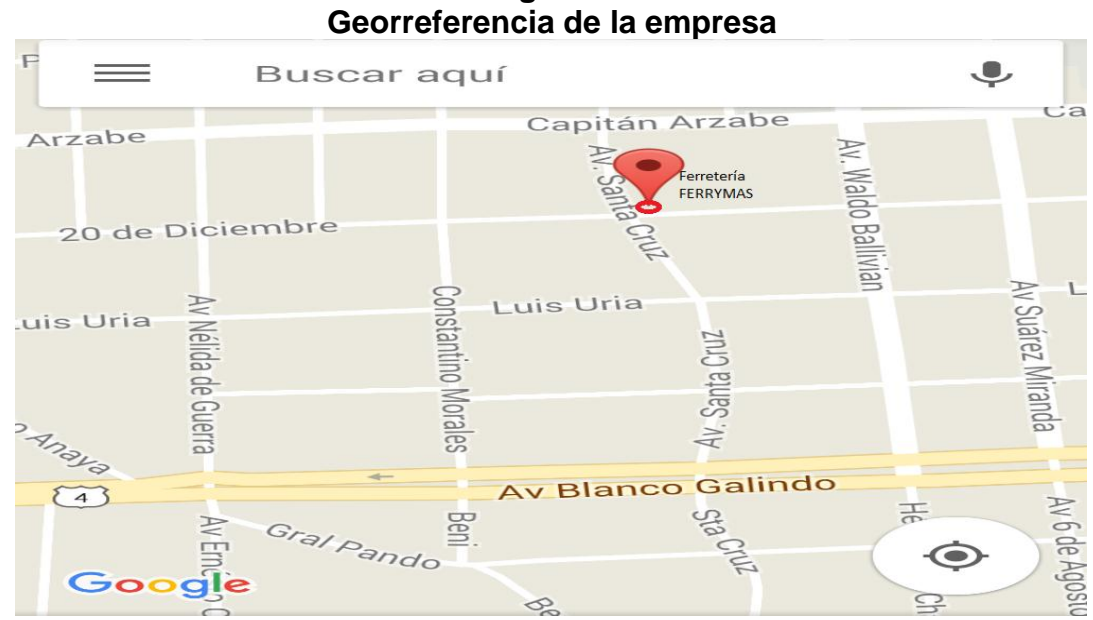

**Figura 2**

Fuente: Google Mps

## <span id="page-26-0"></span>**2.2 ESTRUCTURA FÍSICA Y ORGÁNICA DE LA EMPRESA**

<span id="page-26-2"></span>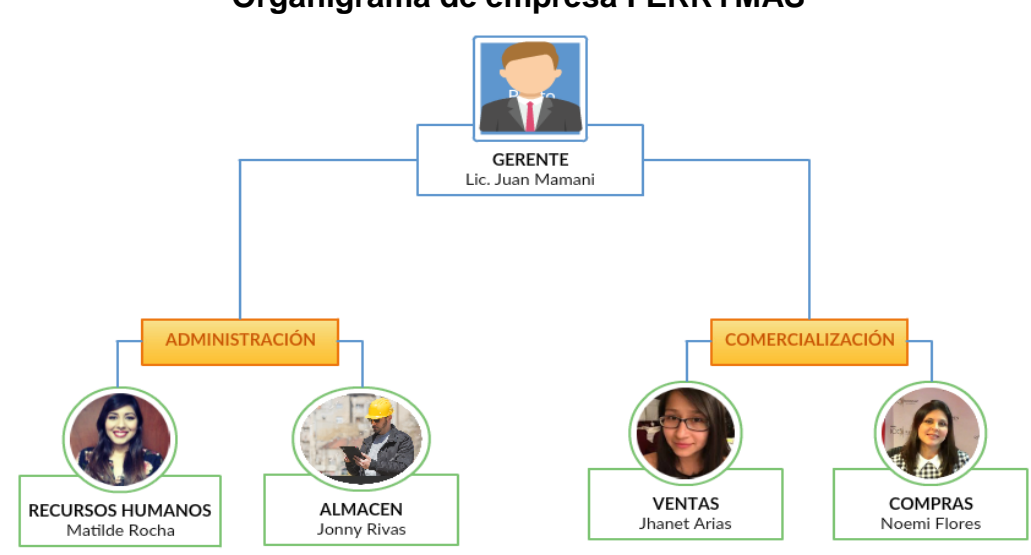

**Figura 3 Organigrama de empresa FERRYMAS**

Fuente: Empresa ferrymas

**GERENTE:** El Gerente tiene la responsabilidad de administrar los recursos de ingresos y egresos de la empresa, vela por todas las funciones de mercadeo y ventas de la empresa, así como el seguimiento de las operaciones.

Se encarga de la planificación, organización y control de las actividades de todas las áreas con ayuda de informes pre impresos proporcionados por las distintas áreas, que coadyuven en la toma de decisiones para mejorar el rendimiento a nivel institucional.

**RECURSOS HUMANOS:** Se basa sobre todo en la negociación y relación permanente con la parte laboral, además de la verificación del correcto desempeño de los mismos.

**ALMACÉN:** Su principal función es guardar y conservar existencias de mercadería de una forma ordenada, que asegure la comercialización de los productos y el consumo. Se encarga de almacenar la mercadería adquirida en la compra a los proveedores y retirar a la hora de realizar las ventas.

Esta encargada de controlar el ingreso y salida de la mercadería adquirida para su posterior comercialización. Además de proporcionar información acerca del stock real y su estado.

**COMPRAS:** Es el área encargada de la adquisición de productos de los diferentes proveedores para su posterior envió de los mismos a almacén.

**VENTAS:** Es el área que se interrelaciona con los clientes comercializando los distintos tipos de productos existentes, registrando en recibos pre impresos los detalles del producto, cliente y monto a cobrar, así mismo garantizando el buen servicio hacia la población.

## <span id="page-27-0"></span>**2.3 DIFERENCIAS CON RELACIÓN A OTRAS INSTITUCIONES SIMILARES**

El aporte a la población con diferentes herramientas tecnológicas hace que el consumidor tenga mayor accesibilidad para conocer nuevos productos que se

ofertan diferenciándose por marca y precio. Para dar respuesta a esta creciente necesidad de la población, todo los sectores industriales están innovando sus tiendas a grandes centros comerciales y el sector de ferretería no han sido la excepción ya que en la ciudad y en el campo encontramos puntos de venta que integran los mejores servicios con la finalidad de que el cliente fidelice su compra.

La ferretería FERRYMAS dispone de sistema manual para el manejo de asistencias, el cual consiste registrar en un cuaderno de anotaciones o planillas pre impreso donde quedan registradas las ventas diarias. Por esta razón se observó que el encargado de ventas, almacén tienen dificultades para obtener de forma ágil y rápida la información relevante sobre las existencias de productos, y no ofrece su adaptabilidad a las exigencias.

### <span id="page-28-0"></span>**2.4 PROYECCIONES**

### <span id="page-28-1"></span>**2.4.1 Proyección Social**

La empresa Ferretería y mucho más está comprometido a proveer a sus clientes con productos de alta calidad, además de dar un excelente servicio que necesita la población para lograr la fidelidad de ellos y así permanecer como una empresa sólida a través del tiempo.

#### <span id="page-28-2"></span>**2.4.2 Proyección cultural**

En la ferretería los esfuerzos se han concentrado no solo en el uso de las nuevas tecnologías, sino en la interacción con su comunidad haciendo posible que se promueva la investigación para poder documentarse y participar de manera activa en foros, congresos, ferias dando sus opiniones y análisis, todo esto dentro de la lógica constructiva.

#### <span id="page-28-3"></span>**2.4.3 Proyección Económica**

Para nadie es un secreto que la innovación es la meta de todas las industrias, y en el sector ferretero la necesidad de generar nuevas propuestas que propicien una evolución en los hábitos de consumo es un requerimiento latente. Así

mismo, resulta determinante que los negocios ferreteros también se arriesguen a innovar en todos los procesos de gestión y negocios de sus empresas, con la finalidad de que se apropien de todas las herramientas existentes para potenciar sus ventas.

#### <span id="page-29-0"></span>**2.4.4 Proyección Política**

Ferretería y Mucho Mas es muy respetuoso de normas emanadas de nivel central y fiel a la Constitución Política del Estado Plurinacional, es así su proyección de cambio que beneficie a las grandes mayorías, como también respeto a la interculturalidad, enfocada en el respeto a las diferencias culturales en el marco de la convivencia pacífica y democrática.

## **CAPÍTULO III**

## <span id="page-30-0"></span>**3 MARCO TEÓRICO – CONCEPTUAL**

### <span id="page-30-1"></span>**3.1 INTRODUCCIÓN**

En este capítulo se introducen los conceptos más relevantes relacionados al tema del proyecto y así lograr los objetivos propuestos para su análisis y desarrollo del mismo.

## <span id="page-30-2"></span>**3.2 EL NUEVO MODELO ECONÓMICO, SOCIAL, COMUNITARIO Y PRODUCTIVO EN BOLIVIA**

Todas las nuevas atribuciones del estado están orientadas a convertir a Bolivia bajo la dirección estatal en un país industrializado por la acción coordinada de cuatro actores: el Estado, propiamente dicho, los sectores privados, comunitarios y cooperativos para sentar las bases hacia el nuevo modo de producción socialista de la Economía Plural. (Arce, 2011: 6)

### **El nuevo Modelo Económico es:**

- **↓ Social.** Porque hace énfasis en resolver los problemas sociales, antes que los problemas individuales.
- **Comunitario**. No sólo porque el objetivo fundamental es el bien común, el bienestar de todos, sino porque también recoge tradiciones y valores de los pueblos. Era necesario modificar e incorporar, en el nuevo modelo, valores fundamentales como el de la solidaridad. El Estado tiene que ser un estado solidario, las políticas tienen que tener componentes solidarios.
- **Productivo**. La única manera digna, responsable, sustentable, de salir de la pobreza es produciendo, y ahí está la llave para que Bolivia pueda transformarse: la producción. Por eso se creó el Banco de Desarrollo Productivo (BDP) para canalizar los créditos productivos que tienden poco a poco a transformar la matriz productiva. (Arce, 2011: 8)

## <span id="page-31-0"></span>**3.3 EL COMERCIO EN BOLIVIA**

Es la compra, venta e intercambio de bienes o servicios con fines lucrativos. El comercio, en otras palabras, es una actividad social y económica que implica la adquisición y el traspaso de mercancías. El medio de intercambio en el comercio suele ser el dinero.

- **Comercio Formal.** Es aquel que se rige bajo las normas de comercio del país en donde se efectúa, por lo cual se ampara en los estatutos legales vigentes. Está registrado ante las autoridades que reportan sus movimientos económicos. El comercio formal lo realizan las personas físicas o morales con actividad empresarial y que cuentan con un local comercial, una marca y una razón social o nombre.
- **Comercio Informal.** La primera razón es el estatus económico la segunda tiene que ver con la baja eficiencia gubernamental la tercera es la deficiencia cultural. (Duran, 2011. 12)

**El comercio Exterior.** Exportar e importando productos de distintos Países, les generan divisas. Se realiza a través de las importaciones, o compra de mercancías de otro país, y de las exportaciones o venta de mercancías a otros países.

**El comercio Interior.** Aquel que se realiza dentro del mismo País, como ser la fabricación de productos que luego se venden entre comerciantes del mismo país, y el usuario los compra a diario.

**Cámara de Comercio.** Una organización formada por empresarios o dueños de pequeños, medianos o grandes comercios los cuales tienen el fin de elevar la productividad, calidad y competitividad de sus negocios.

**Fundempresa.** Institución sin fines de lucro encargada de registrar a todas las sociedades comerciales y empresas unipersonales que operan en el territorio nacional, sin importar su tamaño, ubicación geográfica o actividad económica.

Registrar los actos comerciales de las sociedades comerciales y empresas unipersonales para que sean públicos. (Duran, 2011: 13)

#### <span id="page-32-0"></span>**3.4 SISTEMA DE INFORMACIÓN**

Un sistema de información (SI) es un conjunto de elementos que interactúan entre sí con el fin de apoyar las actividades de [una empresa](http://www.monografias.com/trabajos11/empre/empre.shtml) o negocio. Para elevar el nivel de conocimiento que permitan un mejor apoyo a la toma de decisiones y desarrollo de acciones. Los elementos de un sistema de información son muy variados, pueden agruparse en recursos físicos, humanos, documentación y una serie de normas, reglas y procedimientos que determinan los flujos de información tanto internos como como hacia y desde exterior de la organización.

Lo anterior encaja en la definición del sistema tomando en cuenta que la Ferretería y Mucho Más es una organización comercial que está compuesto de recursos humanos, físicos, documentación que se genera con el proceso de comercialización.

Un sistema de información realiza cuatro actividades básicas: entrada, almacenamiento, procesamiento y salida de información.

- **Entrada de Información.** Es el [proceso](http://www.monografias.com/trabajos14/administ-procesos/administ-procesos.shtml#PROCE) mediante el cual el Sistema de Información toma los [datos](http://www.monografias.com/trabajos11/basda/basda.shtml) que requiere para procesar la información. Las entradas pueden ser [manuales](http://www.monografias.com/trabajos6/maca/maca.shtml) o automáticas. Las manuales son aquellas que se proporcionan en forma directa por el usuario, mientras que las automáticas son datos o información que provienen o son tomados de otros [sistemas](http://www.monografias.com/trabajos11/teosis/teosis.shtml) o módulos. Este último se denomina interfaces automáticas.
- **Almacenamiento de información.** El almacenamiento es una de las actividades o capacidades más importantes que tiene una [computadora,](http://www.monografias.com/trabajos15/computadoras/computadoras.shtml) ya que a través de esta [propiedad](http://www.monografias.com/trabajos28/propiedad-intelectual-comentarios-tendencias-recientes/propiedad-intelectual-comentarios-tendencias-recientes.shtml) el sistema puede recordar la información guardada en la sección o proceso anterior. Esta información

suele ser almacenada en [estructuras](http://www.monografias.com/trabajos15/todorov/todorov.shtml#INTRO) de información denominadas [archivos.](http://www.monografias.com/trabajos7/arch/arch.shtml) La unidad típica de almacenamiento son los discos magnéticos o [discos duros,](http://www.monografias.com/trabajos37/discos-duros/discos-duros.shtml) los discos flexibles o los discos extraíbles.

- **Procesamiento de información.** Es la capacidad del Sistema de Información para efectuar cálculos de acuerdo con una secuencia de [operaciones.](http://www.monografias.com/trabajos6/diop/diop.shtml) Estos cálculos pueden efectuarse con datos introducidos recientemente en el sistema o bien con datos que están almacenados. Esta característica de los sistemas permite la transformación de datos fuente en información que puede ser utilizada para la [toma de](http://www.monografias.com/trabajos12/decis/decis.shtml)  [decisiones.](http://www.monografias.com/trabajos12/decis/decis.shtml)
- **Salida de información.** La salida es la capacidad de un Sistema de Información para sacar la información procesada o bien mostrar los resultados. Las unidades típicas de salida son las [impresoras,](http://www.monografias.com/trabajos11/trimpres/trimpres.shtml) terminales, discos extraíbles, entre otros. En este caso, también existe una interface automática de salida. Por ejemplo, el Sistema de [Control](http://www.monografias.com/trabajos14/control/control.shtml) de Ventas tiene una interface automática de salida con el Sistema de Reportes, ya que genera los informes de los movimientos procesales de las ventas. (Lapiedra, 2011: 46)

A continuación se muestra las Actividades que realiza un Sistema de Información:

#### **Entradas**

- ↓ Datos producto: Nombre, cantidad, marca, categoría.
- ← Datos [cliente:](http://www.monografias.com/trabajos11/sercli/sercli.shtml) Nombre, CI.
- $\overline{\phantom{a}}$  Facturas (interface automático).
- $\overline{\phantom{a}}$  Pagos, etc.

### **Proceso**

- Cálculo del monto a cobrar.
- $\downarrow$  Cálculo de ventas por día y en general.

**↓** Cálculo de intereses personales.

### **Almacenamiento**

- $\downarrow$  Movimientos del día, mes y años.
- ← Catálogo de productos.
- ← Catálogo de clientes.
- ← Catálogo de proveedores.
- $\overline{\phantom{a}}$  Reportes.

## **Salidas**

- $\downarrow$  Reportes necesarios para el usuario.
- $\leftarrow$  Comprobantes.

<span id="page-34-1"></span>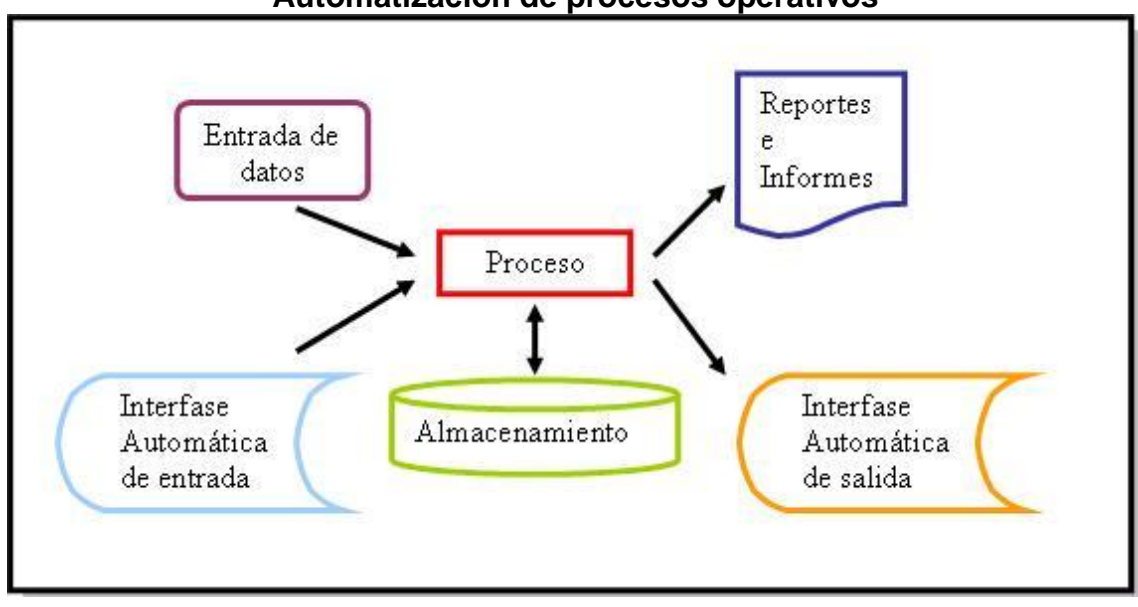

**Figura 4 Automatización de procesos operativos**

Fuente: Ortiz 2011.

### <span id="page-34-0"></span>**3.5 SISTEMAS BASADOS EN COMPUTADORA**

Un sistema de información automatizado o basado en computadoras, es la integración de hardware, software, personas, procedimientos y datos. Todos estos elementos se conjugan, trabajando juntos, para proporcionar información básica para la conducción de la empresa. Esta información hace posible que las empresas lleven a cabo sus tareas con mayor calidad y facilidad.

Los sistemas de información computarizados, sirven de apoyo al flujo de información interno de la organización. La finalidad de los sistemas de información organizacionales es, procesar entradas, mantener archivos de datos relacionados con la organización y producir información, reportes y otras salidas para los usuarios que las necesitan.

Componentes de un sistema basados en computadoras:

**Personas.** Un sistema de cómputo involucra una variada gama de personas relacionadas con el mismo, puesto que su construcción, mantenimiento y uso representan una labor con cierto grado de complejidad. Se pueden dividir en dos grandes grupos como ser: Los usuarios finales y los especialistas o profesionales.

**Hardware.** Consiste en los equipos, dispositivos y medios necesarios que constituyen la plataforma física mediante lo cual el sistema de información puede funcionar. Se incluyen aquí por supuesto, los que permiten las comunicaciones y los enlaces de red. Estos recursos son por ejemplo: computadoras, monitores, impresoras, componentes de almacenamiento de información externos, disco óptico, papel de impresión, cableado de red y otros.

**Software o programas.** Son el componente lógico es decir, los programas, las rutinas e instrucciones que conforman el sistema de información. Se les suele denominar aplicación de sistema de información. Es así como los sistemas de información pueden tener aplicaciones particulares, por ejemplo, para el área de ventas, de contabilidad, de personal o de compras. La aplicación que conforma un sistema de información completo contiene subconjuntos de programas que se encargan de apoyar las distintas actividades propias de la organización.

**Bases de datos.** Una extensa y organizada recopilación de información a la cual se tiene acceso a través software y que persiste a través del tiempo.

20
**Documentación.** Información descriptiva (por ejemplo: modelos, especificaciones, manuales, archivos y ayuda en línea, sitios web) que detalla el uso y operaciones del sistema. (Boehm, 2009: 15)

#### **3.6 SISTEMAS DE VENTAS**

Las aplicaciones de sistemas de información puede registrar el crecimiento de las [empresas](https://www.monografias.com/trabajos11/empre/empre.shtml) y las preferencias de los consumidores, estas aplicaciones mejoran el [control administrativo](https://www.monografias.com/trabajos12/cofas/cofas.shtml) mediante un seguimiento preciso de todas las transacciones que se realizan dentro de un negocio en el [tiempo](https://www.monografias.com/trabajos901/evolucion-historica-concepciones-tiempo/evolucion-historica-concepciones-tiempo.shtml) real proporcionando reportes detallados de [ventas](https://www.monografias.com/trabajos12/evintven/evintven.shtml) que permiten a los administradores ordenar fácilmente la cantidad correcta de [productos](https://www.monografias.com/trabajos12/elproduc/elproduc.shtml) en el momento adecuado, esto permite al negocio o a las empresas a mejorar el [servicio al cliente](https://www.monografias.com/trabajos11/sercli/sercli.shtml) reduciendo el tiempo necesario para terminar una transacción.

Los [sistemas](https://www.monografias.com/trabajos11/teosis/teosis.shtml) de ventas tiene la capacidad de ser personalizados para cumplir con las necesidades específicas de un negocio, por ejemplo las [organizaciones](https://www.monografias.com/trabajos6/napro/napro.shtml) de ventas al menudo pueden localizar rápidamente los [precios](https://www.monografias.com/trabajos16/fijacion-precios/fijacion-precios.shtml#ANTECED) de ventas y [costos](https://www.monografias.com/trabajos4/costos/costos.shtml) actuales de todos los productos.

Se trata de una completa aplicación, para la [gestión](https://www.monografias.com/trabajos15/sistemas-control/sistemas-control.shtml) de [clientes,](https://www.monografias.com/trabajos11/sercli/sercli.shtml) [proveedores](https://www.monografias.com/trabajos6/lacali/lacali.shtml#influencia) y productos, incluyendo la posibilidad de realizar el [registro](https://www.monografias.com/trabajos7/regi/regi.shtml) de ventas de dichos productos y generar [informes.](https://www.monografias.com/trabajos14/informeauditoria/informeauditoria.shtml) (Acevedo, 2008: 63).

#### **3.6.1 Diferentes Sistemas De Ventas**

**Venta personal.** Las ventas personales son [la comunicación](https://www.monografias.com/trabajos/lacomunica/lacomunica.shtml) directa entre un representante de ventas y uno o más compradores potenciales, en un intento de relacionarse unos a otros en una situación de compra.

**Venta a distancia.** Es una venta realizada sin la presencia [física](https://www.monografias.com/Fisica/index.shtml) simultánea del comprador y del vendedor. En ella, tanto la [oferta](https://www.monografias.com/trabajos/ofertaydemanda/ofertaydemanda.shtml) como la aceptación se realizan de forma exclusiva mediante una técnica de [comunicación](https://www.monografias.com/trabajos12/fundteo/fundteo.shtml) a distancia y dentro de un sistema de contratación organizado por el vendedor.

21

**Venta multinivel.** El marketing multinivel es una estrategia de marketing en la que los vendedores son retribuidos no solo por las ventas que ellos mismos generan sino también por las ventas generadas por los vendedores que forman parte de su estructura organizativa o [red.](https://www.monografias.com/Computacion/Redes/) (Acevedo, 2008: 80)

## **3.7 INGENIERÍA DE SOFTWARE**

La ingeniería de software nos da los lineamientos para realizar el presente proyecto de grado, enfocados en sus extractos como un marco de trabajo orientando sobre todo a la calidad del software y la satisfacción del cliente en función al producto es decir software.

Es una disciplina formada por un conjunto de métodos, herramientas y técnicas que se utilizan en el desarrollo de los programas informáticos [\(software\)](https://definicion.de/software).

Esta [disciplina](https://definicion.de/disciplina) trasciende la actividad de programación, que es el pilar fundamental a la hora de crear una aplicación.

La ingeniería de software, por lo tanto, incluye el análisis previo de la situación, el diseño del proyecto, el desarrollo del software, las pruebas necesarias para confirmar su correcto funcionamiento y la implementación del [sistema.](https://definicion.de/sistema)

#### **3.8 BASE DE DATOS**

Conjunto de información perteneciente a un mismo contexto, ordenada de modo sistemático para su posterior recuperación, [análisis](https://concepto.de/analisis-3/) y/o transmisión. Existen actualmente muchas formas de bases de datos, que van desde una biblioteca hasta los vastos conjuntos de [datos](https://concepto.de/dato-en-informatica/) de usuarios de una empresa de telecomunicaciones.

Las bases de datos son el producto de la necesidad humana de almacenar la información, es decir, de preservarla contra el [tiempo](https://concepto.de/tiempo/) y el deterioro, para poder acudir a ella posteriormente. En ese sentido, la aparición de la [electrónica](https://concepto.de/electronica/) y la [computación](https://concepto.de/computacion/) brindó el elemento digital indispensable para almacenar

22

enormes cantidades de datos en espacios físicos limitados, gracias a su conversión en señales eléctricas o magnéticas.

El manejo de las bases de datos se lleva mediante sistemas de gestión (llamados DBMS por sus siglas en inglés: Database Management Systems o Sistemas de Gestión de Bases de Datos), actualmente digitales y automatizados, que permiten el almacenamiento ordenado y la rápida recuperación de la información. (Sánchez, 2009: 45)

#### **3.8.1 Tipos de base de datos**

- **Según su variabilidad**. Conforme a los procesos de recuperación y preservación de los datos, podemos hablar de:
	- **Bases de datos estáticas** Típicas de la inteligencia empresarial y otras áreas de análisis histórico, son bases de datos de sólo lectura, de las cuales se puede extraer información, pero no modificar la existente.
	- **Bases de datos dinámicas** Aparte de las operaciones básicas de consulta, estas bases de datos manejan procesos de actualización, reorganización, añadidura y borrado de información.
- **Según su contenido.** Desacuerdo a la naturaleza de la contenida, pueden ser:
	- **Bibliografías** Contienen diverso material de lectura (libros, revistas, etc.) ordenado a partir de información clave como son los datos del autor, del editor, del área temática o del título del libro, entre otras muchas posibilidades.
	- **De texto completo** Se manejan con [textos](https://concepto.de/texto/) históricos o documentales, cuya preservación debe ser a todo nivel y se consideran fuentes primarias.
	- **Directorios** Listados enormes de datos personalizados o de direcciones de correo electrónico, números telefónicos, etc.

Las [empresas](https://concepto.de/empresa/) de servicios manejan enormes directorios clientelares.

 **Especializadas** Bases de datos de información hiperespecializada o técnica, pensadas a partir de las necesidades puntuales de un público determinado que consume dicha información. (Sánchez, 2009: 50)

#### **3.8.2 Niveles de abstracción de una base de datos**

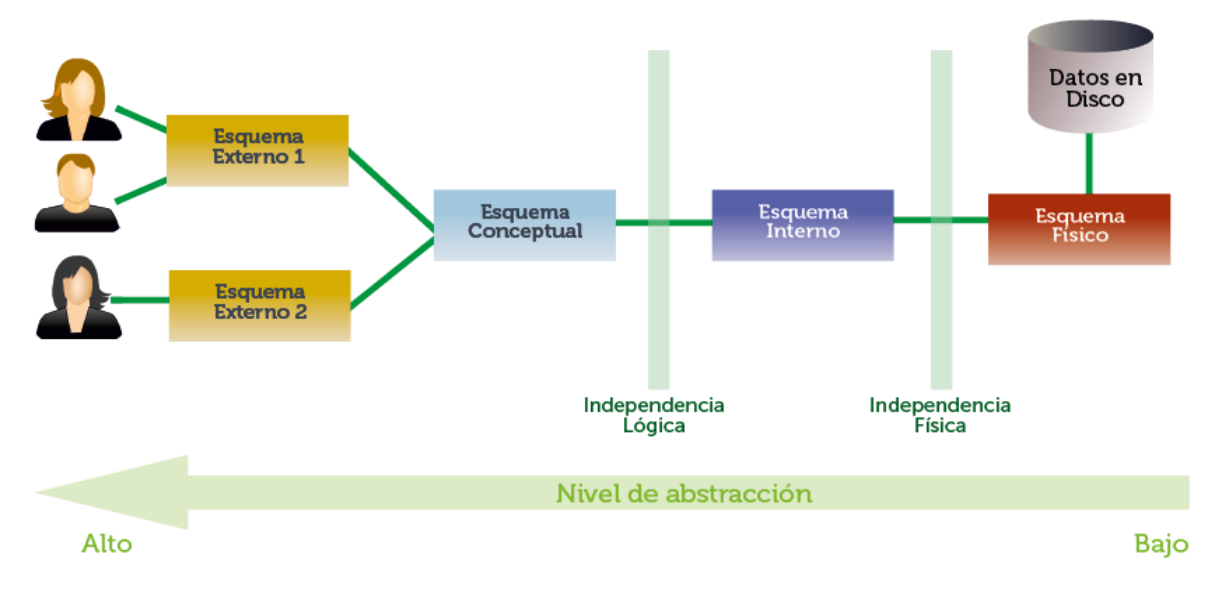

**Figura 5 Esquema y visión de una base de datos**

#### Fuente: Jorge Sánchez

- **Nivel físico**. Nos permite saber la forma en la que está almacenada la base de datos. Por ejemplo en qué discos duros, qué archivos utiliza, de qué tipo son los archivos, bajo qué sistema operativo. Este nivel es el que está más cercano a la visión de la base de datos que posee la computadora, por lo que es absolutamente dependiente del hardware y el software (especialmente del Sistema Operativo).
- **Nivel interno**. Un poco más cercano a la visión que tenemos las personas. Permite observar la base de datos como un conjunto de estructuras que relacionan la información humana con la información

digital. A este nivel no se depende del hardware; es decir, no se habla de discos, servidores, archivos, sino de las estructuras que disponemos en nuestro SGBD en particular para organizar los datos.

- **Nivel conceptual**. Es el nivel de mayor abstracción y el más importante. Se trata de una visión organizativa de los datos independientes tanto del hardware como del software que tengamos. Es el plano o modelo general de la base de datos y a este nivel es al que trabajan las o los analistas y diseñadores cuando crean el primer esquema de la base de datos. En ningún momento queda influido por el SGBD en particular que usemos.
- **Nivel externo**. Se trata de la visión de los datos que poseen los usuarios y usuarias finales de la base de datos**.** Esa visión es la que obtienen a través de las aplicaciones. Las aplicaciones creadas por los desarrolladores abstraen la realidad conceptual de modo que el usuario no conoce las relaciones entre los datos, como tampoco conoce dónde realmente se están almacenando los datos. (Sánchez, 2009: 58)

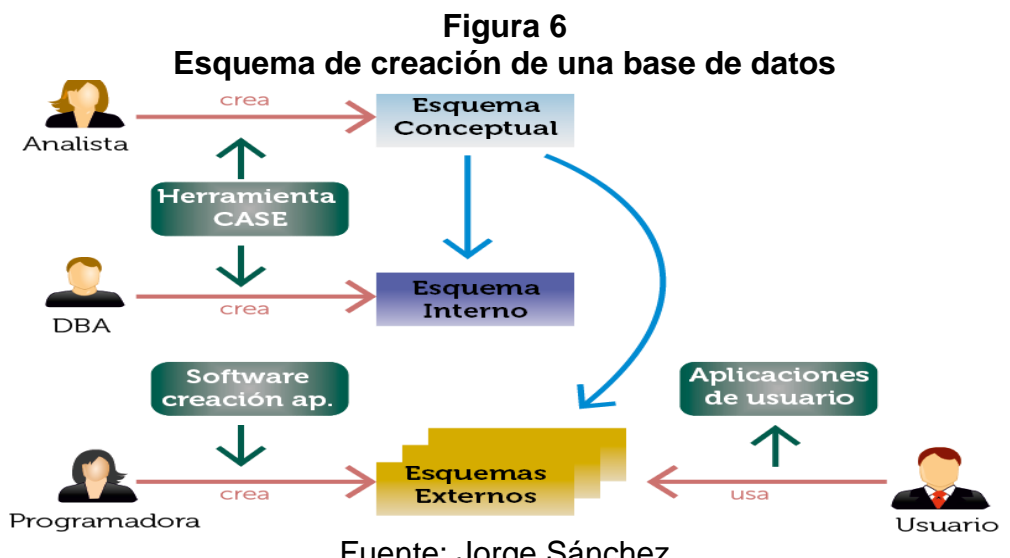

#### **3.8.3 Proceso de creación de una base de datos**

Fuente: Jorge Sánchez

- **El analista o diseñador.** Crea el esquema conceptual. Utilizando herramientas para diseñar el esquema de forma más cómoda.
- **El administrador.** Recoge ese esquema y crea el esquema interno de la base de datos. También se encarga previamente de configurar el software así como de establecer las políticas de copia de seguridad.
- **Los desarrolladores.** También recogen el esquema conceptual y utilizan las aplicaciones necesarias para generar los esquemas externos, que realmente se traducirán en programas y aplicaciones.
- **El usuario.** Realiza una operación sobre la base de datos (una consulta, modifica o añade un dato). (Sánchez, 2009: 61).

## **3.8.4 Sistema de Gestor de Base de Datos (Microsoft SQL Server)**

Microsoft SQL Server es un [sistema de gestión](https://es.wikipedia.org/wiki/Sistema_de_gesti%C3%B3n_de_bases_de_datos) de [base de datos relacional,](https://es.wikipedia.org/wiki/Base_de_datos_relacional) desarrollado por la empresa [Microsoft.](https://es.wikipedia.org/wiki/Microsoft)

El lenguaje de desarrollo utilizado (por línea de comandos o mediante la interfaz gráfica de Management Studio) es [Transact-SQL\(](https://es.wikipedia.org/wiki/Transact-SQL)TSQL), una implementación del estándar ANSI del lenguaje SQL, utilizado para manipular y recuperar datos [\(DML\)](https://es.wikipedia.org/wiki/Lenguaje_de_manipulaci%C3%B3n_de_datos), crear tablas y definir relaciones entre ellas.

Puede ser configurado para utilizar varias instancias en el mismo servidor físico, la primera instalación lleva generalmente el nombre del servidor, y los siguientes nombres específicos. (Sánchez, 2009: 63)

## **Características**

- $\triangleright$  Soporte de transacciones.
- $\triangleright$  Escalabilidad, estabilidad y seguridad.
- $\triangleright$  Soporta procedimientos almacenados.
- $\triangleright$  Incluye también un potente entorno gráfico de administración, que permite el uso de comandos DDL y DML gráficamente.
- Permite trabajar en modo cliente-servidor, donde la información y datos se alojan en el servidor y las terminales o clientes de la red sólo acceden a la información.
- $\triangleright$  Además permite administrar información de otros servidores de datos.

Cliente Servidor de BD **BD** 

**Figura 7 Esquema cliente Servidor de SQL Server**

## **3.9 LENGUAJES Y HERRAMIENTAS DE DESARROLLO**

## **3.9.1 Microsoft visual estudio 2015**

Es mucho más que un IDE complejo y completo. Con el pasar de las versiones y el crecimiento en cada una de ellas, se ha convertido en un ecosistema de desarrollo que unifica en una sola herramienta servidores de gestión de Ciclo de Vida, de planes de pruebas, laboratorios de testing, sistemas de integración continua, repositorios de código compartido avanzadas, etc.

Constituyéndose en un conjunto de herramientas que comprende todos y cada uno de los aspectos que están relacionados con la mayoría de los escenarios sobre los que puede realizarse programación de aplicaciones informáticas.

**Editor de código**. El núcleo del IDE de desarrollo, el propio Visual Studio, se erige sobre un editor de código/interfaz que soporta los más variados lenguajes (desde Html5 + JQuery, a C++ para dispositivos embebidos, pasando por

Fuente: [Jorge Sánchez](https://jorgesanchez.net/manuales/gbd/sgbd.html)

Phyton Con Django, o XMAL para Windows Phone), proporcionando un completo intellisense predictivo y múltiples herramientas de refactorización y aceleración de la codificación.

**Análisis del código y de las Buenas prácticas.** La inclusión de pruebas de rendimiento, y del análisis estático del código, redondean un módulo que orienta al desarrollador hacia las mejores prácticas de codificación y de técnicas avanzadas de programación como el TDD o XP.

**Test de las aplicaciones**. Para cumplir con las extensas necesidades de la programación actual, incluye un completo framework de test unitario y de integración; acompañado por la gestión completa de los planes de prueba por medio del módulo de Test Manager, e incluyendo test exploratorios grabados y automatizados de las interfaces de usuario, pudiendo ser programados con test CodedUI.

**Pruebas de carga y rendimiento**. También incluye un módulo con entidad propia para realizar el análisis en profundidad de los diagnósticos de prestaciones que cualquier tipo de aplicación desarrollada en .Net.

**Arquitectura**. Módulo orientado a la documentación arquitectónica que nos permite, por ejemplo, modelar en UML toda la estructura del proyecto, incluso generando código desde los diagramas; navegar por la vista de clases; verificar las referencias circulares, etc.

**Team Explorer**. Desde esta ventana podremos gestionar todo el trabajo almacenado en el Team Foundation Server, sea on-premise u online. Gestionar las tareas, el trabajo, explorar el repositorio de código y las operaciones de branching y merge, lanzar y programar las build, etc.

**Construcción y depuración**. Como todos los IDE modernos, permite construir las aplicaciones para todos los dispositivos, plataformas y sistemas operativos soportados; y realizar decenas de operaciones y validaciones de depuración que permitan encontrar los fallos de manera fácil y sencilla; incluso permite añadirse a un proceso abierto en el equipo de desarrollo (o remotamente) para depurar aplicaciones no soportadas por .NET.

**Herramientas**. Conectarse contra una base de datos sql, comparar los esquemas, comparar los datos, lanzar querys; conectarse contra un SharePoint o un Azure; crear un GUID (identificador único); ofuscar y analizar código; configurar servicios WCF; obtener la ejecución detallada de procesos; y optimizar y configurar el propio IDE, son algunas de las decenas de herramientas que incluye Visual Studio. (Putier, 2005: 80)

#### **3.9.2 Lenguaje de Programación C# y .NET Framework**

C# es un lenguaje elegante, con seguridad de tipos y orientado a objetos que permite a los desarrolladores crear una gran variedad de aplicaciones seguras y sólidas que se ejecutan en .NET Framework. Puede usar C# para crear aplicaciones cliente de Windows, servicios web XML, componentes distribuidos, aplicaciones cliente-servidor, aplicaciones de base de datos y muchas cosas más. Visual C# proporciona un editor de código avanzado, prácticos diseñadores de interfaz de usuario, un depurador integrado y muchas otras herramientas que facilitan el desarrollo de aplicaciones basadas en el lenguaje C# y .NET Framework.

La sintaxis de C# es muy expresiva, pero también sencilla y fácil de aprender. Cualquier persona familiarizada con C, C++ o Java, reconocerá al instante la sintaxis de llaves de C#. Como tipos de valor que aceptan valores NULL, enumeraciones, delegados, expresiones lambda y acceso directo a memoria, que no se encuentran en Java.

En cuanto lenguaje orientado a objetos, C# admite los conceptos de encapsulación, herencia y polimorfismo. Todas las variables y métodos, incluido el método Main, el punto de entrada de la aplicación, se encapsulan dentro de las definiciones de clase.

29

Además de estos principios básicos orientados a objetos, C# facilita el desarrollo de componentes de software mediante varias construcciones de lenguaje innovadoras, incluidas las siguientes:

- Signaturas de método encapsulado llamadas *delegados*, que permiten notificaciones de eventos con seguridad de tipos.
- **+** Propiedades, que actúan como descriptores de acceso para variables miembro privadas.
- Atributos, que proporcionan metadatos declarativos sobre tipos en tiempo de ejecución.
- Comentarios de documentación XML insertados
- Language Integrated Query (LINQ) que proporciona funcionalidades de consulta integradas en diversos orígenes de datos.

El proceso de compilación de C# es simple en comparación con C y C++ y más flexible que en Java. No hay ningún archivo de encabezado independiente y ningún requisito de declaración de métodos y tipos en un orden en particular. Un archivo de código fuente de C# puede definir cualquier número de clases, structs, interfaces y eventos. (Putier, 2005: 28)

#### **3.9.3 Herramienta de diseño DotNetBar**

DotNetBar es un sencillo ensamblado para .NET Framework que nos permitirá crear aplicaciones con el diseño y aspecto de Office 2007 y 2017 fácilmente. Es compatible con VB.NET, VC#.NET y VC++.NET. (Robinson, 2013: 2).

#### **3.9.4 Herramienta de diseño de reportes Crystal report**

Es una [aplicación](https://es.wikipedia.org/wiki/Software) de [inteligencia empresarial](https://es.wikipedia.org/wiki/Inteligencia_empresarial) utilizada para diseñar y generar informes desde una amplia gama de fuentes de datos [\(bases de datos\)](https://es.wikipedia.org/wiki/Base_de_datos).

Varias aplicaciones, como [Microsoft Visual Studio,](https://es.wikipedia.org/wiki/Microsoft_Visual_Studio) incluyen una versión [OEM](https://es.wikipedia.org/wiki/OEM) de Crystal Reports como una herramienta de propósito general para informes/reportes. Crystal Reports se convirtió en el escritor de informes estándar.

El producto fue originalmente creado por Crystal Services Inc. la cual produjo las versiones 1.0 hasta la 3.0. La compañía fue posteriormente adquirida por [Seagate Software,](https://es.wikipedia.org/w/index.php?title=Seagate_Software&action=edit&redlink=1) la que luego fue renombrada como [Crystal Decisions,](https://es.wikipedia.org/w/index.php?title=Crystal_Decisions&action=edit&redlink=1) y produjo las versiones 4.0 hasta la 9.0. Crystal Decisions fue adquirida en diciembre de [2003](https://es.wikipedia.org/wiki/2003) por [Business Objects,](https://es.wikipedia.org/w/index.php?title=Business_Objects_(company)&action=edit&redlink=1) la cual ha producido las versiones 10 y 11 (XI), y actualmente la versión 12. (Kroenke, 2010: 6)

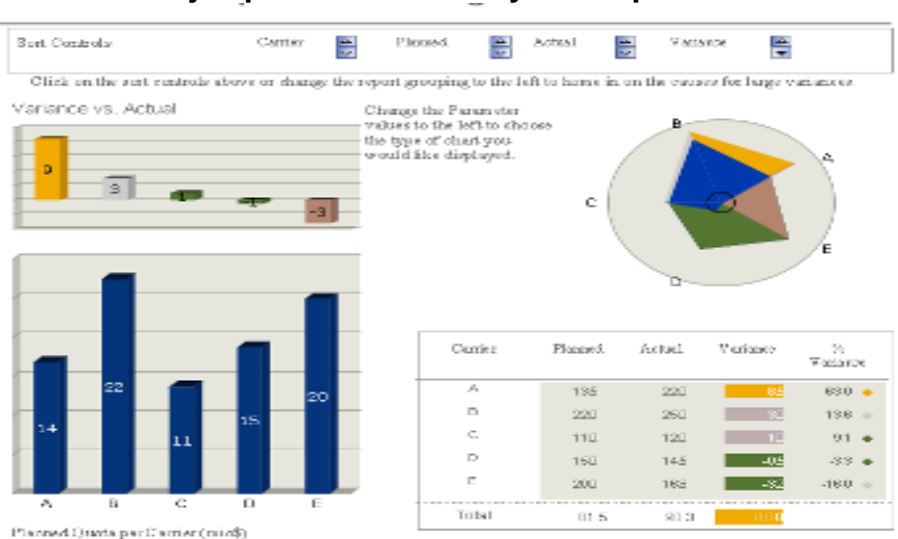

**Figura 8 Ejemplo de informe Crystal Reports**

#### Fuente: David Kroenke

# **3.10 METODOLOGÍA DE DESARROLLO ÁGIL XP (PROGRAMACIÓN EXTREMA)**

La metodología que se utilizó para el modelamiento y desarrollo del sistema es XP (Xtreme Programming), metodología ligera de desarrollo de software que se adecua al modelo de negocio del proyecto, su principal objetivo es aumenta la productividad. Dando prioridad a trabajos que dan resultado directo, los cuales reducen la burocracia en un entorno de trabajo.

La efectividad de XP se consigue a través de diversas prácticas de trabajo distintas. El objetivo principal de XP es entregar un software de calidad controlado por las necesidades del cliente. Consigue esté objetivo administrando la complejidad. Como un sistema que crece en complejidad, el coste para añadir y modificar opciones incrementa. Sin embargo, si el sistema no llega a complicarse tanto, el coste de añadir y modificar opciones más adelante es casi el mismo que el de añadirlas ahora. Ésta es un arma poderosa ya que las metodologías tradicionales suelen seguir la curva de forma que el coste de modificación del software incrementa exponencialmente a medida que se invierte más tiempo en todas las fases del desarrollo.

Los valores originales de la programación extrema son: simplicidad, comunicación, retroalimentación (feedback) y coraje. Los cuatro valores se detallan a continuación:

- **La simplicidad**. Es la base de la programación extrema. Se simplifica el diseño para agilizar el desarrollo y facilitar el mantenimiento. Un diseño complejo del código junto a sucesivas modificaciones por parte de diferentes desarrolladores hacen que la complejidad aumente exponencialmente.
- **La comunicación.** Se realiza de diferentes formas. Para los programadores el código comunica mejor cuanto más simple sea. Si el código es complejo hay que esforzarse para hacerlo inteligible. El código autodocumentado es más fiable que los comentarios. Debe comentarse sólo aquello que no va a variar, por ejemplo el objetivo de una clase o la funcionalidad de un método.
- **EXTERENTIFIELD EXTERNAL RETAINITY Retroalimentación.** Al realizarse ciclos muy cortos tras los cuales se muestran resultados, se minimiza el tener que rehacer partes que no cumplen con los requisitos y ayuda a los programadores a centrarse en lo que es más importante.

**Valentía.** Una de ellas es siempre diseñar y programar para hoy y no para mañana. Esto es un esfuerzo para evitar empantanarse en el diseño y requerir demasiado tiempo. La valentía le permite a los desarrolladores que se sientan cómodos con reconstruir su código cuando sea necesario. Esto significa revisar el sistema existente y modificarlo si con ello los cambios futuros se implementarán más fácilmente. (Kent Beck, 2003: 16)

## **3.10.1 Ciclo de vida de un proyecto XP**

Para apreciar los conceptos del ciclo de desarrollo de software en XP introduciremos brevemente los conceptos principales de las metodologías de desarrollo de software tradicionales.

- **Fase de exploración.** Es la fase en la que se define el alcance general del proyecto. En esta fase, el cliente define lo que necesita mediante la redacción de sencillas "historias de usuarios". Los programadores estiman los tiempos de desarrollo en base a esta información. Debe quedar claro que las estimaciones realizadas en esta fase son primarias (ya que estarán basadas en datos de muy alto nivel), y podrían variar cuando se analicen más en detalle en cada iteración.
- **Fase de planificación.** La planificación es una fase corta, en la que el cliente, los gerentes y el grupo de desarrolladores acuerdan el orden en que deberán implementarse las historias de usuario y asociadas a éstas las entregas. Típicamente esta fase consiste en una o varias reuniones grupales de planificación. El resultado de esta fase es un Plan de Entregas.
- **Fase de iteraciones.** Esta es la fase principal en el ciclo de desarrollo de XP. Las funcionalidades son desarrolladas en esta fase, generando al final de cada una un entregable funcional que implementa las historias de usuario asignadas a la iteración. Como las historias de usuario no tienen suficiente detalle como para permitir su análisis y desarrollo, al principio

de cada iteración se realizan las tareas necesarias de análisis, recabando con el cliente todos los datos que sean necesarios. El cliente por lo tanto también debe participar activamente durante esta fase del ciclo. Las iteraciones son también utilizadas para medir el progreso del proyecto. Una iteración terminada sin errores es una medida clara de avance.

- **Fase de puesta en producción.** Si bien al final de cada iteración se entregan módulos funcionales y sin errores, puede ser deseable por parte del cliente no poner el sistema en producción hasta tanto no se tenga la funcionalidad completa. En esta fase no se realizan más desarrollos funcionales, pero pueden ser necesarias tareas de ajuste.
- **Mantenimiento.** Requiere de un mayor esfuerzo para satisfacer también las tareas del cliente. Así la velocidad del desarrollo puede desacelerar después de que el sistema esté en la producción. La fase de mantenimiento puede requerir la incorporación de nuevos estrategias para cambiar la estructura del sistema.
- **Fase de muerte.** La fase ocurre cuando el cliente no tiene más historias para ser incluidas en el sistema. Esto requiere esto requiere que se satisfagan las necesidades del cliente en otras aspectos como rendimiento y confiabilidad del sistema. Se genera la documentación final del sistema y no se realizan más cambios en la arquitectura. La muerte del proyecto también ocurre cuando el sistema no genera los beneficios esperados por el cliente o cuando no ay presupuestos para mantenerlo. (Kent Beck, 2003: 22)

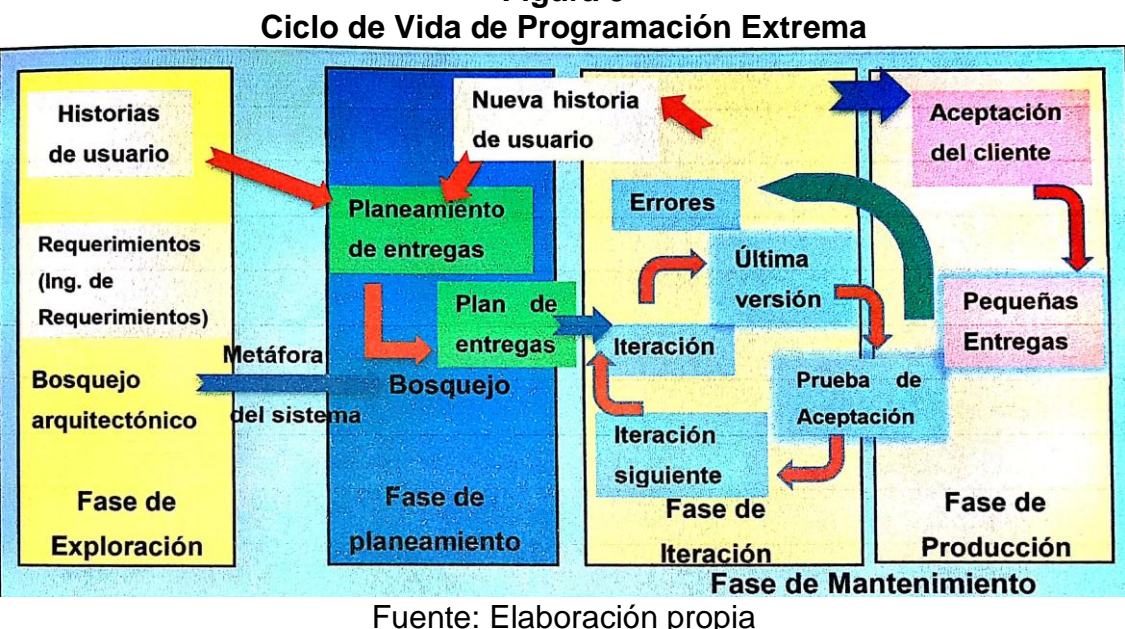

**Figura 9**

#### **3.11 [PRUEBAS DE SOFTWARE CAJA NEGRA Y CAJA BLANCA](http://ingenierogestion.blogspot.com/2009/06/pruebas-de-caja-negra-y-caja-blanca.html)**

- **Pruebas de caja blanca.** (White-Box Testing) Son pruebas estructurales, conociendo el código y siguiendo su estructura lógica, se pueden diseñar pruebas destinadas a comprobar que el código hace correctamente lo que el diseño de bajo nivel indica y otras que demuestren que no se comporta adecuadamente ante determinadas situaciones. Ejemplos típicos de ello son las pruebas unitarias. Se centran en lo que hay codificado o diseñado a bajo nivel por lo que no es necesario conocer la especificación de requisitos, que por otra parte será difícil de relacionar con partes diseñadas a muy bajo nivel.
	- **Las pruebas de caja negra.** (Black-Box Testing) Son pruebas funcionales, se parte de los requisitos funcionales a muy alto nivel, para diseñar pruebas que se aplican sobre el sistema sin necesidad de conocer como está construido por dentro (Caja negra). Las pruebas se aplican sobre el sistema empleando un determinado conjunto de datos de entrada y observando las salidas que se producen para determinar si la función se está desempeñando correctamente por el sistema bajo

prueba. Las herramientas básicas son observar la funcionalidad y contrastar con la especificación.

Ejemplos típicos de pruebas de caja negra son la comprobación de valores límite, pruebas de integridad de la base de datos, pruebas de situaciones de excepción o pruebas de rendimiento del sistema. Presentan una limitación en cuanto a que es prácticamente imposible reproducir todo el espectro por la innumerable cantidad de combinaciones de entrada posibles, agravada por el desconocimiento de la lógica interna. (Pressman, 2002: 104)

**Figura 10 Test de caja Blanca y Negra**

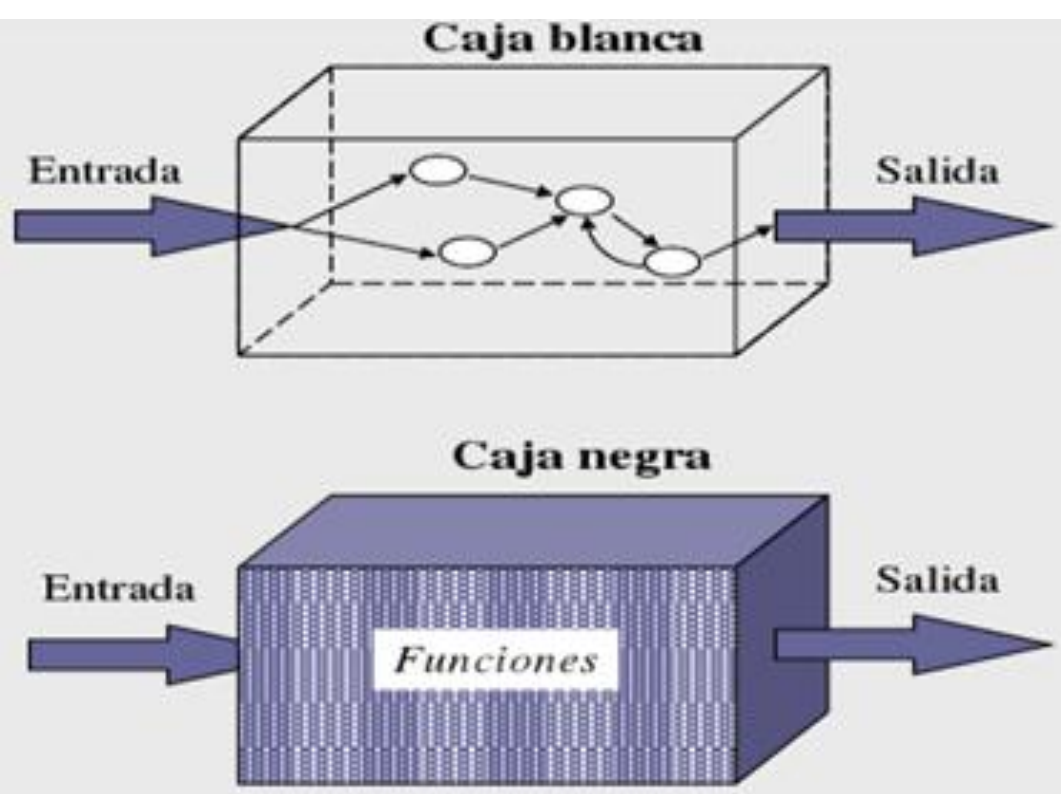

Fuente: Pressman 2002

#### **3.12 UML (LENGUAJE UNIFICADO DE MODELADO)**

Para el modelado y análisis del sistema se requiere de herramientas que permitan comprender e interpretar sus funciones, por ello se utilizó este lenguaje que nos proporciona diferentes tipos de diagramas.

El UML (Lenguaje unificado de Modelado) es un de las herramientas más emocionantes en el mundo actual del desarrollo de sistemas. Este lenguaje está compuesto por diversos elementos gráficos que se combinan para conformar diagramas. Su finalidad es presentar diversas perspectivas de un sistema, a las cuales se les conoce como modelo. (Kimmel, 2008: 5)

#### **3.12.1 Diagrama de clases**

Se usa para mostrar las clases de un sistema y las relaciones entre ellas. También se pueden decir que una clase es una categoría o grupo de cosas que tienen atributos y acciones similares. (Kimmel, 2008: 10)

#### **3.12.2 Diagrama de Casos de uso**

Un caso de uso es una descripción de las acciones de un sistema desde el punto de vista del usuario, es una herramienta valiosa, ya que es una técnica de aciertos y errores para obtener los requerimientos del sistema desde el punto de vista del usuario. (Kimmel, 2008: 18)

#### **3.12.3 Diagrama de interacciones**

Existen dos tipos de diagramas de interacciones: la secuencia y la colaboración. Ambos transmiten la misma información, empleando una perspectiva un poco diferente. Los diagramas de colaboración usan las mismas clases y mensajes, pero organizados en una disposición espacial. (Kimmel, 2008: 24)

# **CAPÍTULO IV**

## **4 DISEÑO METODOLÓGICO**

En el presente capítulo se da respuesta a las interrogantes formuladas al principio de la investigación, como ser ¿Cómo se realizara la investigación?, ¿A quién se va a estudiar? Lo cual traza el cambio y las directivas metodológicas para realizar la investigación.

De acuerdo con la finalidad de la investigación el presente proyecto es de carácter aplicativo, por contribuir a solucionar un problema específico relacionado con el objeto de estudio. Debido a que se desarrollara un sistema de información de ventas que posibilitara a los usuarios el poder registrar de forma automática las ventas, productos, clientes, además de ofrecer interfaces que faciliten los procesos de evaluación y control de los movimientos para luego generar resultados fiables y seguros por medio de reportes.

## **4.1 ENFOQUE DE INVESTIGACIÓN**

## **4.1.1 Cualitativo**

La investigación cualitativa tuvo un enfoque que describe sucesos complejos en la ferretería mediante las observaciones de los hechos durante los procesos que se lleva acabo, evaluando el comportamiento y la conducta de los sucesos posteriormente sacando conceptos que ayudaron la investigación.

## **4.1.2 Cuantitativo**

La investigación cuantitativa ayudó a reflejar las necesidades y estimar magnitudes de la ferretería, como la ausencia de un sistema de información que coadyuven en los procesos. El 95% de los procesos que se lleva a cabo en la ferretería son manual. De esta forma se llegó a realizar un análisis minucioso y efectivo que ayudo a formular una solución factible a la problemática que presentaba la empresa ferretera.

## **4.2 TIPOS DE INVESTIGACIÓN**

#### **4.2.1 Exploratorio**

Se realizó la investigación exploratorio para conocer el contexto actual de la ferretería que fue el objeto del estudio. Con el objetivo de encontrar todas las pruebas relacionadas con el fenómeno del que no se tuvo ningún conocimiento y aumentar la posibilidad de realizar una investigación completa.

Es importante mencionar que la investigación exploratoria se encargó de generar hipótesis que impulsen el desarrollo de un estudio más profundo del cual se extraigan resultados y una conclusión.

### **4.2.2 Descriptivo**

La investigación descriptiva se encargó de puntualizar las características de la población que se estudió, lleva a cabo encuestas demográficas de la región ferretero, recopilara los datos de los procesos y luego se realizó una investigación descriptiva sobre este segmento.

Creación de preguntas y análisis de datos que se llevan a cabo sobre la ferretería, también se le conoce como método de investigación observacional.

## **4.2.3 Explicativo**

Investigación explicativo ayudo principalmente en establecer el por qué y el para qué del proyecto, a fin de ampliar el ¿qué? de la investigación descriptiva y el cómo de la investigación explicativa. Así mismo la investigación explicativa constituye un tipo de investigación cuantitativa, que busca establecer las distintas causas de la ferretería, comportamiento o proceso del estudio.

## **4.3 MÉTODOS DE INVESTIGACIÓN A UTILIZARSE**

El método de investigación a utilizarse en este proyecto es el deductivo, porque nos ayudó a evaluar y razonar la situación desde lo general a lo particular o especifico, es decir de lo complejo a lo simple puesto que este método se caracteriza por apoyarse en relacionar conocimientos, principios y sobre todo de validar sus conclusiones de la lógica. La programación está muy relacionada con este método debido a que esta tiene su esencia en el razonamiento lógico, matemático.

Las etapas de este método están vinculadas con el ciclo de vida de un proyecto ya que inicialmente con la ayuda de la inducción se produce una complicación descriptiva de los hechos observados en la empresa, luego son explicados y descritos a continuación, se formula una teoría que será puesta a prueba y validad.

## **4.4 TÉCNICAS DE INVESTIGACIÓN**

#### **4.4.1 Encuesta**

Las encuestas se utilizó como una técnica de investigación que es un procedimiento dentro de los diseños de una investigación descriptiva en el que se recopilo datos mediante un cuestionario previamente diseñado según los requerimientos, sin modificar el entorno ni el fenómeno donde se recoge la información y poner en forma de tríptico, grafica o tabla. Los datos se obtuvieron realizando un conjunto de preguntas normalizadas dirigidas a una muestra representativa. (Anexo 2)

## **4.4.2 Entrevista**

Una entrevista es una conversación dirigida con un propósito específico que utiliza un formato de preguntas y respuestas llamada guía de entrevista. El objetivo de la misma es obtener opiniones y criterios de los entrevistados y su parecer acerca del estado actual de los procesos de la ferretería, metas organizacionales y personales, como también procedimientos informales o los procesos que se realizan en una determinada área de trabajo o producción. Por esta razón se prepararon entrevistas para recopilación de antecedentes básicos y generales hasta los más específicos, existen tipos de preguntas que se colocan en una secuencia lógica de índole inductivo y deductivo y su combinación de ambas. (Anexo 1)

## **4.5 INSTRUMENTOS DE INVESTIGACIÓN**

#### **4.5.1 Cuestionario**

Como uno de los instrumentos de investigación se utilizó el cuestionario que es una herramienta de [investigación](https://es.wikipedia.org/wiki/Investigaci%C3%B3n) que consiste en una serie de [preguntas](https://es.wikipedia.org/wiki/Pregunta) y otras indicaciones con el propósito de obtener información sobre los procesos que se lleva en la ferretería. Aunque a menudo están diseñados para poder realizar un análisis [estadístico](https://es.wikipedia.org/wiki/Estad%C3%ADstica) de las respuestas. (Anexo 1)

#### **4.5.2 Guía de entrevista**

Como instrumento de investigación en el presente proyecto se toma en cuenta la guía de entrevista que es una técnica de Investigación cualitativa, en la que el entrevistador guía la conversación pero concede espacio al entrevistado para que exprese sus propios puntos de vista.

La estructura de la guía de entrevista fue la de pirámide, este tipo de entrevista implica empezar de una manera muy específica, después se examinan aspectos generales y finalmente se terminó con una conclusión específica. (Anexo 3)

#### **4.6 FUENTE DE INFORMACIÓN**

#### **4.6.1 Primaria**

Fuentes de información primaria es la colección básica de una biblioteca, y pueden encontrarse en formato tradicional impreso como los libros y las publicaciones seriadas o en formatos especiales, que marcan los lineamientos para afrontar un proyecto de investigación y desarrollo específicamente los capítulos que hablan sobre la ingeniería de requerimientos que está muy relacionado a la metodología de investigación cuantitativa, como también técnicas y herramientas de recolección de datos.

Para el análisis del sistema se tomó en cuenta la referencia de Kendall además del uso del Lenguaje Unificado de Modelado UML que posibilitan la facilidad de representar de manera gráfica el flujo de información fruto del análisis de los procesos realizados en la Ferretería y Mucho Más. También se toma en cuenta capítulos donde se enfatiza el desarrollo del sistema a través de la ingeniería de software y la metodología de desarrollo ágil XP (Xtreme Programing) para llevar a cabo el proceso de codificación del sistema.

#### **4.6.2 Secundaria**

Son textos basados en hechos reales. Una fuente secundaria contrasta con una [primaria](https://es.wikipedia.org/wiki/Fuente_primaria) en que esta es una forma de información que puede ser considerada como un vestigio de su tiempo.

Como fuentes de información secundaria se tiene bibliografías recopilada de textos y libros relacionados con la especialidad, en este caso la ingeniería de software, que coadyuvaron en la realización de la indagación y análisis tomando en cuenta la metodología de investigación propuesta.

## **4.7 DISEÑO EXPERIMENTAL UTILIZADO**

En el presente proyecto se orienta fundamentalmente a la resolución de un problema, razón por la cual se tomó en cuenta el diseño no experimental, debido a que el objetivo fundamental no es demostrar una hipótesis si no estudiar las técnicas, métodos y procedimientos que permiten identificar los elementos que intervienen en el planteamiento general de la problemática a solucionar, así como los instrumentos, técnicas y herramientas con los cuales se puede llevar a cabo la investigación.

## **4.8 DISEÑO MUESTRAL**

Para llevar a cabo la investigación no se manipuló las variables, se trabajó en base a un muestreo no probabilístico.

### **4.8.1 Población**

Es el conjunto de personas u objetos de los que se desea conocer algo en una investigación. En el campo de estudio realizado son N= 6 personas que trabajan en la ferretería.

#### **4.8.2 Muestra**

Es un subconjunto o parte del universo o población en que se llevó a cabo la investigación. En el caso de la investigación realizada la muestra son n= 5 empleados seleccionados de distintos áreas con las que cuenta la ferretería.

La población que fue como unidad de estudio en esta investigación está representada por el personal de almacén, ventas y administrativa de Ferretería y Mucho Más. El tamaño de la muestra corresponde a la misma cantidad de individuos, para llevar acabo las entrevistas se categorizo dos grupos, uno que presente el personal admirativo y otro gerencial, de ambos grupos se catalogara a los actores del sistema quienes intervienen en los proceso de generación de informes.

Al realizar el diseño muestral fue importante porque:

- a) Nos permitió que el estudio se realice en menor tiempo.
- b) Se incurrió en menos gastos.
- c) Posibilito profundizar en el análisis de las actividades.
- d) Permitió tener mayor control de los procesos a estudiar.

El tipo de muestreo que se utilizó para recoger los datos de las fuentes vivas fue el muestreo por criterio lógico de la investigación cuali-cuantitativa, ya que los instrumentos para la recogida de datos son de naturaleza cuali-cuantitativa debido a que es progresivo y pueden ser modificados de acuerdo con la dinámica. El supuesto de este muestreo es que la óptica crítica de los informes haría probablemente visibles aspectos del servicio que sería necesario mejorar.

#### **4.9 PROCEDIMIENTO**

En primera instancia se llevó a cabo el proceso de diseño de las guías de entrevistas como también los cuestionarios para cada grupo que conforma la muestra.

Se realizó inicialmente la entrevista al gerente de la ferretería quien desempaña labores de manejo de información y toma de decisiones, además describió como se realizan los reportes que se generan en cada proceso, su forma de manejo y resguardo de cada uno de las informaciones. Así mismo a los encargados de ventas, almacén y compras, quienes expusieron las características de los registros que se lleva a cabo en cada proceso, la forma en la que se maneja la documentación. También se entrevistó al cliente en cuanto al proceso de atención. El proceso de análisis de los datos supone un proceso detallado. De esta etapa constituye la fase en la que se logra dar consistencia a la investigación realizada.

El análisis se realiza básicamente en tres etapas:

- Se hace acopio de toda la información obtenida, de una manera textual.
- $\div$  Se segmenta ese conjunto inicial de datos a partir de categorías descriptivas que han emergido de los mismos y que permiten una reagrupación.
- Como último se hace una interrelación de categorías descriptivas identificadas de acuerdo a los actores del sistema de información.

Toda la información obtenida dio lugar a generar un análisis minucioso presentado en los diagramas de flujo de información que ayudan a determinar el diseño del sistema de información.

# **CAPÍTULO V**

## **5 DETERMINACIÓN DE REQUERIMIENTOS**

## **5.1 EXPLORACIÓN**

De acuerdo con la metodología de desarrollo XP (programación extrema), la exploración es la fase en donde se realizó la investigación profundo de toda las áreas de la ferretería que nos permite definir el alcance del proyecto, identificar priorizar y estimar los requerimientos del sistema, dando lugar a la generación de una documentación de requisitos. Esta etapa nos permite realizar un análisis del sistema manual actual, con la ayuda de lenguaje de modelado unificado podemos entender mejor la funcionalidad y detección de actores del sistema.

Para la recopilación de datos se realizó reuniones con el Gerente general y el personal administrativo que está comprometido con la actividad que desempeña la Ferretería, para lo cual se establecieron diferentes historias de usuario.

## **5.1.1 Historias de usuario**

Las historias de usuarios recopiladas mediante las entrevistas y reuniones realizadas en la ferretería FERRYMAS se llevó acabo con total normalidad desde la parte más importante de la empresa como gerencia hasta la parte más inferior como empleados y cliente.

Permitió obtener los resultados esperados para definir los actores y los requerimientos del sistema, es decir las funcionalidades y características que el cliente realmente desea mejorar puesto que se ha elaborado con sus palabras y esquemas.

A continuación se describen las historias de usuario por áreas puesta en las siguientes tablas diseñadas, así mismo se puede observar el análisis e interpretación de la misma

#### **GERENTE**

#### **Figura 11 Historias de Usuario 01 - Resumen de los procesos de FERRYMAS**

## **Numero:** 01 **Nombre Historia de Usuario:** Resumen de los procesos de ferretería

#### **Modificación o extensión de Historia de Usuario (Nro. y Nombre):**

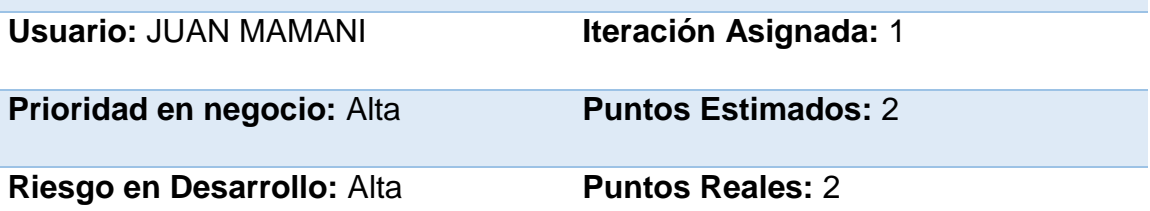

**Descripción:** Se realiza compras de distintos proveedores los cuales se guarda en almacén y son puestos a la venta, las compras son al contado registrando algunos datos en planillas así mismo el proceso de venta es registrado en recibos pre impreso. Todo esto y los demás procesos de la ferretería se llevan a cabo de forma manuscrita en hojas.

**Observaciones:** En la ferretería ferrymas se observa que la documentación que se maneja en hojas tiene la posibilidad de deteriorarse, errores de escritura y mala manipulación de información, es por eso se sugiere implementar un sistema de información para gestión de procesos y centralizar los datos.

#### Fuente: elaboración propia

#### **Análisis e Interpretación**

Corresponde a la primera reunión realizada con el Señor Juan Mamani en la que describe y da a conocer la situación actual de los procesos administrativos de la ferretería. En lo cual se observa que la documentación y algunos procesos se manejan de forma manual.

## **Figura 12 Historias de Usuario 02 – Gerencia**

**Numero:** 02 **Nombre Historia de Usuario:** Información de gerente

## **Modificación o extensión de Historia de Usuario (Nro. y Nombre):**

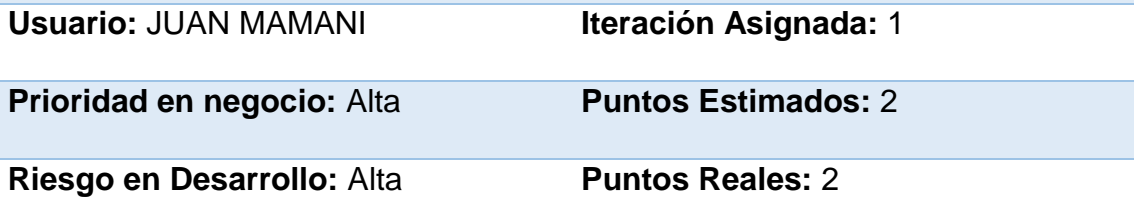

**Descripción:** El gerente realiza los procesos de evaluación y análisis de sus áreas de forma manual debido a que los informes se encuentran en hojas pre impreso, poniendo en duda la toma de decisiones porque carece de datos necesarios y exactos.

**Observaciones:** Para esta área es necesario centralizar toda la información que maneja la ferretería que coadyuve en la toma decisiones.

## Fuente: elaboración propia

## **Análisis e Interpretación**

Corresponde a la segunda reunión realizada con la parte gerencial, donde explico la manera de evaluación a la parte de ventas, compras y almacén, estos procesos se llevan a cabo de forma manual puesto que la información se encuentra en hojas pre impreso.

Para esta área fue necesario implementar la centralización de información de sus distintas áreas, así facilitar la evaluación correspondiente de los procesos que se lleva a cabo en la ferretería.

## **Figura 13 Historias de Usuario 03 – Registro de personal**

## **Numero:** 03 **Nombre Historia de Usuario:** Registro de personal empresa

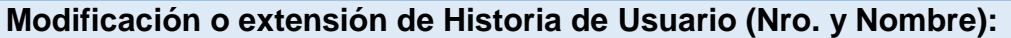

**Usuario:** MATILDE ROCHA **Iteración Asignada:** 1

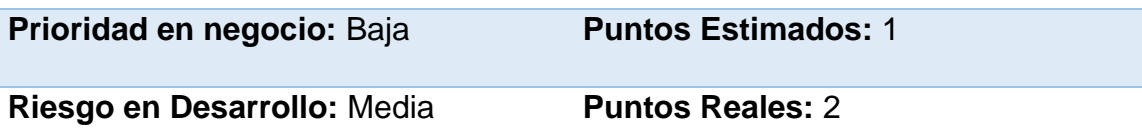

**Descripción:** El registro de personal se efectúa de forma manuscrita en planillas pre impreso tomando como referencia algunos datos.

**Observaciones:** Es posible identificar errores de escritura, perdida de la documentación, deterioro de la misma y mala manipulación al momento de registrar el personal.

Fuente: elaboración propia

## **Análisis e Interpretación**

Corresponde a la forma de registro del personal de la ferretería que se maneja actualmente, los registros se realiza en planillas pre impreso de forma manuscrito corriendo el riesgo de incurrir errores de escritura, perdida de documentos y deterioro de la misma.

Es importante implementar un módulo de registro de personal automatizado según los requerimientos de la empresa.

## **ALMACÉN**

### **Figura 14 Historias de Usuario 04 – Almacén**

### **Numero:** 04 **Nombre Historia de Usuario:** Información de Almacén

#### **Modificación o extensión de Historia de Usuario (Nro. y Nombre):**

**Usuario:** YONNY RIVAS **Iteración Asignada:** 2

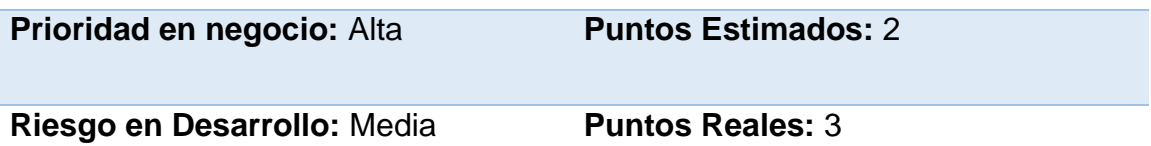

**Descripción:** El control de productos en Stock del almacén se revisa visualmente haciendo presencia física, especificando la cantidad de cada producto debido a que no se tiene un registro automatizado.

También los reportes del almacén no se dan curso debido a que no cuenta con información real y confiable.

**Observaciones:** El área de almacén carece de información respecto al Stock actual, estos deficiencias dificulta a la parte de compras, provocando errores al momento de tomar decisiones. Es importante implementar un módulo para esta área que contenga información actualizada.

Fuente: elaboración propia

## **Análisis e Interpretación**

El señor Jonny Rivas encargado del Almacén describe los procesos de registro y control del almacén que se llevan a cabo, menciona que el registro de entrada y salida de producto se anota en hojas de papel de forma manuscrita, además no se efectúan el registro de todos por motivos de morosidad o falta de tiempo, situación por la cual existen productos en deterioro debido a que no se lleva un control minucioso y adecuado.

## **VENTAS**

## **Figura 15 Historias de Usuario 05 – Ventas**

### **Numero:** 05 **Nombre Historia de Usuario:** Información de Ventas

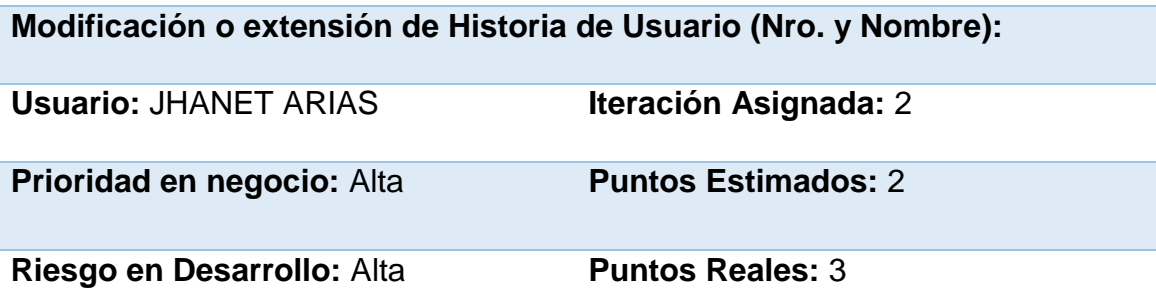

**Descripción:** Los registros de las ventas que se llevan a cabo en la ferretería se efectúan en recibos pre impreso tomando como referencia algunos datos del producto como también del cliente, todo este proceso se desarrolla de forma manuscrita provocando pérdidas de tiempo.

**Observaciones:** El área de Ventas carece de información de productos en Stock, listado de clientes, susceptibilidad de incurrir errores de escritura, perdida de la documentación, decretorio de la misma.

Es importante implementar un módulo de ventas automatizado para facilitar los procesos de ventas.

Fuente: elaboración propia

## **Análisis e Interpretación**

La encargada de ventas en su proceso de venta registra en recibo pre impreso Jhanet Arias hace referencia al proceso de ventas, la misma indica que el proceso de ventas se registra en recibos pre impreso de forma manuscrita ocasionando pérdidas de tiempo, posibilidad de incurrir errores de escritura, perdida de la documentación, mala manipulación de la información y deterioro de las mismas.

Por esta razón se ve la necesidad de implementar un módulo de ventas, la cual facilite el registro de ventas, información de productos existentes, listado de clientes registrados y generar deportes de ventas del día, mes y año.

## **COMPRAS**

### **Figura 16 Historias de Usuario 06 – Compras**

**Numero:** 06 **Nombre Historia de Usuario:** Información de compras

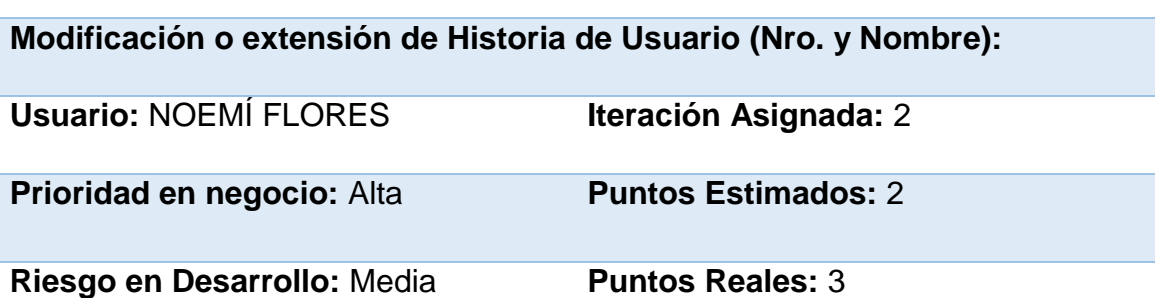

**Descripción:** Las compras de productos se registra en planillas pre impreso tomando como dato de referencia algunos detalles como: nombre producto, cantidad, precio de compra, precio de venta. Este proceso se efectúa de forma manuscrita con posibilidad de incurrir errores de escritura.

**Observaciones:** En esta área se ve la necesidad de implementar el registro de productos automatizado la cual ayude a tener un mejor control de productos, resguardo de la información.

Fuente: elaboración propia

## **Análisis e Interpretación**

En la presente historia de usuario la encargada de compras Noemí Flores indica los procesos de registro de productos que se lleva acabo de forma manuscrita en planillas pre impreso, dificultando la posibilidad de evaluar el estado actual del almacén como también la posibilidad de incurrir errores de escritura, por lo cual es importante crear un módulo de registro de productos automatizado, que permita facilitar un control adecuado del Stock del almacén así mismo generar reportes.

Las siguientes características del sistema fueron obtenidas a través de las técnicas: entrevista y observación, las historias de usuario ayudaron a comprender mejor los requerimientos. También se realizó una revisión de la documentación que respalda la actividad comercial de la ferretería.

Como resultado de la etapa de exploración se detectaron los siguientes actores comprometidos en cada proceso con sus respectivas funciones y responsabilidades.

## **Actor. GERENTE**

#### **Descripción de tareas:**

**‡** Realiza trámites de autorizaciones debido a que las instituciones municipales exigen cumplir las normas establecidas de su jurisdicción.

Así mismo se realiza trámites internos para su legalidad de la empresa.

- Recopila información necesaria que coadyuve en la toma de decisiones ya sea a futuro o presente con el fin de seguir creciendo en la sociedad.
- Evaluación de los reportes emitidos por parte de: almacén, recursos humanos, compras y ventas ya sea por mes o años.
- Formación de áreas de trabajo según el crecimiento de la empresa.
- Organización al personal de trabajo realizando contratación y asignación del personal tomando en cuenta los datos personales protegiendo la integridad de la institución.

Control general de la actividad que lleva la empresa ferretería y mucho más.

## **Ejemplos:**

## **Registrar personal**

- 1. Presentación de hoja de vida.
- 2. Gerente verifica minuciosamente si cumple con los requerimientos de la empresa.
- 3. Si el personal cumple con las expectativas se registra los datos necesarios.
- 4. Registro de personal Finalizada.

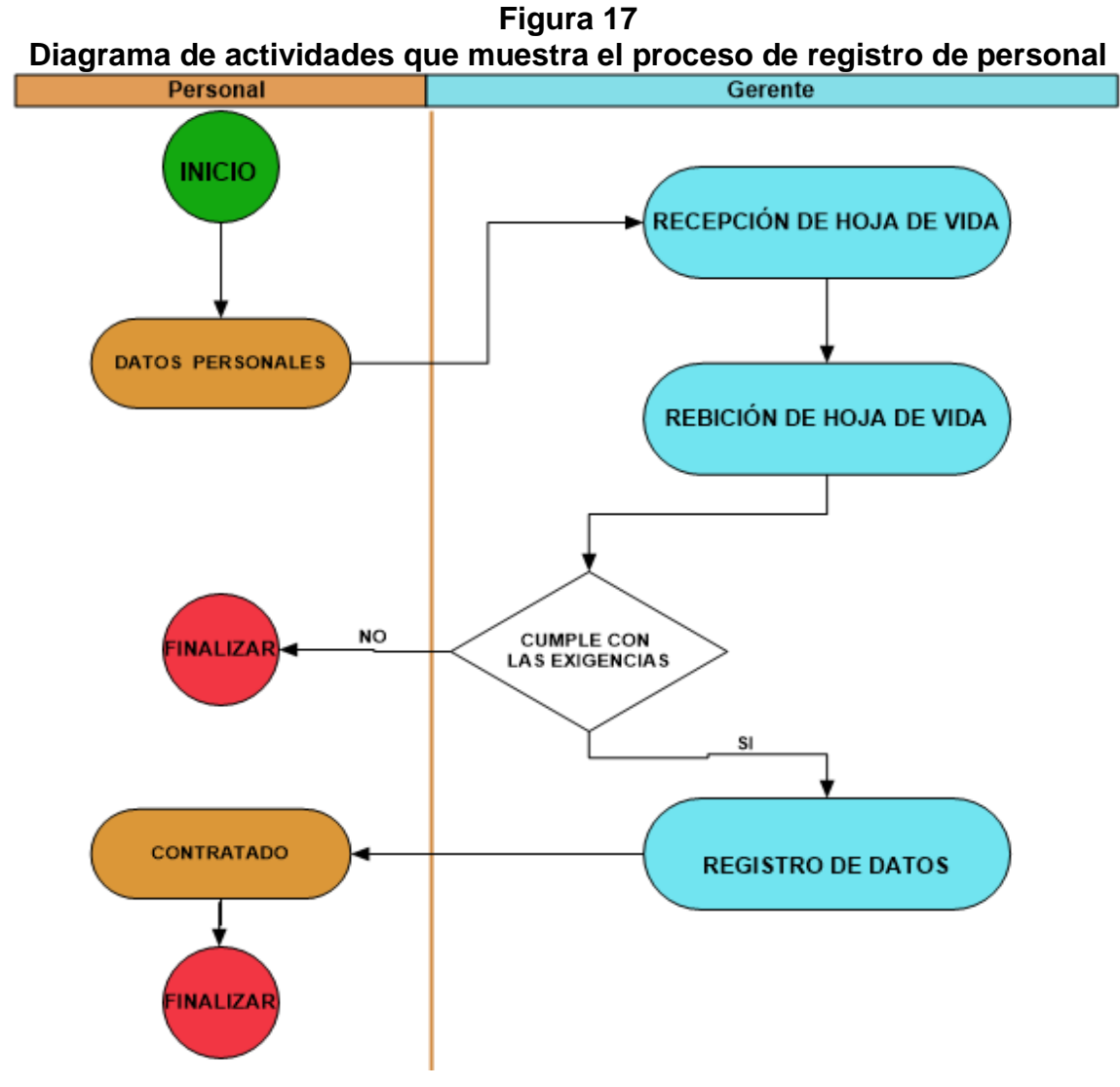

Fuente: Elaboración propia

## **Emisión de reportes**

- 1. Usuario solicita reporte.
- 2. Base de datos emite el respectivo reporte solicitado.

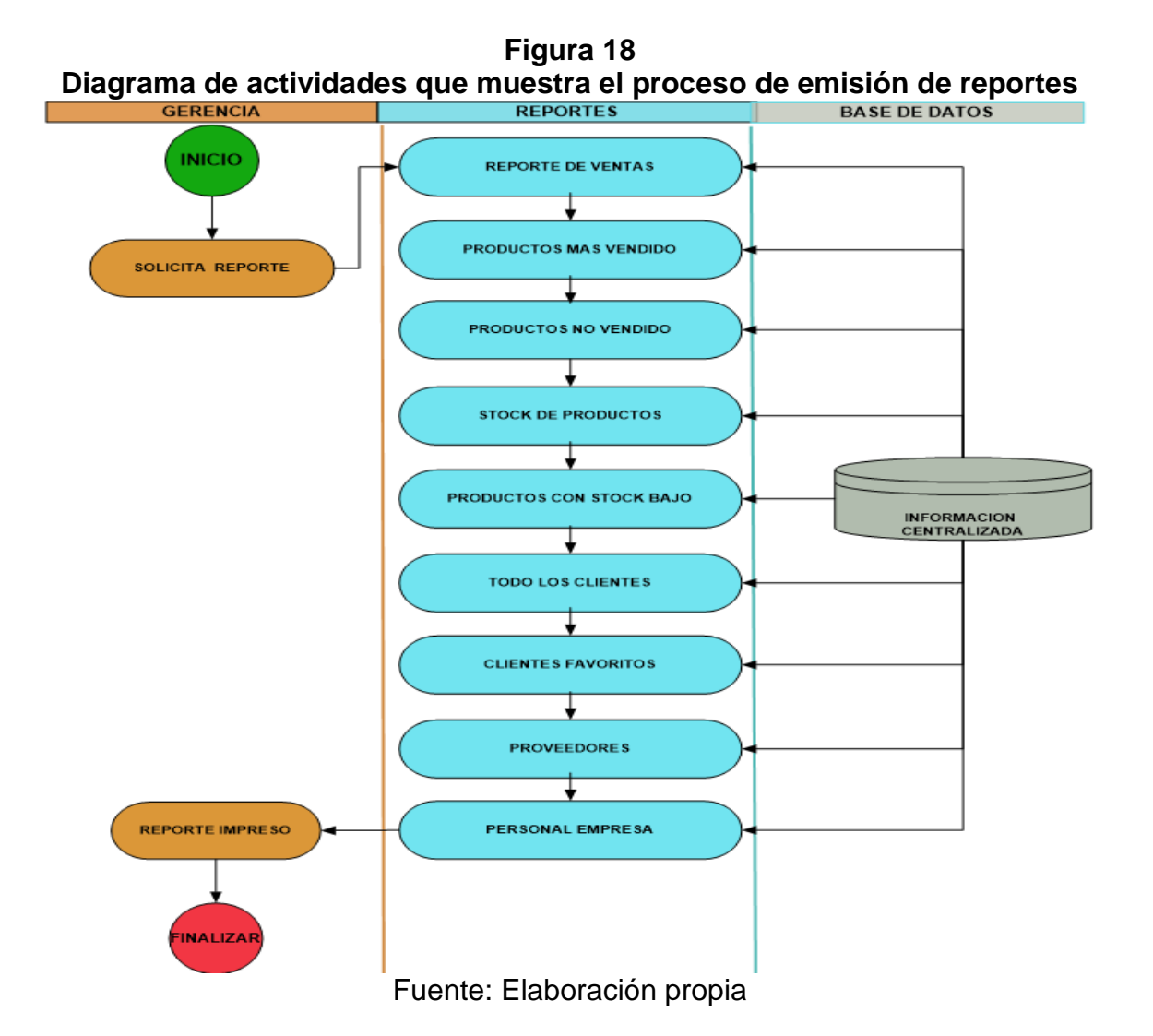

## **Actor. ENCARGADO DE ALMACÉN**

#### **Descripción de tareas:**

- $\downarrow$  Registra entrada y salida de productos en planillas pre impreso.
- Resguardar los productos en almacén con el fin de evitar pérdidas.
- ↓ Emití reporte de productos en Stock, más vendido y no vendible.

## **Actor. ENCARGADO(A) DE COMPRAS**

### **Descripción de tareas:**

- $\downarrow$  Registra proveedor por nombre institucional, representante, Dirección y teléfonos.
- Registra compra por nombre producto, cantidad, precio de compra, precio de venta y fecha vencimiento.

### **Ejemplos:**

### **Registrar proveedor**

- 1. Proveedor oferta productos.
- 2. Encargada de compras revisa si es proveedor nuevo.
- 3. Si es nuevo pasa a registrarse sus datos correspondientes.

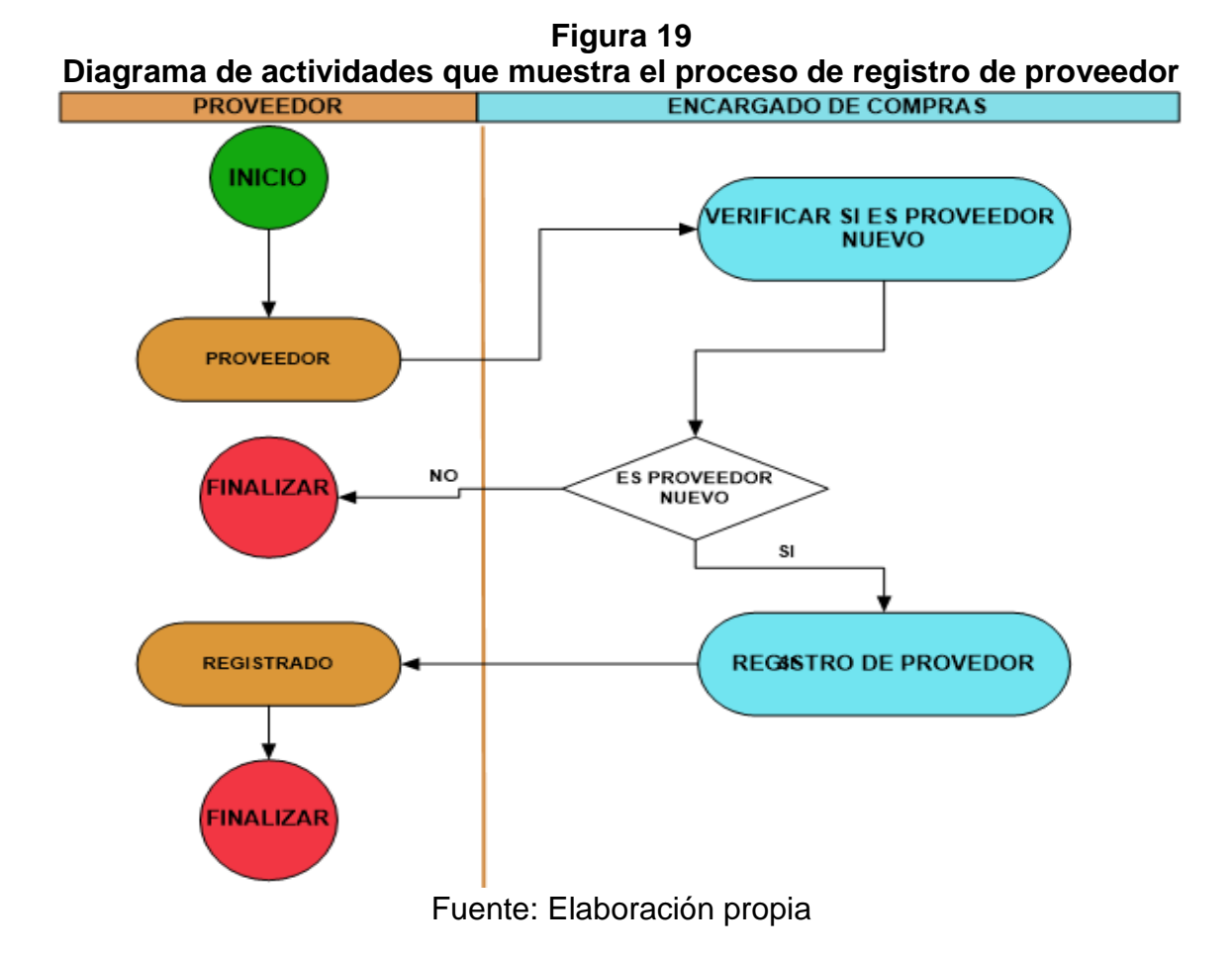

55

#### **Registrar compras**

- 1. Compra de productos.
- 2. La encargada de compras verifica si el producto es nuevo o existe.
- 3. Si es nuevo se registra el producto.
- 4. Caso contrario se le hace el incremento al stock.

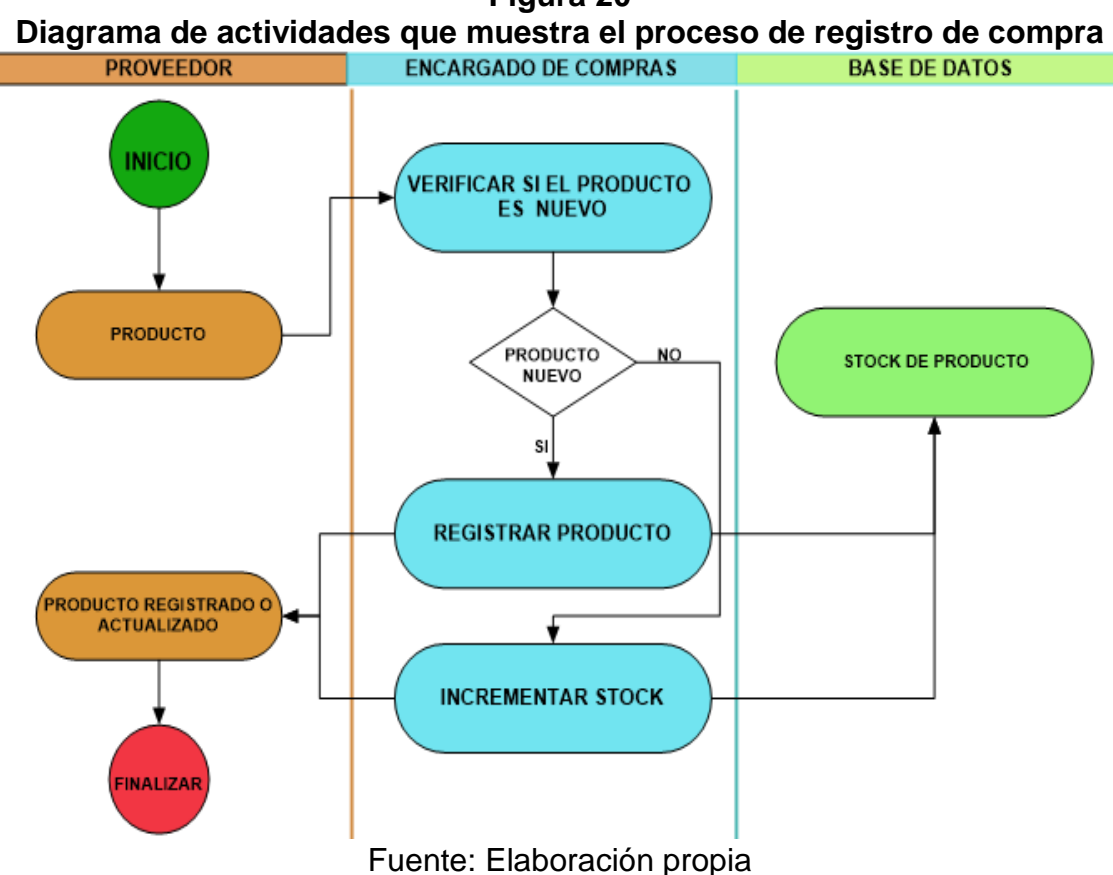

## **Figura 20**

**Actor. ENCARGADA DE VENTAS**

## **Descripción de tareas:**

- $\overline{\phantom{a} \bullet}$  Registra clientes por nombre, cedula de identidad y teléfono.
- $\overline{\phantom{a}}$  Registra las ordenes de pedido en recibos pre impreso tomando como datos nombre producto, cantidad, precio de venta, cliente y personal.
- $\overline{\phantom{a}}$  Reporte de venta del día, mes y año.
# **Ejemplos:**

#### **Registrar clientes**

- 1. Cliente hace su pedido.
- 2. Se verifica si es cliente nuevo o existente.
- 3. Si es nuevo se procede a registrar datos personales.

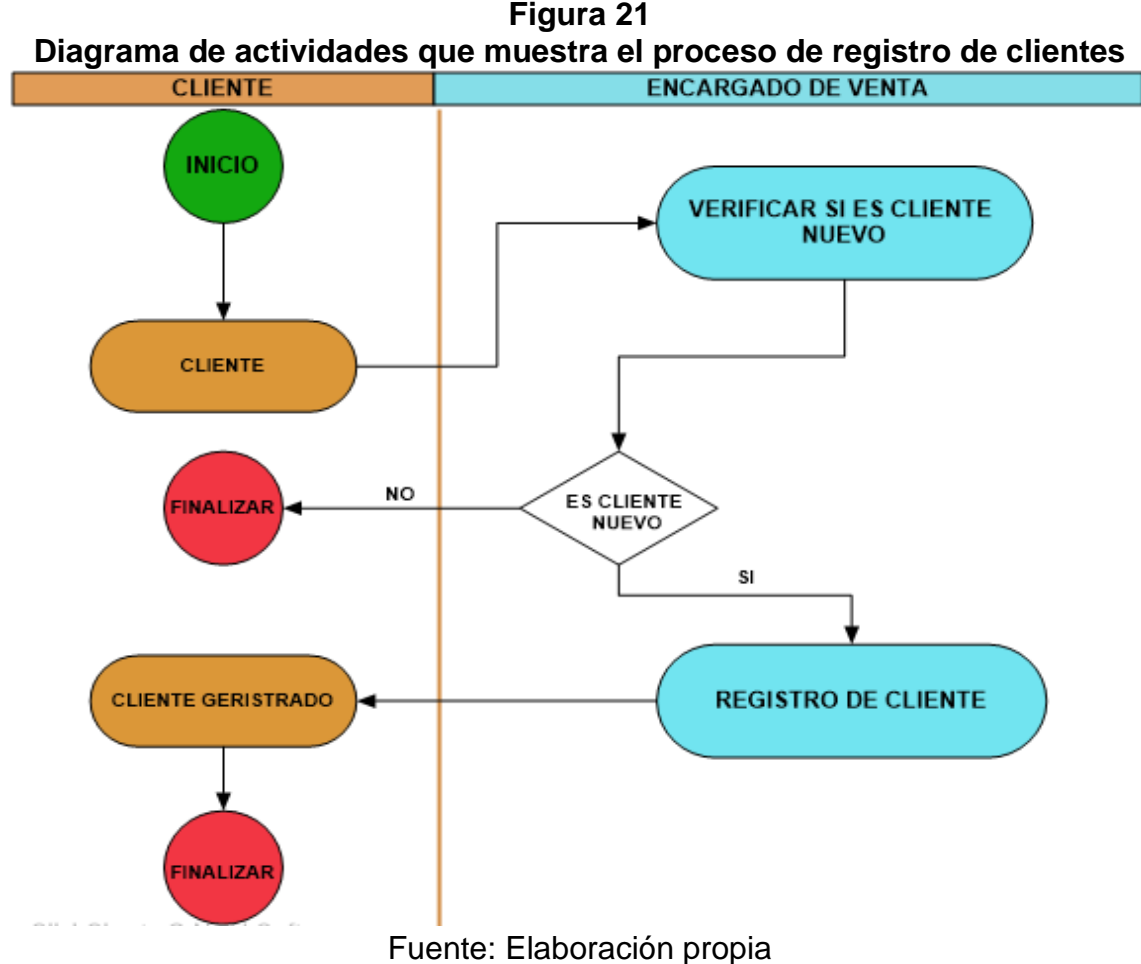

#### **Registrar venta**

- 1. Cliente hace su pedido.
- 2. Se busca al cliente por CI.
- 3. Seleccionar los productos de pedido más la cantidad.
- 4. Guardar venta y generar un reporte.

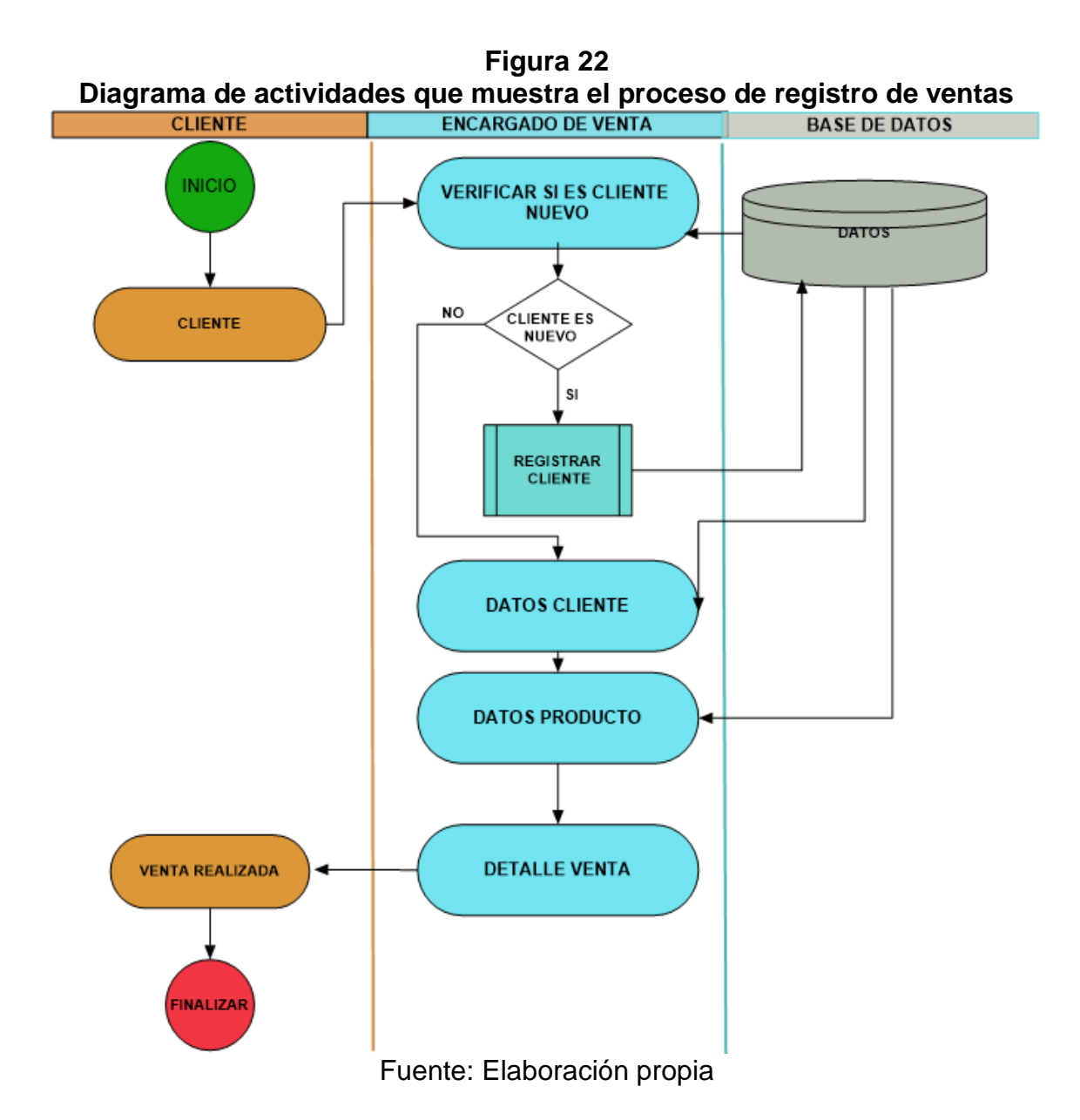

#### **5.2 REQUERIMIENTOS FUNCIONALES Y NO FUNCIONALES**

Tras la identificación de los procesos actuales del negocio y actores dentro de la ferretería se determinaron los siguientes requerimientos funcionales que se detallaran en las dos áreas como también los requerimientos no funcionales.

#### **5.2.1 Requerimientos funcionales del sistema por áreas**

A continuación se describe los requerimientos funcionales para el Sistema definido por sus áreas.

#### **GERENTE**

- $\leftarrow$  Registrar personal.
- **E** Registrar datos de la ferretería.
- $\leftarrow$  Reporte de personal.
- $\overline{\phantom{a}}$  Reporte de proveedores.
- $\leftarrow$  Reporte de clientes.
- **E** Reporte de clientes con más pedido.
- $\overline{\phantom{a}}$  Reportes de productos.
- $\leftarrow$  Reporte producto más y menos vendido.
- **E** Reporte de estado de almacén.
- $\overline{\phantom{a}}$  Reporte de Ventas por fechas.
- $\leftarrow$  Graficas de ventas por empleado.
- $\leftarrow$  Grafica de ventas por fecha.
- $\leftarrow$  Proyección de ventas.
- $\leftarrow$  Proyección de clientes.

# **ALMACÉN**

- $\overline{\phantom{a}}$  Registrar entrada y salida de productos.
- $\overline{\phantom{a}}$  Reporte de productos.
- **E** Reporte de estado de almacén.
- $\overline{\phantom{a}}$  Reporte de producto por categoría.
- $\frac{1}{\sqrt{2}}$  Alertas de mínimos en existencia de almacén.

# **COMERCIALIZACIÓN**

#### **COMPRAS**

- $\overline{\phantom{a}}$  Registrar producto.
- $\leftarrow$  Registrar proveedores.
- $\leftarrow$  Reporte de proveedores.
- $\leftarrow$  Reporte de productos.
- $\overline{\phantom{a}}$  Reporte de estado de almacén.
- $\overline{\phantom{a}}$  Reporte de compras por fechas.
- $\leftarrow$  Reporte de productos por categoría.
- **←** Alerta de reabastecimiento.

# **VENTAS**

- **E** Registrar órdenes de venta.
- $\overline{\phantom{a}}$  Registrar clientes.
- $\bigstar$  Alerta de reabastecimiento.
- $\leftarrow$  Reporte de factura o recibo.
- $\leftarrow$  Reporte venta por fecha.

#### **5.2.2 Requerimientos no funcionales**

- **Escalabilidad.** El sistema se desarrolló sobre la base de un desarrollo evolutivo e incremental, de manera que las nuevas funcionalidades y requerimiento relacionados puedan ser incorporados.
- **Estabilidad y fiabilidad.** El sistema ante posible fallas o averías es susceptible a una reinstalación relativamente rápida, previamente se debe de resguardar la base de datos más actual (sugerida).
- **Seguridad.** Se restringirá el uso del sistema mediante usuarios y contraseñas.
- **Amigabilidad.** El sistema es amigable para los usuarios, que de esta forma pueda trabajar amigablemente con el sistema y los distintos modulo.
- **Rendimiento.** Tiene una velocidad de procesamiento variada, eficiencia en los datos obtenidos como salida.
- **Impresiones.** Realiza impresión de reportes según los requerimientos.

# **5.3 ANÁLISIS DEL SISTEMA**

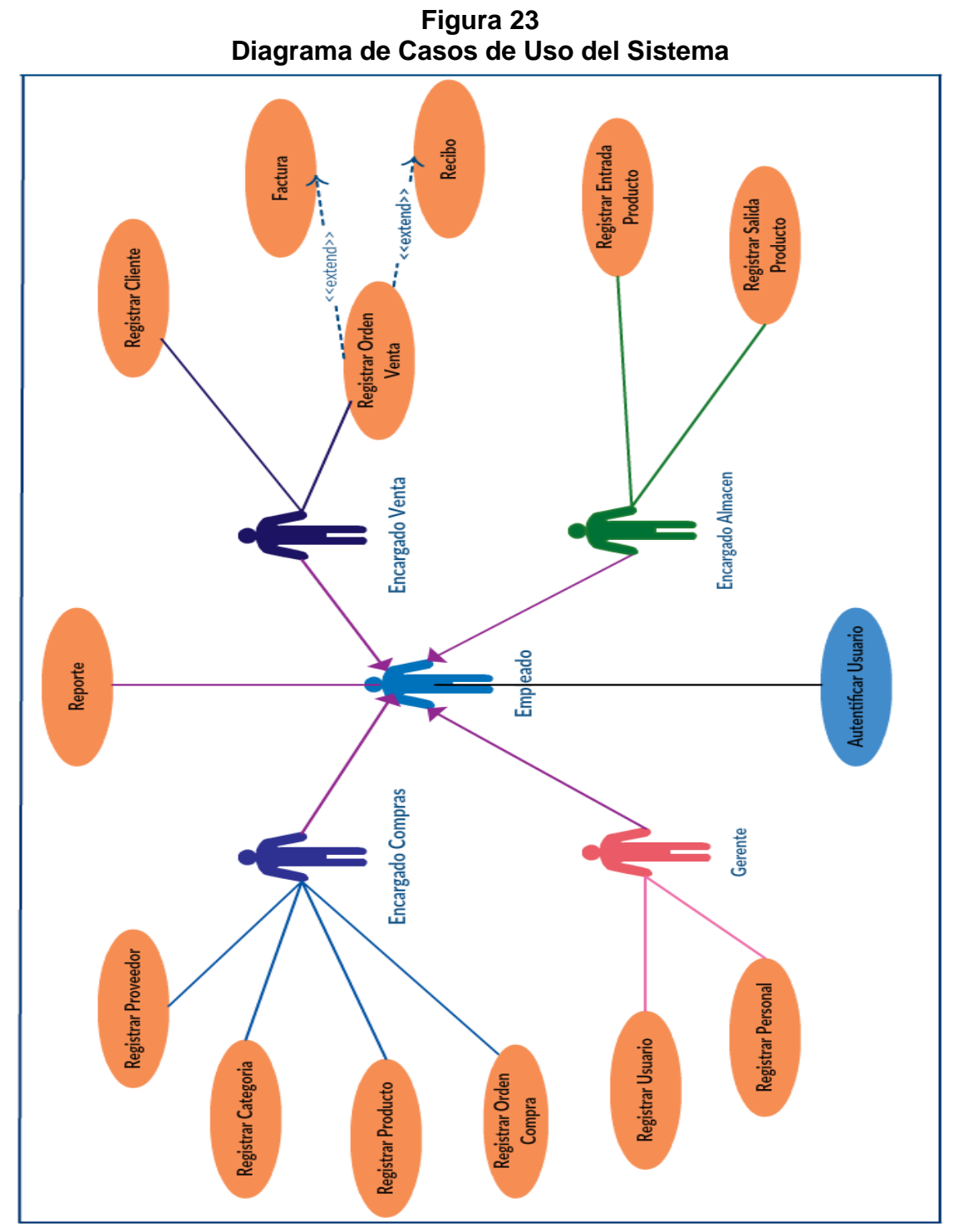

# **5.3.1 Diagrama de Casos de Uso del Sistema**

Fuente: Elaboración propia

# **5.3.2 Descripción de casos de uso para cada actor del sistema**

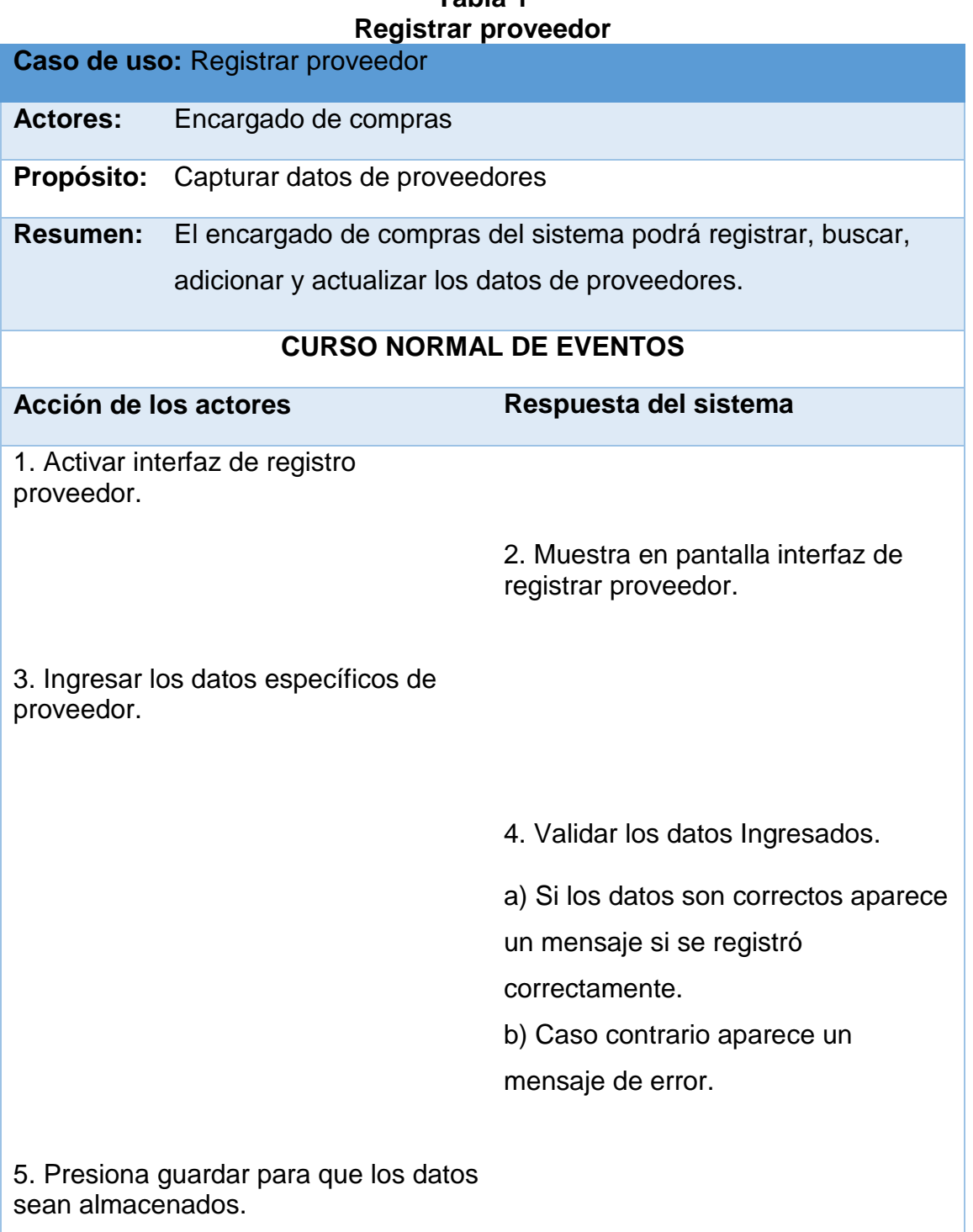

# **Tabla 1**

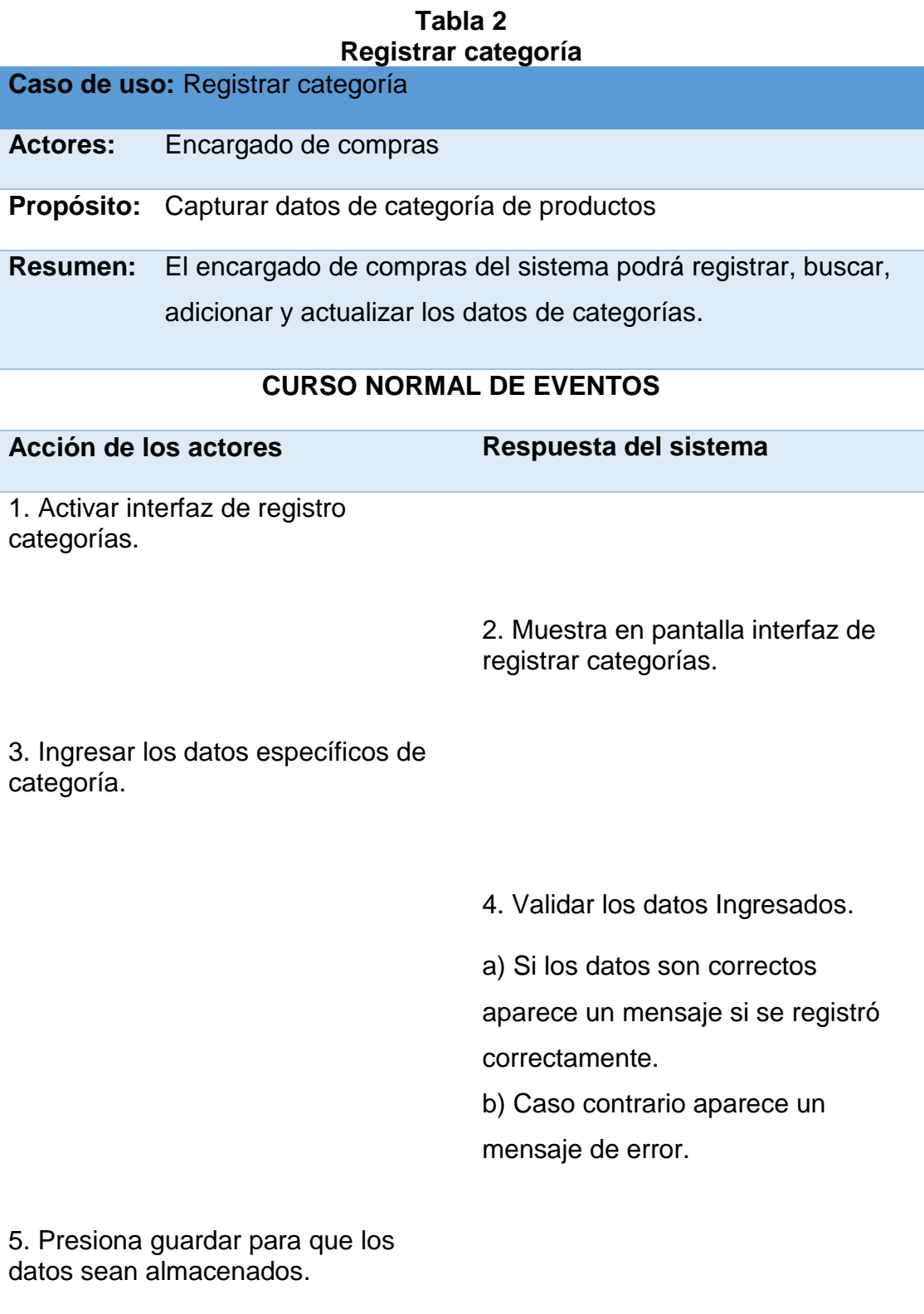

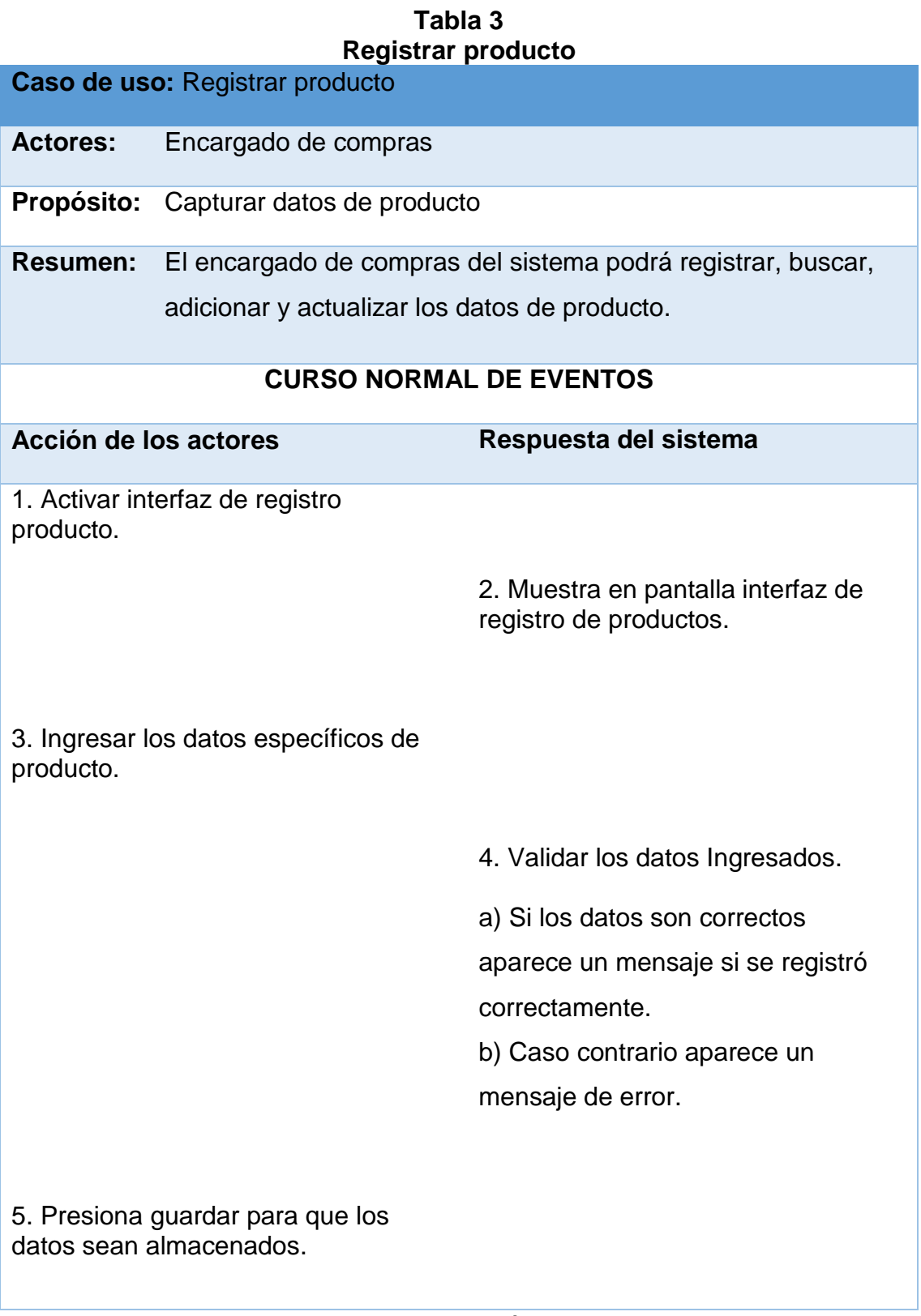

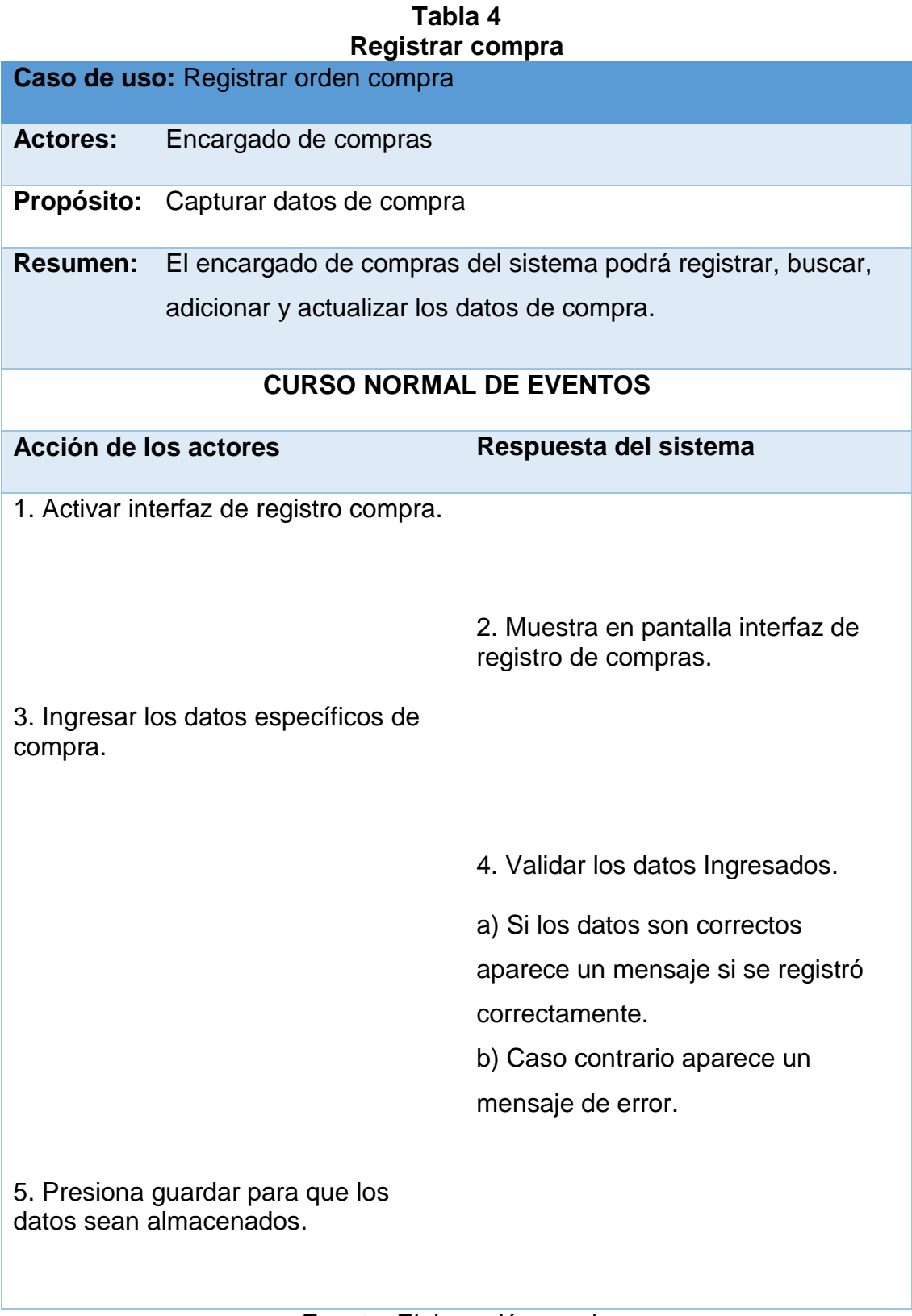

# **Tabla 5 Registrar cliente**

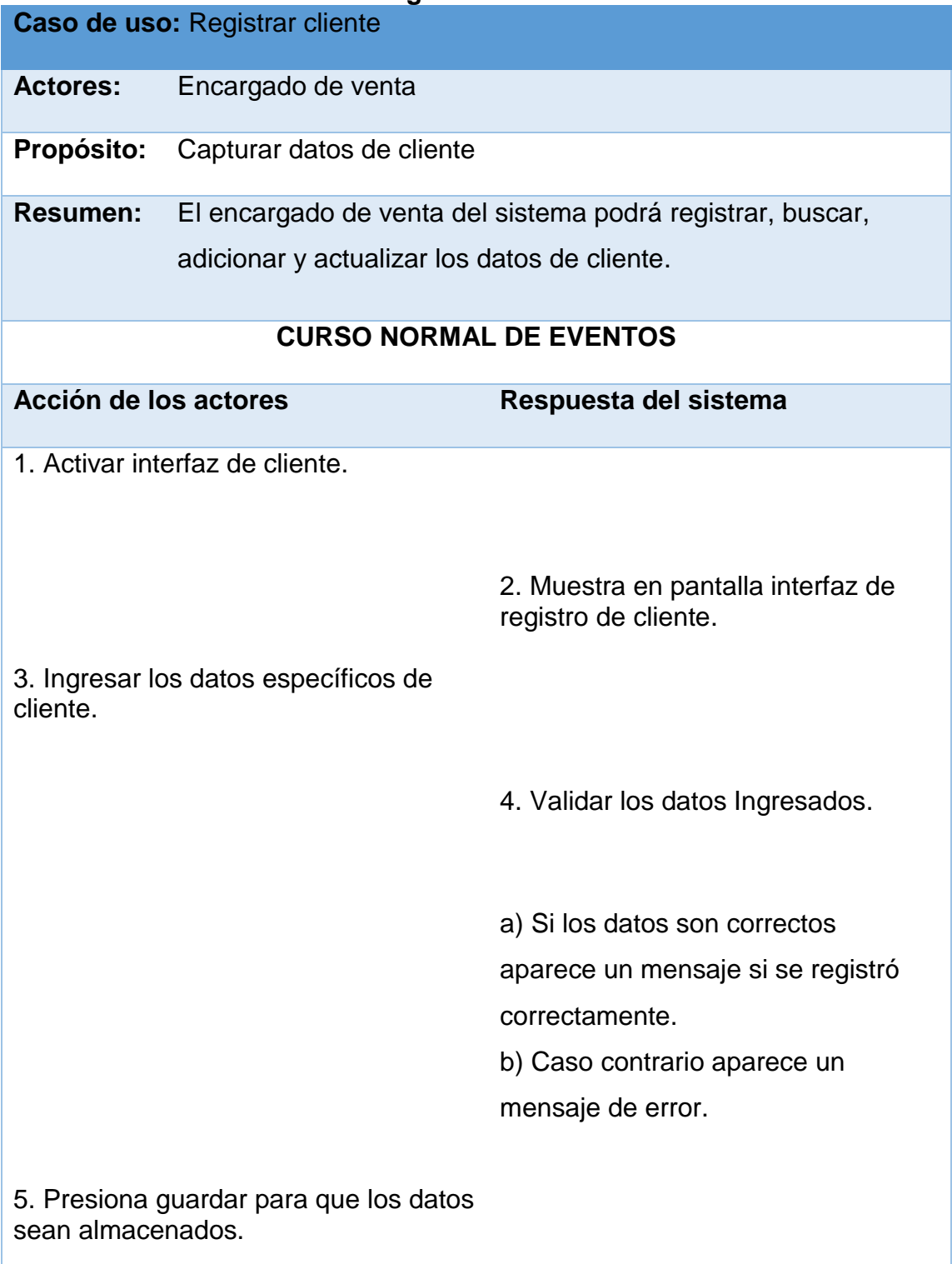

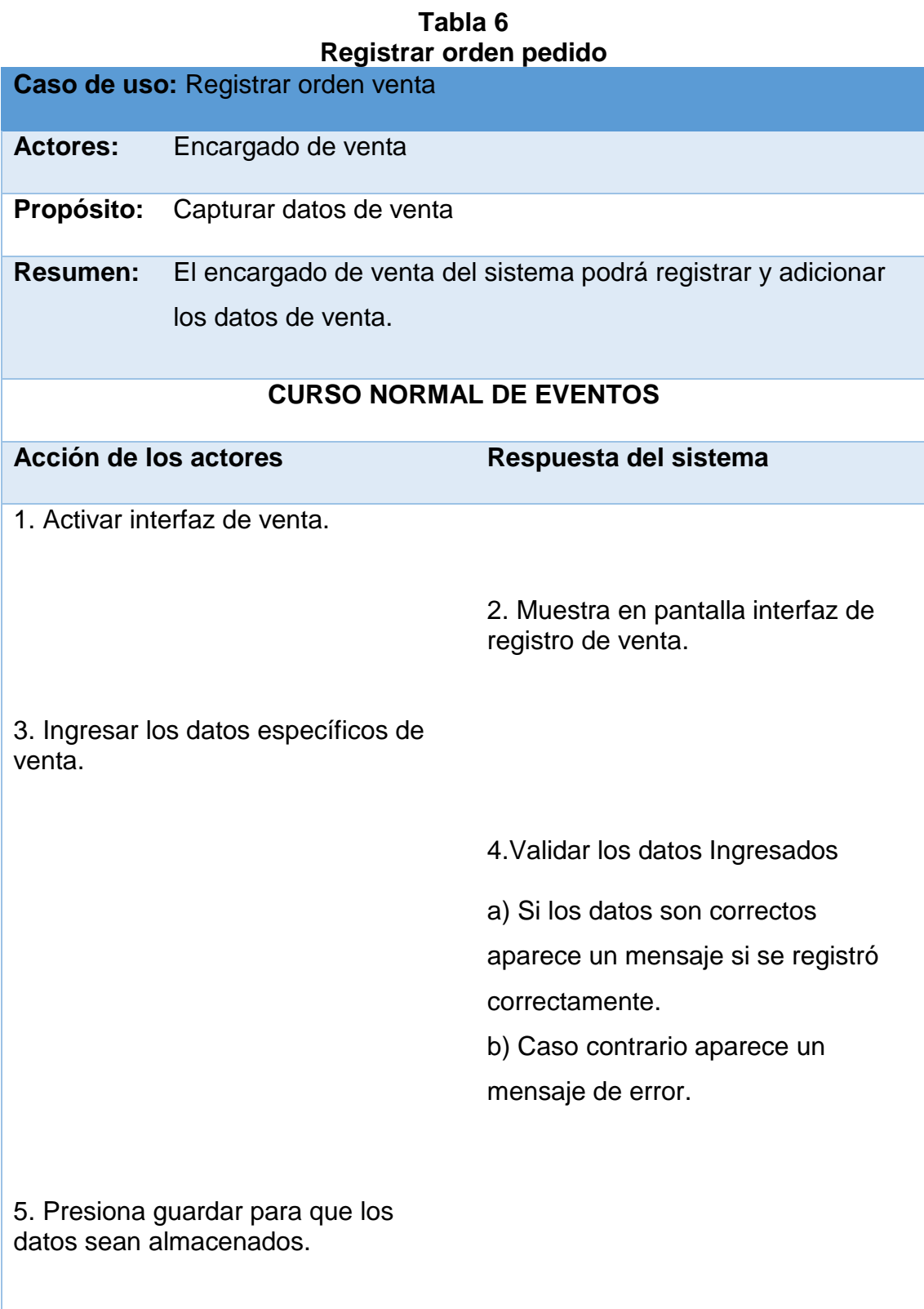

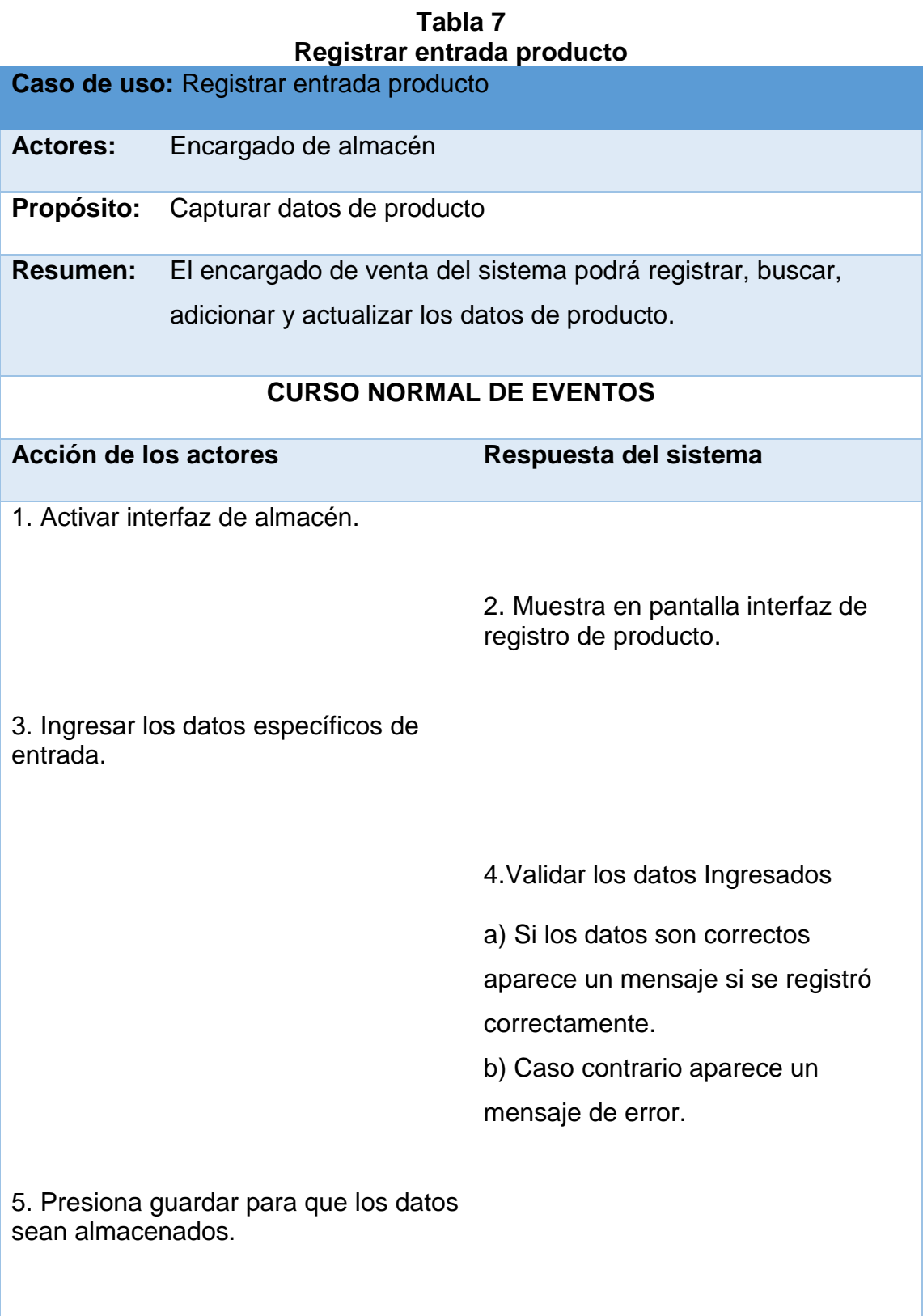

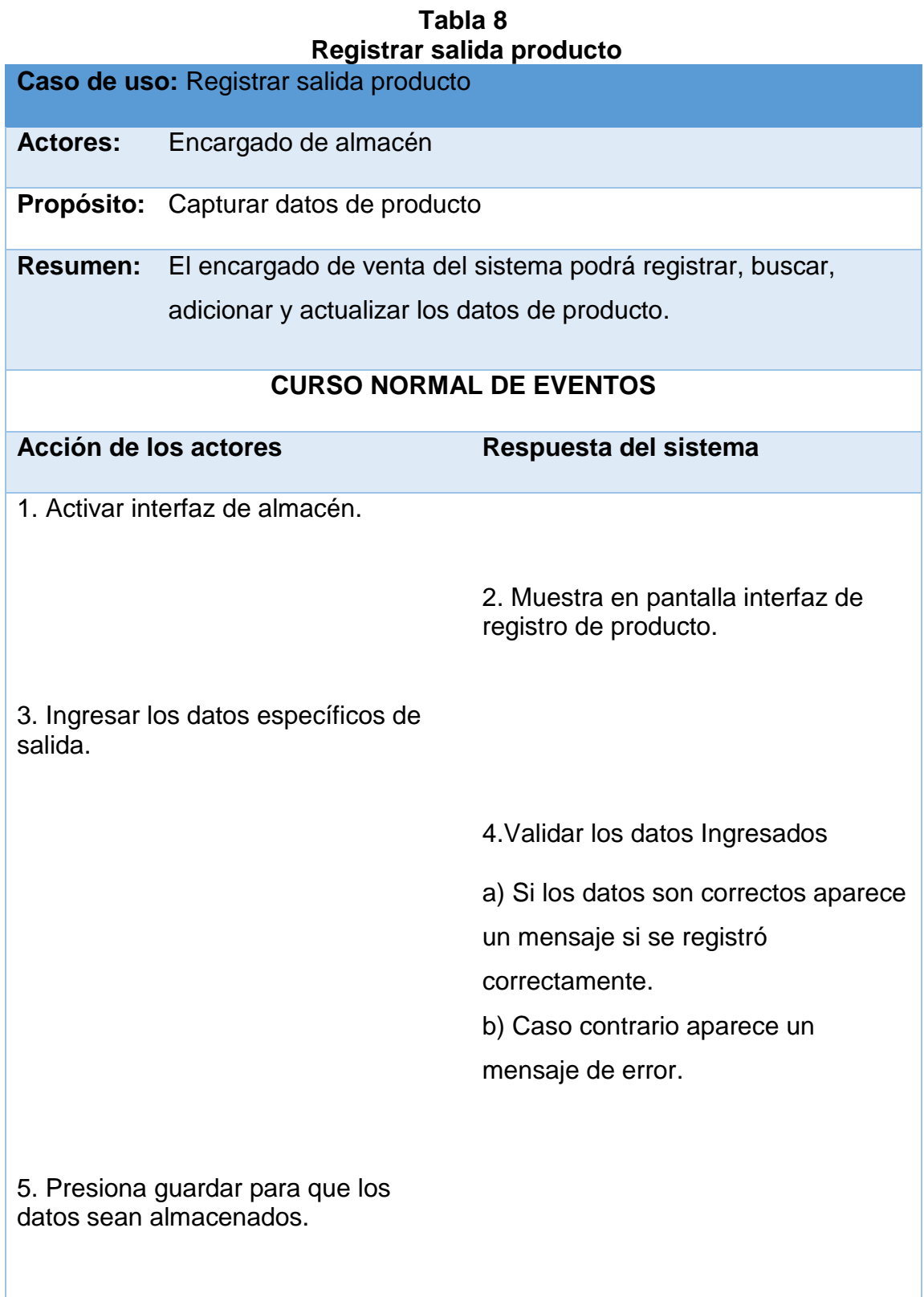

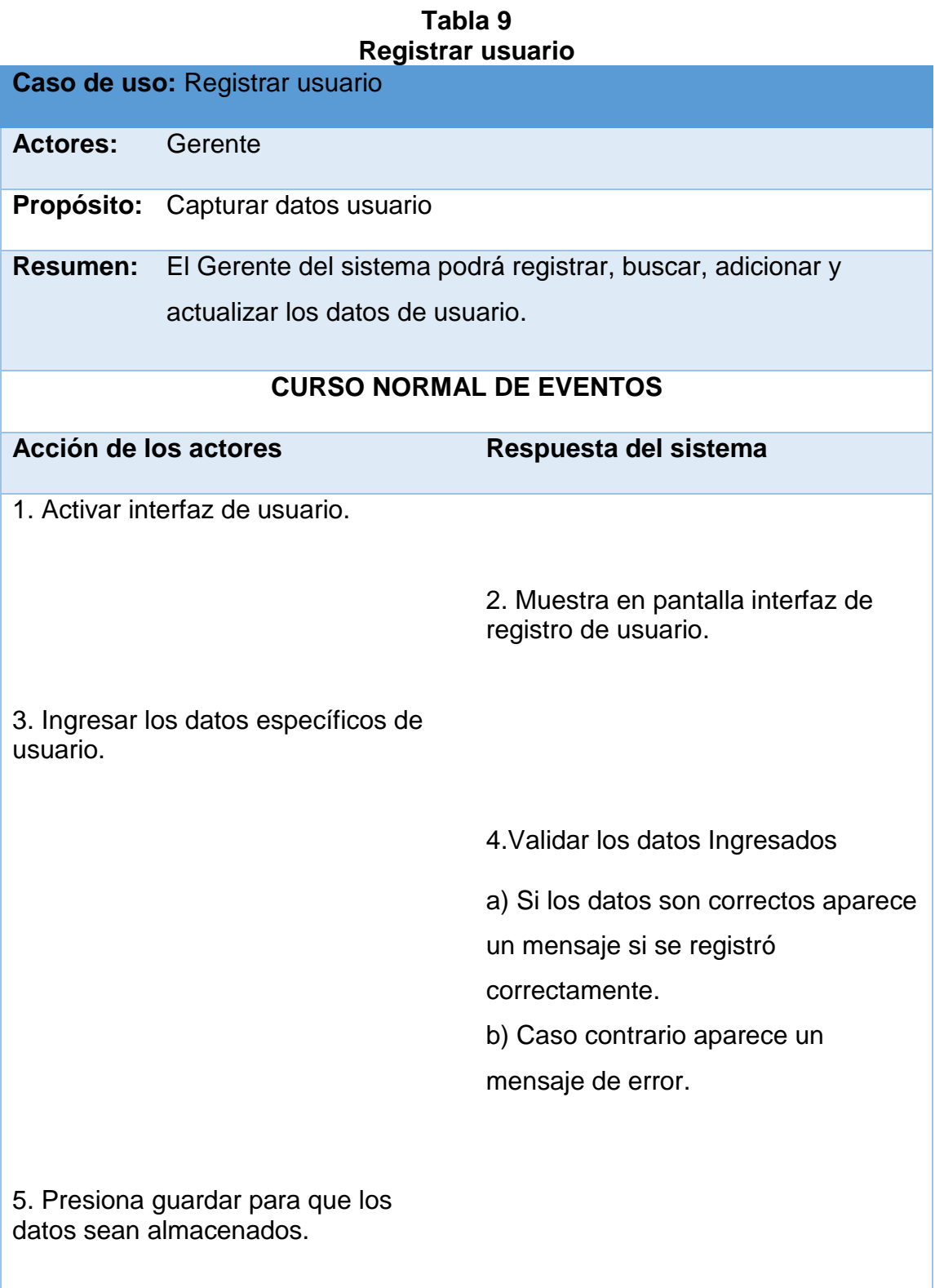

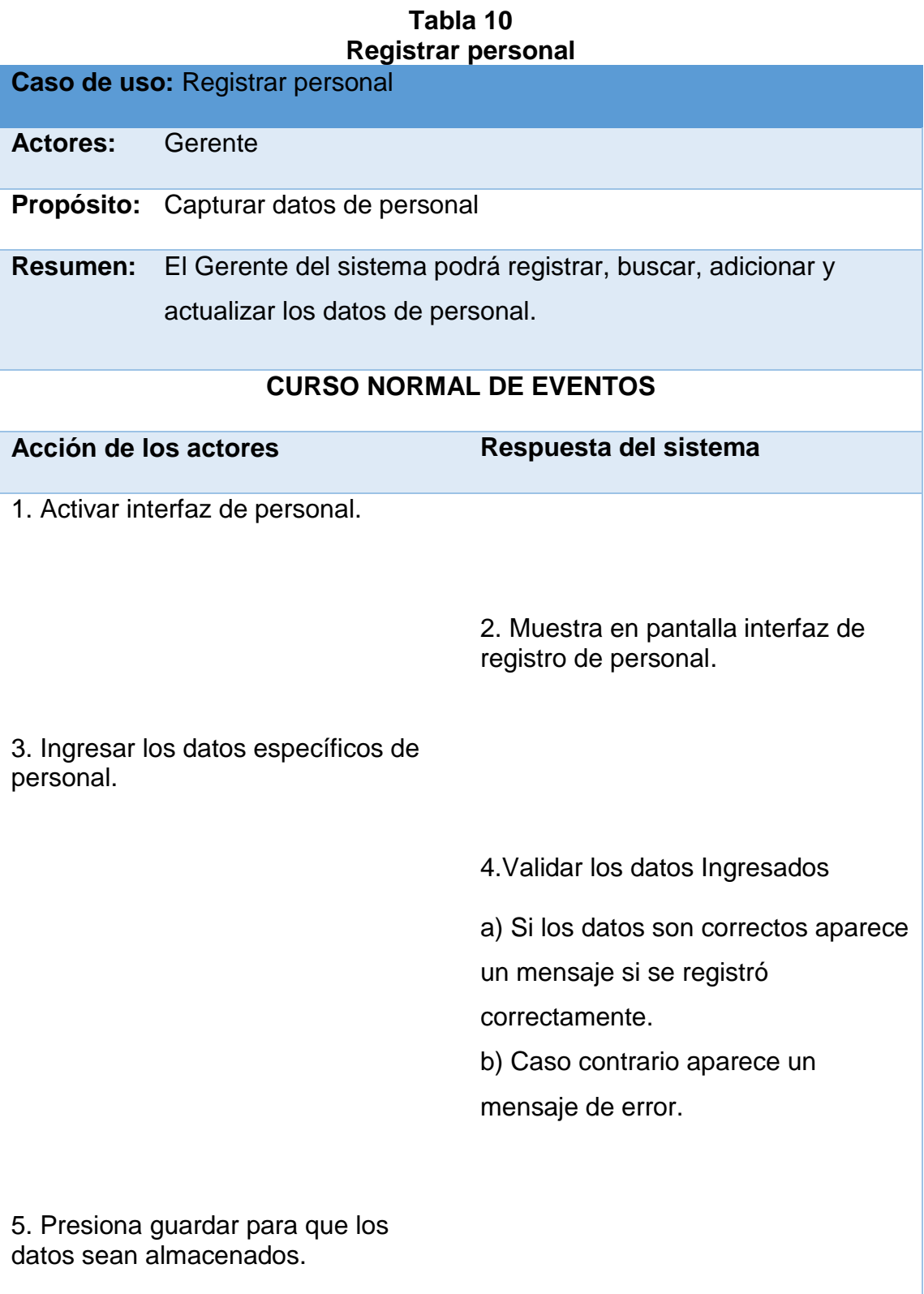

# **Tabla 11 Reportes**

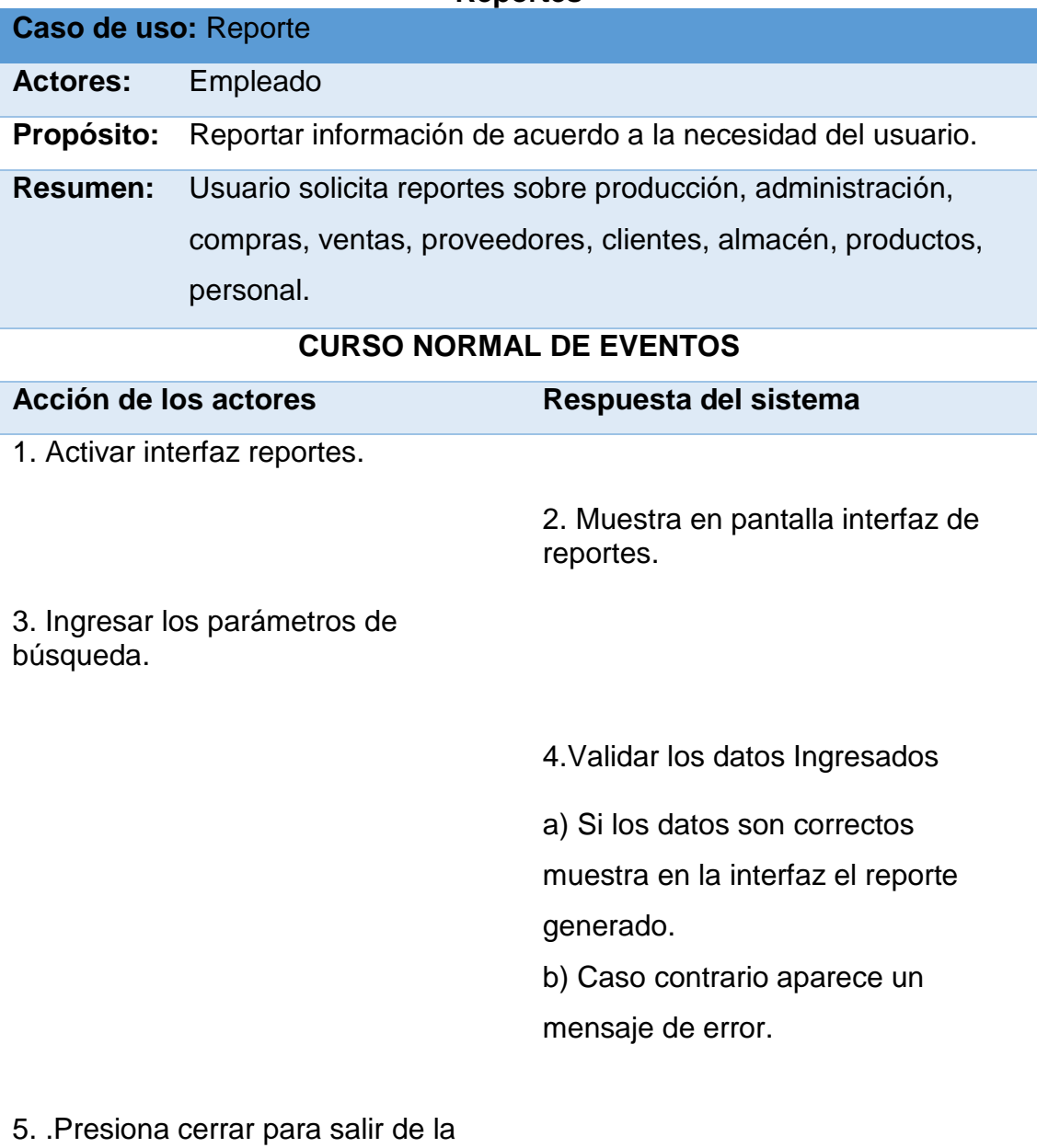

interfaz.

Fuente: Elaboración propia

# **5.4 PLANIFICACIÓN**

Un proyecto se divide en una serie de versiones, una versión normalmente lleva de uno a tres meses, cuanto más corta es la versión, más rápidamente se consigue la retroalimentación.

Una versión se descompone en interacciones de una a tres semanas de duración en la planificación ideales de las historias de usuario y la prioridad con lo que serán implementados. El resultado de esta fase es un plan de entregas, o Reléase Plan.

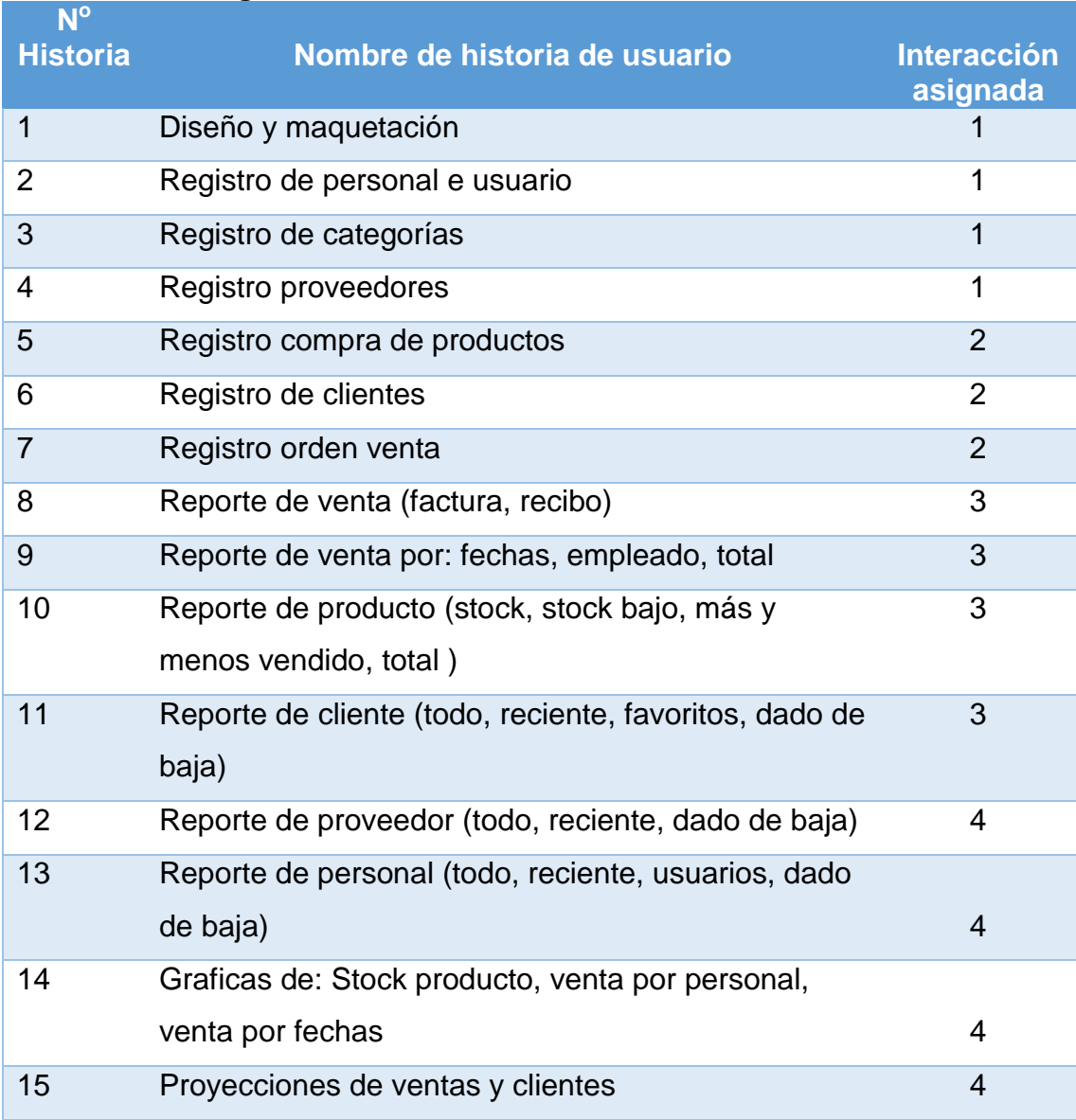

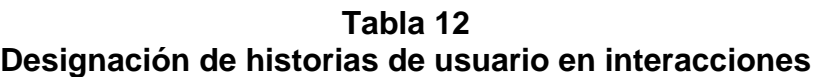

#### **5.4.1 Plan de entregas**

Partiendo de la designación de historias de usuarios se realiza una planificación en cuatro iteraciones basadas en el tiempo y procurando agrupar la funcionalidad relacionada en la misma iteración. En las figuras se pueden observar el tiempo de entrega. Sin embargo, las fechas pueden variar de acuerdo a nuevos requerimientos que existan fruto de prueba de aceptación y retroalimentación.

Las estimaciones de esfuerzo asociado a la implantación se establecen utilizando como medida el punto de fijación este equivale a una semana ideal de programación.

| <b>Historia de</b><br>usuario(tareas)   | <b>Comienzo</b> | <b>Fin</b> | 07/01/2019<br>19/01/2019    | 21/01/2019<br>02/02/2019 | 04/02/2019<br>09/02/2019 | 11/02/2009<br>16/02/2019 |
|-----------------------------------------|-----------------|------------|-----------------------------|--------------------------|--------------------------|--------------------------|
| Diseño y<br>maquetación<br>de interface | 07/01/2019      | 19/01/2019 |                             |                          |                          |                          |
| Registro de<br>personal e<br>usuario    | 21/01/2019      | 02/02/2019 |                             |                          |                          |                          |
| Registro de<br>categorías               | 04/02/2019      | 09/02/2019 |                             |                          |                          |                          |
| Registro<br>proveedores                 | 11/02/2019      | 16/02/2019 |                             |                          |                          |                          |
| <b>Interacción</b><br>$N^{\circ}1$      |                 |            | <b>Inicio</b><br>programado |                          |                          | Fin<br>programada        |

**Figura 24 Planificación de entregas (iteración 1)**

| <b>Historia de</b><br>usuario(tareas)     | <b>Comienzo</b> | <b>Fin</b> | 18/02/2019<br>28/02/2019    | 01/03/2019<br>16/03/2019 | 18/03/2019<br>02/04/2019 |
|-------------------------------------------|-----------------|------------|-----------------------------|--------------------------|--------------------------|
| <b>Registro</b><br>compra de<br>productos | 18/02/2019      | 28/02/2019 |                             |                          |                          |
| Registro de<br>clientes                   | 01/03/2019      | 16/03/2019 |                             |                          |                          |
| Registro de<br>orden venta                | 18/03/2019      | 02/04/2019 |                             |                          |                          |
| <b>Interacción</b><br>$N^{\circ}2$        |                 |            | <b>Inicio</b><br>programado |                          | Fin<br>programada        |

**Figura 25 Planificación de entregas (iteración 2)**

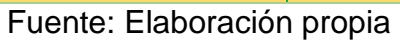

| <u>Flamncación de entregas (heración 5)</u>                                |                 |            |                             |                          |                          |                          |
|----------------------------------------------------------------------------|-----------------|------------|-----------------------------|--------------------------|--------------------------|--------------------------|
| <b>Historia de</b><br>usuario(tareas)                                      | <b>Comienzo</b> | <b>Fin</b> | 03/04/2019<br>18/04/2019    | 22/04/2019<br>04/05/2019 | 06/05/2019<br>18/05/2019 | 20/05/2019<br>31/05/2019 |
| Reporte de venta<br>(factura, recibo)                                      | 03/04/2019      | 18/04/2019 |                             |                          |                          |                          |
| Reporte de venta<br>por: fechas,<br>empleado, total                        | 22/04/2019      | 04/05/2019 |                             |                          |                          |                          |
| Reporte de<br>producto (stock,<br>stock bajo, más y<br>menos venta, total) | 06/05/2019      | 18/05/2019 |                             |                          |                          |                          |
| Reporte de cliente<br>(todo, reciente,<br>favoritos, dado de<br>baja)      | 20/05/2019      | 31/05/2019 |                             |                          |                          |                          |
| <b>Interacción</b><br>$N^{\circ}3$                                         |                 |            | <b>Inicio</b><br>programado |                          |                          | Fin<br>programada        |

**Figura 26 Planificación de entregas (iteración 3)**

Fuente: Elaboración propia

| <b>Historia de</b><br>usuario(tareas)                                             | <b>Comienzo</b> | <b>Fin</b> | 03/06/2019<br>15/06/2019 | 17/06/2019<br>29/06/2019 | 01/07/2019<br>13/07/2019 | 15/07/2019<br>27/07/2019 |
|-----------------------------------------------------------------------------------|-----------------|------------|--------------------------|--------------------------|--------------------------|--------------------------|
| Reporte de<br>proveedor (todo,<br>reciente, dado de<br>baja)                      | 03/06/2019      | 15/06/2019 |                          |                          |                          |                          |
| Reporte de personal<br>(todo, reciente,<br>usuarios, dado de<br>baja)             | 17/06/2019      | 29/06/2019 |                          |                          |                          |                          |
| <b>Graficas de: Stock</b><br>producto, venta por<br>personal, venta por<br>fechas | 01/07/2019      | 13/07/2019 |                          |                          |                          |                          |
| Proyecciones de<br>ventas y clientes                                              | 15/07/2019      | 27/07/2019 |                          |                          |                          |                          |
| <b>Interacción</b><br>$N^{\circ}4$                                                |                 |            | Inicio<br>programado     |                          |                          | Fin<br>programada        |

**Figura 27 Planificación de entregas (iteración 4)**

# **5.4.2 Iteraciones**

Las iteraciones ha sido la fase principal en el ciclo de desarrollo de un proyecto XP las funcionalidades son desarrollados generando al final de cada versión entregable funcional que implementa las historias del usuario asignadas a la iteración. Como las historias no tienen suficiente detalle como para permitir su análisis y desarrollo, al principio de cada iteración se realizan las tareas necesarias.

El cliente por lo tanto también participó activamente durante esta fase de iteraciones. Las tareas son estimadas por los programadores, a la vez se realizan las estimaciones de tiempo de entregas requerido para completarlas.

# **5.5 MODELO DE LA BASE DE DATOS**

A continuación, se muestra el diseño de la base de datos para el presente proyecto.

Fuente: Elaboración propia

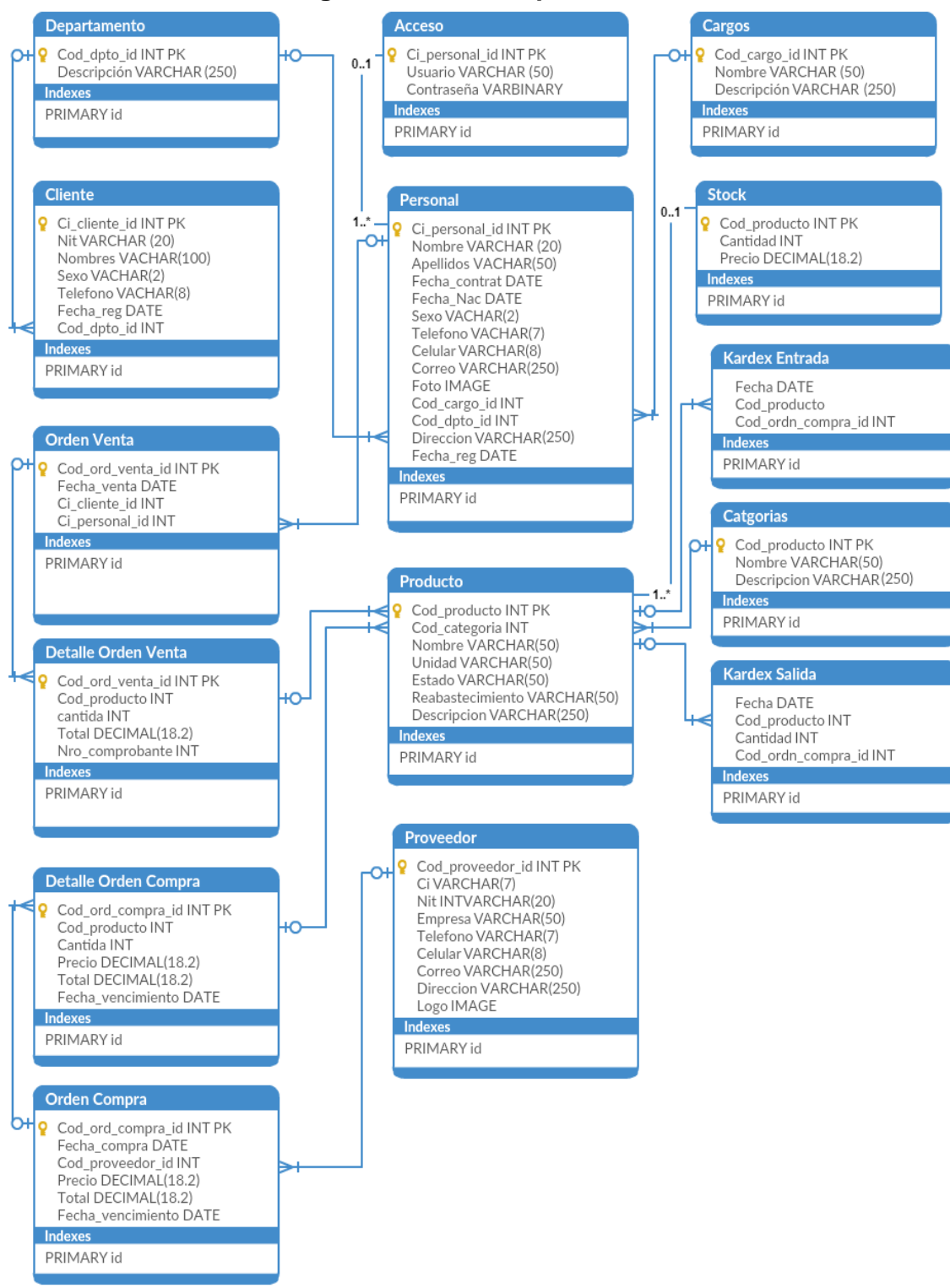

#### **Figura 28 Diagrama de clases persistentes**

# **5.5.1 Diccionario de datos**

# **Departamento**

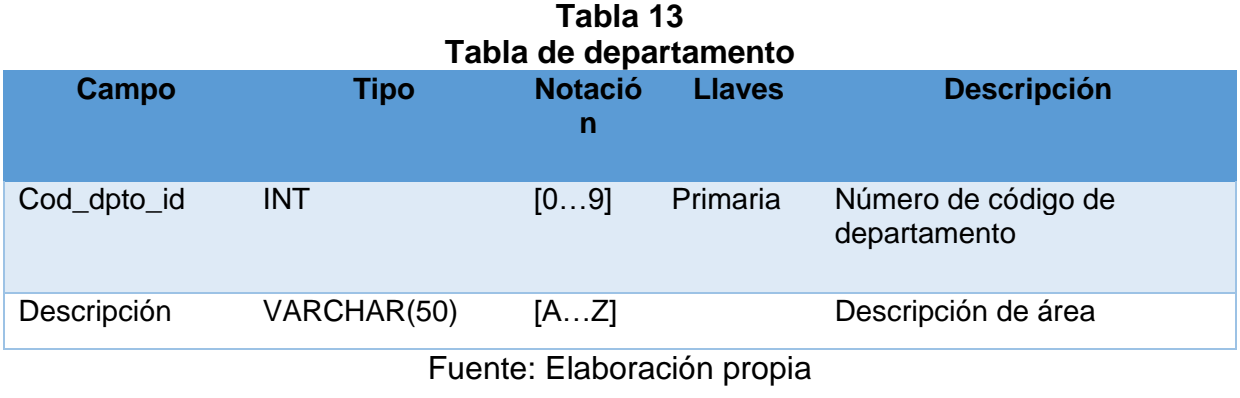

# **Acceso**

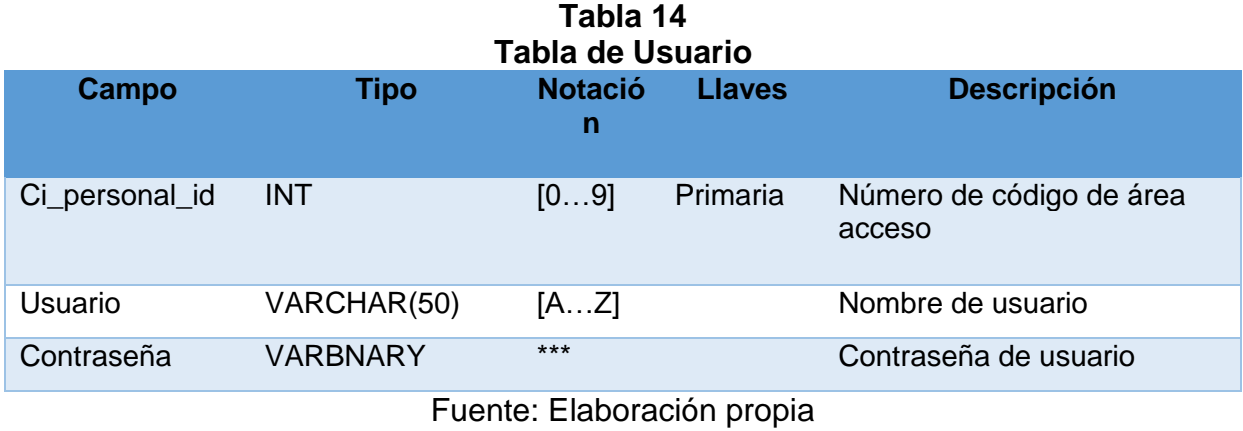

# **Cargos**

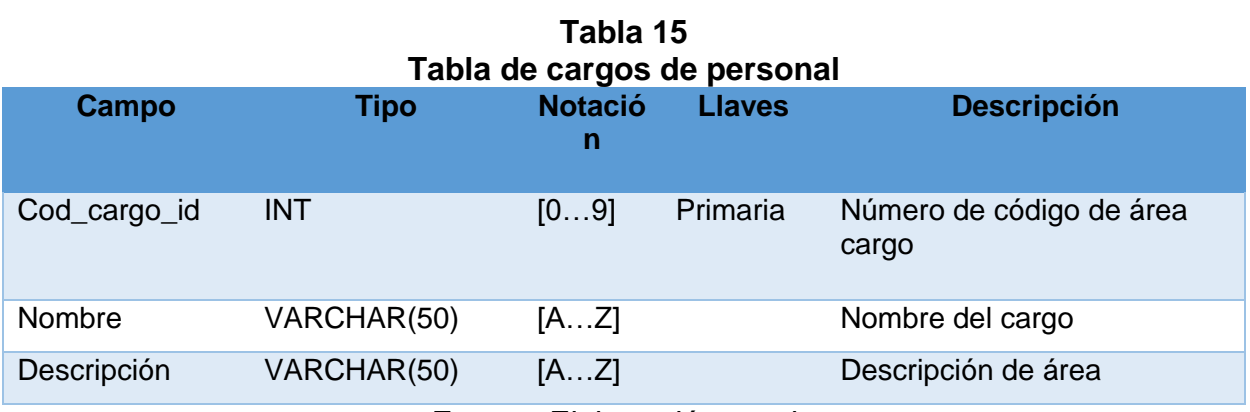

# **Stock**

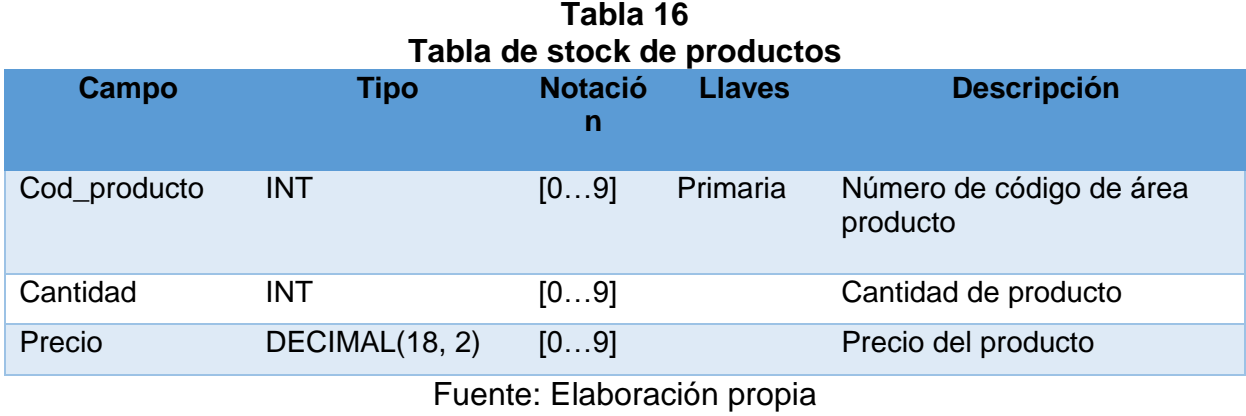

# **Personal**

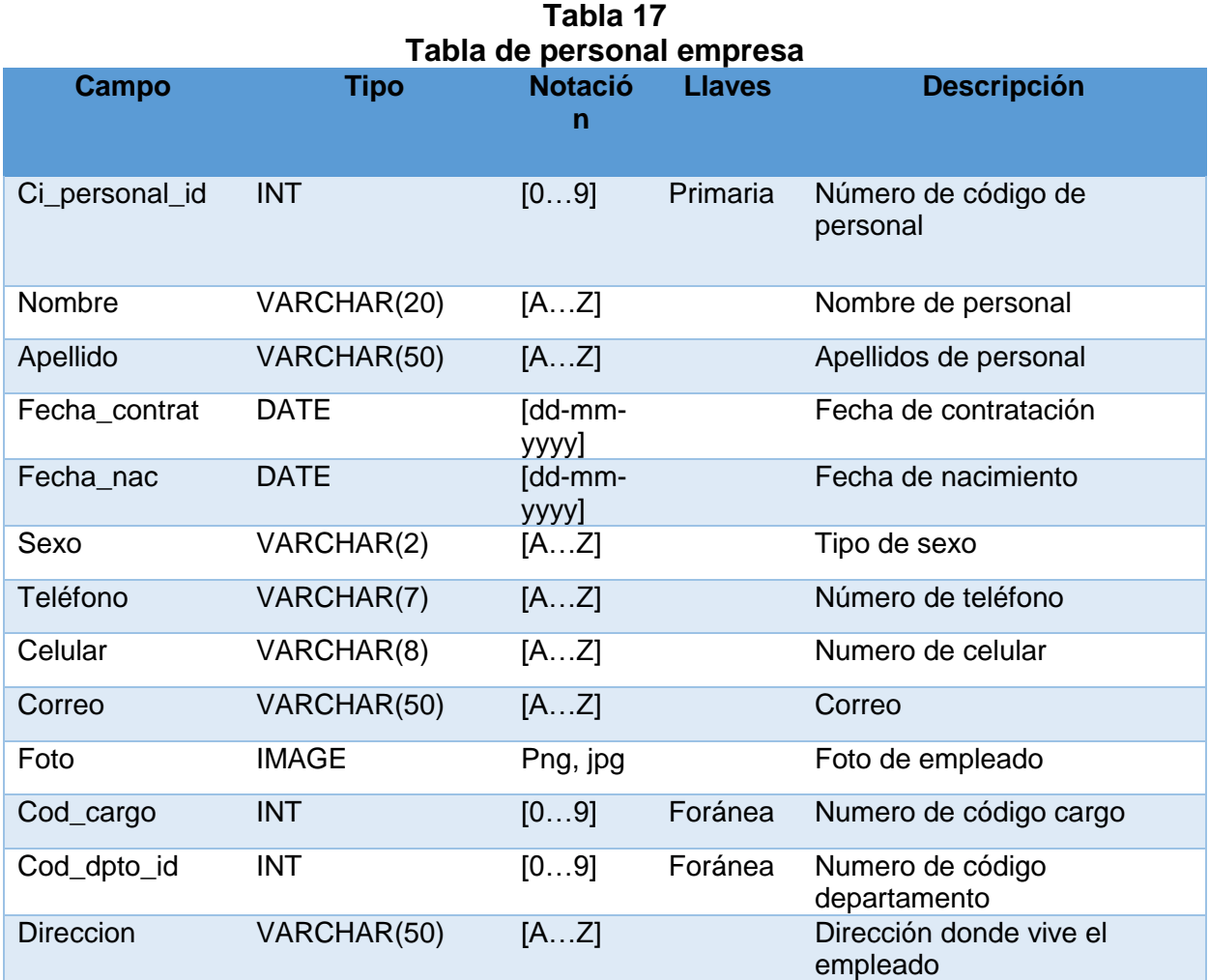

# **Cliente**

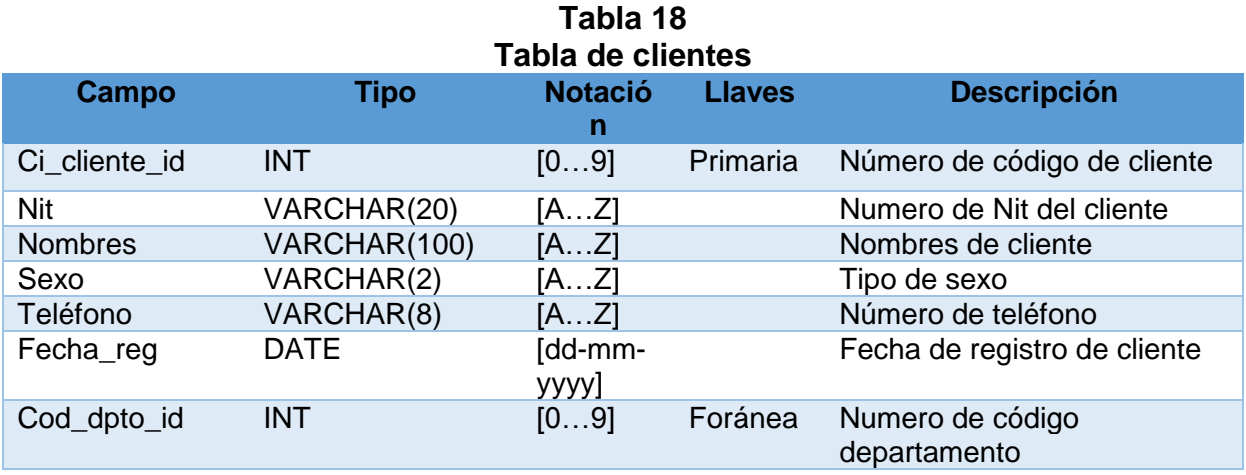

Fuente: Elaboración propia

# **Orden Venta**

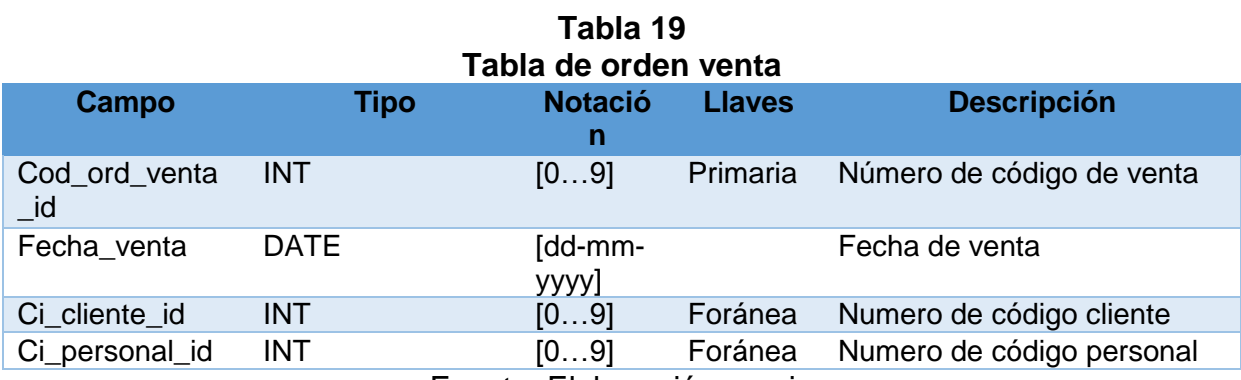

Fuente: Elaboración propia

# **Detalle Orden Venta**

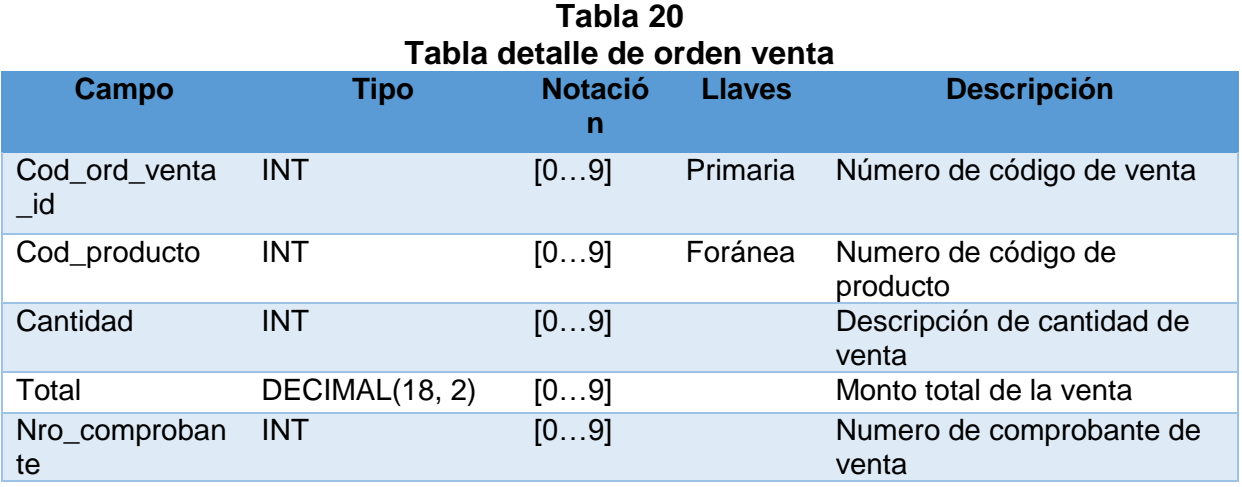

# **Detalle Orden Compra**

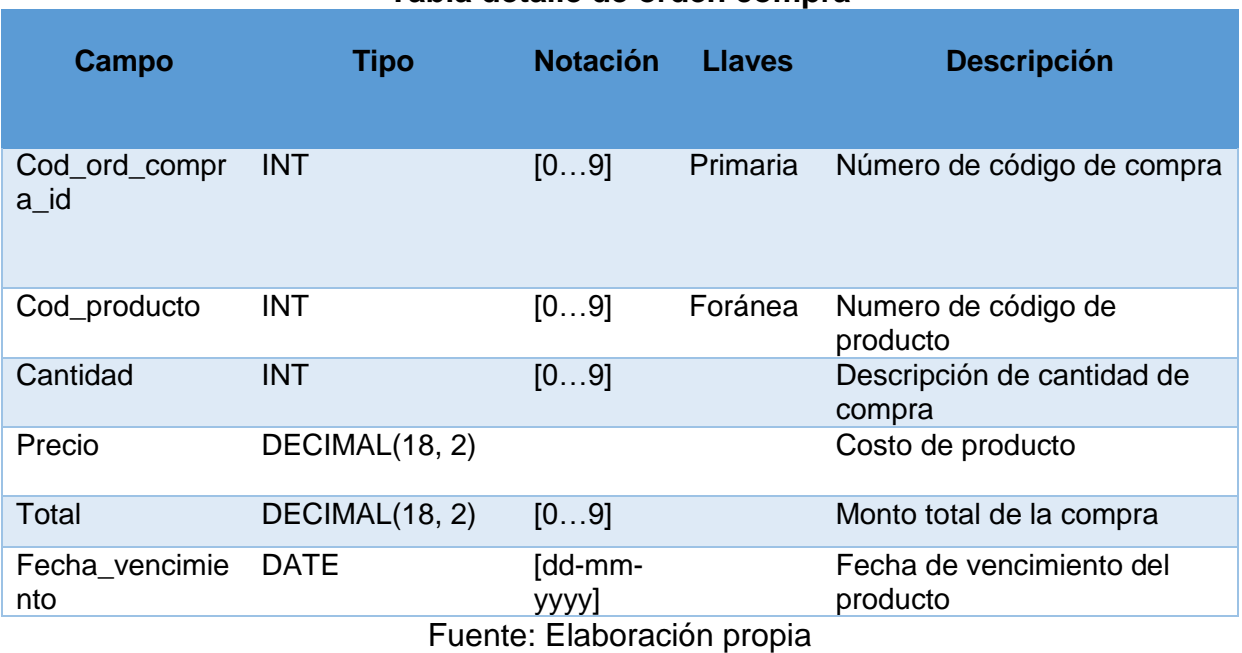

# **Tabla 21 Tabla detalle de orden compra**

# **Orden Compra**

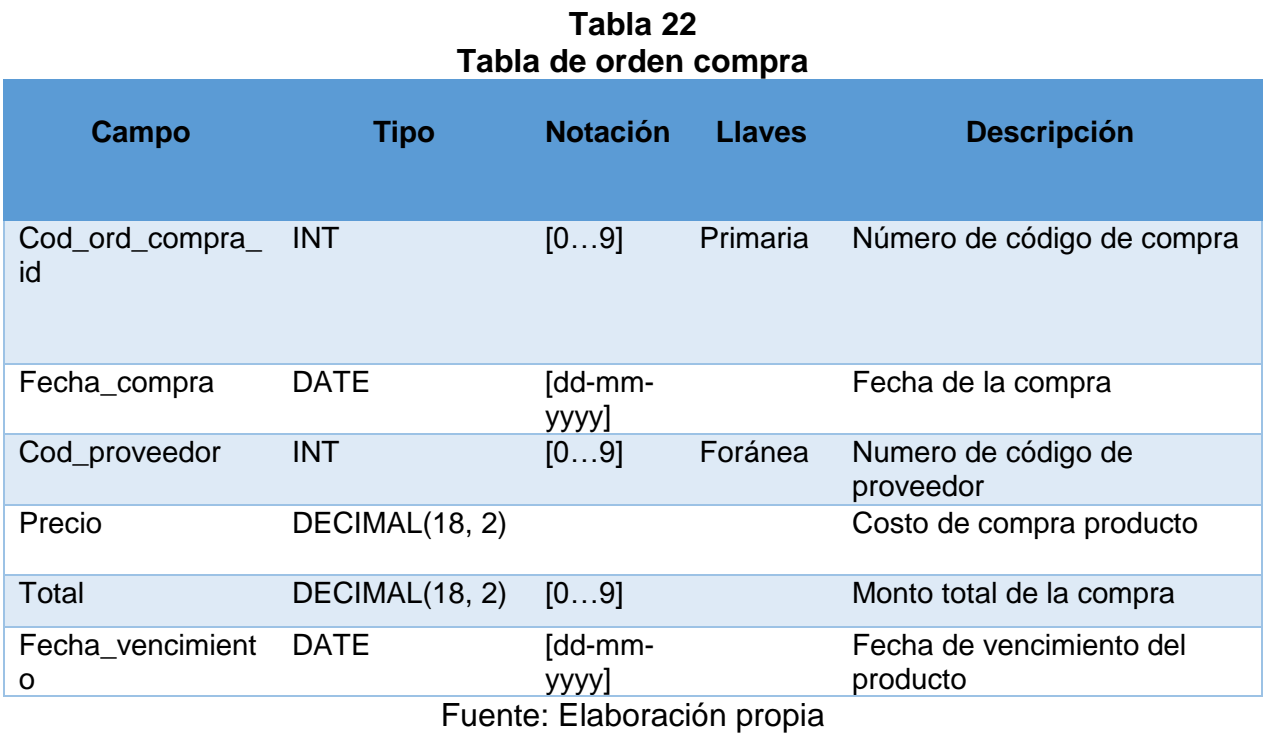

# **Producto**

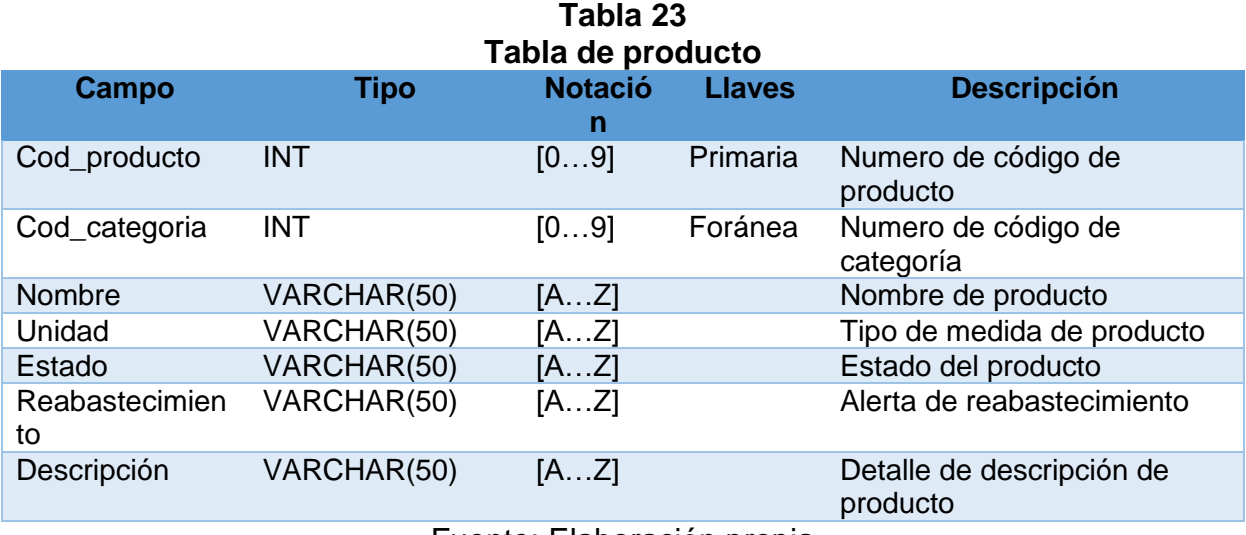

Fuente: Elaboración propia

# **Kardex Entrada**

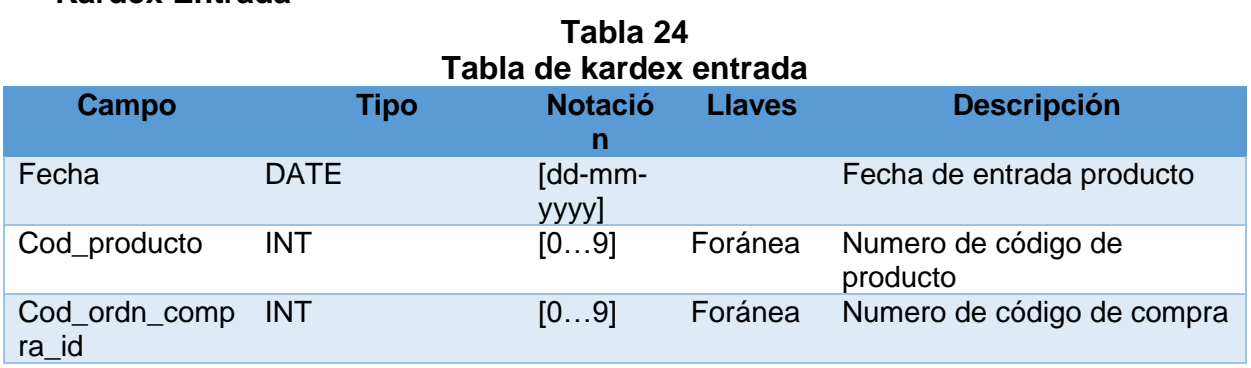

Fuente: Elaboración propia

# **Kardex salida**

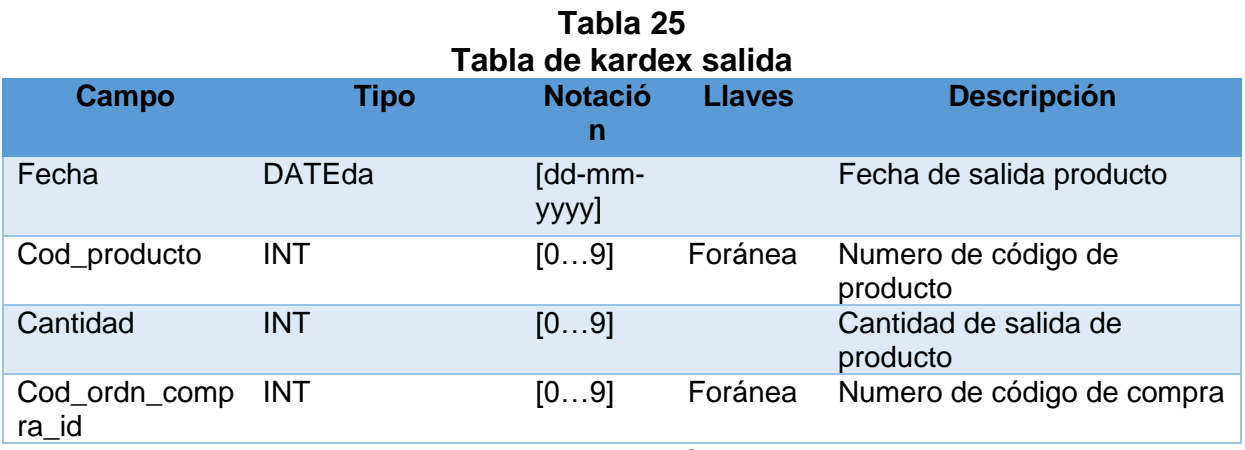

#### **Proveedor**

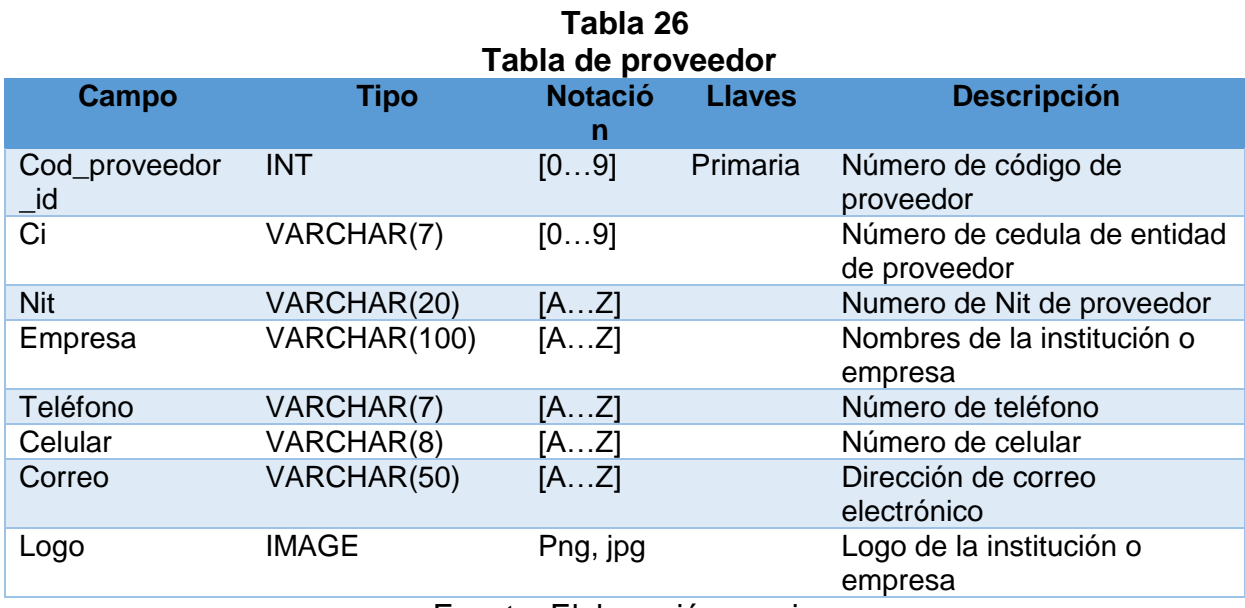

Fuente: Elaboración propia

#### **Categoría**

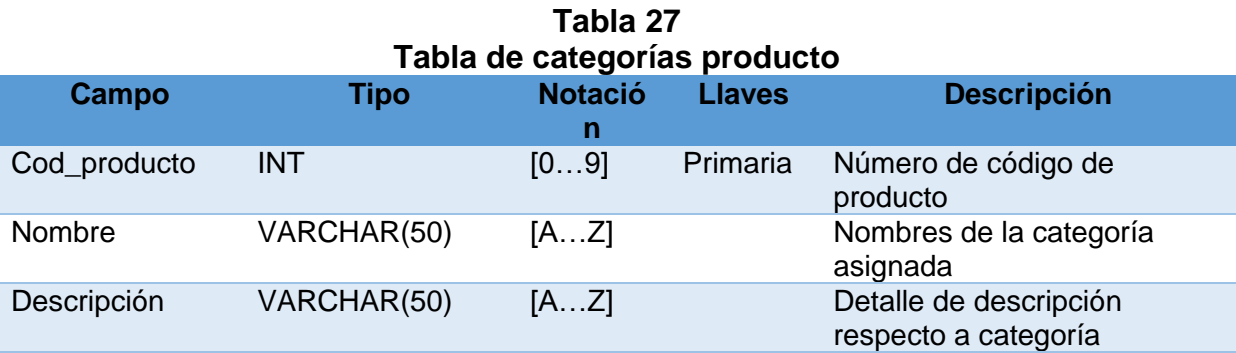

Fuente: Elaboración propia

# **5.6 SEGUIMIENTO DE ITERACIONES**

Cada una de las iteraciones tiene asignadas historias de usuario, las cuales han sido ordenadas tomando en cuenta la prioridad del cliente y el riesgo para su desarrollo, las historias del usuario tienen tareas que deben ser completas para cumplir con las necesidades. En cada historia de usuario se considera:

**Modelo de datos.** XP no persigue definir ni esquematizar un diseño único al inicio de la fase, por ello se aclara que el modelo de datos mostrado es el modelo final del producto.

**Detección y corrección de errores**. Cuando se encuentra un error, este debe ser corregido inmediatamente y se debe tener precauciones para que errores similares no vuelvan a ocurrir. Por esta razón se generan nuevas pruebas para verificar que el error fue resuelto.

**Pruebas de aceptación.** Las pruebas de aceptación son creadas en base a las historias de usuario, en cada siclo de la interacción del desarrollo. El cliente debe especificar uno o diversos escenarios para comprobar que una historia de usuario ha sido correctamente implementada. Una historia de usuario no se puede considerar terminada hasta tanto pase correctamente todas las pruebas de aceptación. A continuación se describe el desarrollo del as historias de usuario más significativas.

#### **5.6.1 Primera iteración**

sistema de ventas

En la primera iteración se toma en cuenta las especificaciones del requerimiento de las historias de usuarios que consta del diseño y maquetación de la interfaz gráfica del sistema, es decir sistema de ventas luego se desarrollara el módulo de registro edición y eliminación de usuarios por parte del administrador, esto proporciona la elaboración del entorno de acceso autenticación del usuario con sus respectivos roles registrados en la base de datos.

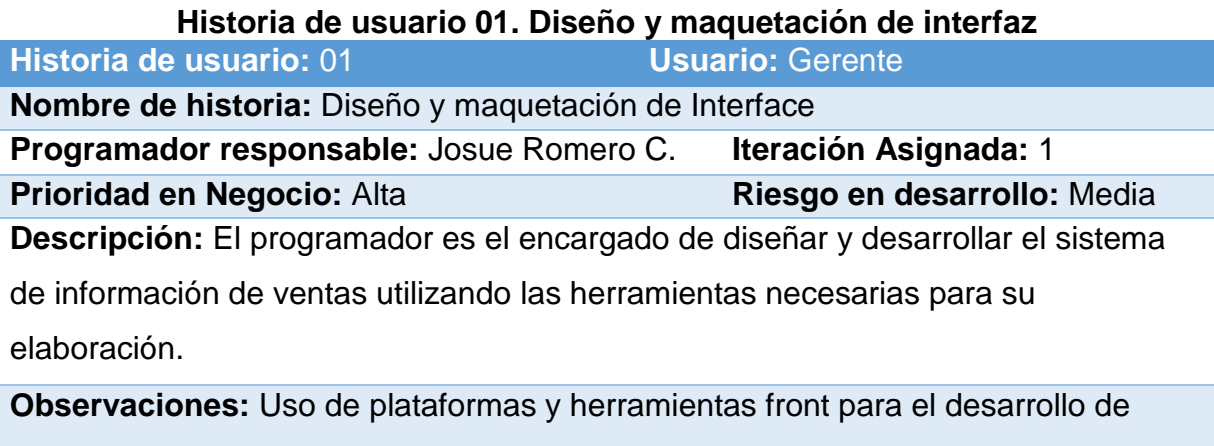

**Tabla 28**

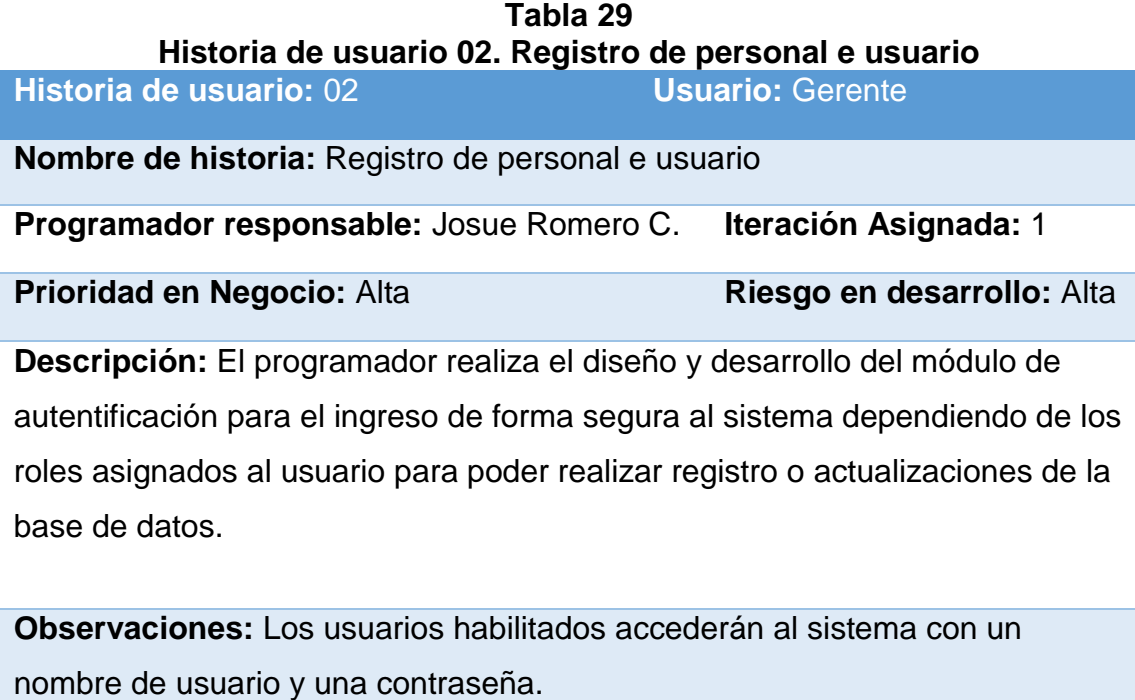

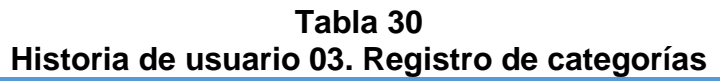

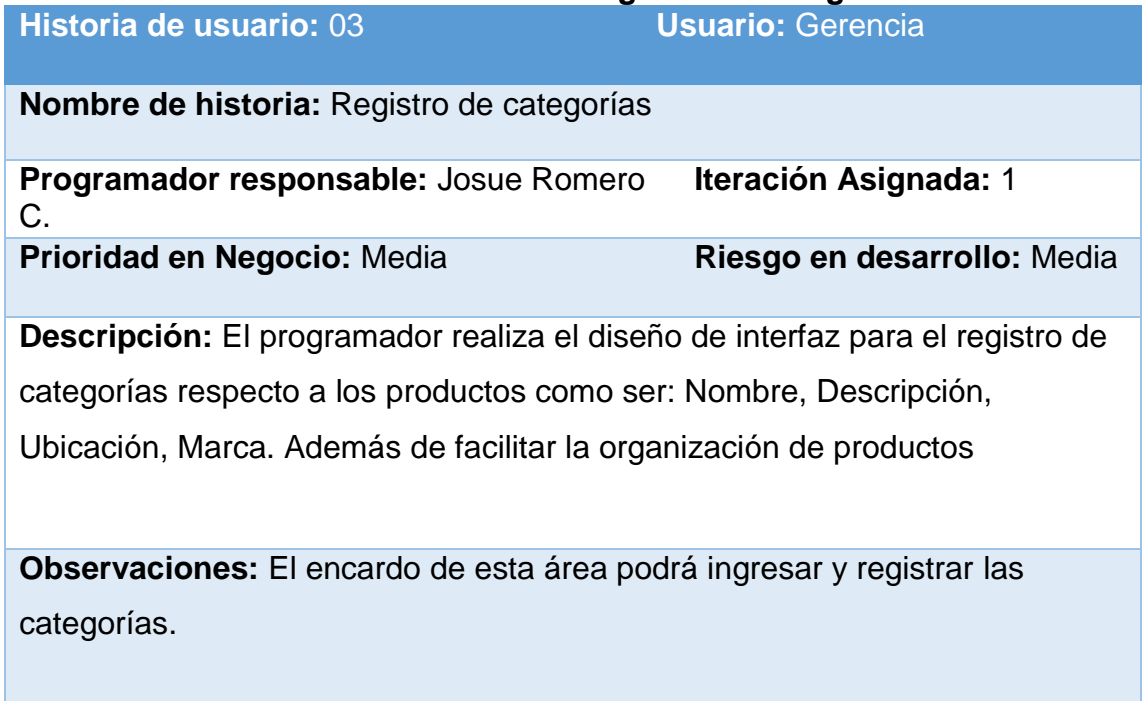

| Historia de usuario: 04                                                                                                    | <b>Usuario: Encargado Compras</b> |  |  |  |  |
|----------------------------------------------------------------------------------------------------|-----------------------------------|--|--|--|--|
| <b>Nombre de historia: Registro proveedores</b>                                                                                                    |                                   |  |  |  |  |
| <b>Programador responsable:</b> Josue Romero C.                                                                                                    | <b>Iteración Asignada: 1</b>      |  |  |  |  |
| Prioridad en Negocio: Media                                                                                                    | Riesgo en desarrollo:<br>Media    |  |  |  |  |
| Descripción: El programador realiza en base al modelo el desarrollo de<br>registrar, modificar datos y eliminar de proveedores en la base de datos.<br>Además de facilitar la generación de reportes que posibiliten a tener una<br>información actualizada de proveedor. |                                   |  |  |  |  |
| <b>Observaciones:</b> El usuario de esta área podrá ingresar los datos de<br>proveedores como también generar reportes.                                                                                                    |                                   |  |  |  |  |

**Tabla 31 Historia de usuario 04. Registro proveedores**

# **5.6.2 Segunda Iteración**

En esta iteración se procede a desarrollar según el modelado inicialmente el modulo para Registro de compra de productos, Registro de clientes con los accesos de actualización de sus datos personales, Registro de orden de venta de acuerdo a los requerimientos de la ferretería. Posibilitando a tener una información actualizada e inmediata mediante la generación de reportes facilitando según requerimiento del cliente.

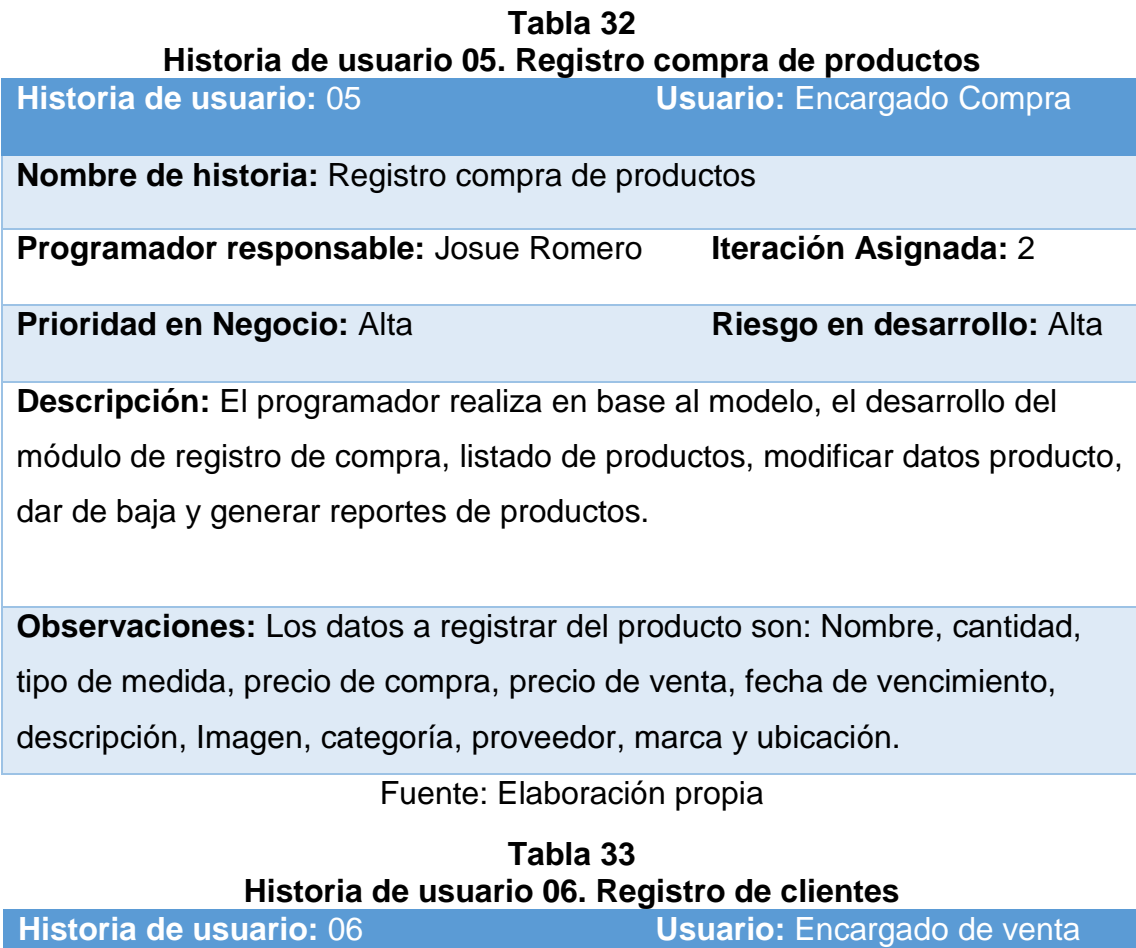

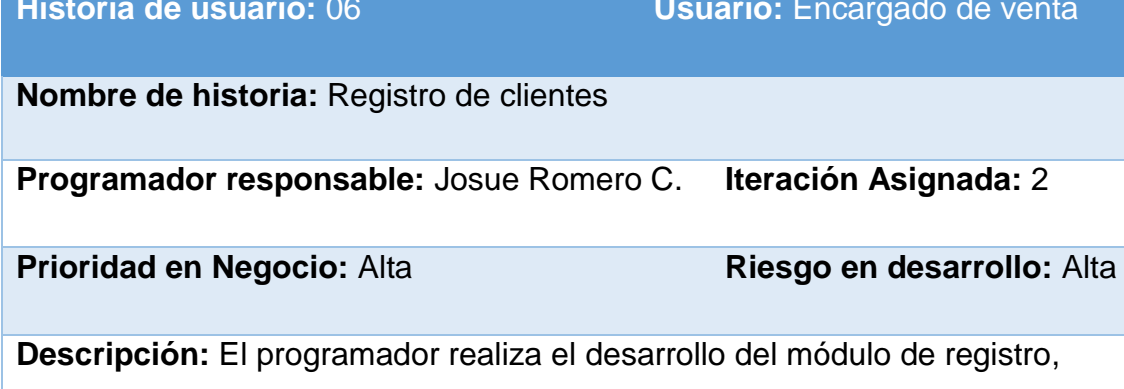

modificar datos, listado, dar de baja y reportes de clientes.

**Observaciones:** El usuario podrá registrar cliente, modificar datos, dar de baja y generar reportes de los clientes almacenados en la base de datos.

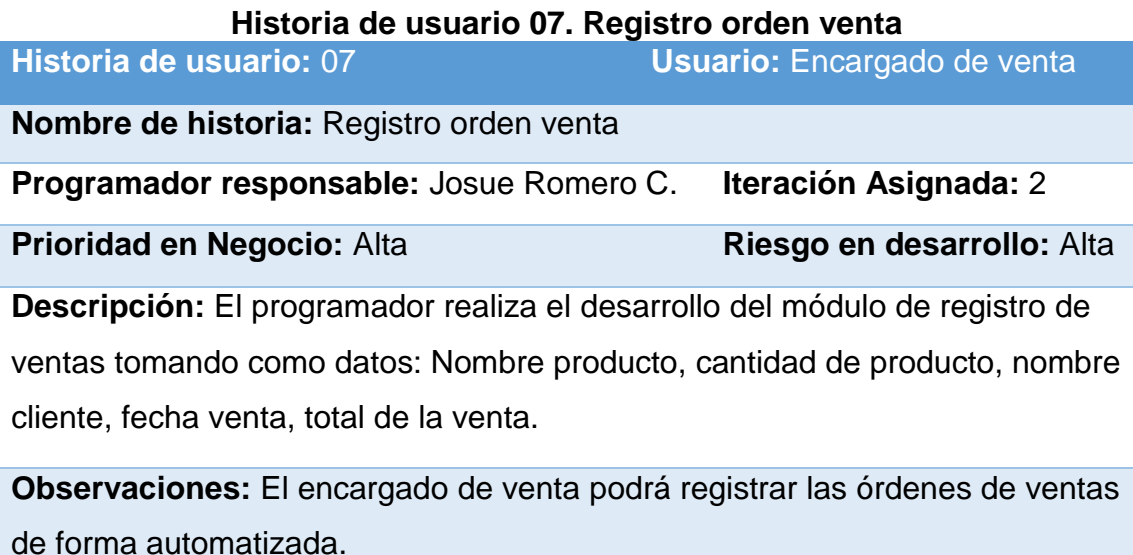

# **Tabla 34**

# Fuente: Elaboración propia

# **5.6.3 Tercera iteración**

En esta iteración se desarrollaran los módulos de reportes para el control administrativa que posibilitara al gerente encargado de realizar seguimiento en base a los informes emitidos por el personal.

Lo mencionado anteriormente tiene una estrecha relación con los modelos creados en las anteriores iteraciones debido a que se requiere una autenticación y permisos para poder realizar dichas operaciones por parte del personal.

# **Tabla 35**

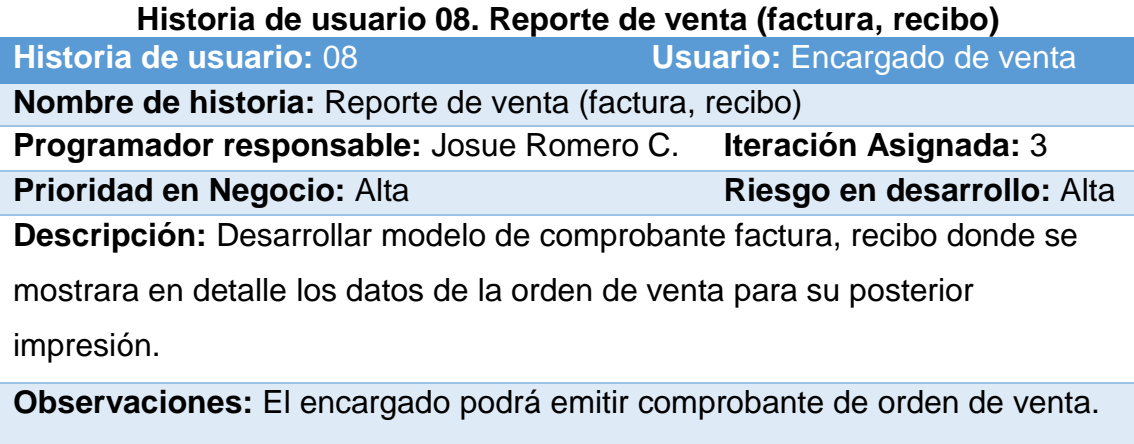

Fuente: Elaboración propia

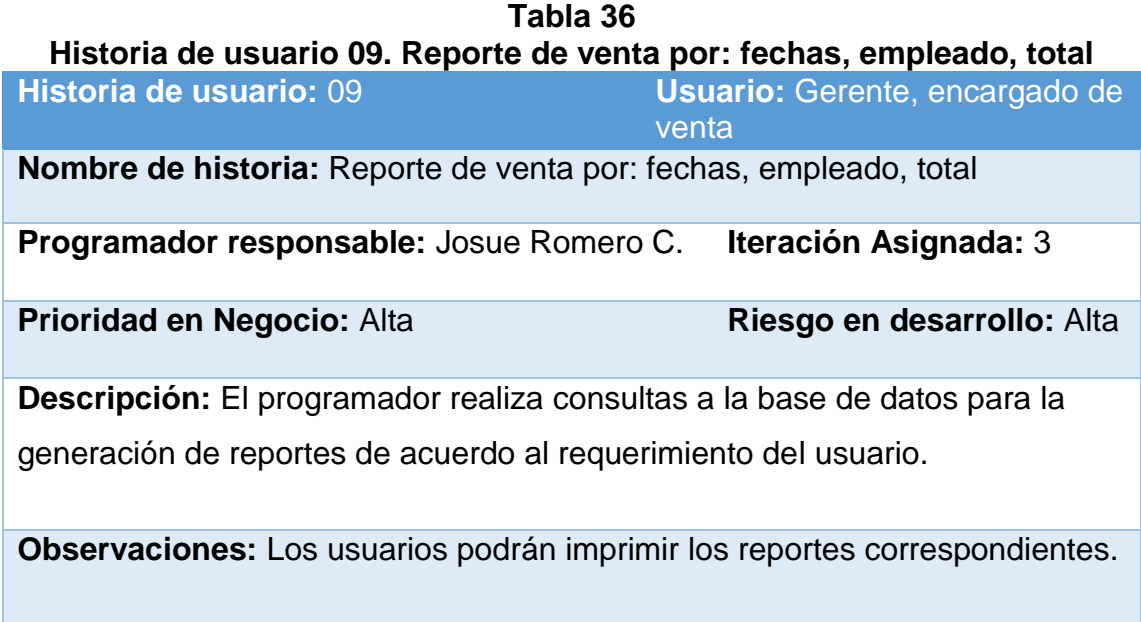

#### **Tabla 37 Historia de usuario 10. Reporte de producto (stock, stock bajo, más y menos venta, total)**

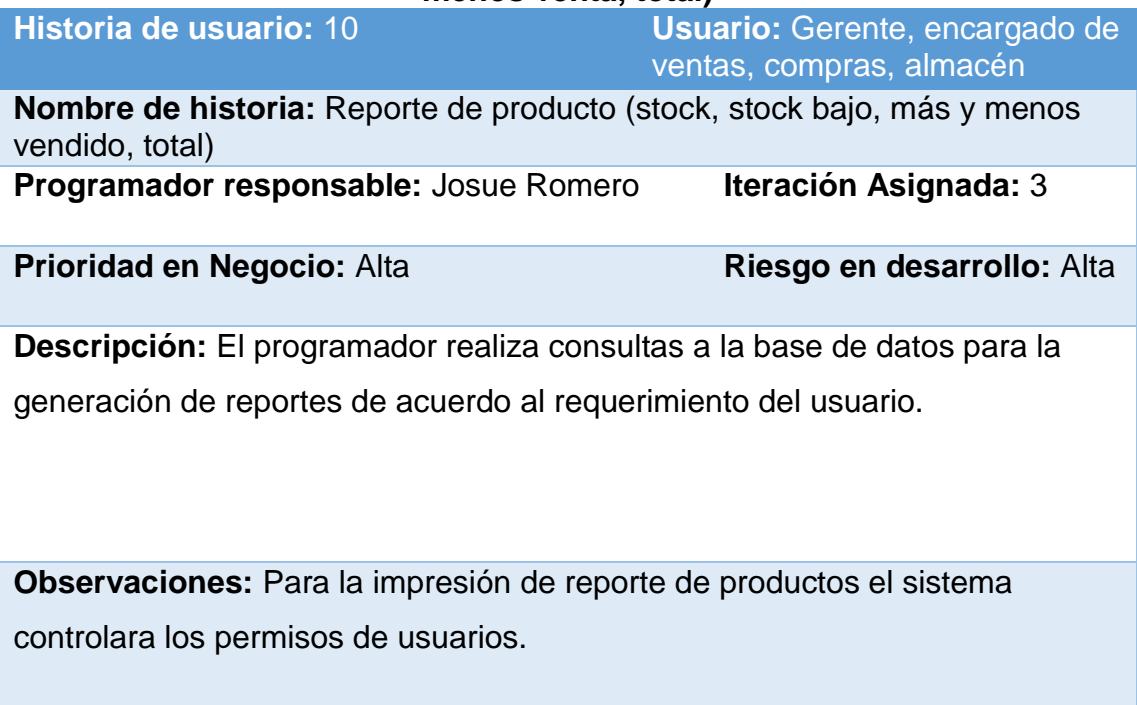

# Fuente: Elaboración propia

# **Tabla 38**

# **Historia de usuario 11. Reporte de cliente (todo, reciente, favoritos, dado de baja)**

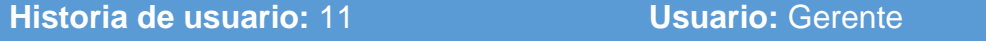

**Nombre de historia:** Reporte de cliente (todo, reciente, favoritos, dado de baja)

**Programador responsable:** Josue Romero **Iteración Asignada:** 3

**Prioridad en Negocio:** Media **Riesgo en desarrollo:** Media

**Descripción:** El programador realiza consultas a la base de datos para la

generación de reportes de clientes de acuerdo con el requerimiento del usuario.

**Observaciones:** El reporte contara con datos personales del cliente como ser nombre y apellidos, cedula de entidad o NIT, teléfono.

# **5.6.4 Cuarta iteración**

#### **Tabla 39**

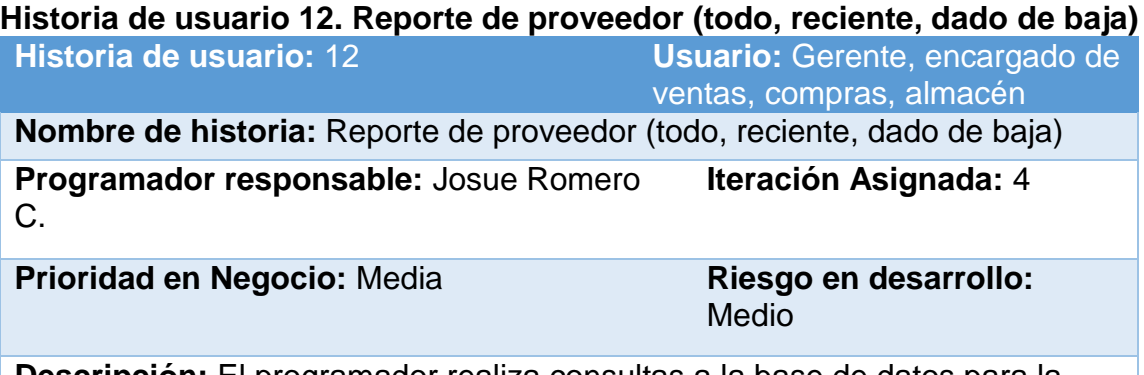

**Descripción:** El programador realiza consultas a la base de datos para la generación de reportes de proveedores de acuerdo con el requerimiento del usuario.

**Observaciones:** El reporte contara con datos personales de proveedores

como ser nombre, empresa, NIT, teléfono, dirección.

Fuente: Elaboración propia

# **Tabla 40**

**Historia de usuario 13. Reporte de personal (todo, reciente, usuarios, dado de baja)**

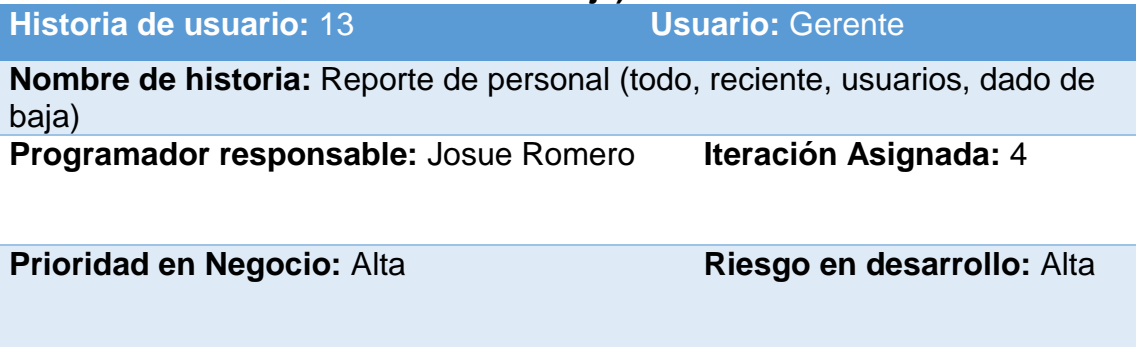

**Descripción:** El programador realiza consultas a la base de datos para la generación de reportes de personal de acuerdo con el requerimiento del

usuario.

**Observaciones:** El reporte contara con datos personales de personal como ser nombre y apellidos, cargo, fecha de contratación, fecha nacimiento, teléfono.

# **Tabla 41**

#### **Historia de usuario 14. Graficas de: Stock producto, venta por personal, venta por fechas**

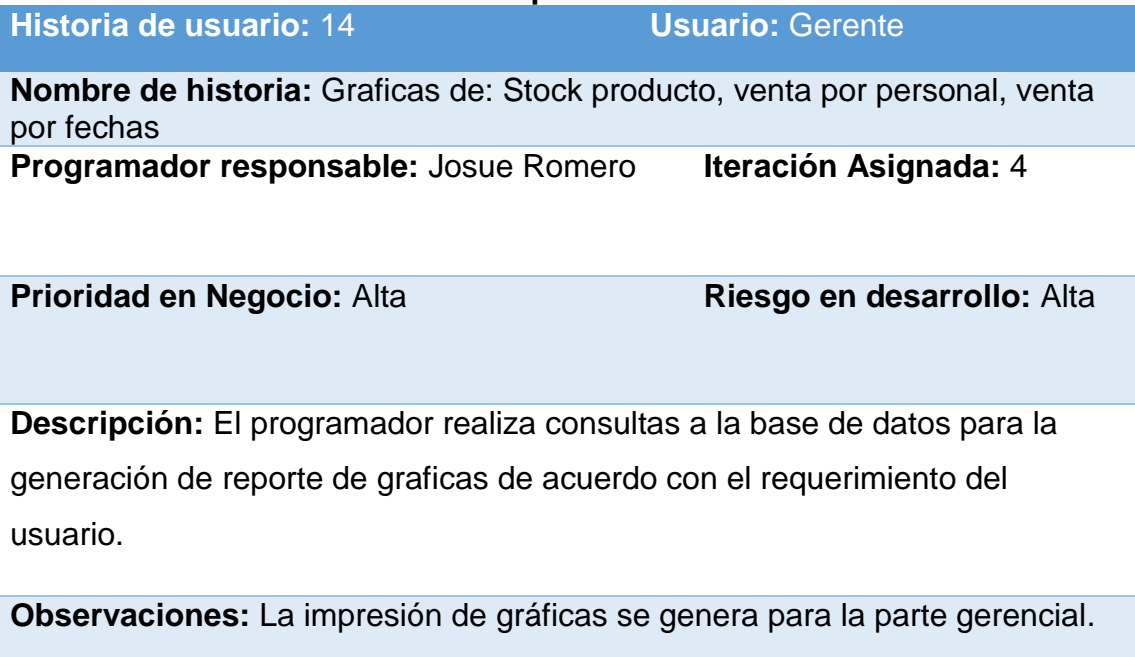

Fuente: Elaboración propia

**Tabla 42** 

**Historia de usuario 15. Proyecciones de ventas y clientes**

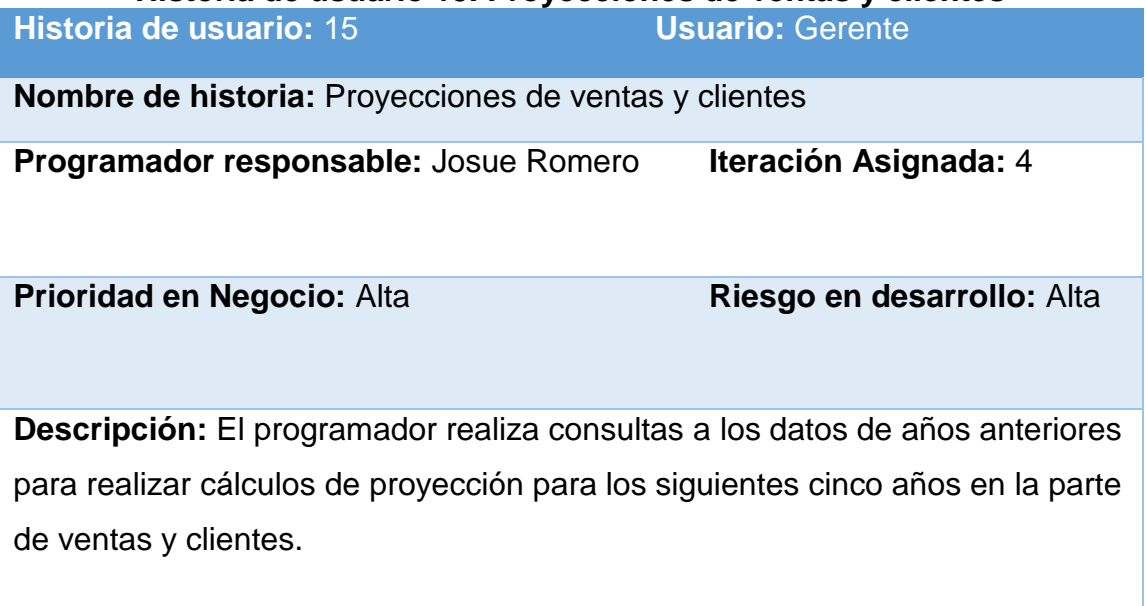

**Observaciones:** En reporte de proyecciones contara con los datos para los siguientes cinco años.
# **CAPÍTULO VI**

## **6 DESARROLLO DEL SISTEMA**

# **6.1 PATRÓN DE ARQUITECTURA DE SOFTWARE MODELO VISTA CONTROLADOR**

Este patrón de arquitectura de desarrollo está basado en la programación orientado a objetos, define la estructura básica del sistema separando la lógica de negocio del programa con la interfaz del usuario en tres capas ya que facilita su funcionalidad, mentalidad y escalabilidad del sistema de forma simple y sencilla. El presente proyecto se basa en este patrón por su funcionalidad eficiente y además de ser el más utilizado en la actualidad.

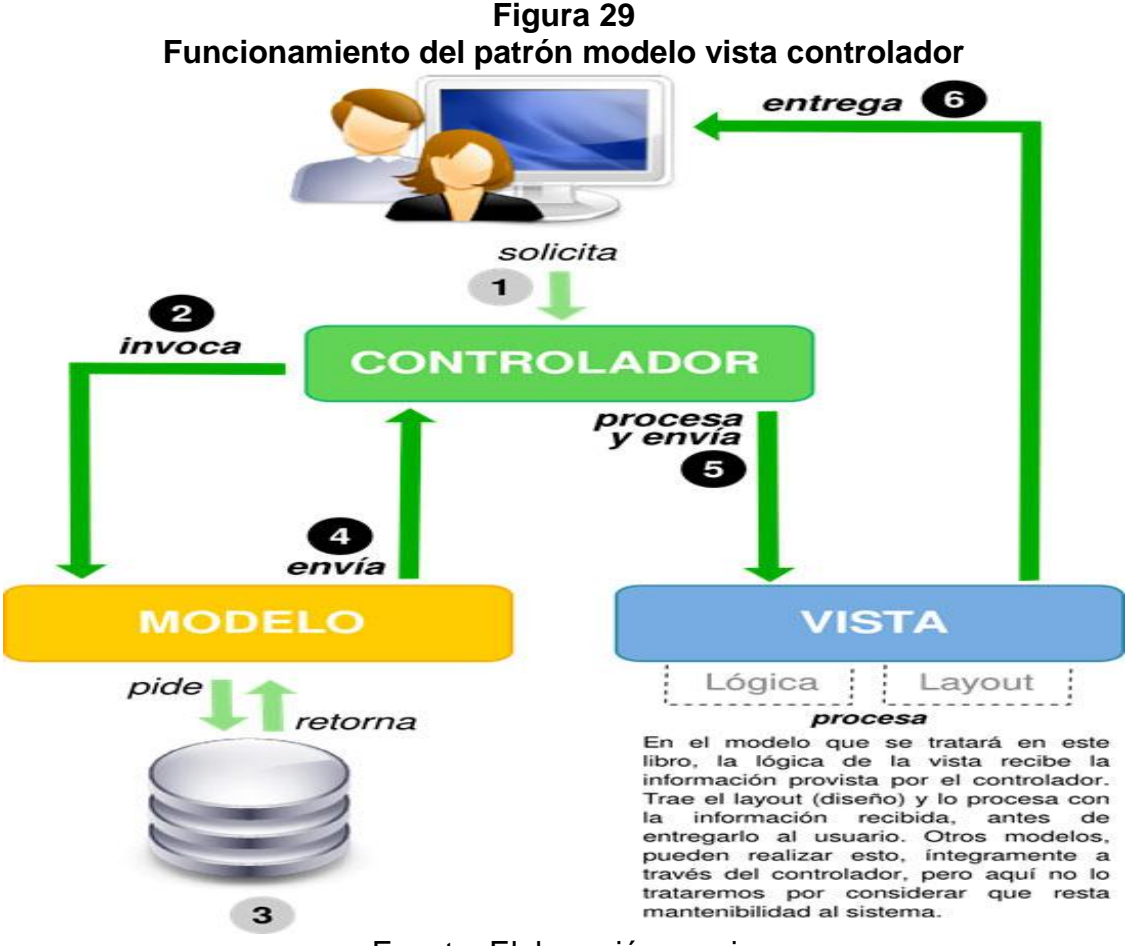

Fuente: Elaboración propia

#### **6.1.1 Modelos del sistema**

En los modelos van definidas las clases y sus respectivos métodos que gestionan la comunicación con la base de datos, cada modelo también contiene sus reglas de negocio por ello es responsable de la recuperación de datos convirtiéndolos en conceptos significativos para la aplicación, así como su procesamiento, validación y asociación a cualquier otra tarea relativa a la manipulación de dichos datos.

Para esta razón se define un modelo para cada tabla de la base de datos. Entre los modelos más utilizados podemos mencionar a los siguientes.

- **AccesoModel.** Contiene la clase usuario y los métodos que posibilitan la autenticación del usuario registro para así lograr acceder de acuerdo al rol asignado a su entorno de trabajo.
- **PersonalModel.** Este modelo estable una relación de modelo usuario con las restricciones de usuario. Para llevar a cabo el proceso de evaluación y registro de venta y compra para poder ser centralizados y mostrar los resultados mediante consultas.
- **ProveedoresModel.** Este modelo está representado por la clase proveedor mantener la información de cada proveedor de forma eficiente, está vinculado con la tabla Producto.
- **ProductoModel.** Es un modelo muy importante que regula la transacción de diferentes tablas para establecer las ventas para luego actualizar sus datos.
- **ClienteModel.** Es un modelo importante que contiene la clase cliente con sus respectivos métodos que registra los datos principales del cliente, además de vincularse con otros modelos que ayudan a presentar una información completa, como ser la información del cliente.
- **Orden ventaModel.** En este modelo establece una relación del cliente con los productos y el personal del área, para llevar a cabo el proceso de

registro de ventas para poder ser centralizadas y mostrar los resultados mediante consultas.

```
Figura 30
Fracción del código fuente de modelo Acceso c#
```

```
using System.Data;
using System.Data.SqlClient;
using CAPA ENTIDAD;
namespace CAPA DATOS
ſ
  public class ACCESO_D:CONEXION
    €
        SqlConnection cn = new SqlConnection("Data
Source=JOSUE_LAPTOP;Initial Catalog=BD_VENTAS;Integrated
Security=True");
        public SqlDataReader USP_LISTAR_LOGIN(ACCESO_E objE)
        ₹
            SqlConnection cn = new SqlConnection(CAD CON);
            cn.Open();
            SqlCommand cmd = new SqlCommand("USP LISTAR LOGIN", cn);
            cmd.CommandType = CommandType.StoredProcedure;
            cmd.Parameters.AddWithValue("@USUARIO", objE.usuario);
            cmd.Parameters.AddWithValue("@CONTRASEÑA",
objE.contrasena);
            SqlDataReader 1 = cmd.ExecuteReader();
            return 1;
            cn.Close();
        \mathcal{F}public void USP_ACTUALIZAR_LOGIN(ACCESO_E objE)
            using (SqlCommand cmd = new
SqlCommand("USP_ACTUALIZAR_LOGIN", cn))
                 cmd.CommandType = CommandType.StoredProcedure;
                cmd.Parameters.AddWithValue("@USUARIO", objE.usuario);<br>cmd.Parameters.AddWithValue("@CONTRASEÑA",
objE.contrasena);
                 cmd.Parameters.AddWithValue("@USUARIO_NUEVO",
objE.usuN);
                 cmd.Parameters.AddWithValue("@CONTRASEÑA_NUEVO",
objE.pasN);
                 cn.Open();
                 cmd.ExecuteNonQuery();
                 cn.Close();
            }
```
#### **6.1.2 Controladores**

Para lograr gestionar las peticiones de usuario se presenta en la codificación los controladores que vienen a ser como los intermediarios entre el usuario final y el sistema, así de esta forma posibilitar la interacción con la información.

Se define un controlador para cada proceso que conlleva a su lógica de negocio del sistema con uno o más modelos de acuerdo a la petición. Entre los controladores más importantes podemos mencionar a los siguientes:

Para la clase producto:

**Usp\_registra\_producto.dbo** Valida y registra los datos recibidos del formulación para luego llamar al método usp\_registra\_producto del modelo producto.

| <u>rigura</u> o i |                                                                                      |  |  |  |  |  |  |  |
|-------------------|--------------------------------------------------------------------------------------|--|--|--|--|--|--|--|
|                   | Fracción del código fuente de controlador Usp_registra_producto.dbo                  |  |  |  |  |  |  |  |
|                   | PROC [dbo].[USP_REGISTRA_PRODUCTO]                                                   |  |  |  |  |  |  |  |
|                   | @COD SUB CATEGORIA INT,                                                              |  |  |  |  |  |  |  |
|                   | @COD KARDEX INT,                                                                     |  |  |  |  |  |  |  |
|                   | @NOMBRE VARCHAR(70),                                                                 |  |  |  |  |  |  |  |
|                   | @STOCK INT.                                                                          |  |  |  |  |  |  |  |
|                   | @COD MARCA INT,                                                                      |  |  |  |  |  |  |  |
|                   | @COD PROVEEDOR INT,                                                                  |  |  |  |  |  |  |  |
|                   | @COSTO_COMPRA DECIMAL(18,2),                                                         |  |  |  |  |  |  |  |
|                   | @PRECIO VENTA DECIMAL(18,2),                                                         |  |  |  |  |  |  |  |
|                   | @FECHA VENCIMIENTO DATE,                                                             |  |  |  |  |  |  |  |
|                   | @DESCRIPCION TEXT,                                                                   |  |  |  |  |  |  |  |
|                   | @IMAGEN IMAGE,                                                                       |  |  |  |  |  |  |  |
|                   | @COD TIPO MEDIDA INT,                                                                |  |  |  |  |  |  |  |
|                   | @COD BARRA VARCHAR(50)                                                               |  |  |  |  |  |  |  |
|                   | AS.                                                                                  |  |  |  |  |  |  |  |
|                   | DECLARE @RESPUESTA VARCHAR(50)                                                       |  |  |  |  |  |  |  |
|                   | IF EXISTS (SELECT NOMBRE FROM PRODUCTO WHERE NOMBRE=@NOMBRE OR COD BARRA=@COD BARRA) |  |  |  |  |  |  |  |
|                   | <b>BEGIN</b>                                                                         |  |  |  |  |  |  |  |
|                   | SELECT @RESPUESTA=' ; PRODUCTO YA EXISTE!'                                           |  |  |  |  |  |  |  |
|                   | <b>END</b>                                                                           |  |  |  |  |  |  |  |
|                   | <b>ELSE</b>                                                                          |  |  |  |  |  |  |  |
|                   | <b>BEGIN</b>                                                                         |  |  |  |  |  |  |  |
|                   | INSERT PRODUCTO VALUES( @COD_SUB_CATEGORIA,@COD_KARDEX,@NOMBRE,@STOCK,@COD_MARCA,    |  |  |  |  |  |  |  |
|                   | @COD PROVEEDOR,@COSTO COMPRA,@PRECIO VENTA,GETDATE(),                                |  |  |  |  |  |  |  |
|                   | @FECHA_VENCIMIENTO,@DESCRIPCION,@IMAGEN,@COD_TIPO_MEDIDA,2,@COD_BARRA)               |  |  |  |  |  |  |  |
|                   | SELECT @RESPUESTA='PRODUCTO CORRECTAMENTE REGISTRADO'<br><b>END</b>                  |  |  |  |  |  |  |  |
|                   |                                                                                      |  |  |  |  |  |  |  |
|                   | SELECT @RESPUESTA AS RESPUESTA                                                       |  |  |  |  |  |  |  |

**Figura 31**

- **Usp\_listar\_producto.dbo** Invoca diferentes métodos del modelo producto para posibilitar la visualización de los datos de cada producto.
- **Usp\_listar\_producto\_mayor\_venta.dbo** Inicialmente valida los datos de fecha recibidos del formulario de datos de la vista para luego mediante el método usp\_listar\_producto\_mayor\_venta mostrar los productos con mayor venta.
- **Usp\_listar\_producto\_stock.dbo** Verifica historial de la tabla producto en la base de datos para luego mostrar resultados sugeridos por el usuario.

Para la clase cliente:

- **Usp\_registar\_cliente.dbo** Valida los datos recibidos del formulario de edición frm\_cliente del modelo respectivo así asignar dichos registro.
- **Usp\_listar\_cliente.dbo** Llama a los métodos del modelo cliente para posibilitar la visualización de los datos de cada cliente.
- **+ Usp listrar\_mas\_pedido.dbo** Llama a los métodos de modelo cliente para posibilitar la visualización a los clientes con más pedido por fechas.
- **Xp\_buscar\_cliente.cs** Valida el dato recibido del formulario, pasa el dato a la consulta de la base de datos posteriormente mostrar el cliente a buscar.

#### **6.1.3 Vistas**

Una vista contiene el código C# conjuntamente vinculados con los archivos de maquetación, al igual que el enlace de Crystal report y Query que trabaja de forma directa con el servidor y ayuda a realizar operaciones de forma interna. Las vistas, como su nombre nos hace entender, contiene el código de nuestra aplicación que va a producir la visualización de las interfaces de usuario o sea,

el código que nos permitirá enderezar los estados de nuestra aplicación en C# que nos permite mostrar la salida.

### **6.2 DIAGRAMAS DE NAVEGACIÓN**

En base a mencionado anteriormente se tomara en cuenta para cada iteración los siguientes diseños de navegación para el funcionamiento de cada módulo y su interacción con la base de datos.

**Figura 32**

```
Fracción de código fuente – Registrar personal
private void btnRegistrar_Click(object sender, EventArgs e)
     if (txtNombreCompleto.Text != "" && txtApellido.Text != "" && txtNumeroDNI.Text<br>"" && txtUsuario.Text !=
                             10.Text :=<br>" && txtContraseña.Text != "" && pbFotoEmpleado.Image != null)
                    \epsilontry
                                 objPE.dni_vendedor = txtNumeroDNI.Text;<br>objPE.cod_tipo_persona = Convert.ToInt32(cboTipoPersona.SelectedValue);<br>objPE.nombre = txtNombreCompleto.Text;<br>objPE.Apellido = txtApellido.Text;<br>objPE.fecha_nacimieno = dtpFechaNaci
                                        objPE.sexo = "Masculino";
                                  else if (rdFemenino.Checked == true)
                                        objPE.sexo = "Feminina";s<br>objPE.correo = txtCorreo.Text;<br>objPE.telefono = txtTelefono.Text;<br>objPE.celular = txtCelular.Text;
                                  objPE.celular = txtelular.Text;<br>objPE.ruc_personal = txtNumeroRUC.Text;<br>objPE.codigo_distrito = Convert.ToInt32(cboDistrito.SelectedValue);<br>objPE.direccion = txtDireccion.Text;<br>objPE.foto = ConvertirImagen.
                                  objPE.foto =objPt.roto = Convertirimagen.<br>de_imagen_a_arregloBytes(pbFotoEmpleado.Image);<br>objPE.cod_cargo = Convert.ToInt32(cboCargo.SelectedValue);
                                  ACCESO_E objAE = new ACCESO_E();
                                  objPE.usuario = txtUsuario.Text;<br>objPE.contrasena = txtContraseña.Text;
                                  string respuesta;<br>respuesta = objPN.USP_REGISTRAR_PERSONAL(objPE);
                                 dtgPersonal.DataSource = objPN.USP_LISTAR_PERSONAL();<br>dgtvActuliPersonal.DataSource = objPN.USP_LISTAR_PERSONAL();<br>lblCantidad.Text = dtgPersonal.RowCount.ToString();<br>MessageBox.Show(respuesta, "Mensaje", MessageBoxButtons
MessageBoxIcon.Information);
                                 objUL.Limpiar_Controles_WindowsForms(this);<br>pbFotoEmpleado.Image = null;
                           catch (Exception ex)
                                  MessageBox.Show("ERROR:LLENE TODOS LOS DATOS IMPORTANTES : " + ex,
"INFORMACION");
                    else
                           MessageBox.Show("Error:LLENE TODOS LOS DATOS IMPORTANTES... POR FAVOR ");
                    Ą,
                                                   Fuente: Elaboración propia
```
Código fuente donde hace referencia al módulo de registro de personal, enlazado con la base de datos.

**Figura 33 Fracción de código fuente – Registrar proveedor**

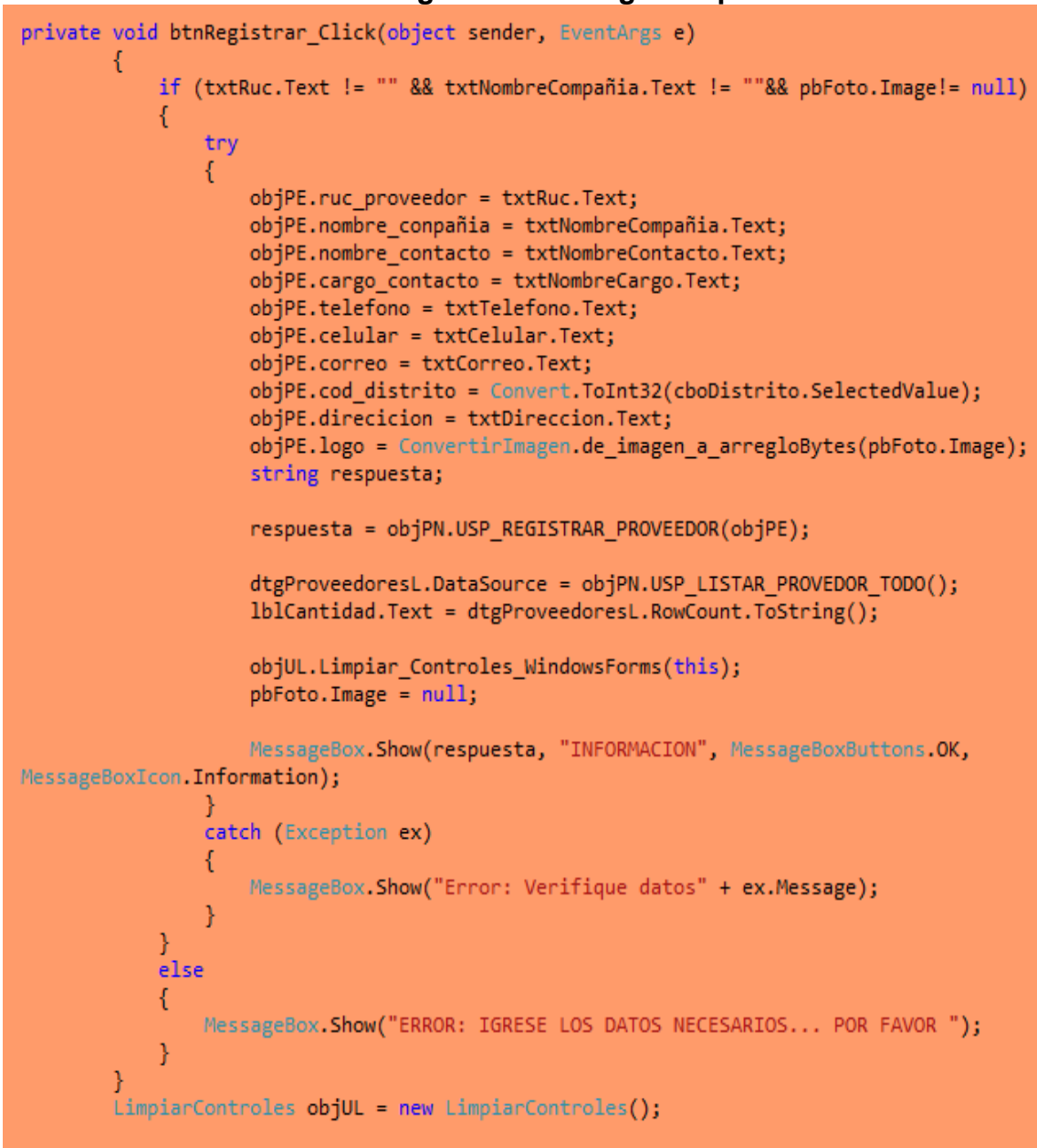

Fuente: Elaboración propia

Fracción de código fuente para el módulo de registro de proveedores, en la cual hace consultas y registros en la base de datos.

**Figura 34 Fracción de código fuente – Registrar compra de productos**

```
private void RegistrarNuevo Click(object sender, EventArgs e)
            if (txtNombreProducto.Text != "" && txtCompra.Text != "00,00" && txtVenta.Text !
= "00,00" && pbImagen.Image!=null)
            ł
                try
                ₹
                     if (txtCodigoBarra.Text.Length < =0)ſ
                        generar_codigo(txtNombreProducto.Text);
                        exportar imagen barra();
                        registrar_producto();
                        objU.Limpiar_Controles_WindowsForms(this);
                        pbImage. Image = null;txtStok.Text = 1.ToString();panelResultado.BackgroundImage = null;
                    ł
                    else
                     ſ
                        registrar_producto();
                        objU.Limpiar_Controles_WindowsForms(this);
                        pbImage. Image = null;
                        txtStok.Text = 1.ToString();panelResultado.BackgroundImage = null;
                    \mathcal{E}}
                catch (Exception)
                ₹
                    MessageBox.Show("ERROR: FALTA IGRESAR DATOS ");
            \mathcal{E}else
            ł
                MessageBox.Show("ERROR: IGRESE LOS DATOS NECESARIOS... POR FAVOR ");
            X
        ł
```
#### Fuente: Elaboración propia

El código fuente anterior realiza registro de productos como también las compras.

**Figura 35 Fracción de código fuente – Registrar Clientes**

```
private void btnRegistrar Click(object sender, EventArgs e)
        €
            try
            ₹
                objCE.nombre_completo = txtNombreCompleto.Text;
                objCE.num_dhi = txtNumeroDNI.Text;objCE.cod\_distrito =Convert.ToInt32(cboDistrito.SelectedValue);
                if (rdJuridica.Checked == true)€
                    objCE.cod\_tipo\_persona = 2;ł
                else
                €
                    objCE.cod\_tipo\_persona = 1;ł.
                objCE.fecha_nacimiento = dtpFechaNaciemiento.Value;
                objCE.correo = txtCorreo.Text;
                if (rdMasculino.Checked == true)
                ₹
                    objCE.sexo = "M";
                þ
                else if (rdFemenino.Checked == true)
                ₹
                    objCE.sexo = "F";ł
                objCE.telefono = txtTelefono.Text;
                objCE.celular = txtCelular.Text;
                objCE.direccion = txtDireccion.Text;
                objCE.fecha_reg = datFechaRegisttro.Value;
                String res = objCN.USP_REGISTAR_CLIENTE(objCE);
                dtgCliente.DataSource = objCN.USP_LISTAR_CLIENTE();
                lblCantidad.Text = dtgCliente.RowCount.ToString();
               // Alerta.showAlertaEscritorioInfoBottomRight("Mensaje",res,2);
                MessageBox.Show(res, "Mensaje", MessageBoxButtons.OK,
MessageBoxIcon.Information);
            catch (Exception ex)
               // Alerta.showAlertaEscritorioErrorBottomRight("Error", "Error: VERIFIQUE
DATOS", 2);
               MessageBox.Show("Error: VERIFIQUE DATOS", "Mensaje");
            \mathcal{F}ł
```
Fuente: Elaboración propia

Fracción de código donde hace el registro correspondiente a los clientes nuevos en la base de datos, implementado para el módulo de clientes.

```
private void btnGrabar_Click(object sender, EventArgs e)
        \{if (txtCi_Cliente.Text == string.Empty)
            ł
                DialogResult error = new DialogResult();
                ESTATICA_MENSAJE.MensajeError = "Falta Ingresas datos del Cliente";
                Form smss = new FRM_MensajeError();
                error = smss.ShowDialog();
                if (error == DialogResult.OK)
            else
            {
                try
                Ł
                    DialogResult resultado = new DialogResult();
                    Form mensaje = new FrmMessageBox();
                    resultado = mensaje.ShowDialog();
                    if (resultado == DialogResult.OK)
                        if (rdbFactura.Checked == true)
                        ₹
                            objVE.cod\_tipo\_component = 1;else if (rdbBoleta.Checked == true)
                            objVE.cod\_tipo\_comprobante = 2;else if (radioTicket.Checked == true)
                            objVE.cod\_tipo\_component = 3;objVE.cod_personal = VARIABLE_ESTATICA_E.cod_personal;
                        objVE.cod_cliente = cod_cliente;
                        if (rdbEfectivo.Checked == true)
                            objVE.cod\_tipo_pago = 1;else if (rdbTargeta.Checked == true)
                            objVE.cod_tipo_pago = 2;
                        IblNumero.Text = objVN.USP_REGISTRAR_VENTA(objVE);
                        foreach (DataGridViewRow fila in dtgProductos.Rows)
                            objDE.numero_comprovante = lblNumero.Text;
                            objDE.cod_producto = Convert.ToInt32(fila.Cells[0].Value);
                            objDE.cantidad = Convert.ToInt32(fila.Cells[2].Value);
                            objDE.precio = Convert.ToDouble(fila.Cells[3].Value);
                            objDE.sub_total = Convert.ToDouble(fila.Cells[4].Value);
                            objDE.igv = Convert.ToDouble(fila.Cells[5].Value);
                            objDE.total = Convert.ToDouble(fila.Cells[6].Value);
                            objDE.totalEnLetras = lblNumeroLetras.Text;
                            objDN.USP_REGISTRAR_DETALLE_VENTA(objDE);
                        \mathcal{E}DialogResult confirmacion = new DialogResult();
                        ESTATICA MENSAJE.MensajeSuccess = "La venta " + 1blNumero.Text + "\n se realizo correctamente.";
                        Form sms = new FRM Mensaje();confirmacion = sms. ShowDialog();
                        borrar_controles();
```
**Figura 36 Fracción de código fuente – Registrar Ventas**

Código fuente implementado para el módulo de ventas, donde hace el registro de detalle de ventas como ser: cliente, producto, cantidad, fecha, precio venta.

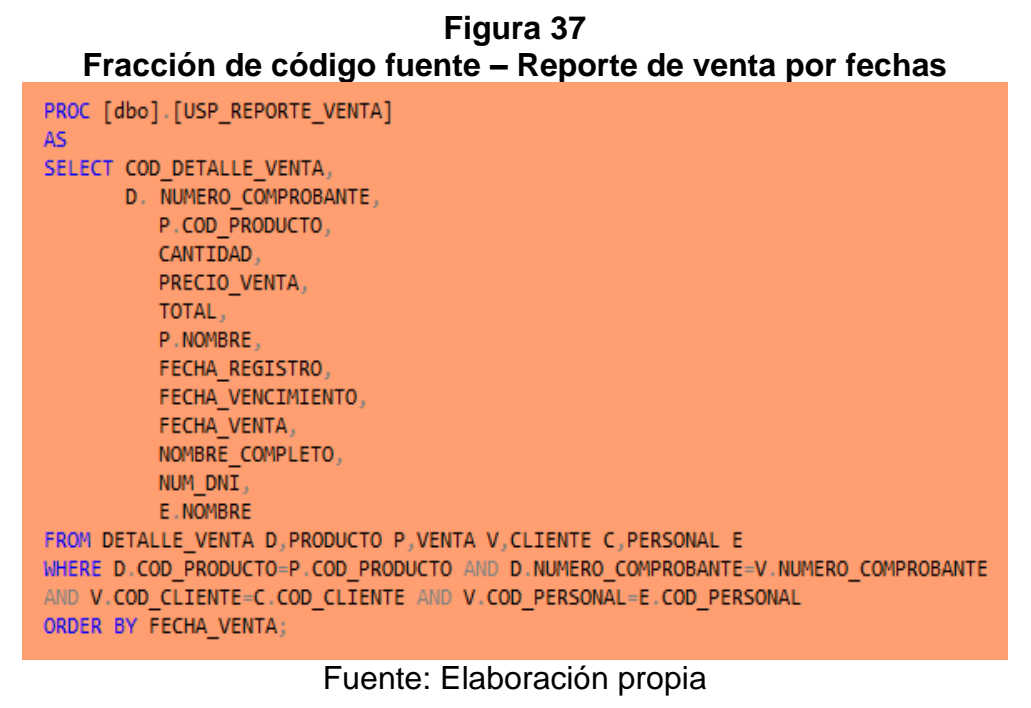

Fracción de código donde se hace las consultas para generar reporte de ventas por fechas.

| Figura 38<br>Fracción de código fuente – Reporte de productos |  |  |  |  |  |
|---------------------------------------------------------------|--|--|--|--|--|
| PROC [dbo]. [YP MOSTRAR PRODUCTO STOCK BAJO]<br>AS            |  |  |  |  |  |
| SELECT P.COD PRODUCTO,                                        |  |  |  |  |  |
| S.NOMBRE AS CATEGORIA,                                        |  |  |  |  |  |
| K.UBICACION,                                                  |  |  |  |  |  |
| P.NOMBRE,                                                     |  |  |  |  |  |
| P.STOCK,                                                      |  |  |  |  |  |
| M. NOMBRE AS MARCA                                            |  |  |  |  |  |
| fROM PRODUCTO P, SUB CATEGORIA S, MARCA M, KARDEX K, ESTADO E |  |  |  |  |  |
| WHERE M.COD MARCA=P.COD MARCA AND                             |  |  |  |  |  |
| S.COD SUB CATEGORIA=P.COD SUB CATEGORIA                       |  |  |  |  |  |
| AND K.COD KARDEX=P.COD KARDEX AND                             |  |  |  |  |  |
| E.COD ESTADO=P.COD ESTADO AND P.COD ESTADO=2 AND              |  |  |  |  |  |
| P.STOCK $\le$ =10                                             |  |  |  |  |  |

Fuente: Elaboración propia

Código fuente, en la cual se realiza las consultas de productos en stock, stock bajo, producto no vendible y producto vendible.

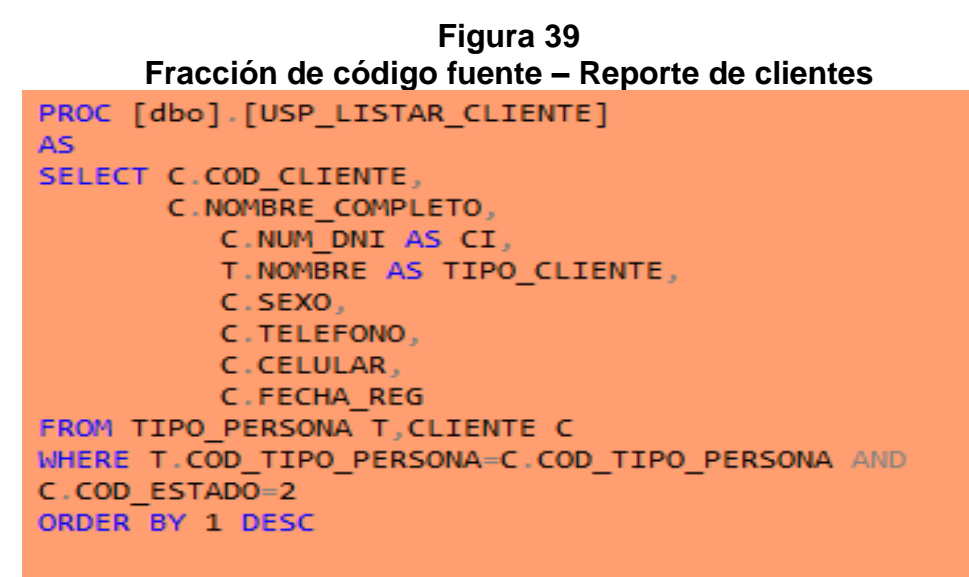

Fuente: Elaboración propia

Consultas de base de datos en lo cual se realiza consultas sobre los clientes registrados.

Fuente: Elaboración propia

Fracción de código donde se realiza consultas sobre los reportes requeridos de los clientes.

# **CAPÍTULO VII**

# **7 IMPLEMENTACIÓN Y PRUEBAS**

### **7.1 DIAGRAMA DE COMPONENTES**

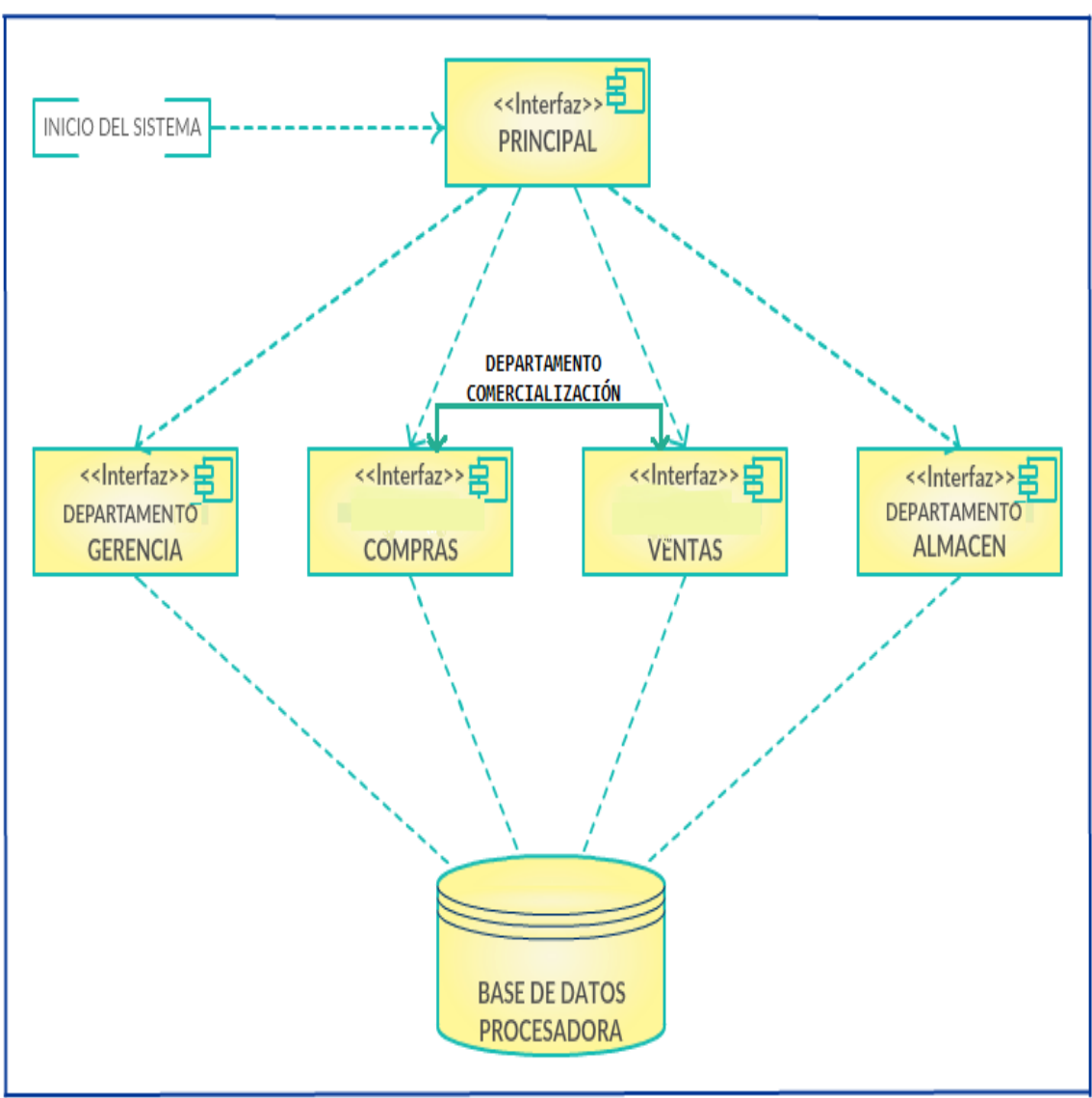

**Figura 41 Diagrama de componentes ferretería FERRYMAS**

Fuente: Elaboración propia

### **7.2 DIAGRAMA DE DESPLIEGUES**

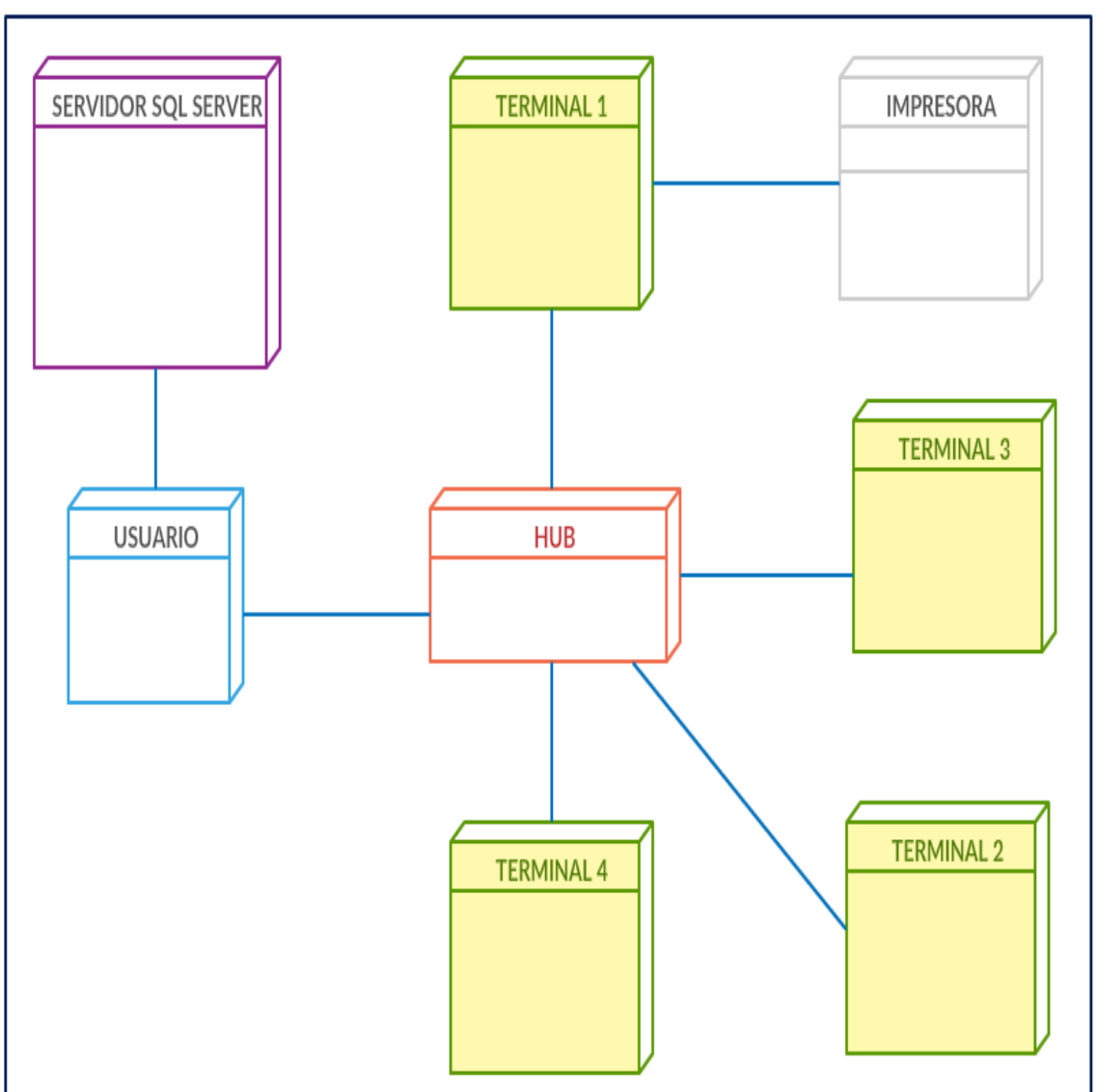

**Figura 42 Diagrama de despliegues ferretería FERRYMAS**

Fuente: Elaboración propia

### **7.3 PANTALLAS DEL SISTEMA**

En esta fase se toma énfasis en la construcción de interfaces de usuario y desarrollo de sistema hasta el punto de conseguir un producto software completo con pruebas de su codificación y listo para ser transferido al usuario y ser sometido a pruebas finales y correcciones necesarias al mismo.

**Figura 43 Diseño de interfaz de registro personal**

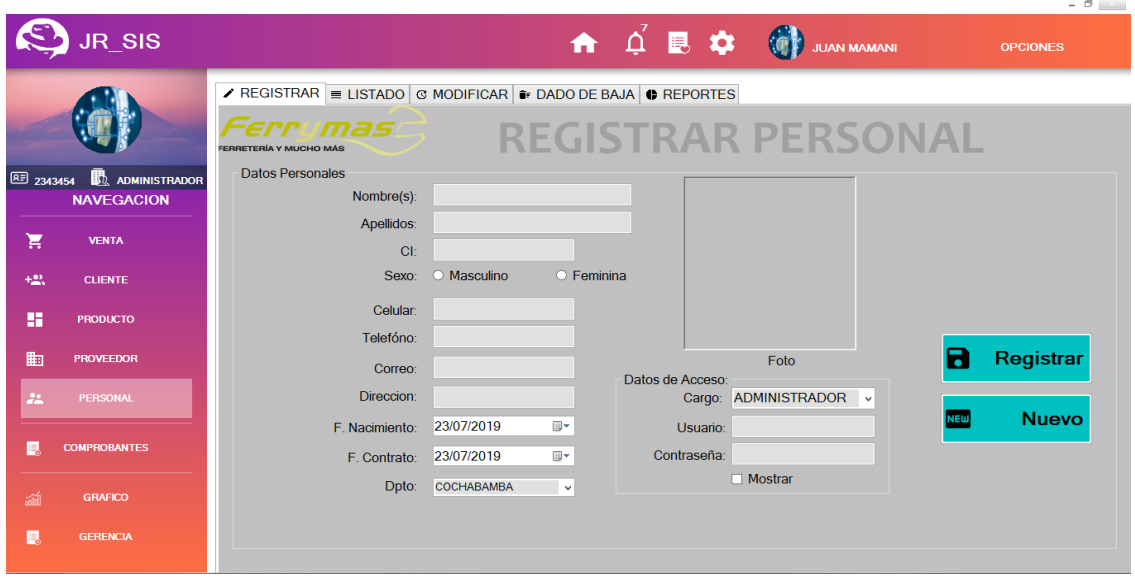

Fuente: Elaboración propia

El usuario registra, modifica, elimina datos del personal. Además genera reportes de listado general del personal y personal nuevo.

**Tabla 43 Casos de uso registrar personal**

| Casos de uso           | <b>Registrar personal</b>                                                           |
|------------------------|-------------------------------------------------------------------------------------|
| Casos de prueba        | Controlar<br>todos<br>datos<br>los.<br>que<br>ingresen<br>se<br>correctamente.      |
| Entrada                | Llenar todos los campos correctamente.                                              |
| Condición              | Todos los campos deben de estar correctamente<br>insertados para guardar los datos. |
| Resultado de la prueba | Personal registrado.                                                                |

**Figura 44 Diseño de interfaz de registro proveedor**

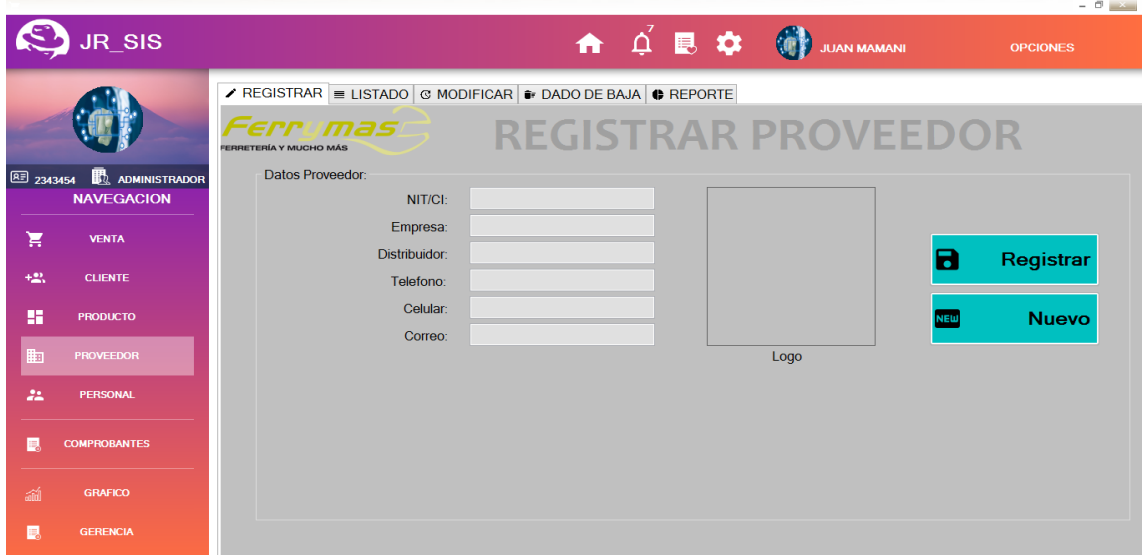

Fuente: Elaboración propia

El usuario registra los datos del proveedor, modifica y da de baja. Además genera reporte de listado general de los mismos.

**Tabla 44 Casos de uso registró proveedor**

| Casos de uso           | Registró proveedor                                                                  |
|------------------------|-------------------------------------------------------------------------------------|
| Casos de prueba        | Controlar<br>todos<br>los datos<br>que<br>ingresen<br>se<br>correctamente.          |
| Entrada                | Llenar todos los campos correctamente.                                              |
| Condición              | Todos los campos deben de estar correctamente<br>insertados para guardar los datos. |
| Resultado de la prueba | Proveedor registrado.                                                               |
|                        | Fuente: Elaboración propia                                                          |

**Figura 45 Diseño de interfaz de registro de producto**

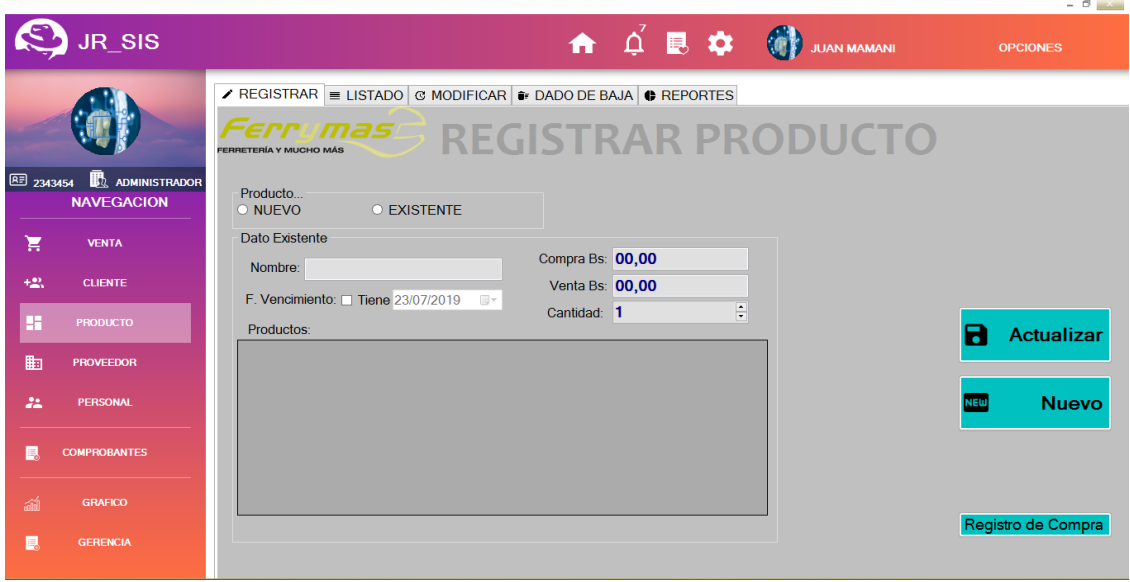

Fuente: Elaboración propia

El usuario registra, modifica, elimina el producto. Además genera reportes de listado general sobre los productos.

**Figura 46 Diseño de interfaz de registro de cliente**

 $\left\lceil \frac{1}{N} \right\rceil$ 

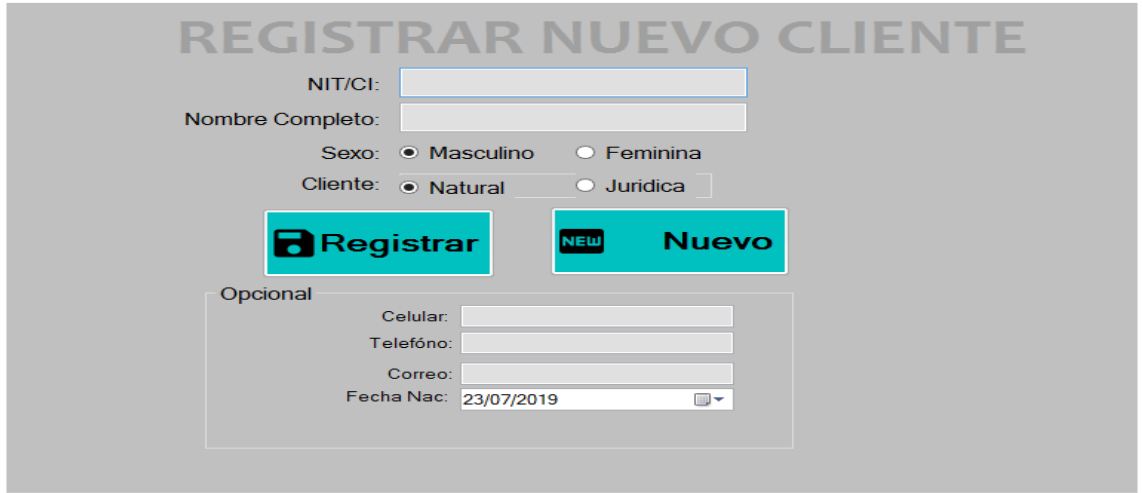

Fuente: Elaboración propia

Interfaz donde se realiza el registro de los clientes nuevos.

**Figura 47 Diseño de interfaz de registro de venta**

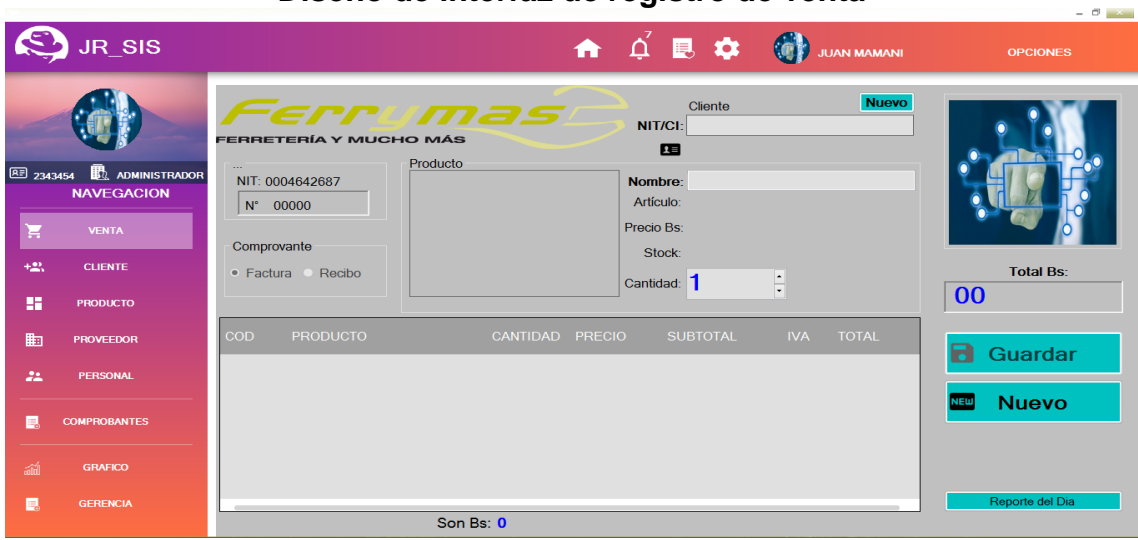

Fuente: Elaboración propia

El usuario selecciona el cliente, selecciona el producto, ingresa la cantidad del producto, agrega a la lista, guarda las órdenes de pedido y emite reporte de la venta.

**Figura 48 Diseño de interfaz de reportes**

|                  | JR_SIS                              |                                       |                                      | ← △ 昆 な (6)<br><b>JUAN MAMANI</b> | <b>OPCIONES</b>                       |
|------------------|-------------------------------------|---------------------------------------|--------------------------------------|-----------------------------------|---------------------------------------|
|                  |                                     | <b>REPORTES</b>                       |                                      |                                   |                                       |
| <b>图 2343454</b> | ADMINISTRADOR<br><b>NAVEGACION</b>  | TOTAL VENTA POR PRODUCTO              | <b>VENTA POR EMPLEADO</b>            | <b>RPT. VENTA DETALLADO</b>       | <b>10 PRODUCTOS MAS VENDIDO</b>       |
| π<br>$+23$       | <b>VENTA</b><br><b>CLIENTE</b>      | <b>STOCK PRODUCTOS</b>                | <b>STOCK BAJO</b>                    | <b>GRAFICA VENTA EMPLEADO</b>     | <b>GRAFICA VENTA FECHAS</b>           |
| 腊                | <b>PRODUCTO</b>                     |                                       |                                      |                                   |                                       |
| 勖<br>22          | <b>PROVEEDOR</b><br><b>PERSONAL</b> | <b>PROYECCIÓN DE</b><br><b>VENTAS</b> | <b>USUARIOS DE</b><br><b>SISTEMA</b> |                                   | <b>PROYECCION DE</b><br><b>CLIENT</b> |
| 鳳                | <b>COMPROBANTES</b>                 |                                       |                                      |                                   |                                       |
| 論                | <b>GRAFICO</b><br><b>GERENCIA</b>   | PERSONAL DE LA EMPRESA                | <b>LISTADO DE PROVEEDORES</b>        | <b>LISTADO de CLIENTES</b>        | <b>CLIENTES FAVORITOS</b>             |

Fuente: Elaboración propia

Gerente selecciona el reporte según requerimiento para su posterior evaluación e impresión de la misma.

### **Carga de imagen**

El sistema de información de ventas es el encargado de interactuar con el usuario, para este tarea y sobre todo con el fin de presentar un entorno amigable y fácil de manejar utiliza imágenes con diferentes formatos el logotipo de la institución se usaron aproximadamente quince fotografías en formato PNG con dimensiones de 50.7 Kb. Todas las imágenes del sistema están ubicadas dentro de la carpeta Ferrymas/Imágenes.

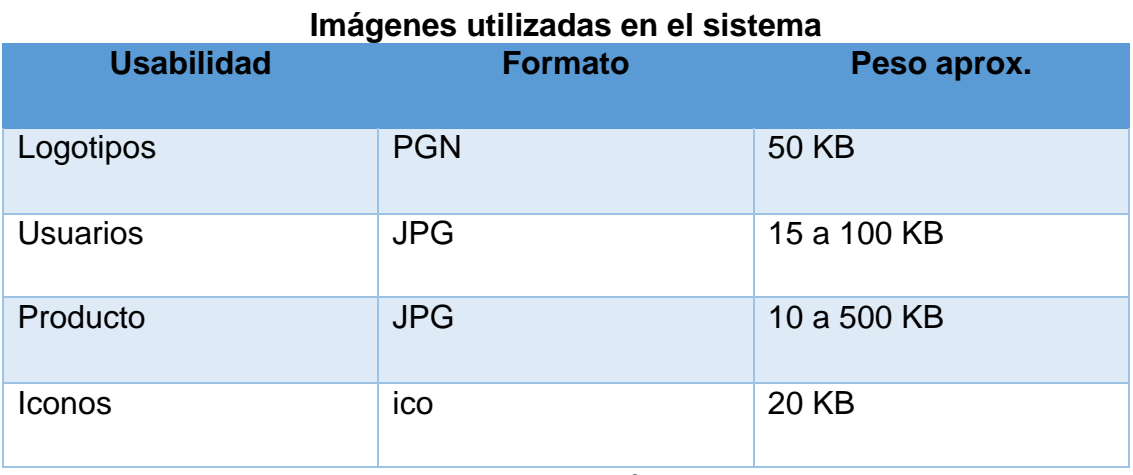

**Tabla 45** 

Los formatos de las imágenes utilizadas son los siguientes:

Fuente: Elaboración propia

### **7.4 TÉCNICAS DE DISEÑO DE CASOS DE PRUEBA**

### **7.4.1 Pruebas de caja negra**

En el presente proyecto se realizara las pruebas de caja negra, para determinar las entradas y salidas que produce el sistema de información, por lo tanto con el sistema se da al usuario una interfaz definida o amigable para la utilización.

### **Pruebas de estado equivalente**

Cada una de estas clases de equivalencia representa a un conjunto de estados correctos o incorrectos para las condiciones de entrada.

### **Tabla 46 Reporte de pruebas de TEST registrar personal**

**Historia de usuario:** Registrar Personal

**Entrada/ Paso de ejecución:** Para este área se inserta los siguientes datos mostrados a continuación:

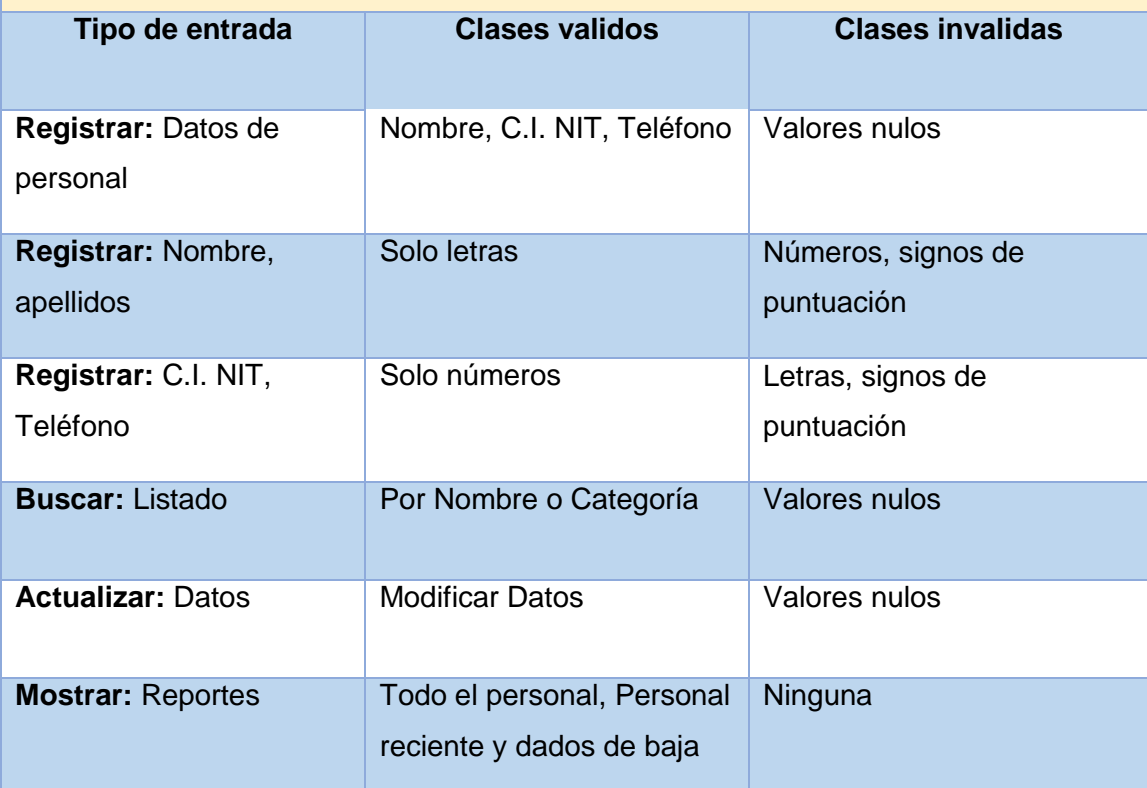

**Salida:** Este proceso Muestra los reportes indicados, registra los datos del personal, actualiza los datos del mismo, muestra la lista de personal, los cuadros de textos están validadas de forma correcta cumpliendo con las expectativas esperadas.

**Evaluación de la prueba:** Prueba realizada satisfactoriamente.

### **Tabla 47 Reporte de pruebas de TEST registrar categoría**

**Historia de usuario:** Registrar Categoría

**Entrada/ Paso de ejecución:** Se realiza pruebas con los siguientes datos mostrados a continuación:

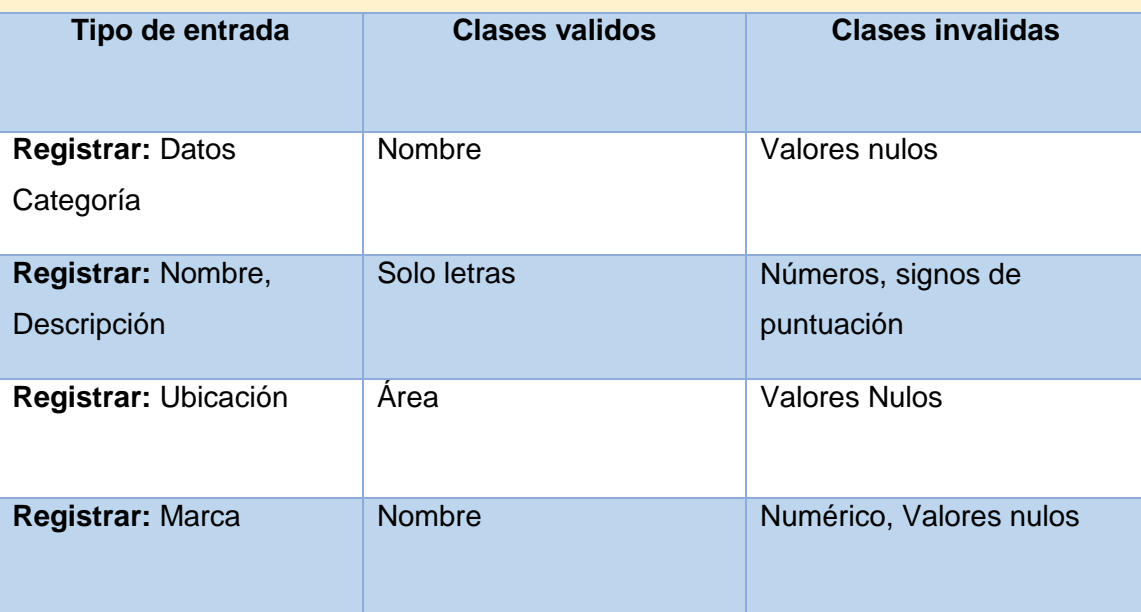

**Salida:** Verificando con los datos indicados el sistema registra las categorías de productos correctamente, Registra las ubicaciones satisfactoriamente y también registra sin problemas las marca que se asignara a los productos.

**Evaluación de la prueba:** Prueba realizada satisfactoriamente.

### **Tabla 48 Reporte de pruebas de TEST registrar proveedor**

**Historia de usuario:** Registrar Proveedor

**Entrada/ Paso de ejecución:** Así mismo para el registro de proveedores se prueba con los siguientes datos que se muestra a continuación:

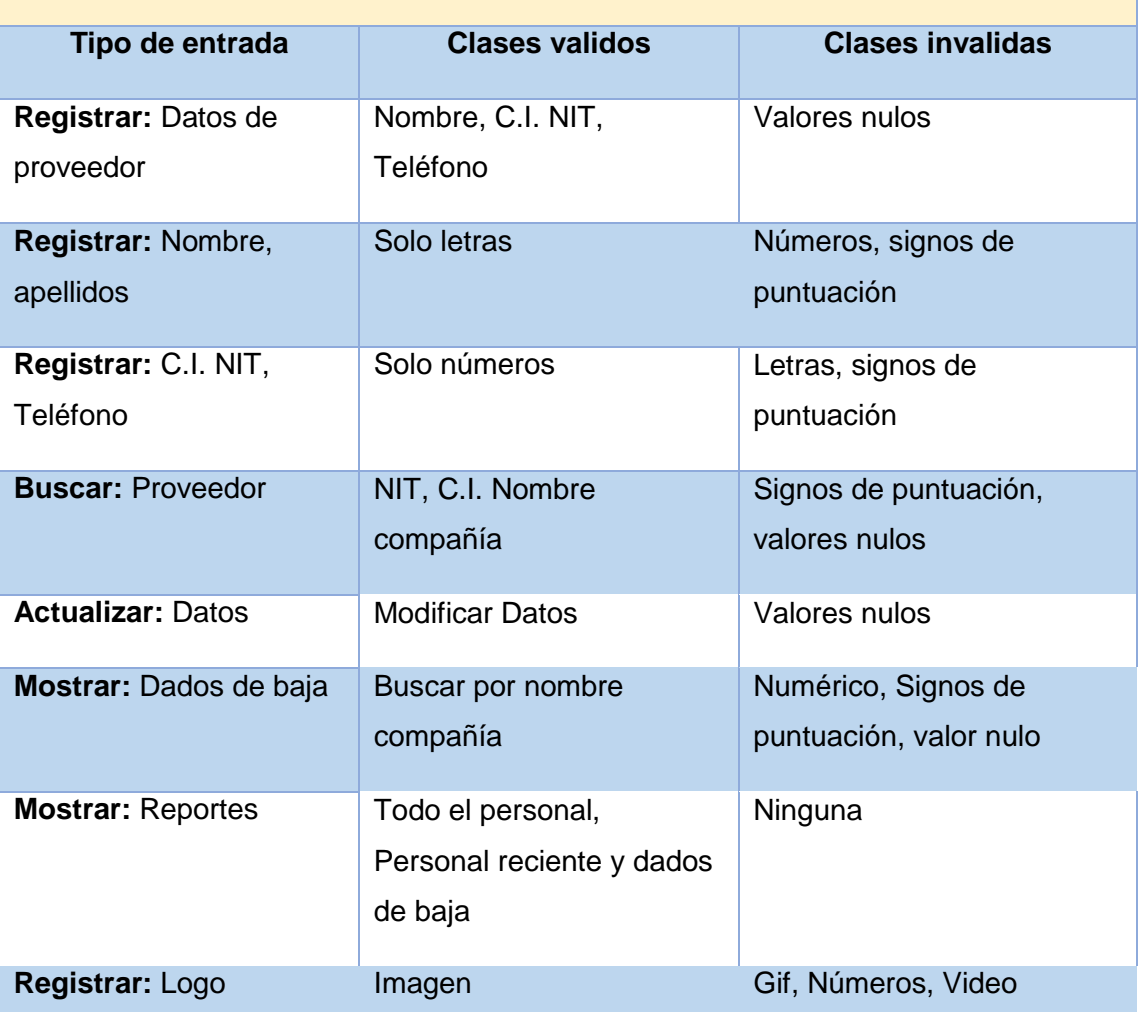

**Salida:** Una vez verificado con todos los datos posibles, el sistema muestra, registra y actualiza, cumple con lo esperado respecto a lo que espera el usuario final.

**Evaluación de la prueba:** Prueba realizada satisfactoriamente.

### **Tabla 49 Reporte de pruebas de TEST registrar producto**

**Historia de usuario:** Registrar Producto

**Entrada/ Paso de ejecución:** A continuación mostramos los datos con los que se realiza las pruebas necesarias, dando fidelidad al sistema.

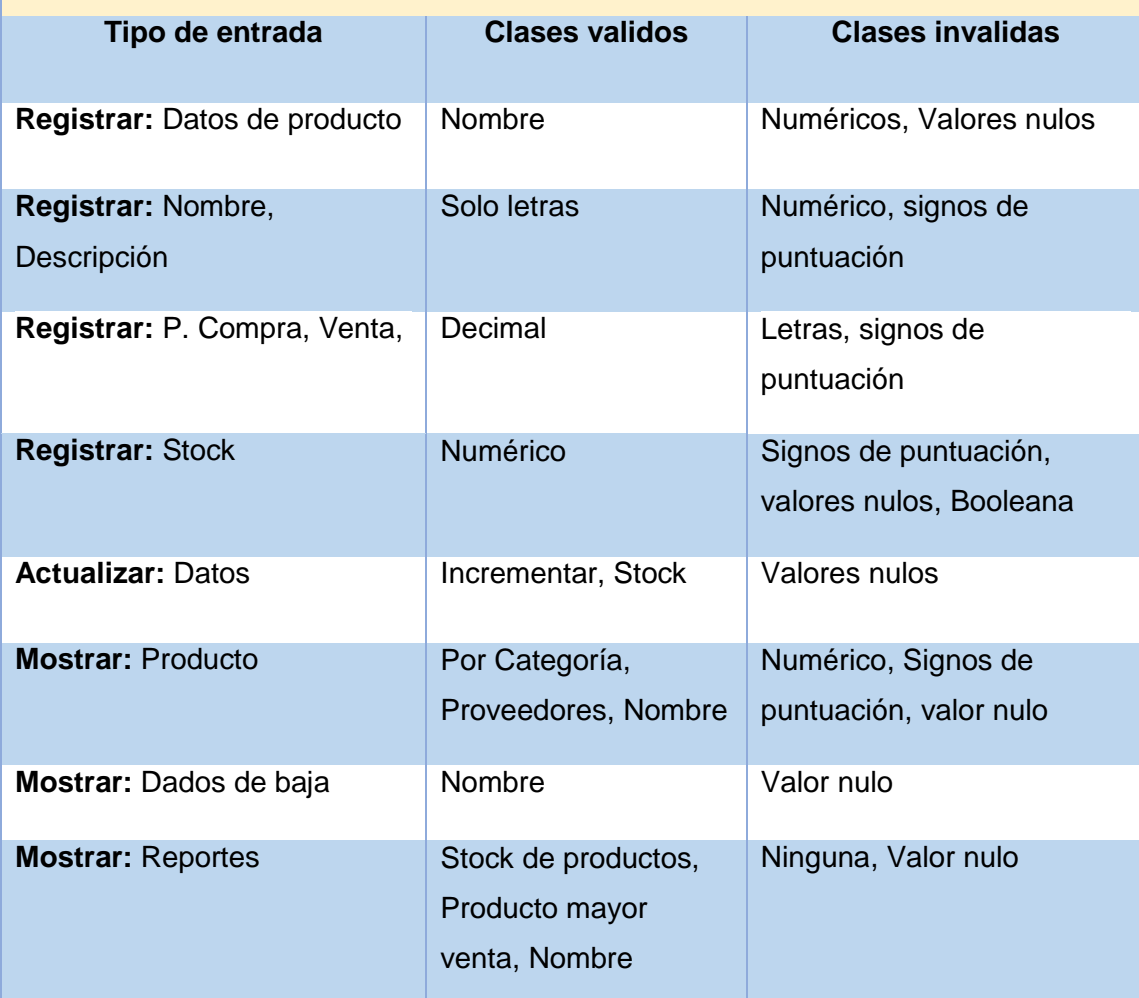

**Salida:** Con los siguientes datos ingresados obtenemos resultados como: Registro, actualización de productos, como también muestra listado de stock, dados de baja, producto más vendido. También se obtiene reporte de productos

**Evaluación de la prueba:** Prueba realizada satisfactoriamente.

### **Tabla 50 Reporte de pruebas de TEST registrar cliente**

**Historia de usuario:** Registrar Cliente

**Entrada/ Paso de ejecución:** Los datos que se menciona a continuación son datos con el cual re realiza las pruebas correspondientes.

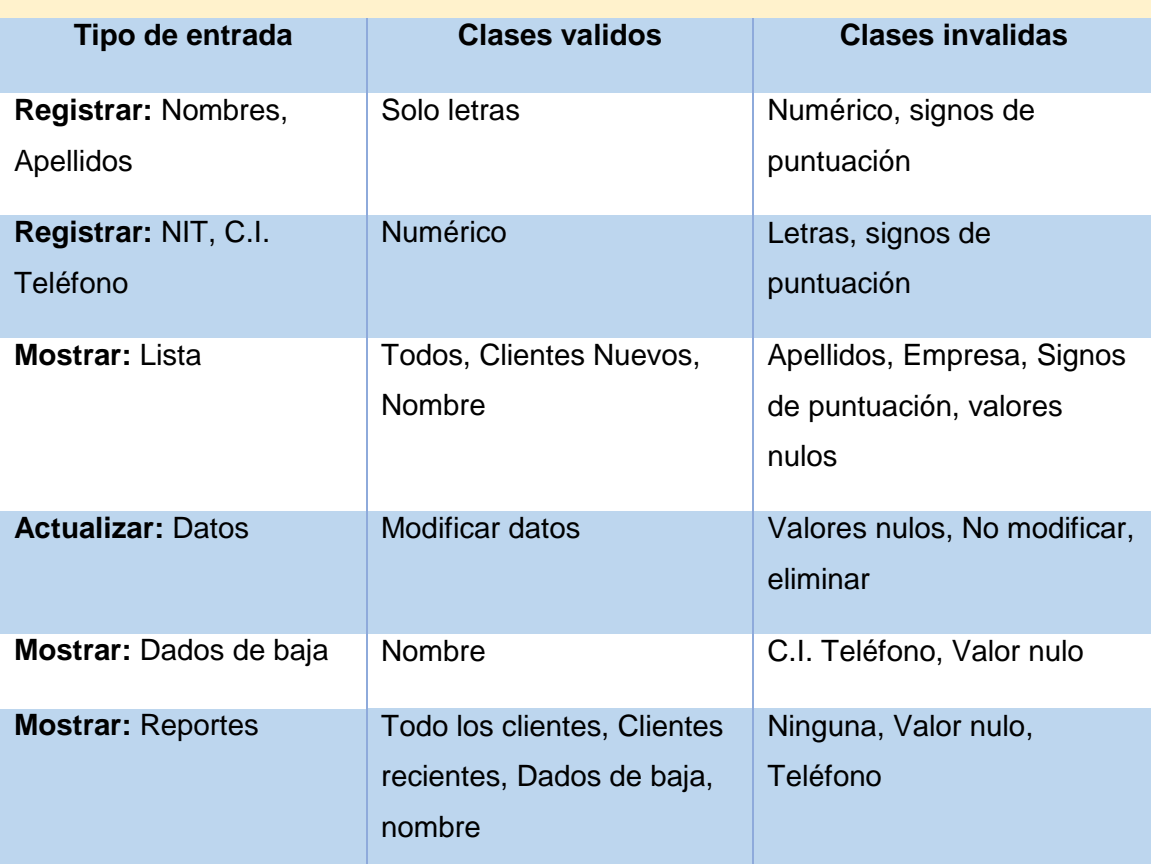

Salida: El interfaz de registro de clientes, registra datos personal, actualiza datos, muestra listados, genera reporte de clientes. Al ver que cumple con las expectativas se puede decir que el modulo fue concluido para avanzar al siguiente fase.

**Evaluación de la prueba:** Prueba realizada satisfactoriamente.

### **Tabla 51 Reporte de pruebas de TEST registrar orden venta**

**Historia de usuario:** Registrar orden venta

**Entrada/ Paso de ejecución:** En este área es muy importante realizar las pruebas al sistema puesto que es el principal de todas las áreas, para ello se toman datos de todo índole que se muestra a continuación:

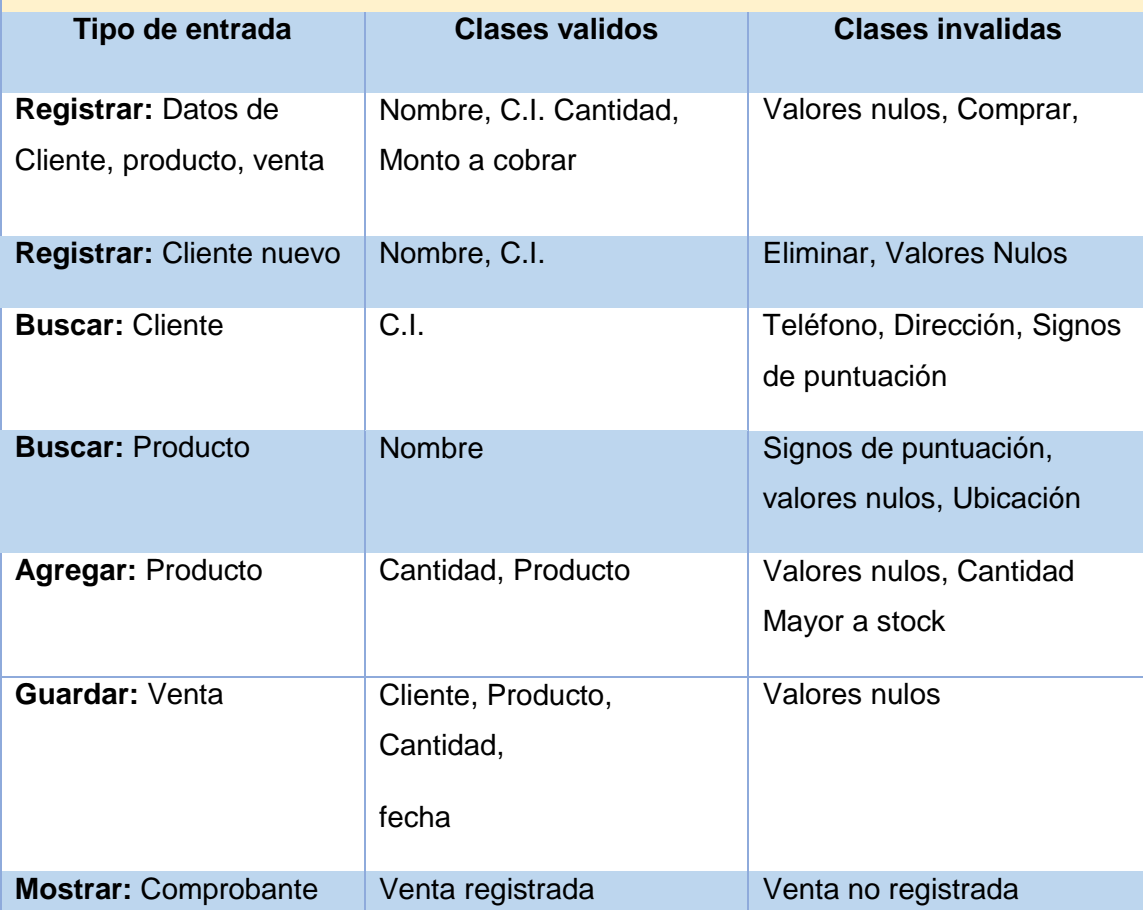

Salida: Con los siguientes datos ingresados obtenemos resultados satisfactorios como: Registro detallado de ventas, comprobante de venta, cumpliendo con las expectativas.

**Evaluación de la prueba:** Prueba realizada satisfactoriamente.

### **Tabla 52 Reporte de pruebas de TEST generar reportes**

**Historia de usuario:** Generar reportes

**Entrada/ Paso de ejecución:** A continuación se muestra los datos con los que se realiza las pruebas técnicas.

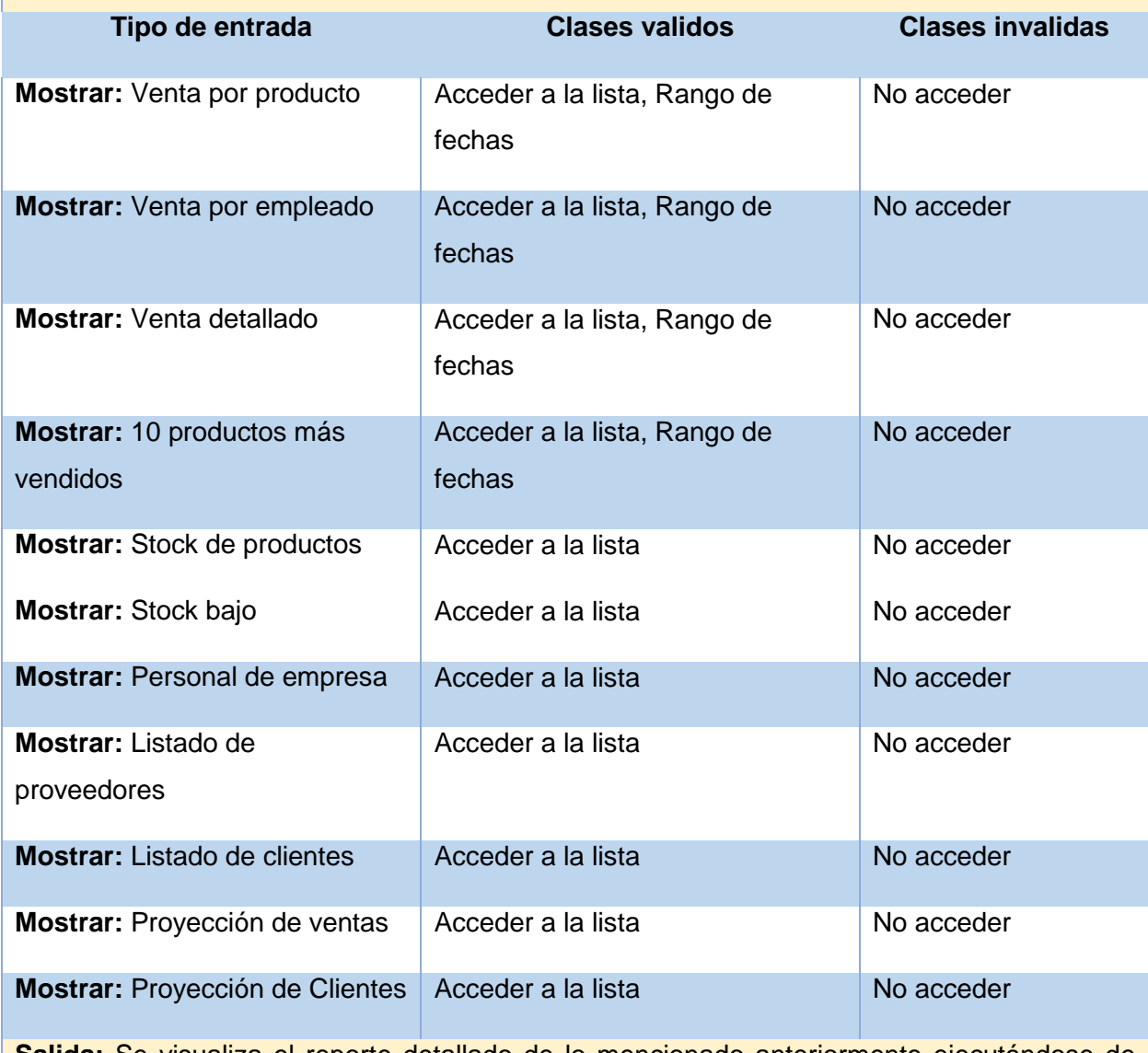

**Salida:** Se visualiza el reporte detallado de lo mencionado anteriormente ejecutándose de manera correcta y satisfactoriamente.

**Evaluación de la prueba:** Prueba realizada satisfactoriamente.

#### **7.4.2 Pruebas de caja blanca**

De acuerdo al software se determina las pruebas estructurales (estructura interna del software), para determinar y elegir los caminos importantes e independientes para que se tenga una seguridad aceptable en descubrir efectos y para ello se utilizaran los llamados criterios de cobertura lógica tomando como base los llamados diagramas de flujo de control (flowcharts).

La prueba de caja blanca, denominada a veces prueba de caja de cristal es un método de diseño de casos de prueba que usa la estructura de control del diseño procedimental para obtener los casos de prueba. Mediante los métodos de prueba de caja blanca, el ingeniero del software puede obtener casos de prueba que (1) garanticen que se ejercita por lo menos una vez todos los caminos independientes de cada módulo; (2) ejerciten todas las decisiones lógicas en sus vertientes verdadera y falsa; (3) ejecuten todos los bucles en sus límites y con sus límites operacionales; y (4) ejerciten las estructuras internas de datos para asegurar su validez.

Según el desarrollo y pruebas del sistema considerando la salida del resultado es tomado en cuenta los módulos de cada formulario teniendo en cuento los procesos de cálculo y evaluación trabajando con almacén de datos. Para esto se ha utilizado datos reales como flujo de información de entrada de atención de la venta del pedido considerado la información de almacén para verificar la existencia de stock. Y se obtenido como resultado mediante el proceso de depuración del programa arrojando como resultado el importe total, el registro de venta con la fecha actual el cálculo de porcentaje de cálculo según el tipo de venta.

### **COMPLEJIDAD CICLOMATICA CC PRUEBA MÉTODO**

#### **Figura 49 Caja blanca función conexión**

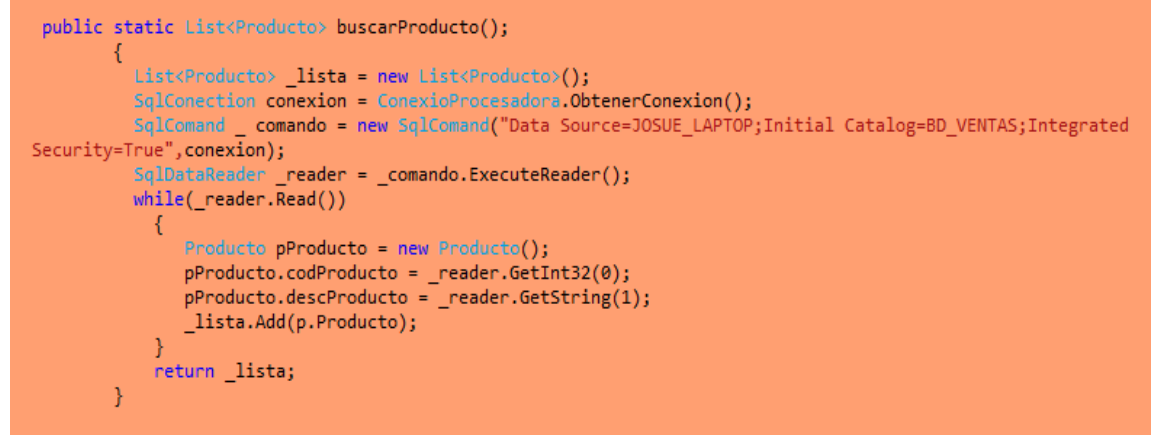

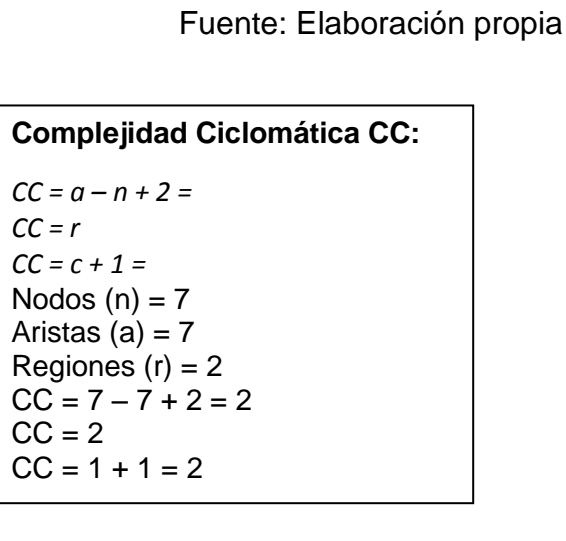

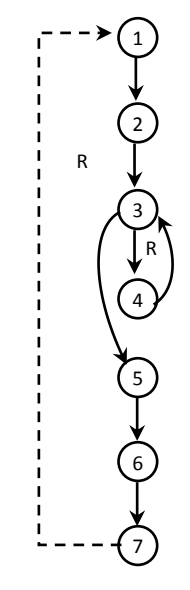

Por lo tanto tendremos cuatro caminos independientes, que mirando el grafo reducimos lo siguiente:

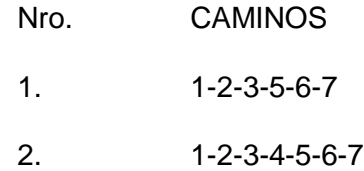

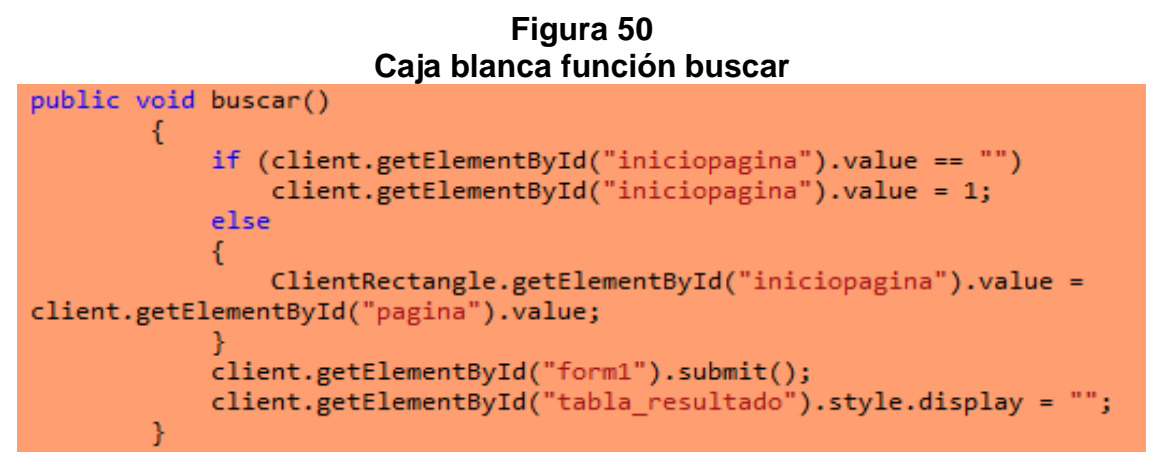

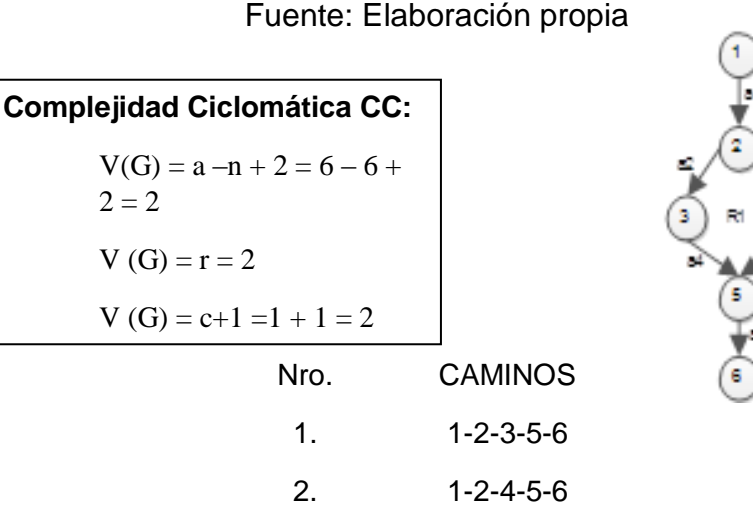

#### **7.5 MANTENIMIENTO**

Una vez entregado la primera versión del sistema, se procede a modificar la calidad de las interfaces del usuario.

#### **7.6 MUERTE DEL PROYECTO**

Esta fase del proyecto se presenta el momento que el cliente no tiene más historias que concluir en el sistema. Esto implica que se satisfacen todas las expectativas y necesidades del cliente. Para ello se generan un documento final del sistema y no se realizan más cambios en la arquitectura, en dicho documento se presentara el manual de funciones que ayudara al usuario final a realizar operaciones con mayor confianza.

# **CAPÍTULO VIII**

# **8 ESTIMACIÓN COSTOS DE SOFTWARE**

### **8.1 ESTIMACIÓN DEL COSTO**

Las métricas de software se refieren a un amplio rango de medidas para el desarrollo software dentro del contexto de la planificación del proyecto, para determinar el costo o la utilidad del programa y para esto se aplica el modelos de PUNTOS DE CASOS DE USO lo cual otorga una aproximación de la estimación de costos del software.

### **8.2 PUNTOS DE CASO DE USO**

Puntos de caso de uso es un método de estimación de esfuerzo para proyectos de software, a partir de sus casos de uso basándose en el método de punto de función El método utiliza los actores y casos de uso relevados para calcular el esfuerzo que significará desarrollarlos.

### **MÉTODO**

El método de punto de casos de uso consta de cuatro etapas, en las que se desarrollan los siguientes cálculos:

- $\overline{\phantom{a}}$  Factor de peso de los actores sin ajustar (UAW)
- Factor de peso de los casos de uso sin ajustar (UUCW)
- $\leftarrow$  Puntos de caso de uso ajustados (UCP)
- $\bigstar$  Esfuerzo horas-hombre

### **8.2.1 Puntos de función sin ajustar (uucp)**

Al inicio de un proyecto de software, cuando apenas se conocen los casos de uso y sus actores asociados, se puede proyectar una breve descripción de cada caso de uso, en el cual se describe de forma breve la funcionalidad que éste debe brindar.

El UUCP son los puntos de casos de uso sin ajustar, esto nos puede servir para tener una idea un poco más precisa de la dificultad de los casos de uso e interfaces, tomando en cuenta los pesos de los actores (UAW) y los pesos de los casos de uso (UUCW). UUCP = UAW + UUCW

Estas siglas significan:

- UUCP: Puntos de casos de uso sin ajustar.
- UAW: Factor de peso de los actores sin ajustar.
- UUCW: Factor de peso de los casos de uso sin ajustar.

Aplicando el análisis de puntos de función a estos casos de uso, se puede obtener una estimación trivial del tamaño y a partir de ella una estimación del esfuerzo.

### **8.2.2 Calculando factor de peso de los actores sin ajustar (uaw).**

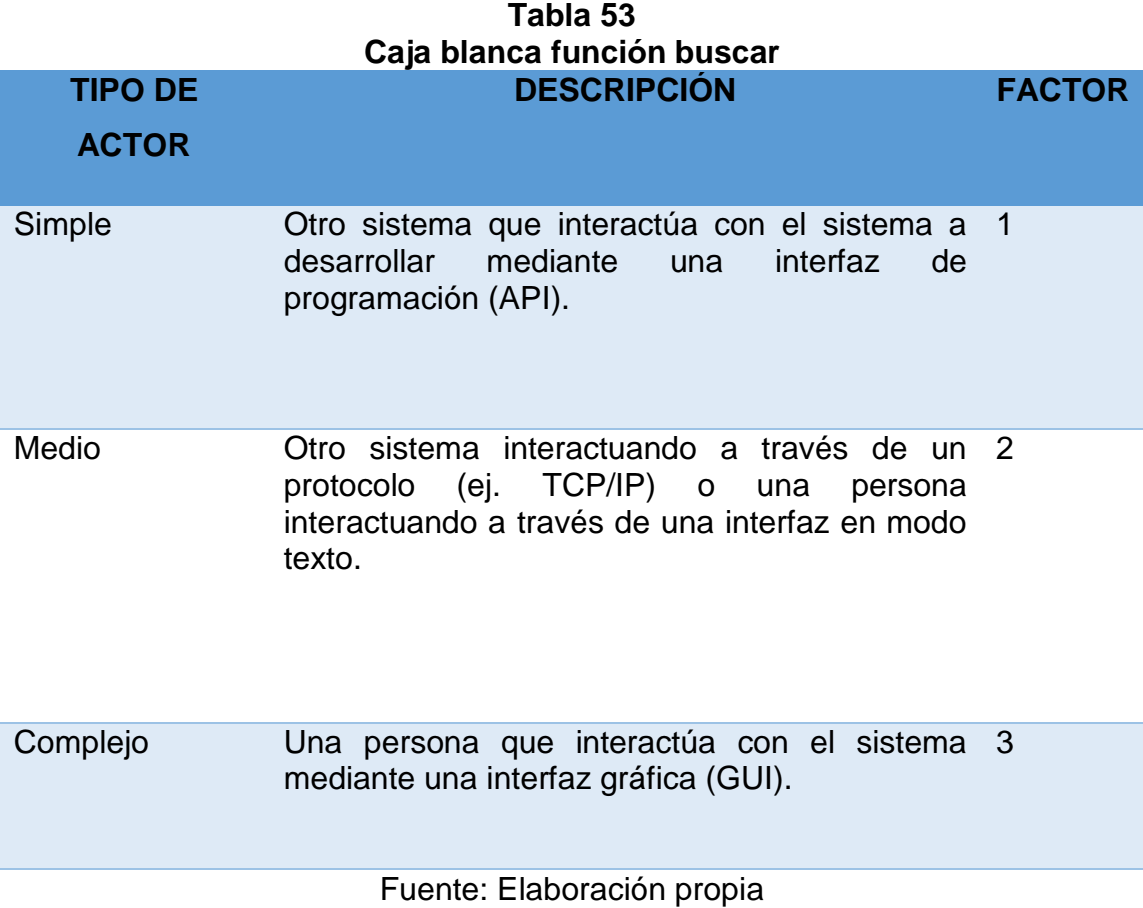

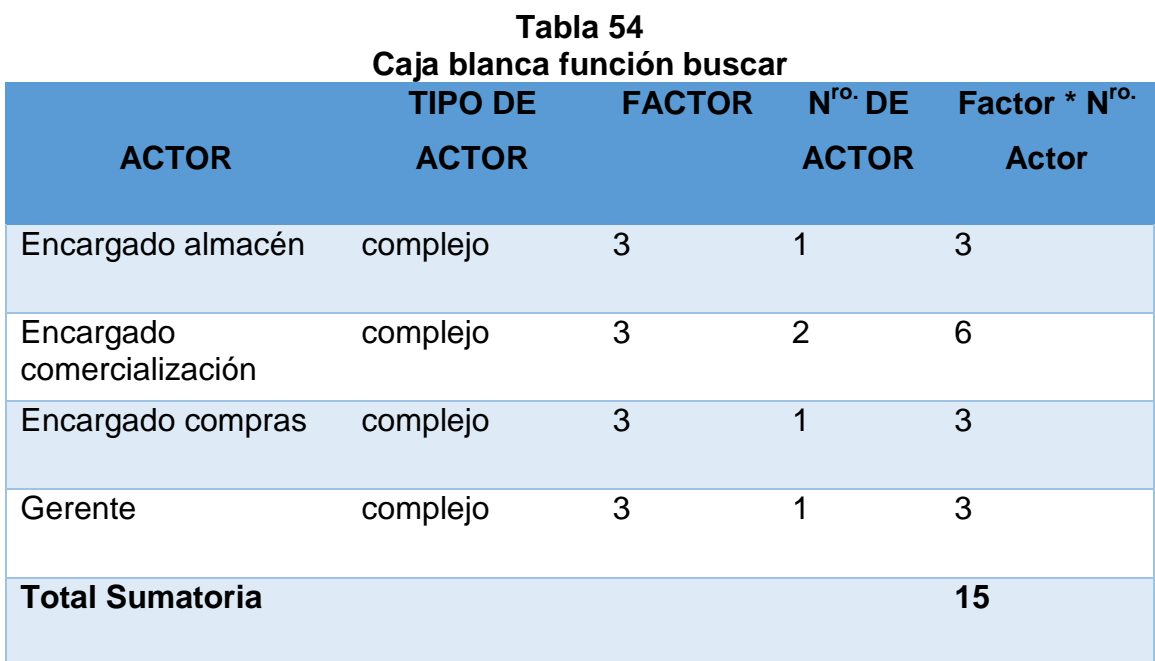

Fuente: Elaboración propia

### **UAW = Sum (Factor \* N ro.Actor)**

### **UAW = 15**

### **8.2.3 Calculando factor de peso de los casos de uso sin ajustar (uucw)**

Basándome en análisis

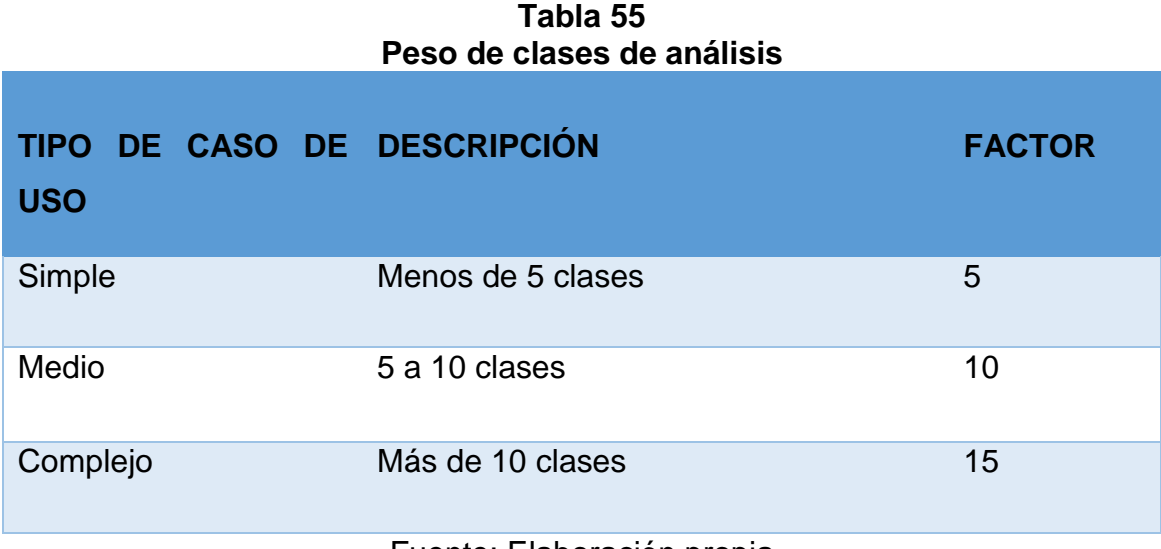

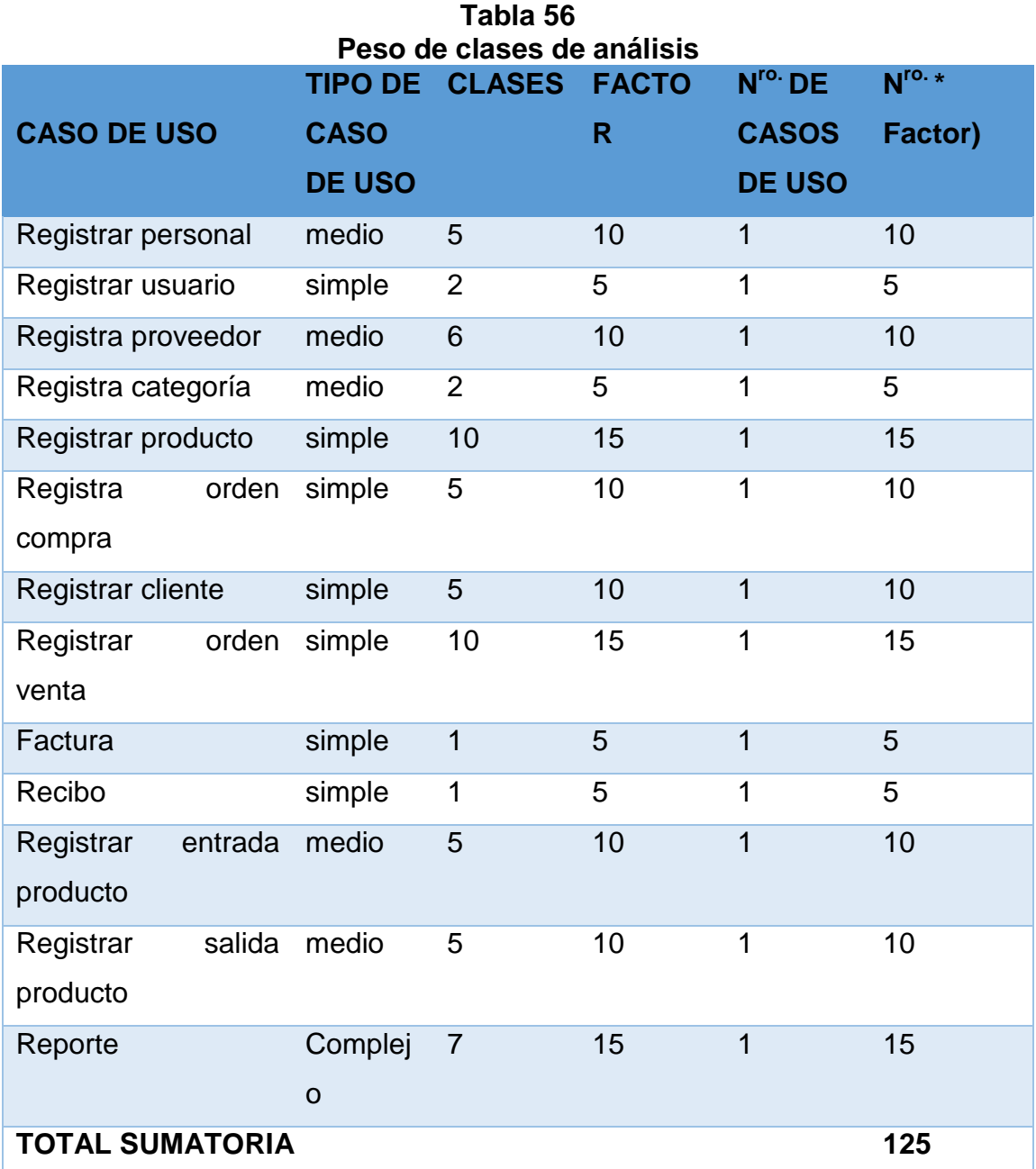

Fuente: Elaboración propia

### **UUCW = Sum (FACTOR \* N ro. DE CASOS DE USO)**

### **UUCW=125**

**Puntos de caso de uso sin UUCP = UAW + UUCW ajustar UUCP = 125 +15 140**

### **8.2.4 Puntos de caso de uso ajustados (ucp)**

Para esto se utilizan las siglas UCP y se obtiene al multiplicar el UUCP el TCF y el EF quedando la operación de la siguiente forma:

 $UCP = UUCP \times TCF \times EF$ 

Estas siglas significan:

- UCP: Puntos de casos de uso ajustados.
- UUCP: Puntos de casos de uso sin ajustar.
- TCF: Factores técnicos.
- $\leftarrow$  EF: Factores ambientales.

#### **8.2.5 Calculando factores de complejidad técnica**

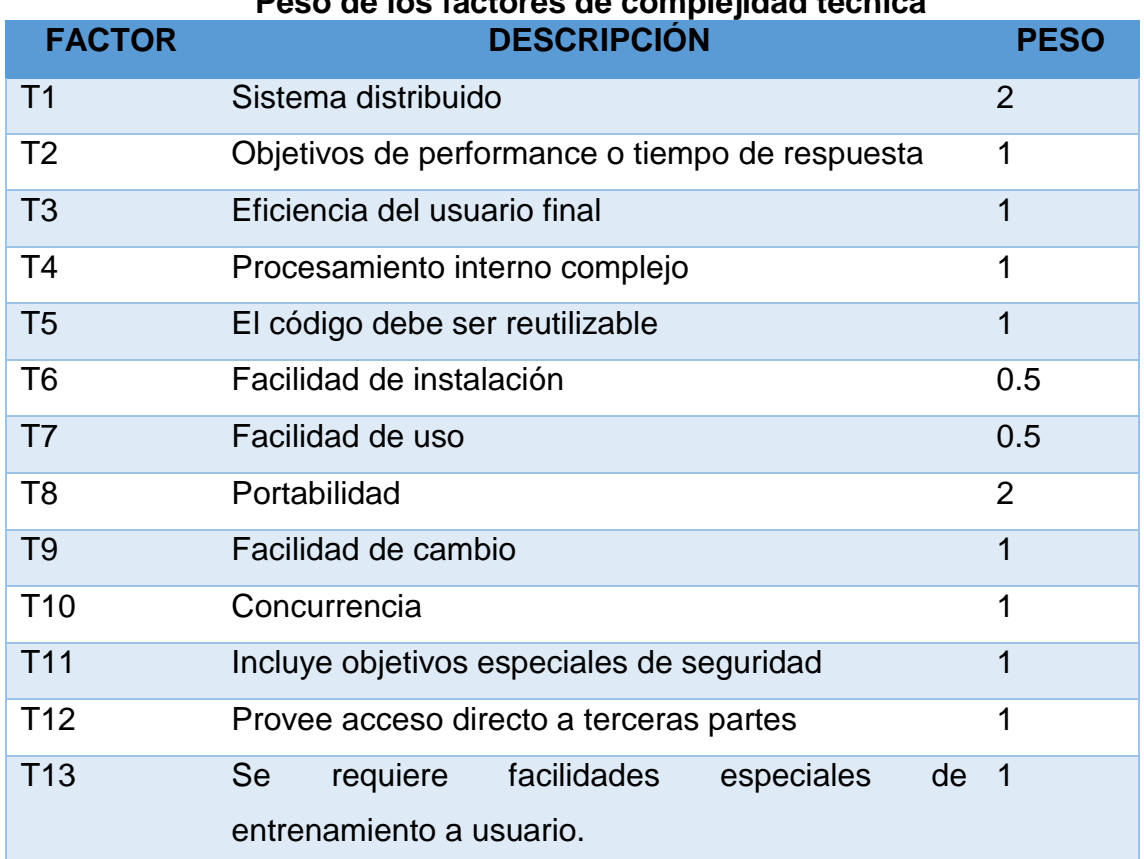

### **Tabla 57 Peso de los factores de complejidad técnica**

Cada uno de estos puntos se debe evaluar según la siguiente escala:

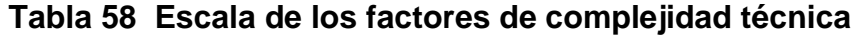

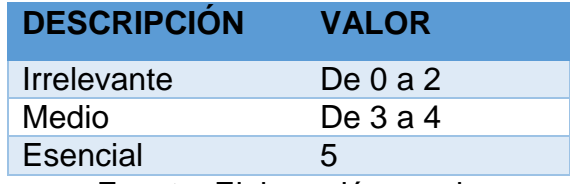

Fuente: Elaboración propia

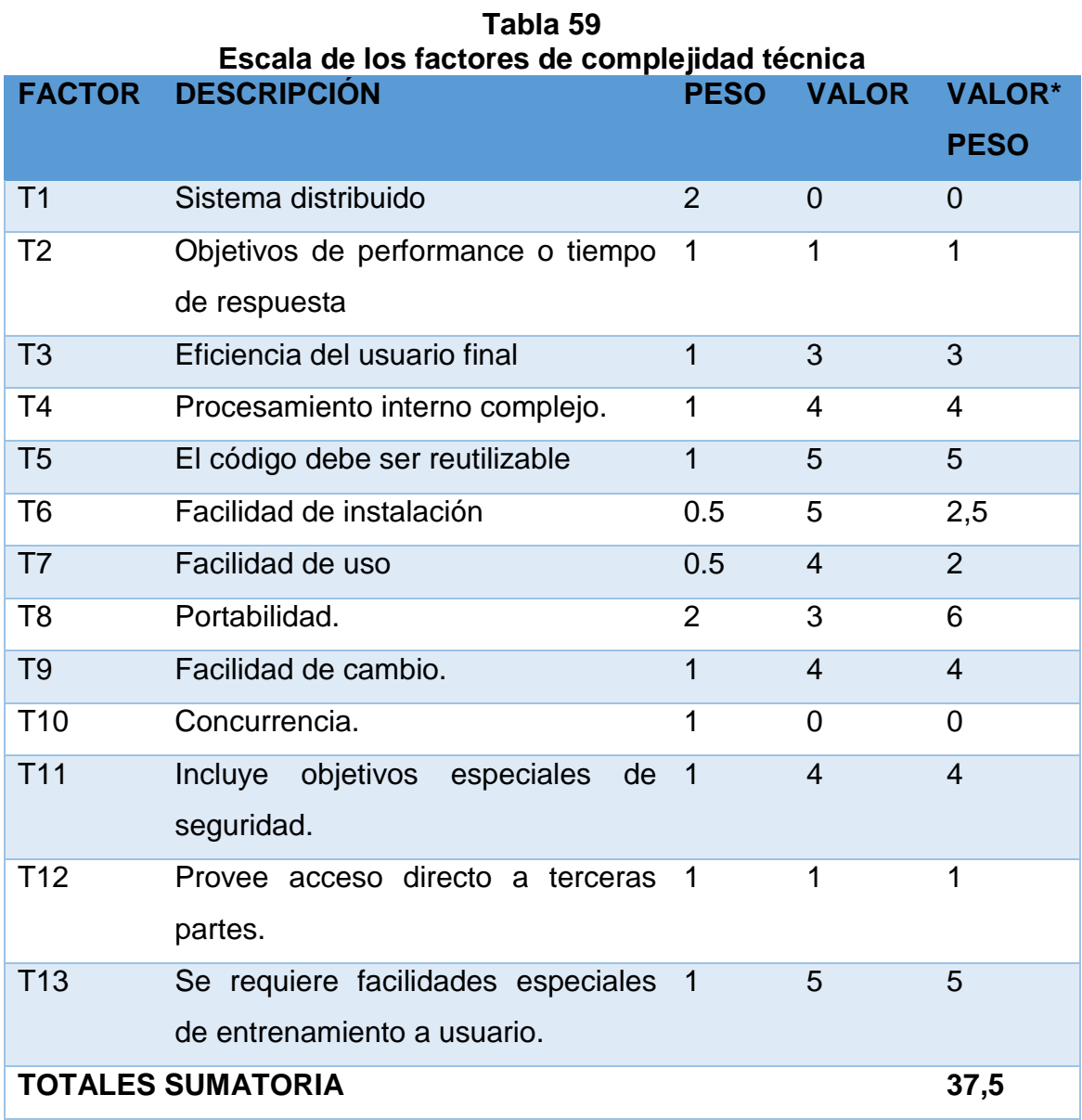

## **TFactor = Sum (Valor\*Peso)**  $TF = 37.5$

### **8.2.6 Factores ambientales**

## **Tabla 60 Peso de los factores ambientales**

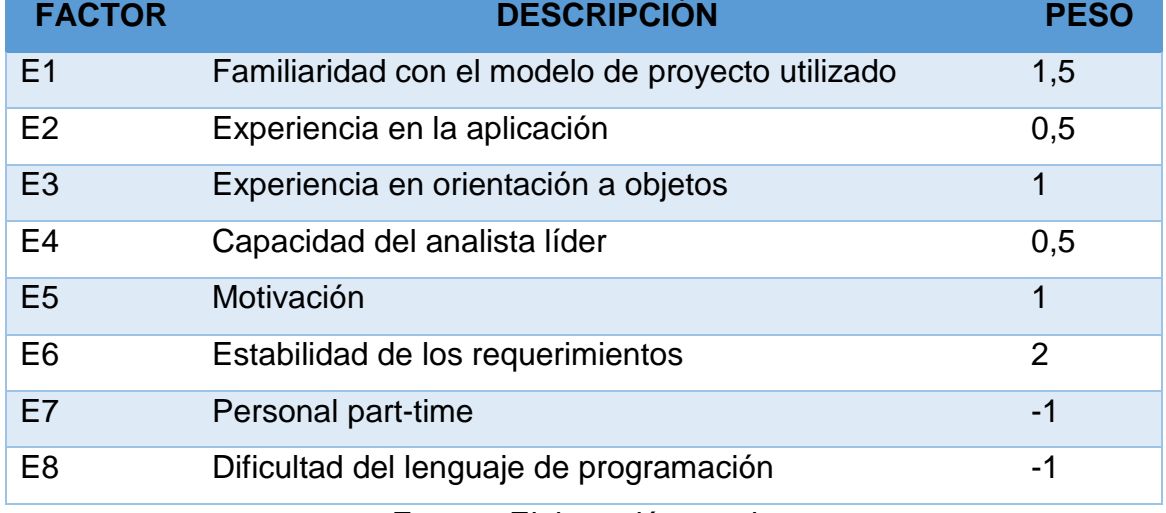

#### Fuente: Elaboración propia

### **Tabla 61 Peso de los factores ambientales**

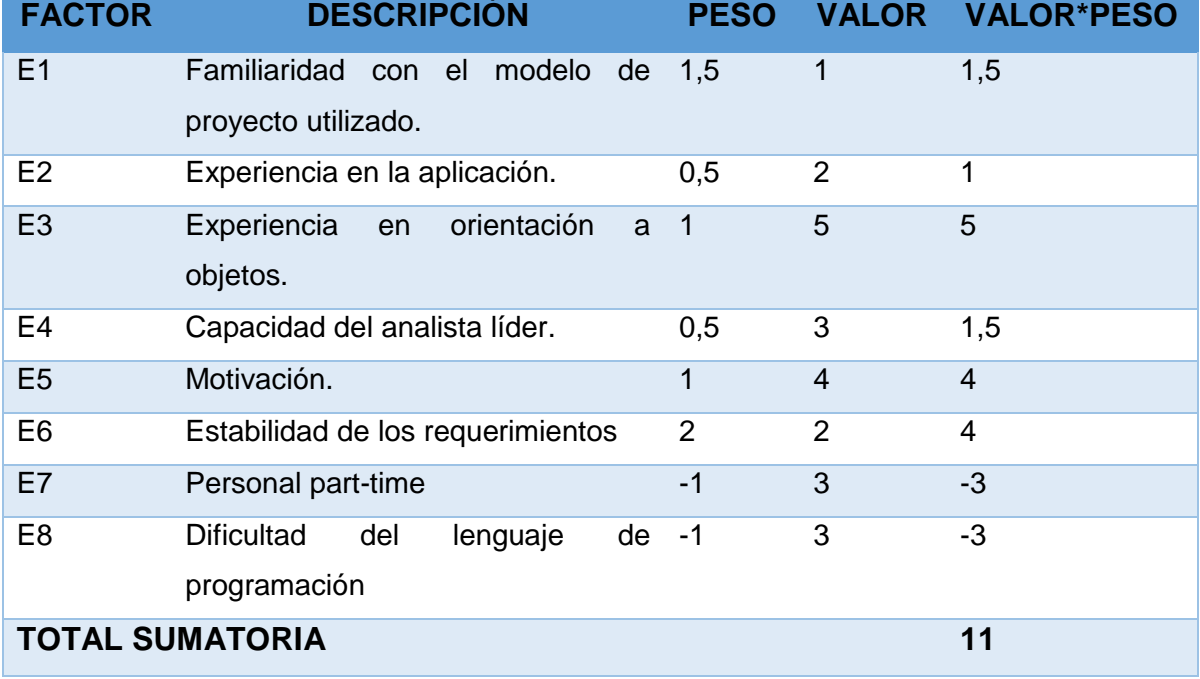
**EFactor = Sum (Valor \* Peso) EFactor = 11**

**EF = 1.4 + (-0.03 \* EFactor) EF = 1.4 + (-0.03 \* 11) EF = 1,07**

La cantidad total de los puntos de casos de uso ajustados es:

**UCP = UUCP \* TCF \* EF UCP = 140 \* 0,975 \* 1,07 UCP = 146,055**

**8.2.7 Esfuerzo horas-hombre (e)**

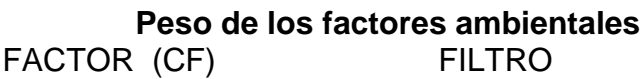

**DE E1 a E6** Factor < 3

**De E7 a E8** Factor > 3

Para evaluar el resultado o la cantidad total según la siguiente tabla:

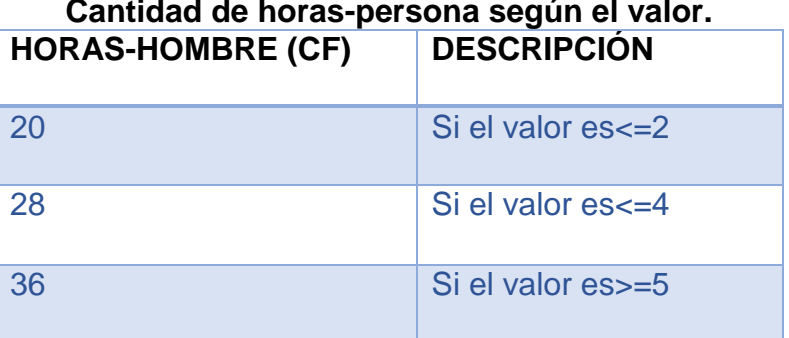

### **Cantidad de horas-persona según el valor.**

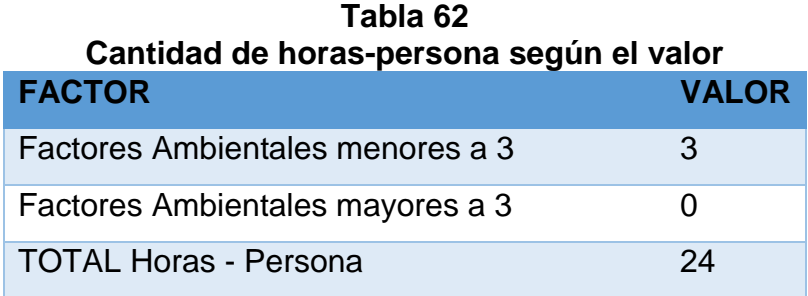

Fuente: Elaboración propia

#### **CF = 24**

El esfuerzo en horas-persona viene dado por:

 **E = UCP x CF E = 146,055\* 24 E = 3505,32 horas-persona**

TRABAJANDO 10 HORAS DIARIAS Y UN MES CON 30 DÍAS

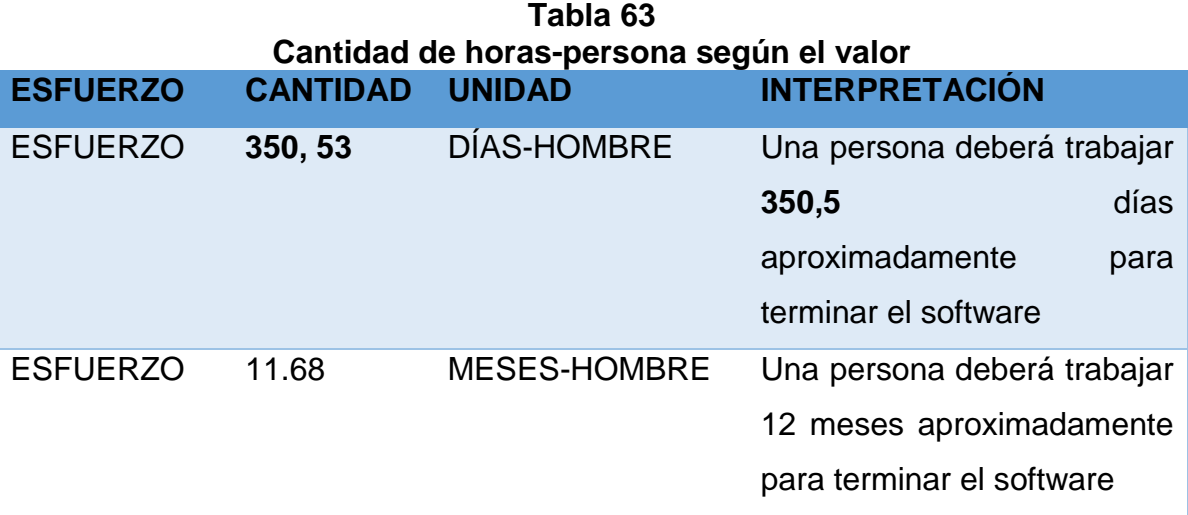

Fuente: Elaboración propia

### **8.2.8 El costo de software**

El costo de software con un sueldo de 4500 Bs-mes y en un tiempo de 14 meses de trabajo es:

### **COSTO DE SOFTWARE = 11,68 \* 4500 = 52560 Bs**

Tipo de cambio considerado para el cálculo es 6.96.00 por cada dólar.

#### **COSTO DE SOFTWARE = 52560 = 7552 \$us**

### **9 CONCLUSIONES Y RECOMENDACIONES**

#### **9.1 CONCLUSIONES**

El desarrollo del presente proyecto permite fundamentar la solución del problema propuesto a través del logro de objetivos; en ese sentido se puede establecer que el sistema desarrollado permite coadyuvar el manejo, centralización y la integración de la información de la ferretería, obteniendo de esta manera una herramienta que cubre las necesidades y brinda información de apoyo a la parte gerencial.

Se llegó a cumplir con los objetivos específicos:

Se realizó la investigación preliminar aplicando métodos, herramientas y técnicas de investigación, que se realizaron particularmente a la parte de gerencia, como también al personal acerca de cómo se desarrollan las actividades en la ferretería, además de presenciar el movimiento y funcionamiento de los procesos que se lleva a cabo en la misma, de esta manera logrando determinar los requerimientos importantes.

Se diseñó la estructura de la Base de Datos necesaria para el Sistema de información según los requerimientos obtenidos en la investigación, definiendo sus restricciones y relaciones entre el usuario y el sistema, permitiendo resguardar la información confidencial.

Se desarrolló los módulos de Gerencia, Comercialización y Almacén, partiendo del análisis de todos los procesos administrativos tomados en consideración para el presente trabajo y en función a la realidad de la ferretería, creando las interfaces de usuario que permitan registrar, modificar, controlar y generar reportes, facilitando el manejo eficiente de los procesos que se lleva acabo.

131

Así mismo se implementó los reportes correspondientes a cada módulo, con el fin de mejorar los procesos administrativos, control adecuado de productos mediante informes detallados y gráficos estadísticos.

El sistema desarrollado pasara hacer parte de un proceso de implementación y evaluación posteriormente, teniendo presente que se deberá proceder al mantenimiento perfectivo del sistema o en su defecto a un mantenimiento correctivo al cumplir con la mayoría de los objetivos específicos, se dio también cumplimiento al objetivo general, satisfaciendo de alguna manera las necesidades de la ferretería FERRYMAS.

En cuanto a los aportes del presente proyecto, es importante mencionar que los informes o reportes ayudan a la parte de gerencia tanto como al control del manejo de la ferretería.

Es importante mencionar que el sistema desarrollado es adecuado para implementar en comerciales ferreteros que presenten el mismo servicio en los diferentes departamentos de nuestro país y puede ser ampliado de acuerdo a nuevos requerimientos que tengan las tiendas comerciales de ferreterías.

#### **9.2 RECOMENDACIONES**

Con la finalización del presente proyecto se pueden efectuar las siguientes recomendaciones:

- Se recomienda llevar a cabo una capacitación del uso del sistema de informacion, de tal manera obtener el mayor beneficio y mejor administracion de la información.
- La información de usuarios del sistema deberá ser manejada de manera muy confidencial.
- **↓** Se debe realizar reportes constantes para ver el comportamiento del sistema.
- + Para un mayor respaldo de la información, el encargado del sistema debe llevar periodicamente una revision y seguimiento de la Base de datos generando backup de respaldos.
- Se recomienda a la ferretería FERRYMAS implementar el modulo contable de gestión para complementar el diseño de todos los procesos implicados en el área de ventas y así mejorar continuamente la misma.
- Es importante enlazar la facturación con impuestos internos, de tal manera cumplir con los reglamentos emanados por Impuestos Internos.
- $\frac{4}{1}$  Se recomienda una actualización y mantenimiento constante del Sistema de Información por cada cierto periodo.
- $\div$  Se recomienda a los usuarios interiorizarse sobre la funcionalidad del sistema a través de manual de usuario.(Anexo 9)

### **BIBLIOGRAFÍA**

- Kendall y Kendall "Análisis y Diseño de Sistemas" Editorial Pearson Educación México 2005.
- ↓ Pressman Roger S "Ingeniería de Software" Editorial Mc Gran Hill 2002,
- ↓ Blanchardard Benjamín "Ingeniería de Sistemas" Editorial Isdefe, Madrid España 1995.
- Schumuller, Joseph "Aprendiendo UML"; Editorial Prentice Hall, México 2005.
- Silberschatz, Abraham "Fundamentos de Base de Datos" Editorial Mc Graw Hill España 2002.
- Kroenke, David M. "Procesamiento de Base de Datos" Editorial Pearson.
- Mannino Michael V, "Administración de Base de Datos diseño y desarrollo" Editorial Mc Graw Hill México 2007.

#### **SITIOS WEB**

- "Microsoft SQL Server" <https://www.educacionit.com/cursos-de-sql>
- + "Consulta Sobre Documentación" <https://dspace.ups.edu.ec/bitstream/123456789/8799/1/UPS-CT005012.pdf>
- $\div$  **"Consulta Sobre Documentación"**

[http://repobib.ubiobio.cl/jspui/bitstream/123456789/725/1/Aguirre%20Cuadra%2C%2](http://repobib.ubiobio.cl/jspui/bitstream/123456789/725/1/Aguirre%20Cuadra%2C%20Rodrigo%20Eduardo.pdf) [0Rodrigo%20Eduardo.pdf](http://repobib.ubiobio.cl/jspui/bitstream/123456789/725/1/Aguirre%20Cuadra%2C%20Rodrigo%20Eduardo.pdf)

- "Aclarando Duda" [https://es.scribd.com/doc/104801340/Proyecto-Final-Ferreteria-](https://es.scribd.com/doc/104801340/Proyecto-Final-Ferreteria-Covensy)[Covensy](https://es.scribd.com/doc/104801340/Proyecto-Final-Ferreteria-Covensy)
- \* "Aclarando Duda" [https://administrativas.wordpress.com/2013/09/10/sistemas-de](https://administrativas.wordpress.com/2013/09/10/sistemas-de-informacion-basados-en-computadoras/)[informacion-basados-en-computadoras/](https://administrativas.wordpress.com/2013/09/10/sistemas-de-informacion-basados-en-computadoras/)
- "Base de Datos" <https://jorgesanchez.net/manuales/gbd/sgbd.html>
- "Pruebas de caja negra y blanca" [https://www.youtube.com/watch?v=O6Cg4ing5bo;](https://www.youtube.com/watch?v=O6Cg4ing5bo) [https://www.youtube.com/watch?v=pAVc6SY\\_\\_cA](https://www.youtube.com/watch?v=pAVc6SY__cA)

ANEXOS

### **ANEXO 1.**

# **ENTREVISTA REALIZADA A GERENCIA DE LA FERRETERÍA**

#### **Nombre:**

Juan Mamani Aguilar

#### **Su cargo en la empresa:**

**Gerente** 

### **¿Cuáles son las funciones que realiza?**

Administrar los recursos de ingresos y egresos de la empresa, velar todas las funciones de mercadeo y ventas de la empresa, así como el seguimiento de las operaciones.

Se encarga de la planificación, organización y control de las actividades de todas las áreas con ayuda de informes pre impresos proporcionadas por las distintas áreas, que coadyuven en la toma de decisiones para mejorar el rendimiento a nivel institucional.

## **¿Existe actualmente una herramienta Tecnológica que ayude en las tareas designadas para su función?**

No existe debido a que no era necesario anteriormente.

### **¿A qué se dedica la empresa?**

Es una empresa comercial ferretera que se dedica a la comercialización de útiles para el pintor, carpintero, plomero, construcción, necesidades del hogar, etc. Normalmente es para el público en general.

Ejemplo: Herramientas de cortar, herramientas de medición, Fierro, Cemento, Yeso, Cañerías, Pegamentos, Pinturas, etc.

### **¿Describa cada función que realiza las distintas áreas con las que cuenta?**

- **Recursos humanos:** Se encarga de la negociación, relación permanente con los empleados verificando el buen desempeño laboral y coadyuvando al gerente.
- **Almacén:** Su principal función es registrar el ingreso de mercadería adquirida de los proveedores, resguardando de una forma adecuada y ordenada que asegure la comercialización de los productos. También brinda información acerca del stock real y estado de mercadería.
- **Ventas:** Es el área que se interrelaciona con los clientes comercializando los diferentes productos con los que cuenta la empresa, registrando en recibos pre impresos todo los detalles del producto así mismo del cliente garantizando el buen servicio al cliente.

### **¿Qué documentos o reportes se requieren de cada área?**

Se requiere lo siguiente:

- 1. Reporte de productos
- 2. Reporte de proveedores
- 3. Informe de ventas
- 4. Reporte de clientes
- 5. Reporte del personal
- 6. Alerta de reabastecimiento
- 7. Reporte de productos más vendidos y no vendidos
- 8. Ventas al día, semana, mes y efectivo

### **ANEXO 2.**

### **ENCUESTA AL PERSONAL ADMINISTRATIVO**

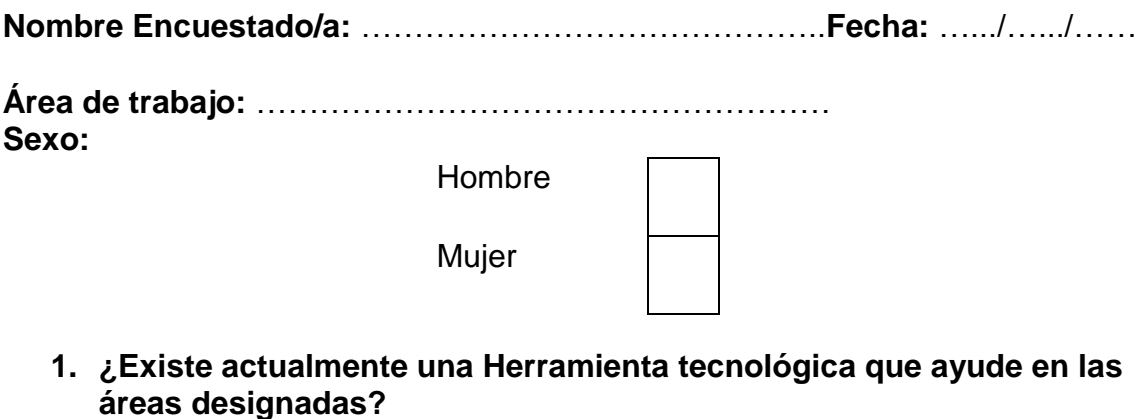

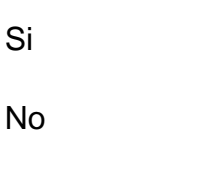

**2. ¿En la actualidad, de qué manera se realizan los procesos de registro y control de productos?**

Manualmente en planillas pre impreso

Archivos Excel

Sistema Información

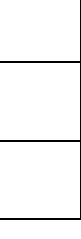

**3. ¿En la actualidad, de qué manera se realizan los procesos de registro de ventas?**

Manualmente en recibos pre impreso

Archivos Excel

Sistema Información

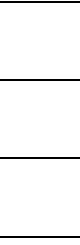

**4. ¿Existe una lista o registro de los clientes?**

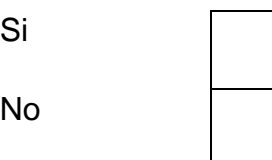

### **5. ¿De qué manera se realiza el registro de proveedores?**

Archivo Excel

Planillas pre impreso

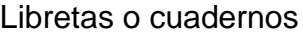

**6. ¿De qué manera es manejada la documentación existente de la empresa, especialmente datos de la venta?**

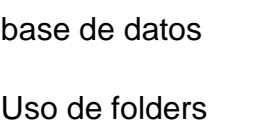

No se guarda

### **7. ¿Con que frecuencia se le hace la revisión a la documentación?**

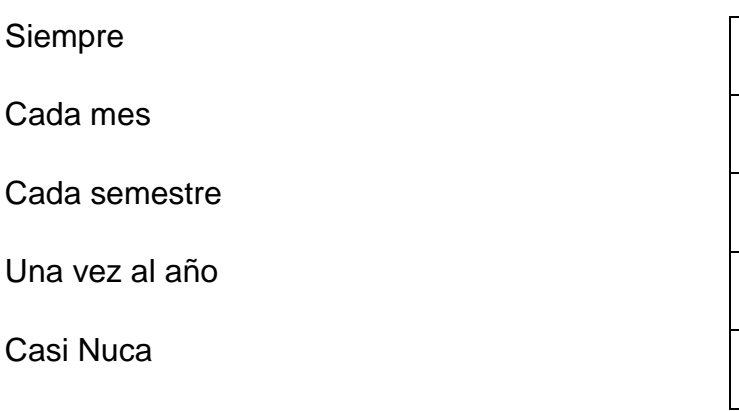

**8. De acuerdo a las circunstancias en los procesos que implican llevar a cabo una revisión y actualización de datos. ¿Cómo se realiza dicha labor?**

Manualmente

Cotejando Excel

Automáticamente

### **9. El proceso de generación de reportes en lo general se realiza en:**

Listados

Archivos Excel

Ninguna

#### **10.Usted cree que la atención al cliente es moroso por:**

Personal Inadecuada para el área

No contar con sistema de información

No es moroso

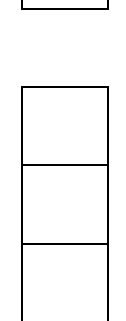

### **ANEXO 3.**

### **PRESENTACIÓN DE LOS RESULTADOS OBTENIDOS EN LAS ENCUESTAS**

El administrativo y empleados de Ferretería y Mucho Mas facilito el trabajo de campo gracias a su predisposición para llevar a cabo las encuestas de acuerdo al cargo y responsabilidad en su estructura organizacional, posteriormente se fue centralizando las respuestas que favorablemente se traducen en gráficos que ayudan a comprender e interpretar de una mejor manera las necesidades y la problemática que pasan a generar la formulación del planteamiento del problema. A continuación, se representa gráficamente los resultados obtenidos en este proceso.

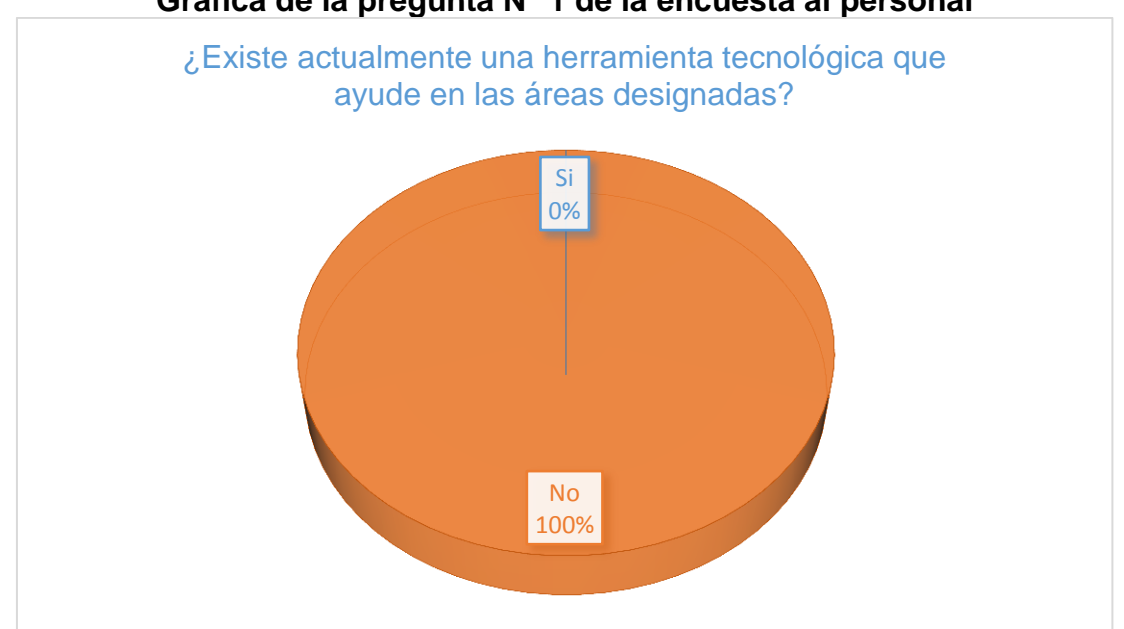

**Grafica de la pregunta N<sup>o</sup> 1 de la encuesta al personal**

Fuente: Elaboración propia

La figura de la pregunta numero 1 muestra que en la actualidad la empresa no cuenta con herramientas tecnológicas, como ser sistemas de información que coadyuve en los procesos que se lleva a cabo en la misma.

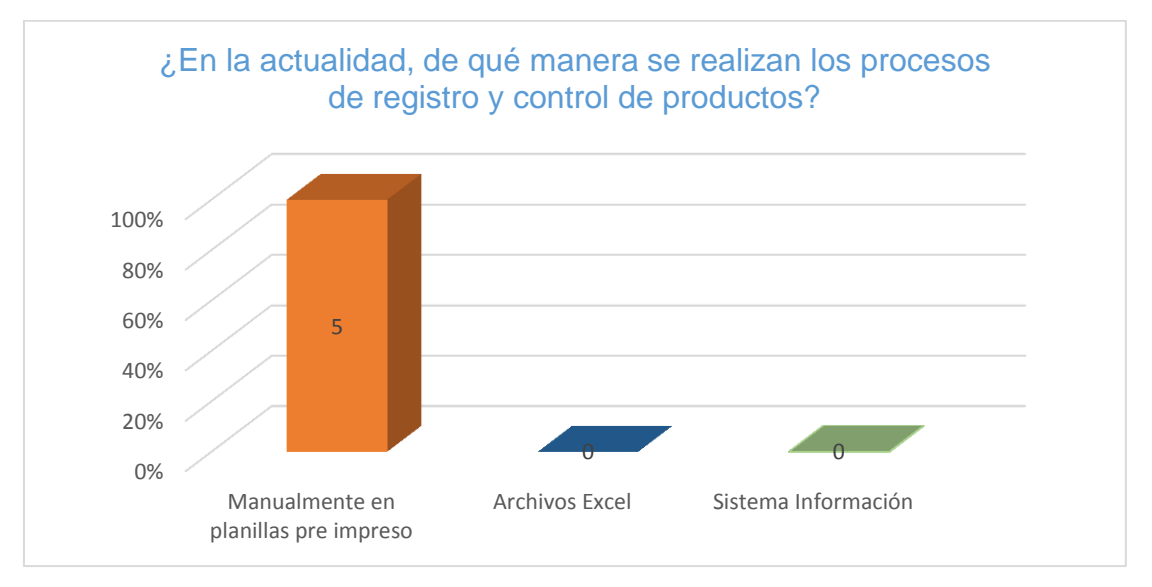

**Grafica de la pregunta N<sup>o</sup> 2 de la encuesta al personal**

Fuente: Elaboración propia

La figura de la pregunta numero 2 hace referencia que en la empresa los procesos de registro y control se llevan manualmente en planillas pre-impresos.

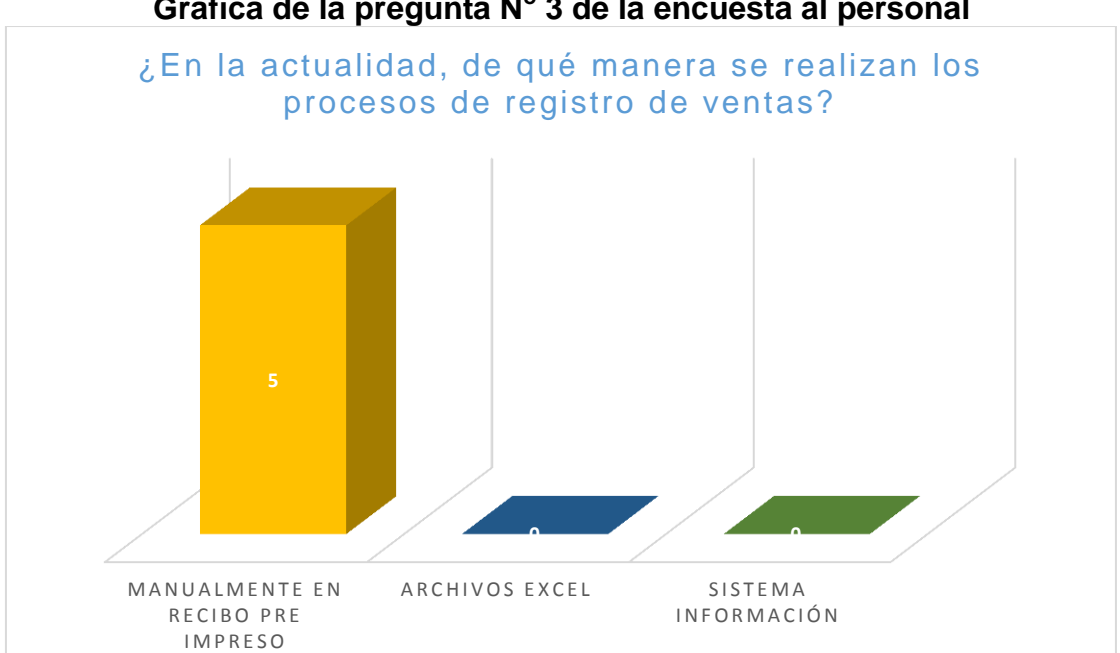

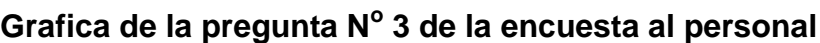

Fuente: Elaboración propia

La figura de la pregunta numero 3 Indica que los procesos de registro de ventas se lleva a cabo en recibos pre-impresos debido a que no cuentan con un sistema de información.

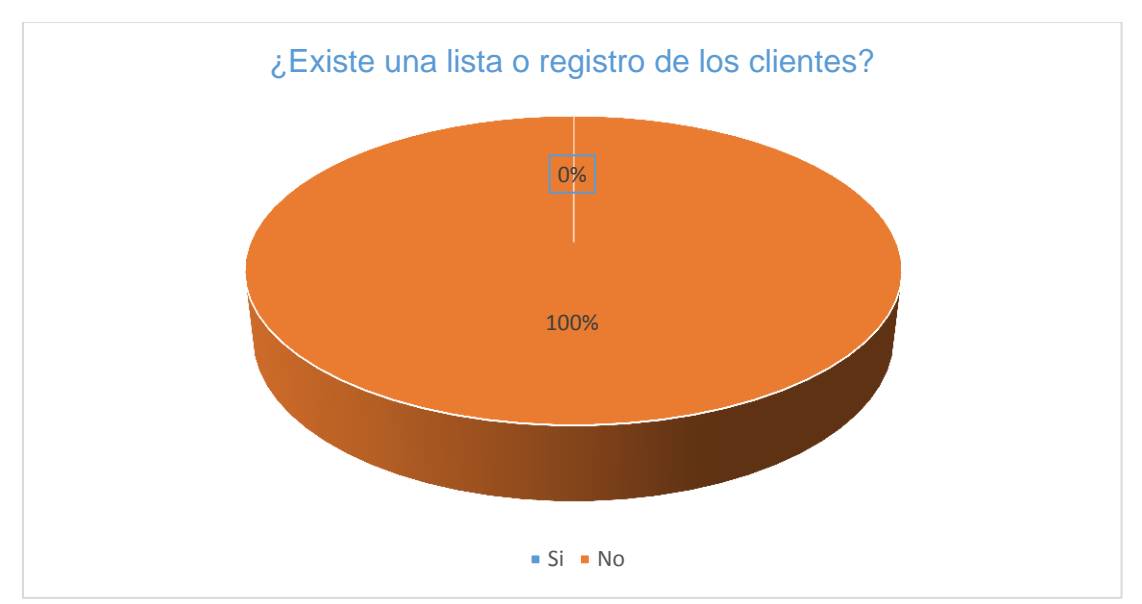

**Grafica de la pregunta N<sup>o</sup> 4 de la encuesta al personal**

La Figura de la pregunta numero 4 demuestra que la institución no se tiene una lista de los clientes Debido a que el proceso de venta en manual y no se toma en cuenta los datos del cliente.

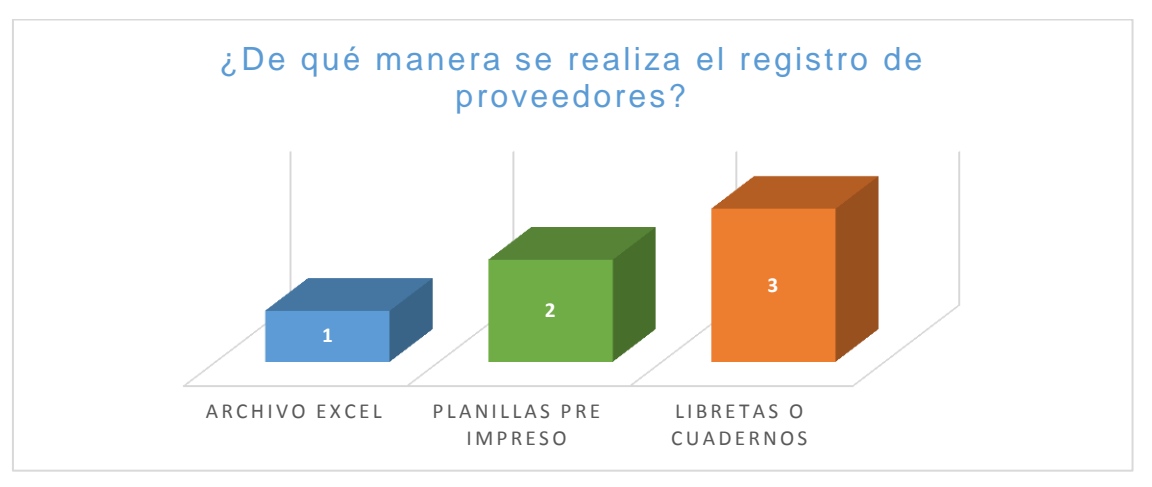

### **Grafica de la pregunta N<sup>o</sup> 5 de la encuesta al personal**

Fuente: Elaboración propia

Fuente: Elaboración propia

La figura de la pregunta numero 5 manifiesta que en la institución en mayor parte el proceso de registro de proveedores se efectúa en libretas, estos documentos tienden a perder o deteriorarse poniendo en dificultad a contactar con proveedores.

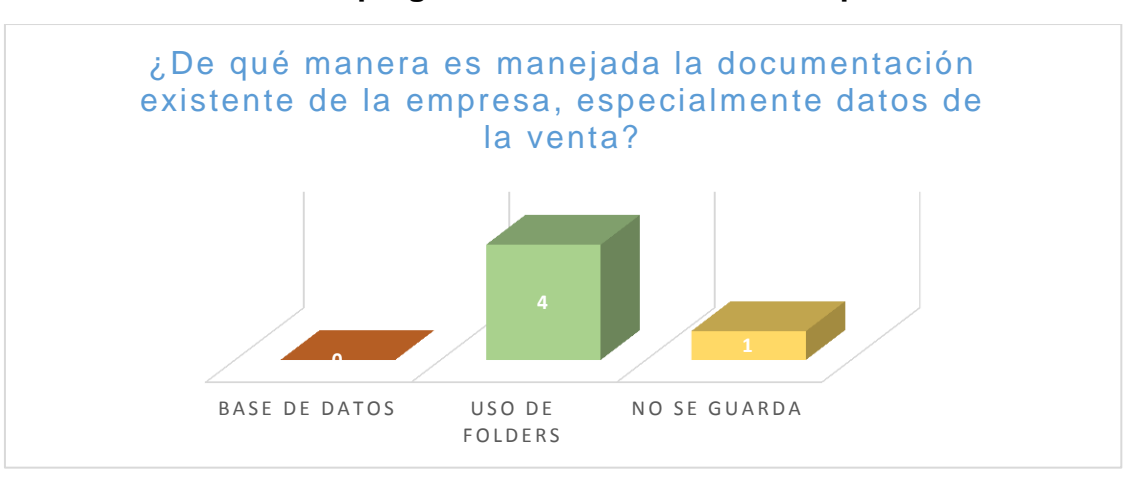

**Grafica de la pregunta N<sup>o</sup> 6 de la encuesta al personal**

La figura de la pregunta numero 6 hace referencia que el manejo de la documentación existente especialmente los registros de ventas y compras por parte de los empleados son manejados de forma manual mediante el uso de folders organizados en estantes, poniendo en riesgo la integridad de la empresa.

Fuente: Elaboración propia

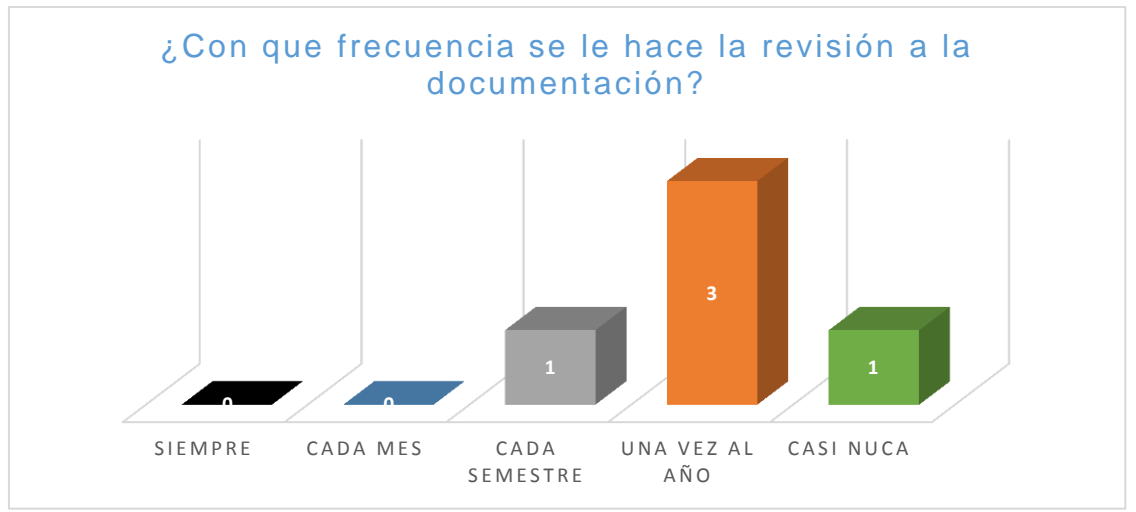

**Grafica de la pregunta N<sup>o</sup> 7 de la encuesta al personal**

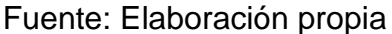

**Grafica de la pregunta N<sup>o</sup> 8 de la encuesta al personal**

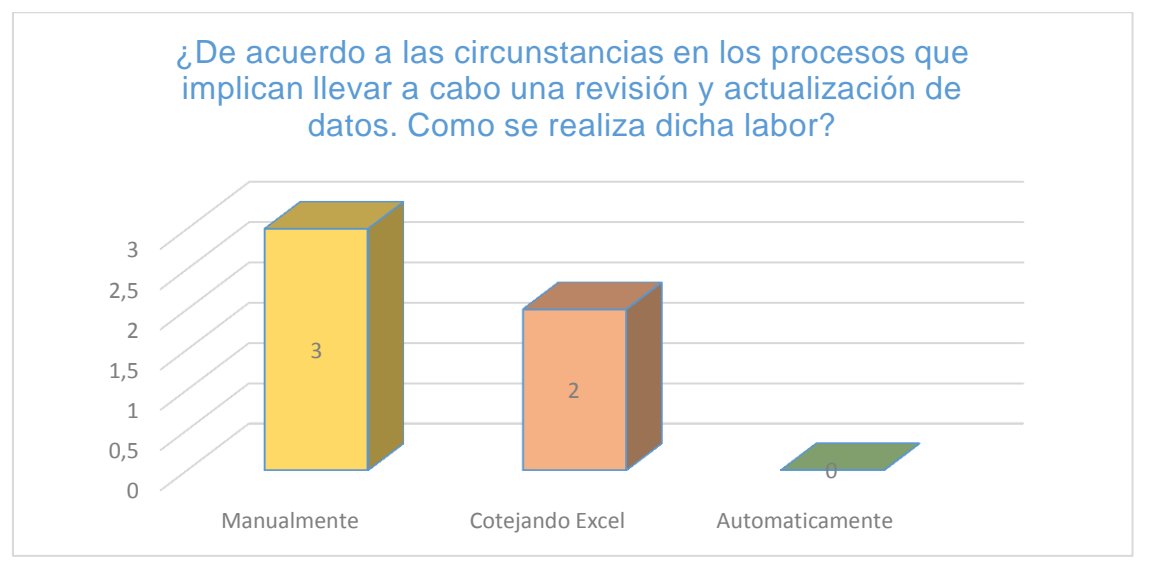

Fuente: Elaboración propia

La figura de la pregunta número 7 y 8 de encuesta muestra que en la empresa no se tiene una herramienta para actualizar los datos de forma automática, debido a que se tiene varios archivos en folders que almacenan los datos de ventas y compras lo cual genera una disponibilidad de mucha información redundante, dichos archivos tienen que ser revisados de forma manual para lograr despejar cualquier duda que se tenga.

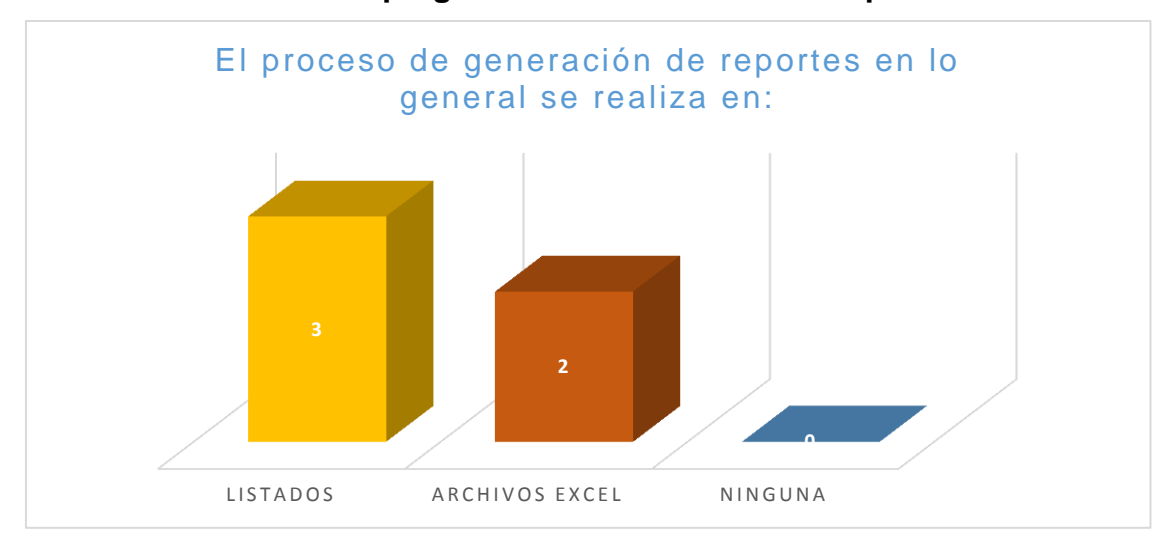

**Grafica de la pregunta N<sup>o</sup> 9 de la encuesta al personal**

Fuente: Elaboración propia

La figura de la pregunta numero 9 evidencia que, para llevar a cabo el control de documentación presentado por parte de los empleados, sobre todo en cuanto a ventas, compras se maneja listados.

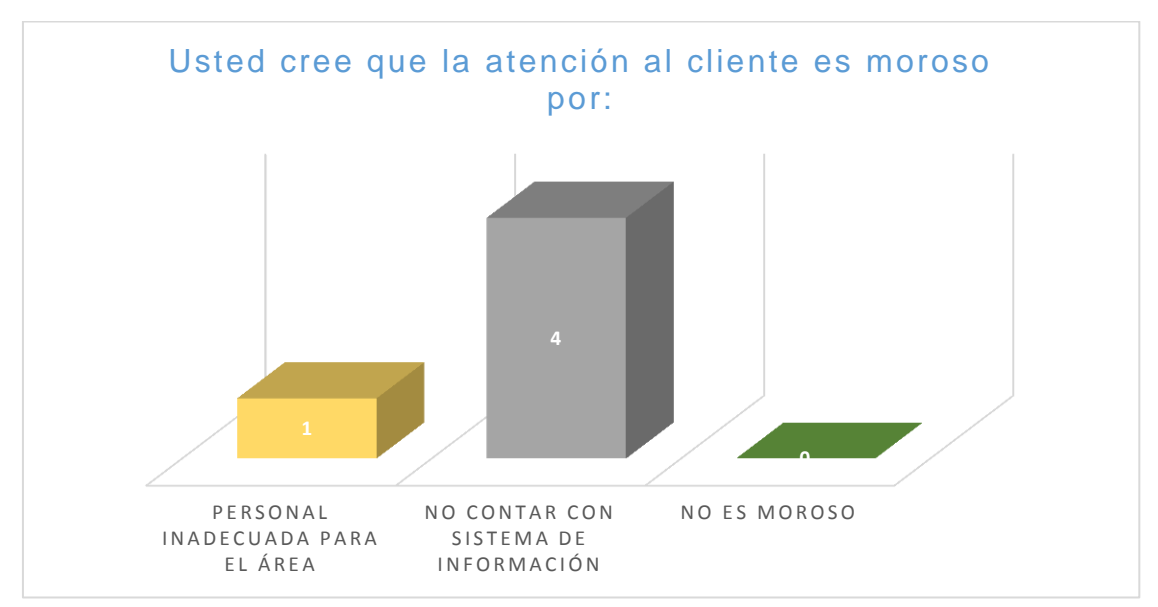

**Grafica de la pregunta N<sup>o</sup> 10 de la encuesta al cliente**

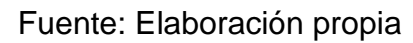

La figura anterior encuesta realizada a clientes refiere en gran parte a que los retrasos en la atención son a causa de no contar con un sistema de información, debido a que el proceso manual ocasiona pérdida de tiempo.

### **ANEXO 4**

### **PRESENTACIÓN DE HISTORIAS DE USUARIO**

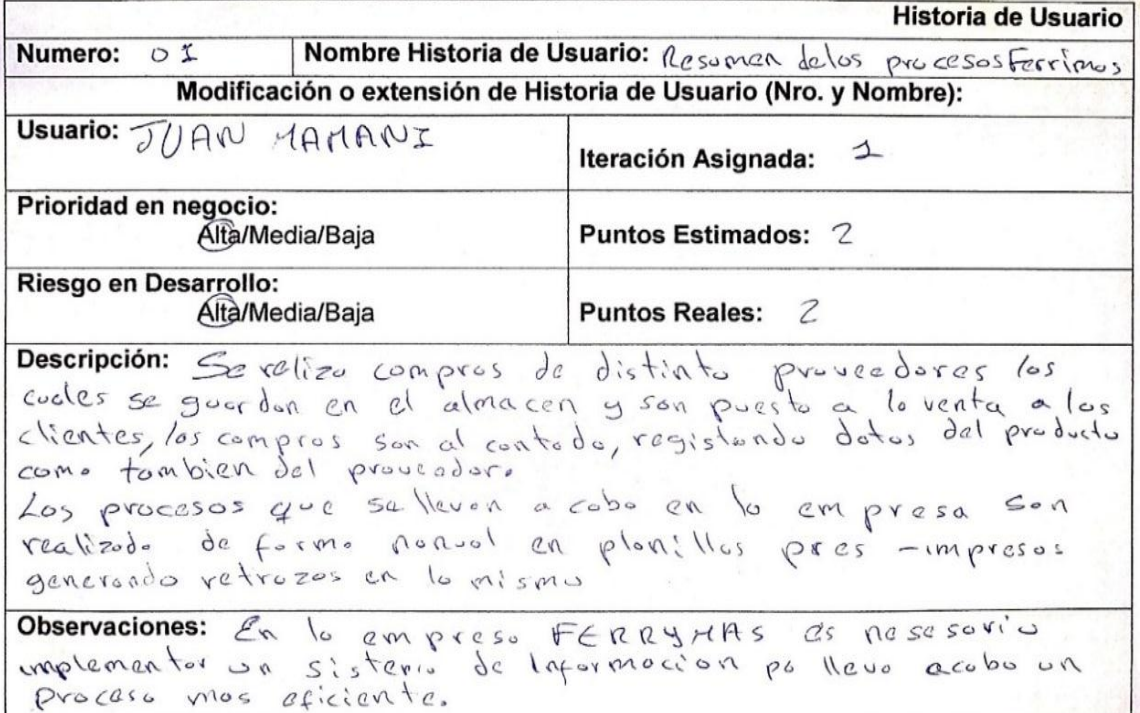

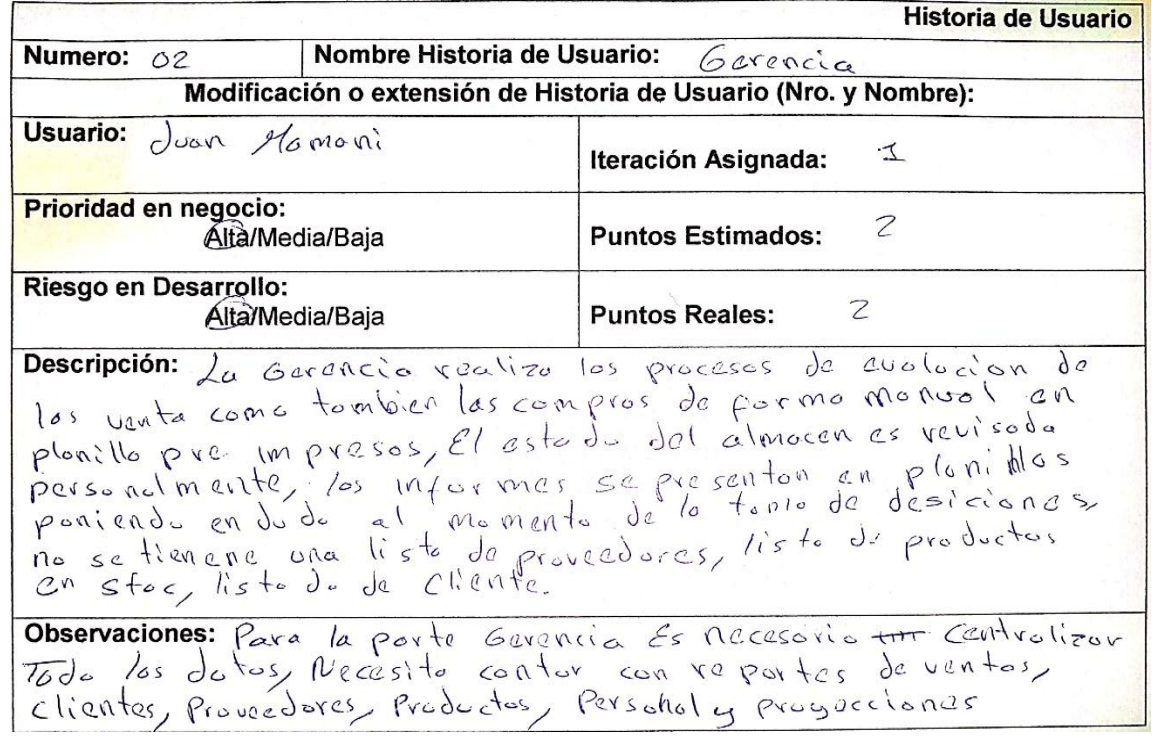

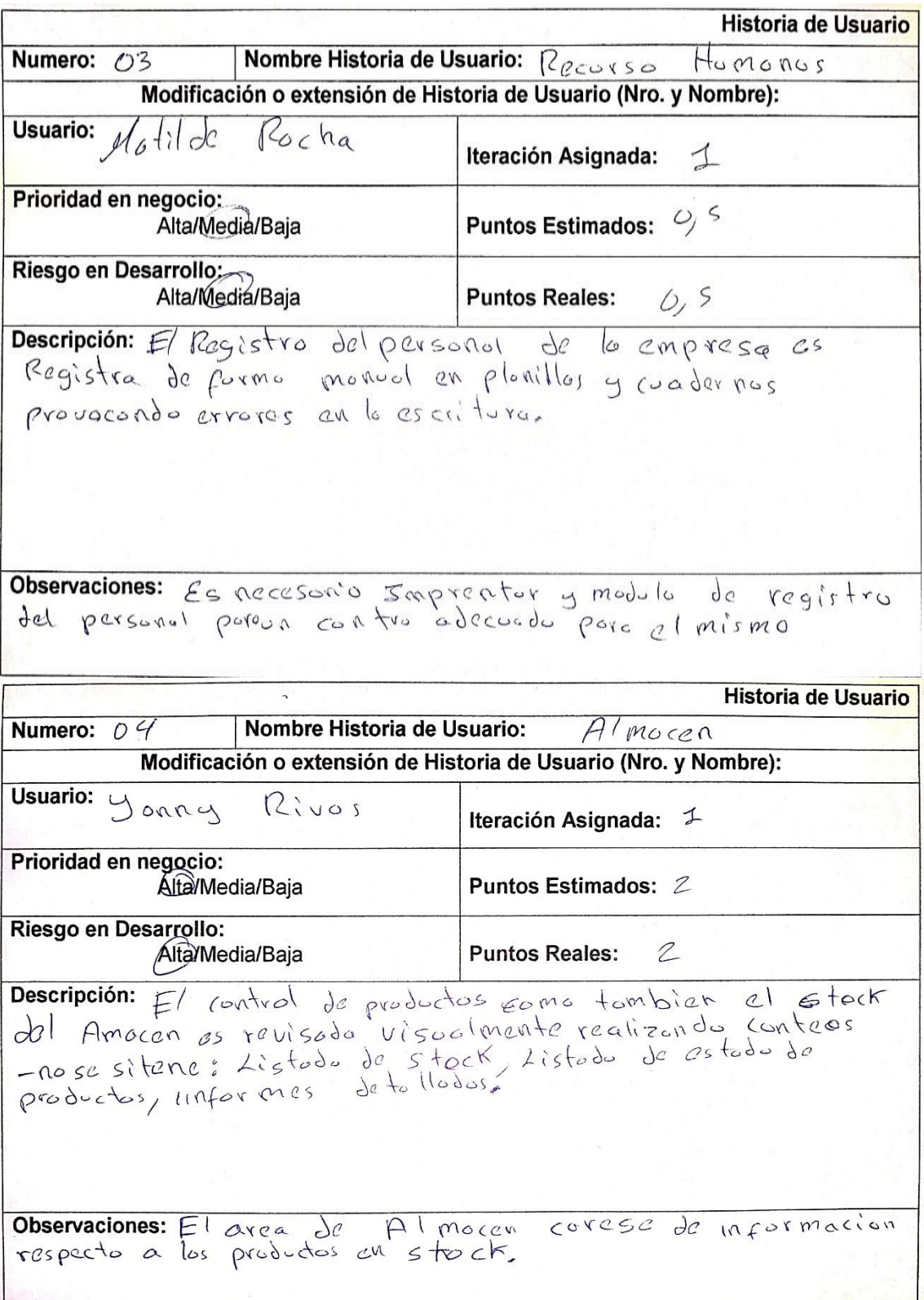

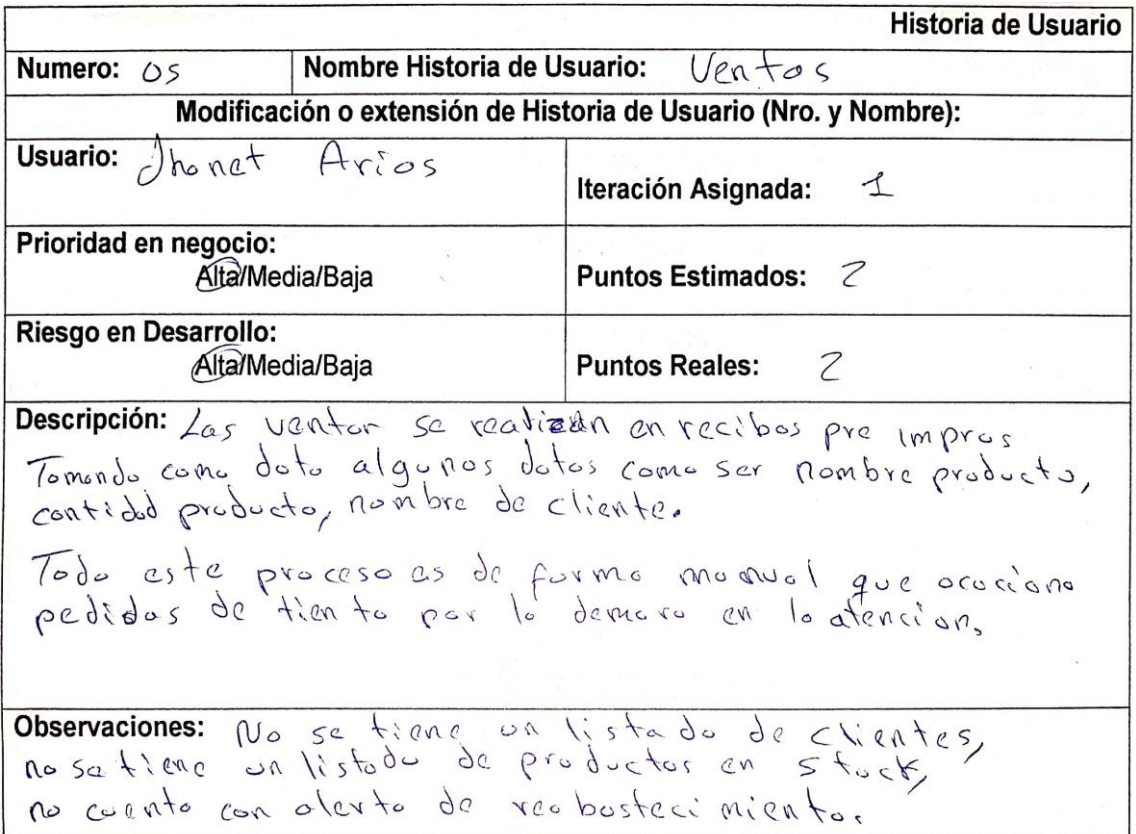

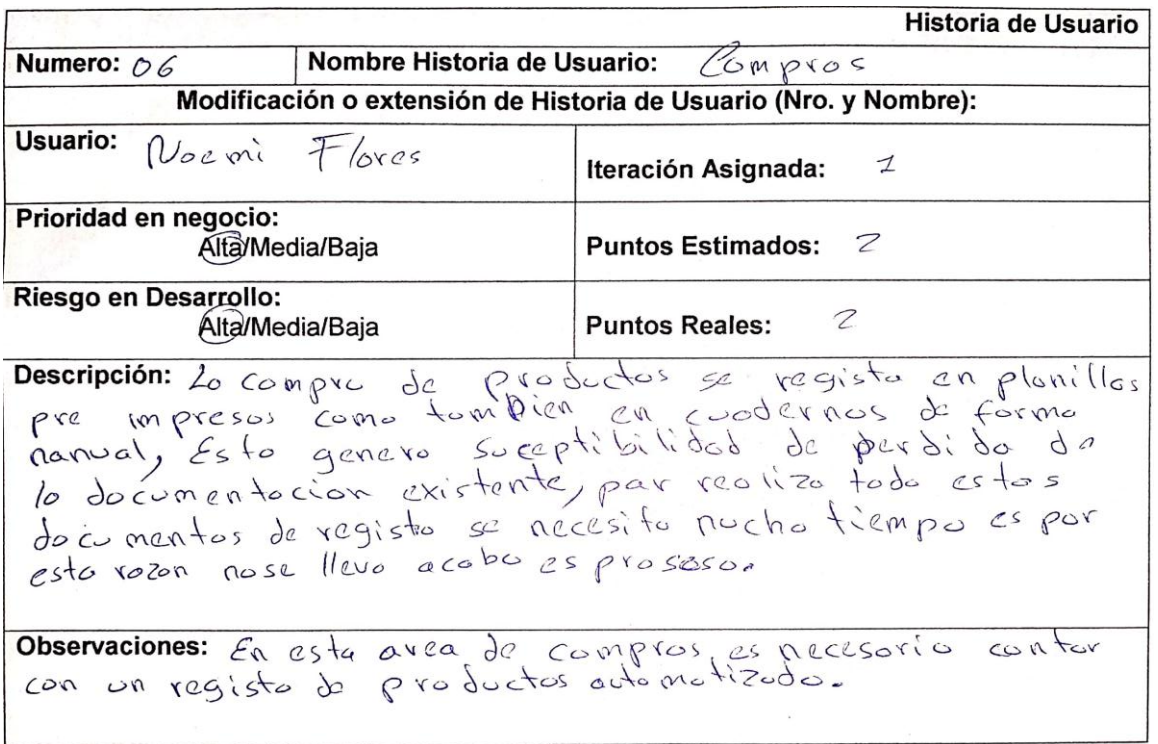

#### **ANEXO 5.**

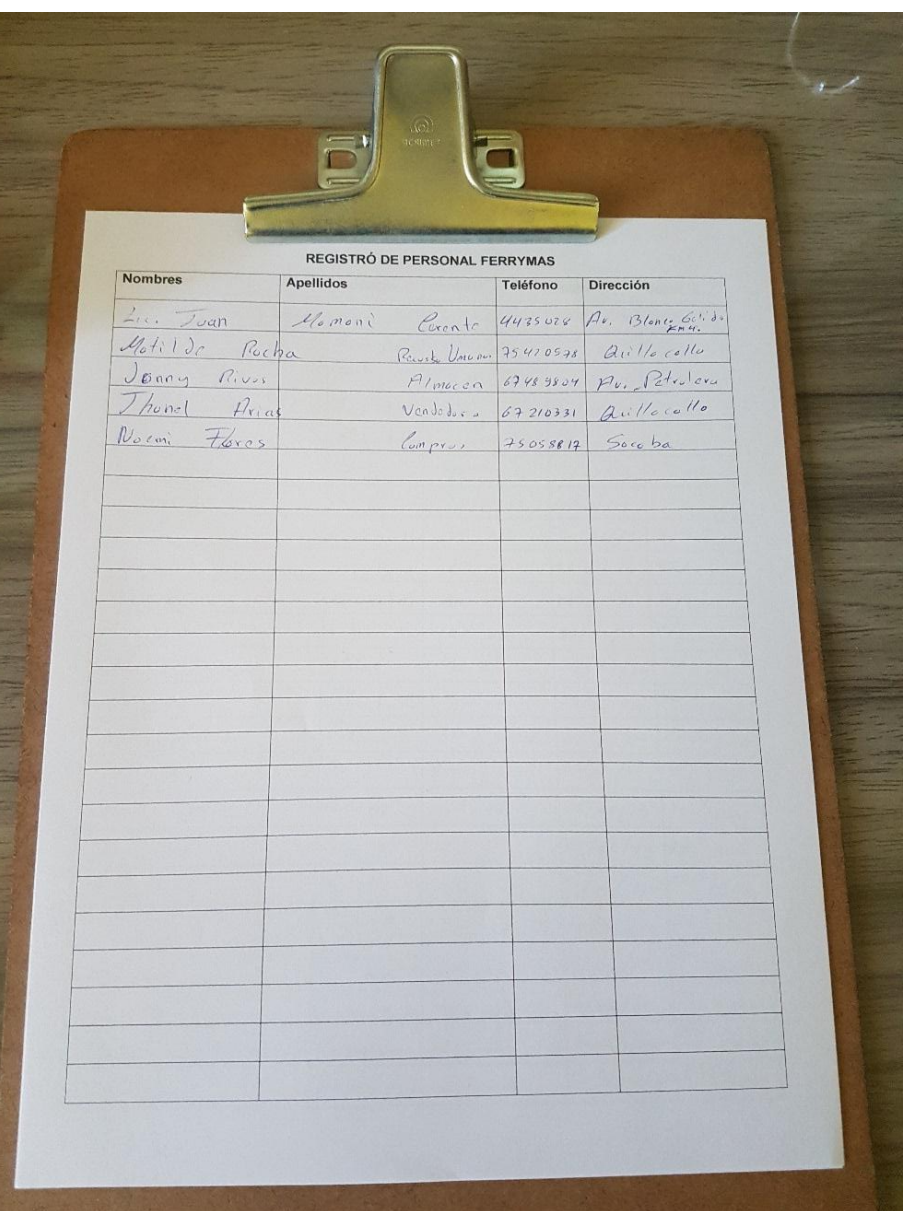

### **PLANILLA DE REGISTRO DE PERSONAL FERRETERÍA**

La imagen muestra la forma que se registran al personal administrativo de la ferretería, en planillas pre impreso tomando como dato nombres, apellidos, teléfono y celular.

#### **ANEXO 6.**

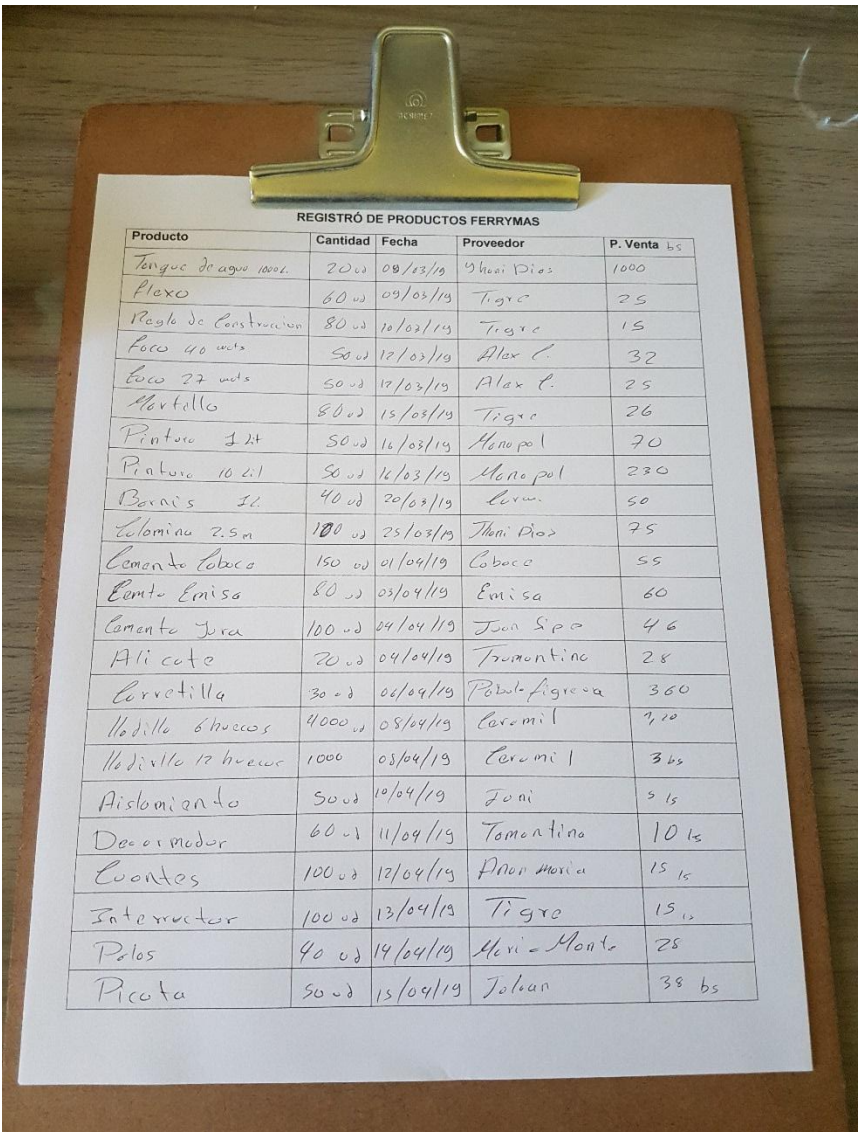

#### **PLANILLA DE REGISTRO DE PRODUCTOS FERRYMAS**

Los registros de productos se efectúan de la siguiente manera puesto en la imagen anterior en planillas pre impreso, manuscritos tomando como datos nombre producto, cantidad, fecha, proveedor y precio venta.

### **ANEXO 7.**

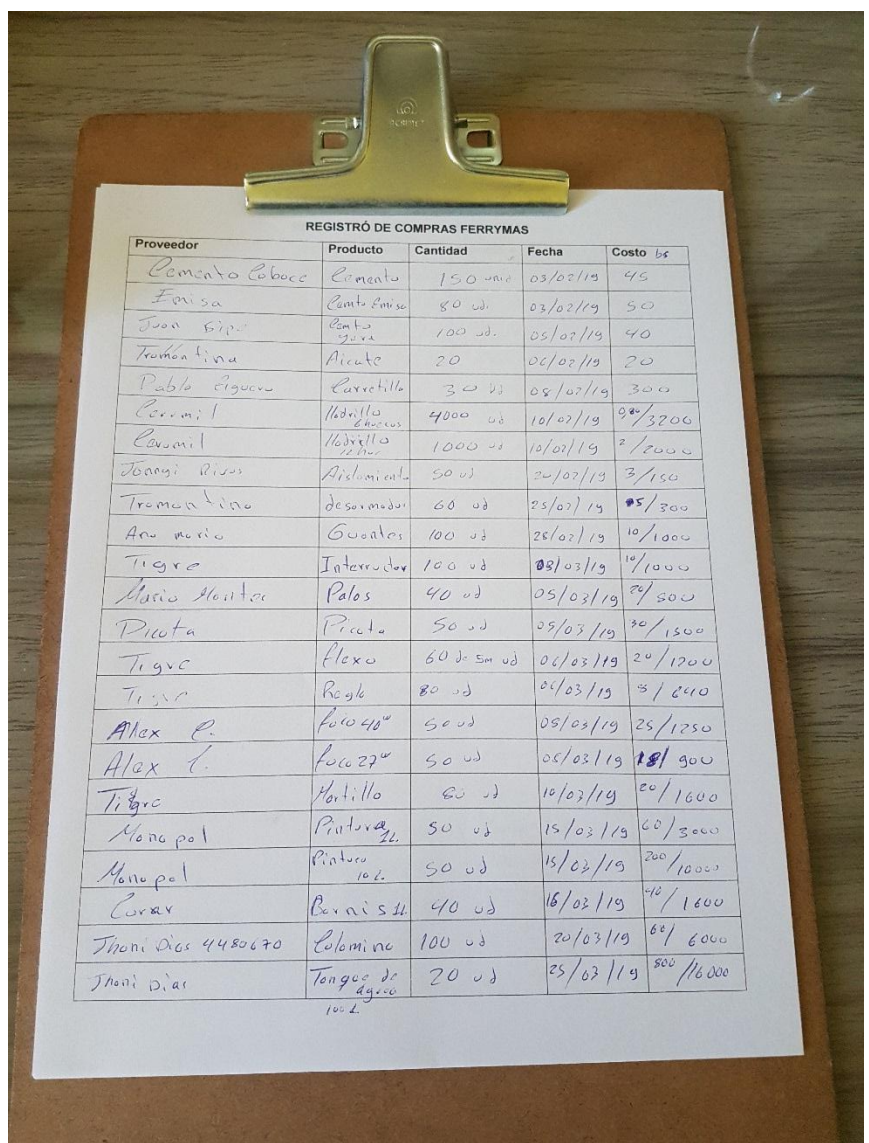

#### **PLANILLA DE REGISTRO COMPRA DE PRODUCTOS FERRYMAS**

La imagen anterior detalla la manera de registros que se maneja para realizar las compras de productos. Registrando nombre proveedor, nombre producto, cantidad, fecha y precio de compra.

#### **ANEXO 8.**

## **MODELO DE REGISTRO DE VENTA Y EMISIÓN DE FACTURA O RECIBO**

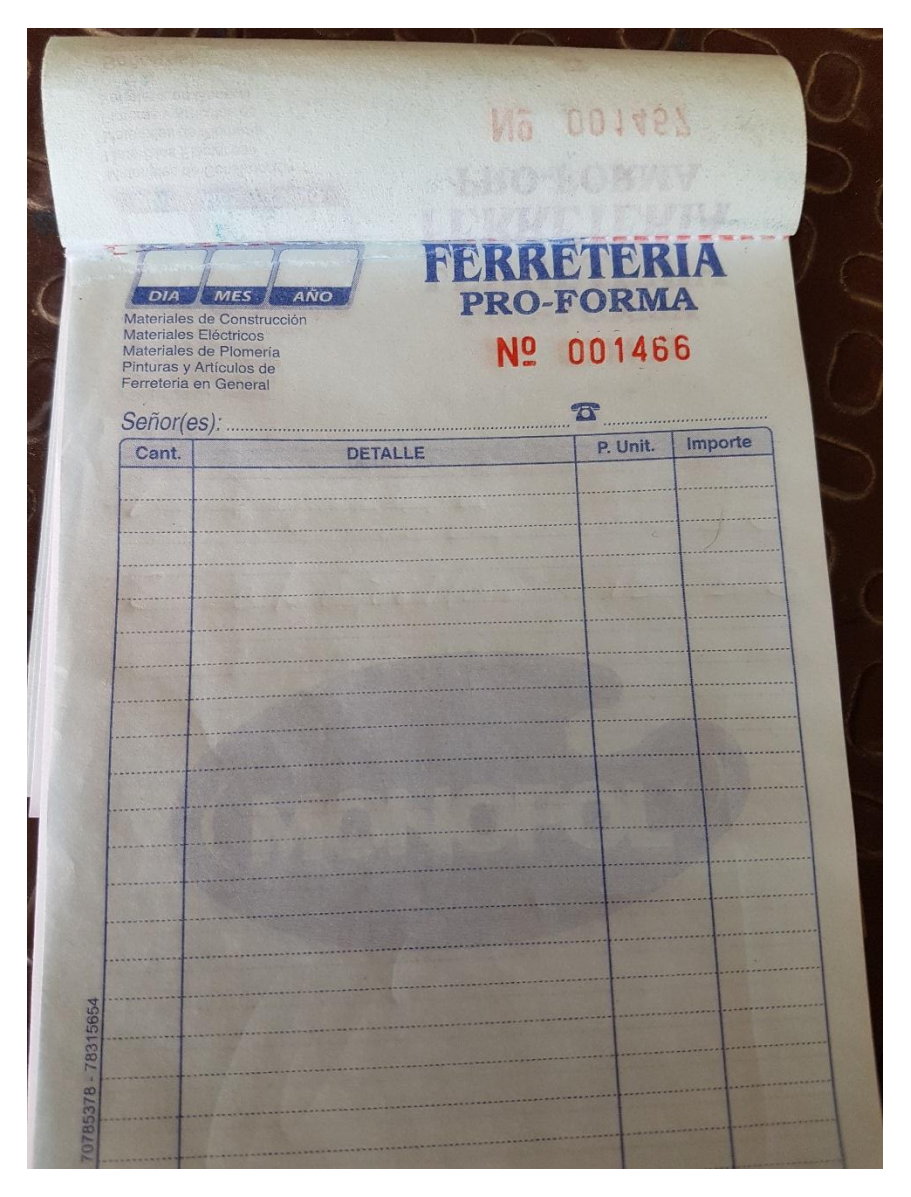

El registro de ventas y emisión de comprobantes se realiza de la siguiente manera puesta en la imagen anterior en pro-formas, registrando los siguientes datos: día, mes, año, nombre cliente, cantidad, detalle, precio unitario, Importe y teléfono.

#### **ANEXO 9.**

#### **MANUAL DEL USUARIO DEL SISTEMA**

Bienvenido al manual del usuario para el sistema de información de ventas de Ferretería y Mucho Mas FERRYMAS, el presente documento ayudara a los usuarios del sistema a realizar sus tareas de una forma didáctica y fácil de tal manera que no sea un obstáculo en su labor el uso de sus diferentes herramientas.

#### **INGRESAR AL SISTEMA**

Para ingresar a la interfaz asignada para este usuario se debe realizar los siguientes pasos:

En el escritorio de la computadora se encuentra instalada el sistema, se debe ejecutar haciendo "clic derecho, ejecutar como administrador" se abrirá la siguiente pantalla, donde deberá ingresar el nombre de usuario y la clave de acceso o password.

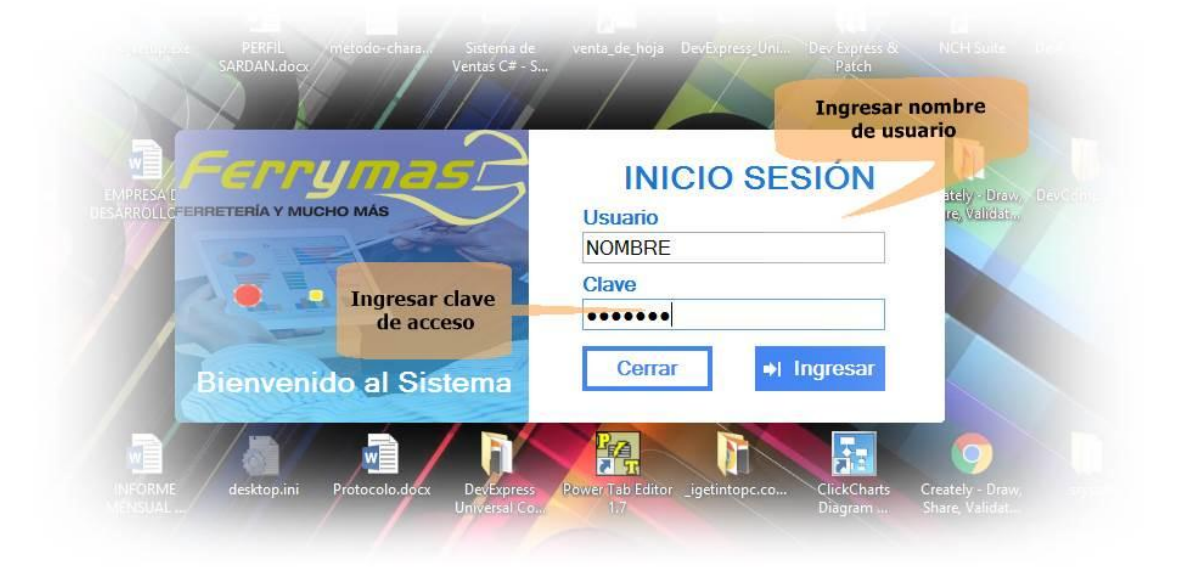

### **USUARIO: VENDEDOR**

Una vez ingresado los datos hacer clic en el botón Ingresar, luego se carga la interfaz de control asignado para el usuario logueado.

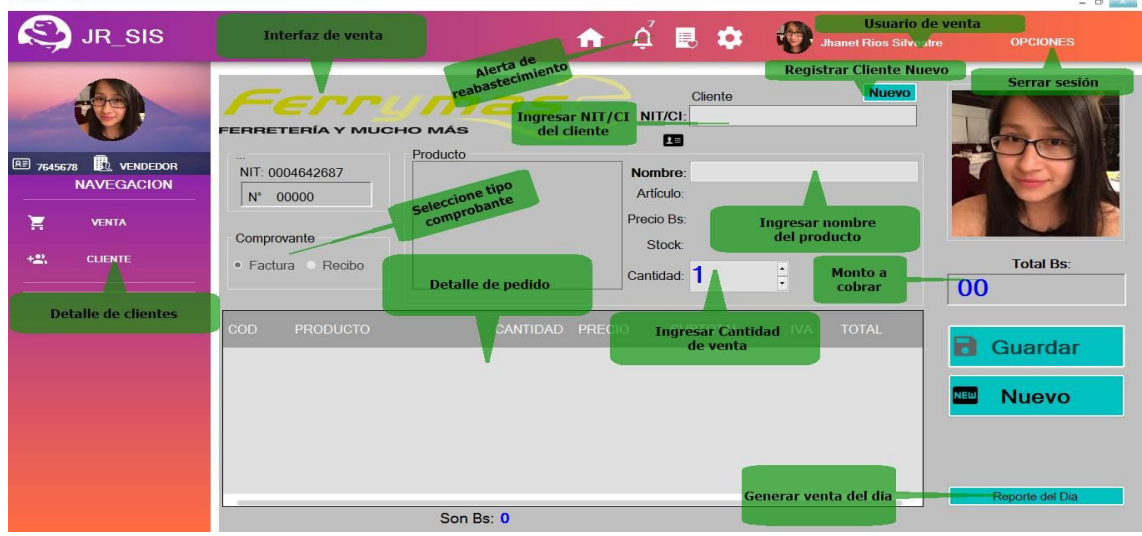

En este panel el usuario presenta la interfaz de venta donde deberá llenar los datos requeridos por el sistema de la siguiente manera:

1. Ingresar NIT/CI del cliente para buscar, seleccionar el cliente indicado, si el cliente es nuevo se debe registrar en el botón Nuevo:

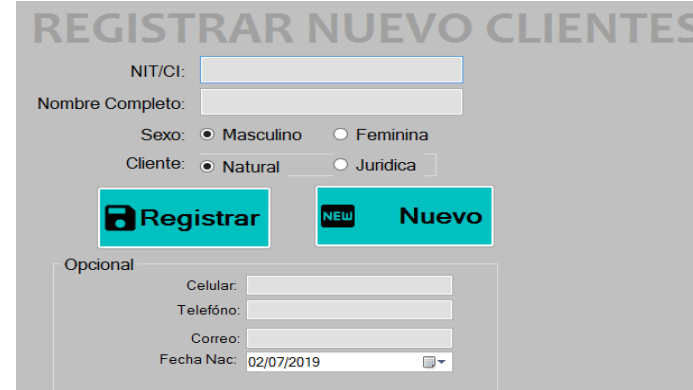

- 2. Ingresar nombre del producto posteriormente seleccionar.
- 3. Ingresar cantidad de venta del producto y botón **AGREGAR**
- 4. Una vez obtenido el detalle de pedido **GUARDAR** automáticamente se genera un comprobante de venta.

También se tiene en botón **REPORTE DE VENTA** donde se genera informe de venta del día:

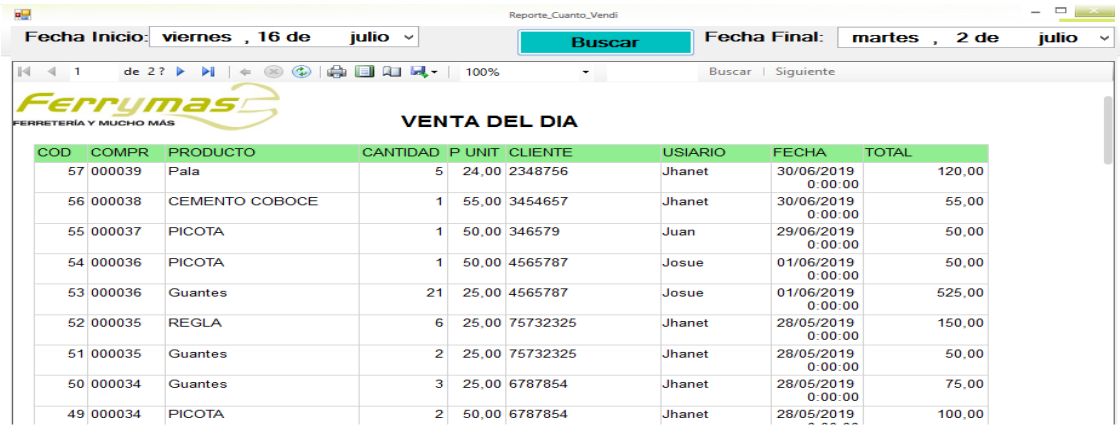

### **USUARIO: COMPRAS**

El o la encargada de compras tiene en siguiente interfaz: para proceder a registrar productos de la siguiente manera.

#### **Reabastecer producto Existente**

- 1. Ingresar nombre de producto, seleccionar producto
- 2. Ingresar el costo de compra como también el precio de venta y también la cantidad de incremento al stock, si el producto tiene fecha de vencimiento, elegir la fecha. Posteriormente GUARDAR.

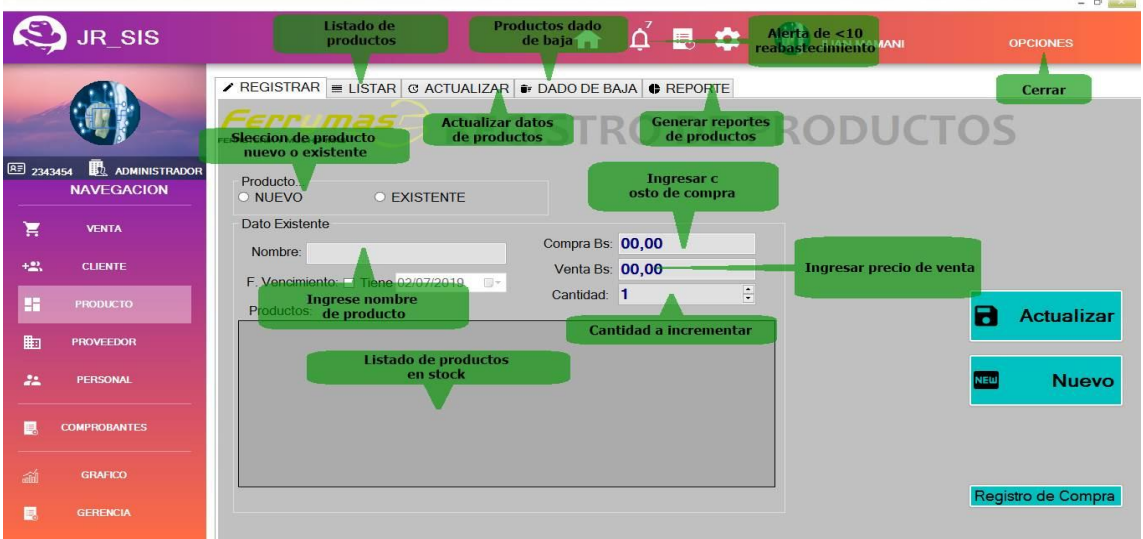

#### **EXP** Registrar producto nuevo

- **1.** Ingresar nombre, cantidad, precio de compra, precio de venta, descripción, seleccionar tipo de medida.
- **2.** Ingresar la imagen, seleccionar categoría, proveedor, marca y ubicación, como también se puede registrar nuevo categoría, proveedor, marca, ubicación con el botón **NUEVO.**
- **3.** Botón **REGISTRAR** permite guardar datos producto, botón **REGISTRO DE COMPRA** genera un informe de las compras realizadas.

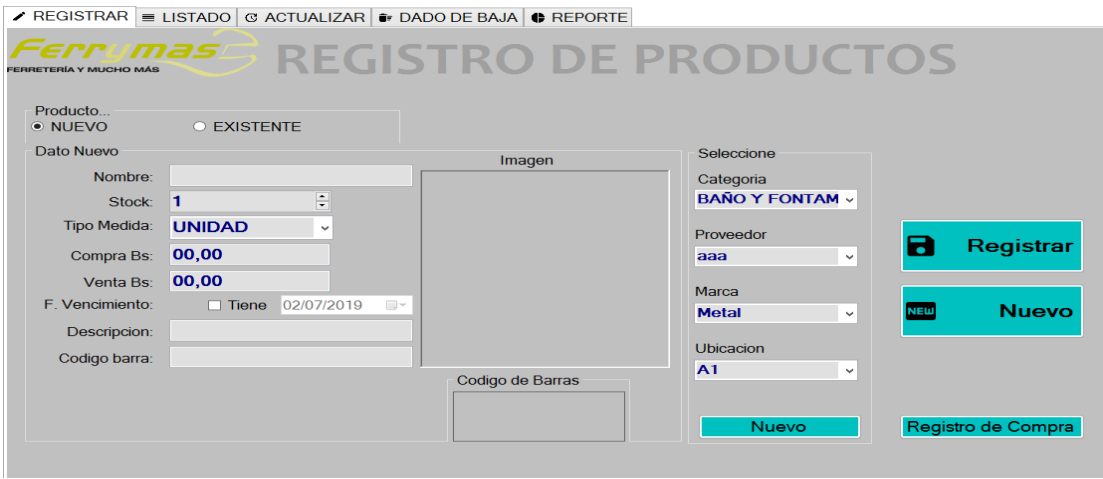

En este interfaz también tenemos los siguientes menús:

**1. Listado.** Permite visualizar lista general de los productos existentes en almacén, se puede buscar por categoría, proveedor, nombre.

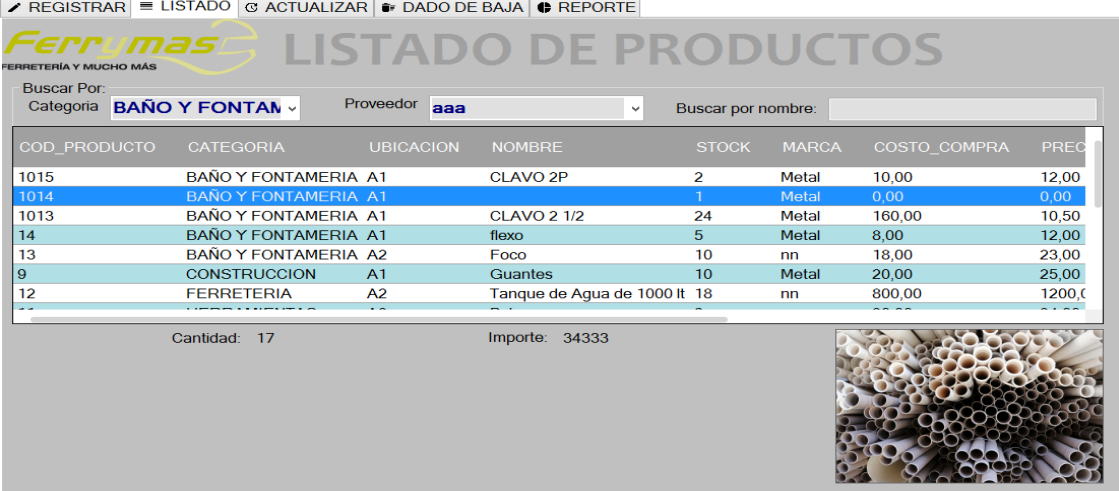

2. **Actualizar.** Una opción que permite modificar o actualizar datos del producto registrado en almacén, se puede buscar por nombre.

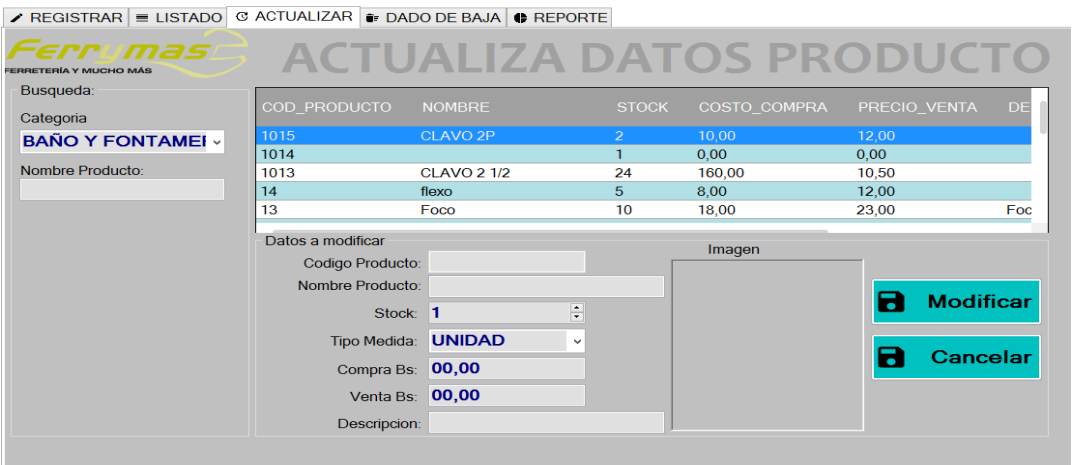

- 3. **Dar de baja.** Muestra que por algún motivo se les dio de bajo productos del almacén que ya están disponibles a la venta.
- 4. **Reportes.** Permite generar reportes respecto a productos.

#### **Interfaz de proveedor**

Interfaz que permite administrar a los proveedores de la siguiente manera escrita a continuación:

1. Registrar datos importantes más el logo.

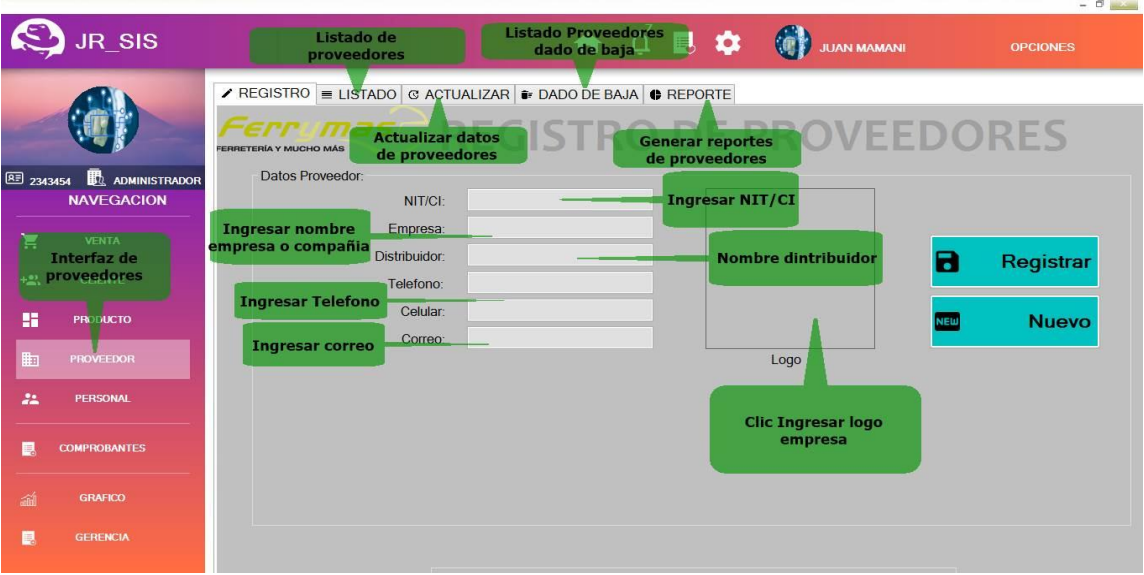

2. **Listado.** Visualizar un listado general de proveedores registrados, buscar por NIT/CI y nombre empresa.

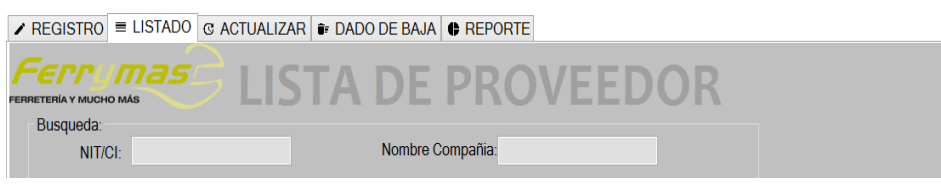

3. **Actualizar.** Datos de proveedores.

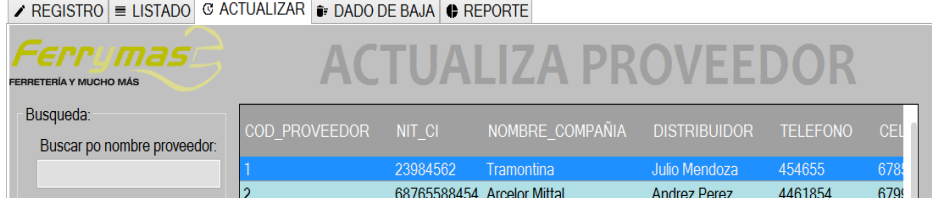

- **4. Dado de baja.** Mostrar proveedores dados de baja.
- **5. Reporte.** Permite generar reportes sobre proveedores.

### **USUARIO: ALMACÉN**

Tiene el siguiente interfaz:

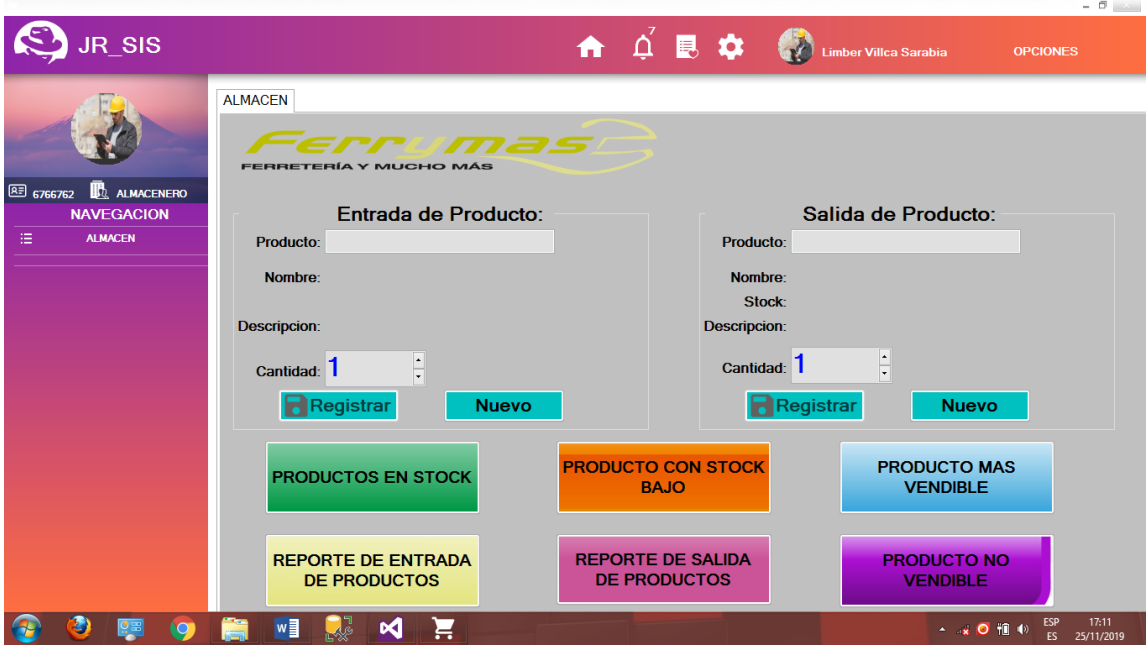

Donde tiene las siguientes opciones:

- 1. Registrar entrada de productos al almacén.
- 2. Registrar salida de productos de la misma.
- 3. Reporte de productos en Stock
- 4. Reporte de productos con Stock bajo.
- 5. Reporte de productos más vendible.
- 6. Reporte de entrada de productos.
- 7. Reporte de salida de productos.
- 8. Reporte de productos no vendible.

#### **USUARIO: GERENTE**

Interfaz donde se registra personal de la empresa de la siguiente manera:

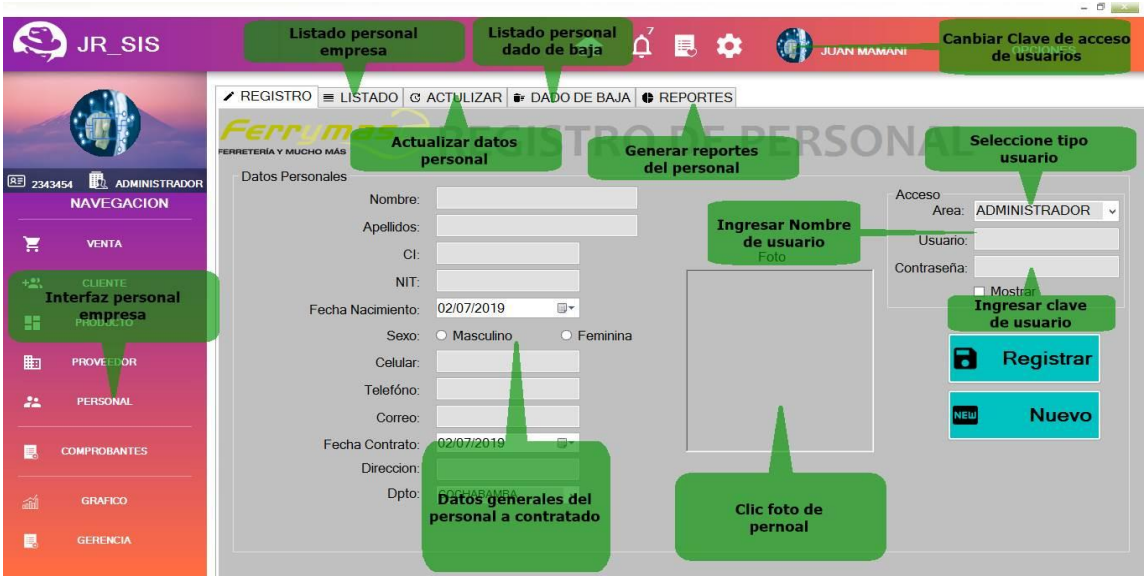

- **1. Registrar.** Ingresar datos personales importantes o necesarias más la foto, nombre de usuario, clave de acceso con el cual el personal podrá ingresar al sistema a su respectiva área.
- **2. Listado.** Visualizar listado de personal trabajando.
- **3. Actualizar.** Modificar o actualizar datos ya mencionado anteriormente.
- **4. Dar de baja.** Listado de usuarios dado de baja.
- **5. Reporte.** Generar reportes sobre el personal de empresa.

**Interfaz principal del sistema donde se puede visualizar los siguientes informes**

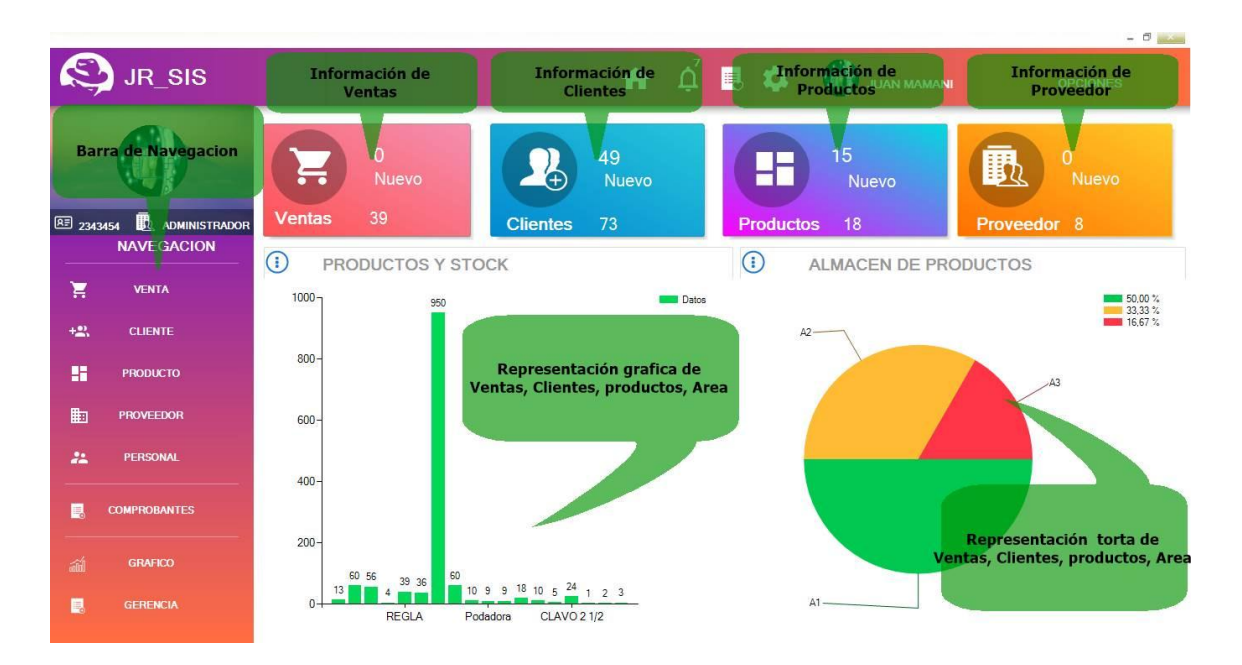

- 1. Información de ventas total y del día.
- 2. Informe de clientes total también nuevo.
- 3. Información de productos nuevos y total.
- 4. Información de proveedores nuevos y existentes.
- 5. Representación gráfica de ventas, clientes, productos y ubicación.
- 6. Representación torta de ventas, clientes, productos y ubicación para un mejor entendimiento facilitando en la toma de decisiones a la parte gerencia.

## **Interfaz de reportes**

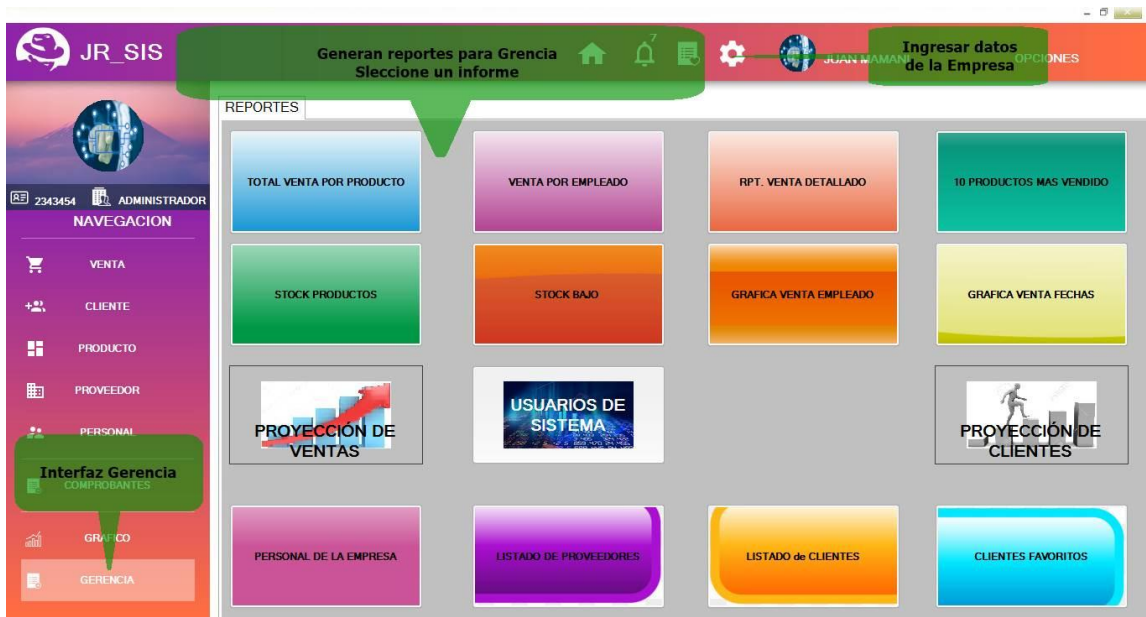

Interfaz donde la gerencia puede generar los siguientes reportes:

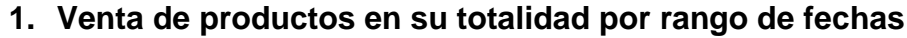

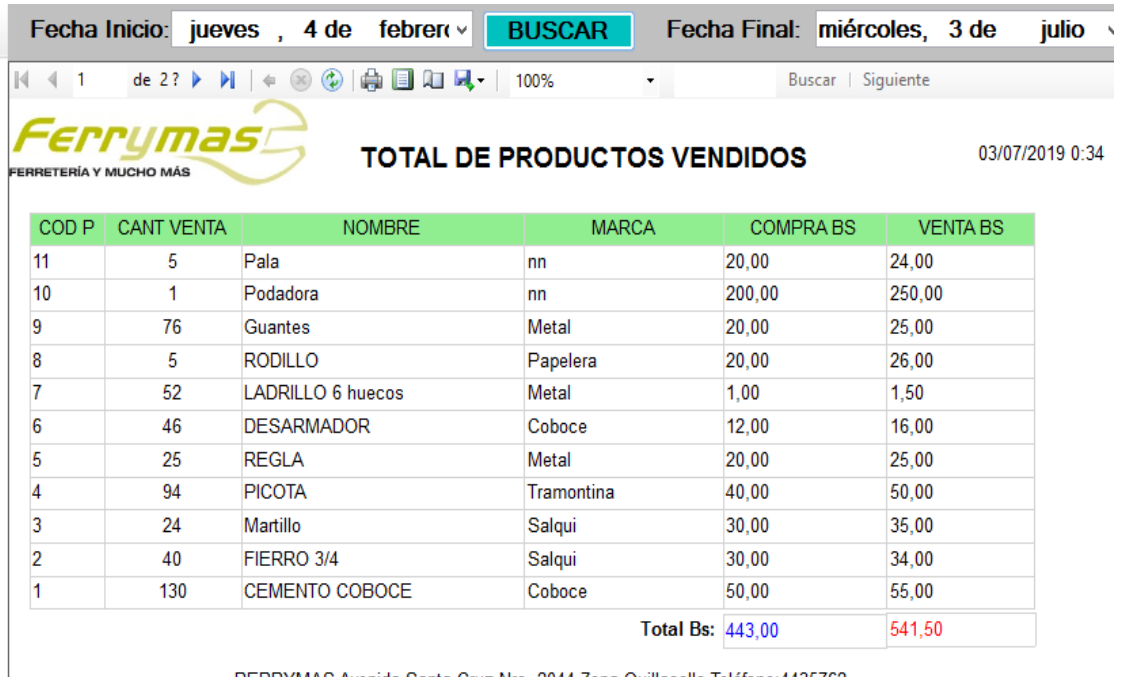

RERRYMAS Avenida Santa Cruz Nro. 2044 Zona Quillacollo Teléfono: 4435762 Quillacollo-Bolivia
# **2. Venta por empleado mediante rango de fechas.**

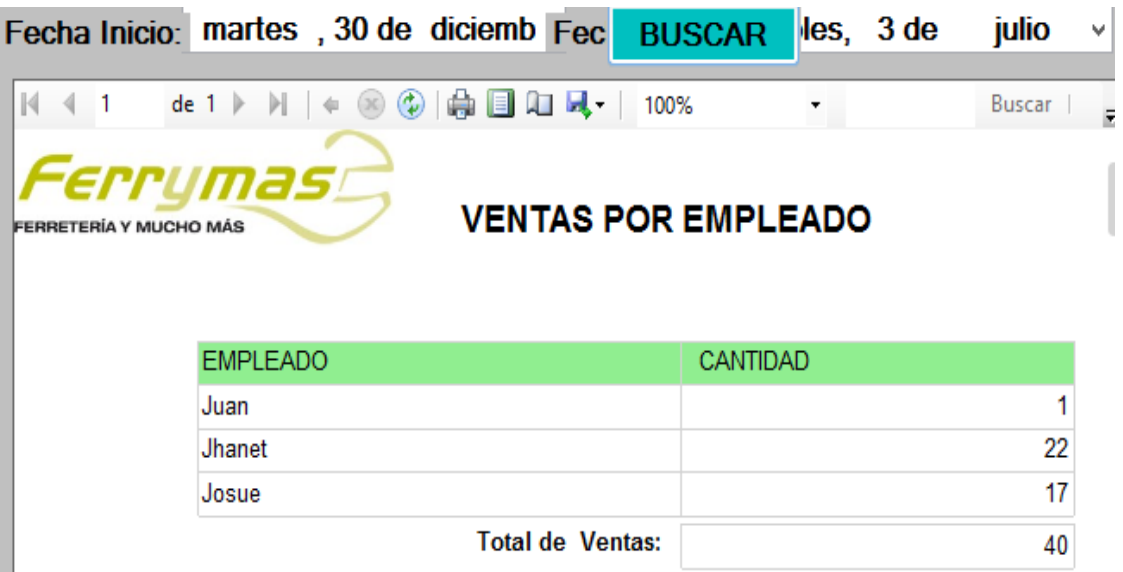

# **3. Detalle de ventas por rango de fechas.**

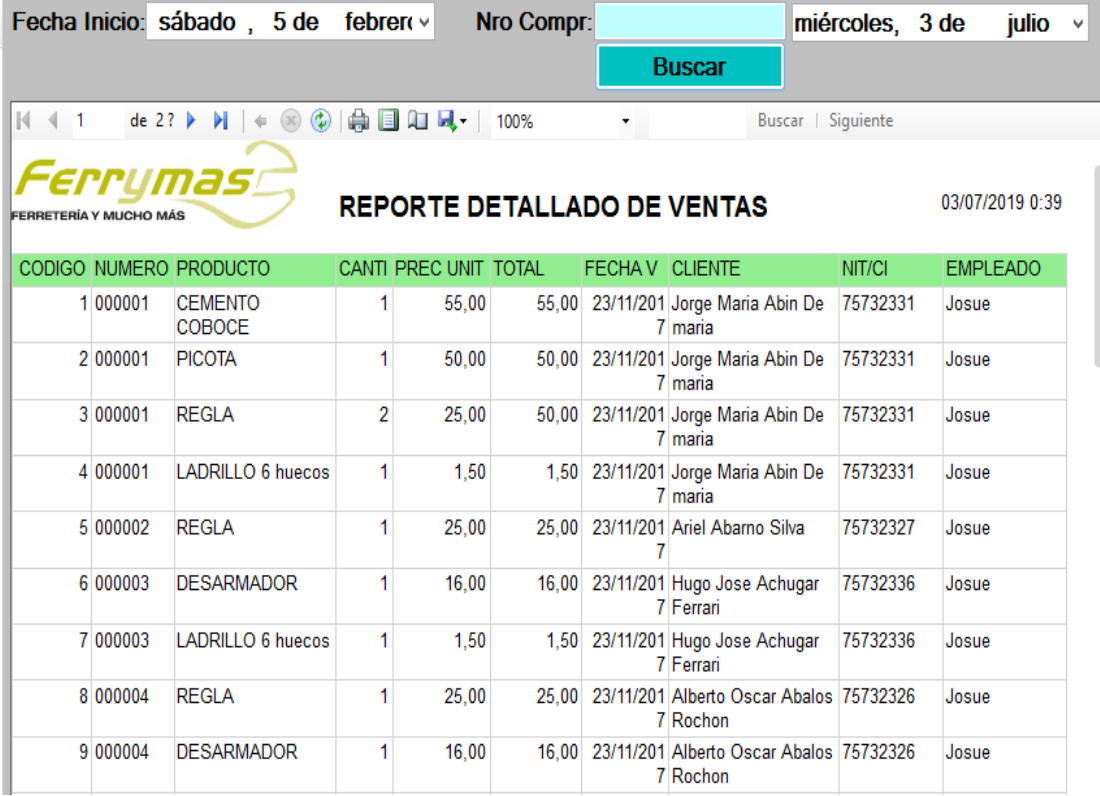

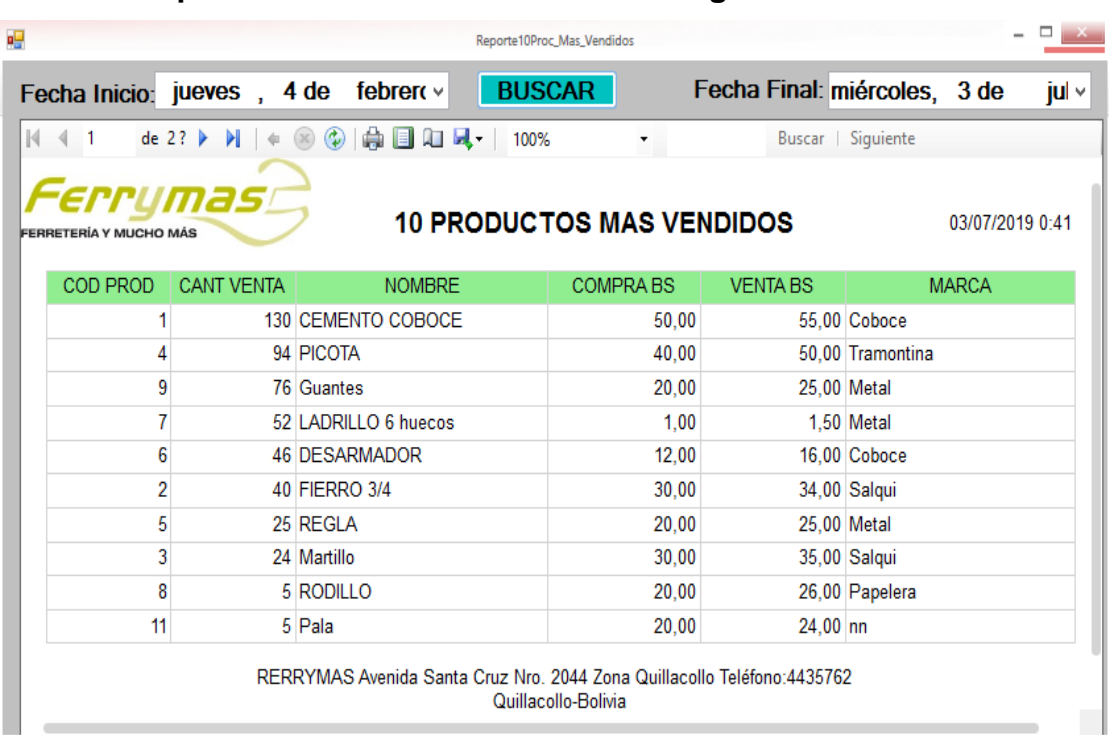

### **4. productos más vendidos en un rango de fechas.**

# **5. Stock de productos en almacén**

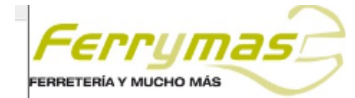

### **STOCK DE PRODUCTOS**

03/07/20

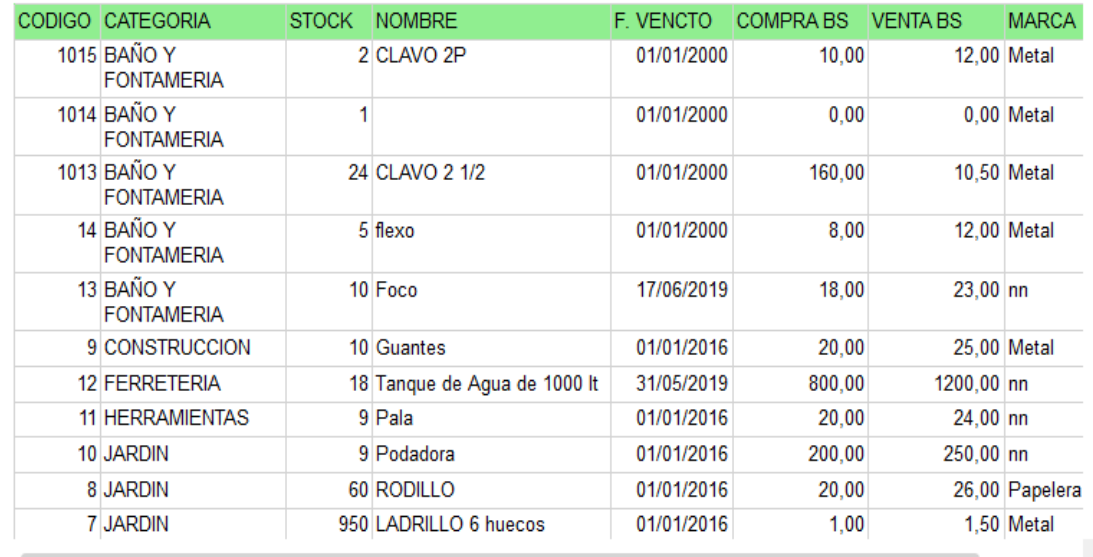

# **6. Stock bajo en almacén.**

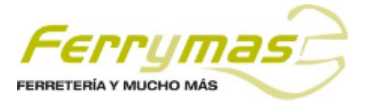

### **STOCK DE PRODUCTOS**

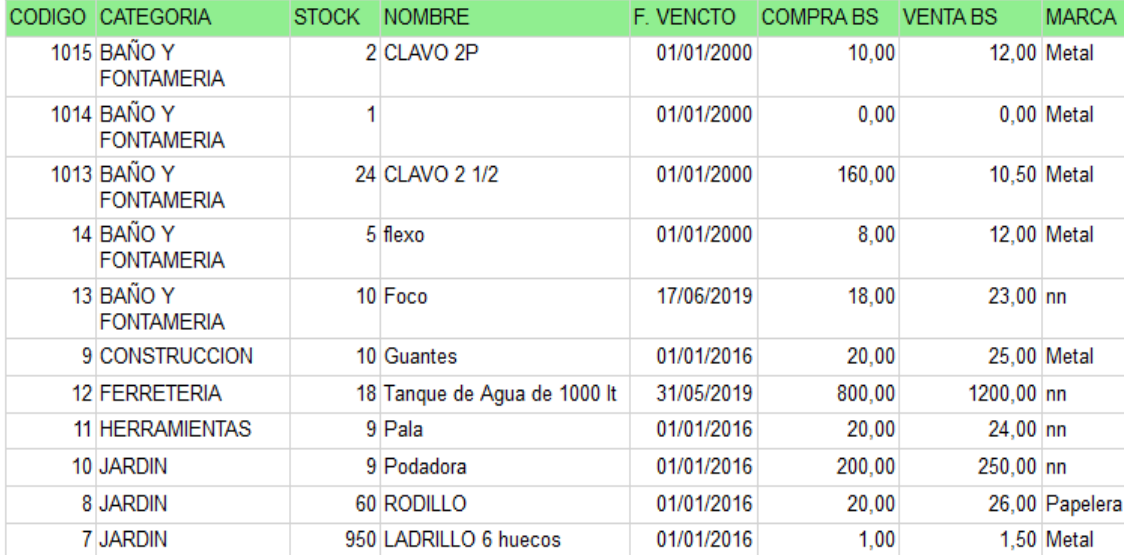

# **7. Listado de personal empresa.**

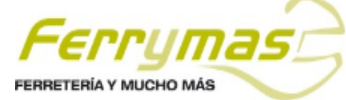

### **STOCK DE PRODUCTOS**

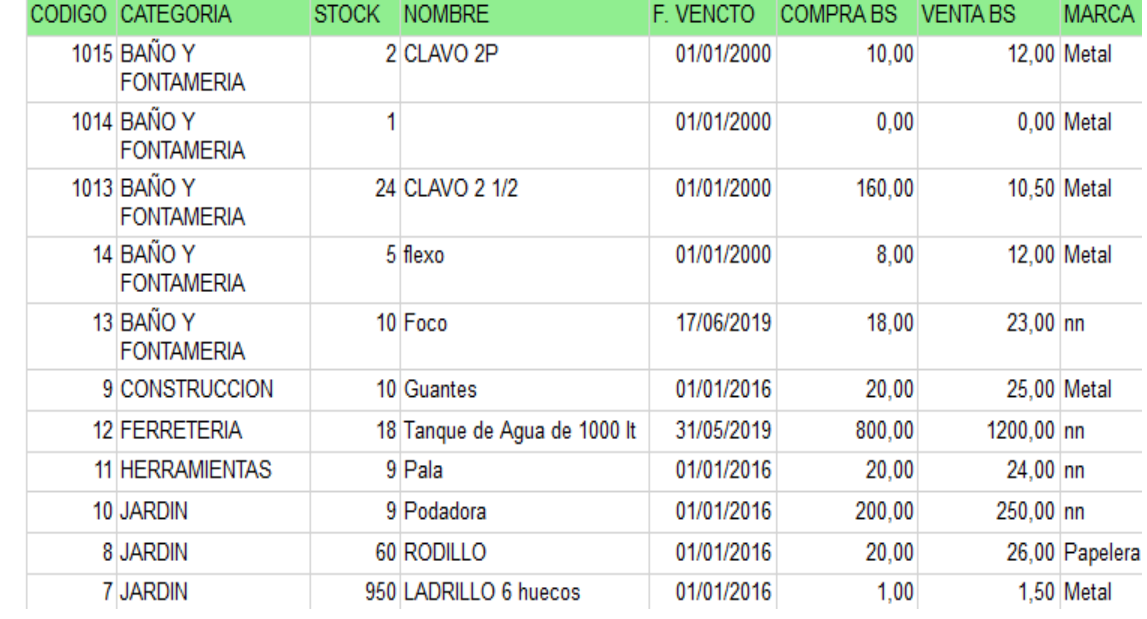

03/07/20

03/07/20

# **8. Listado de proveedores.**

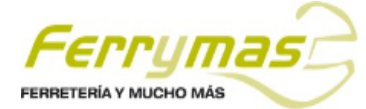

# **LISTADO DE PROVEEDORES**

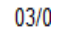

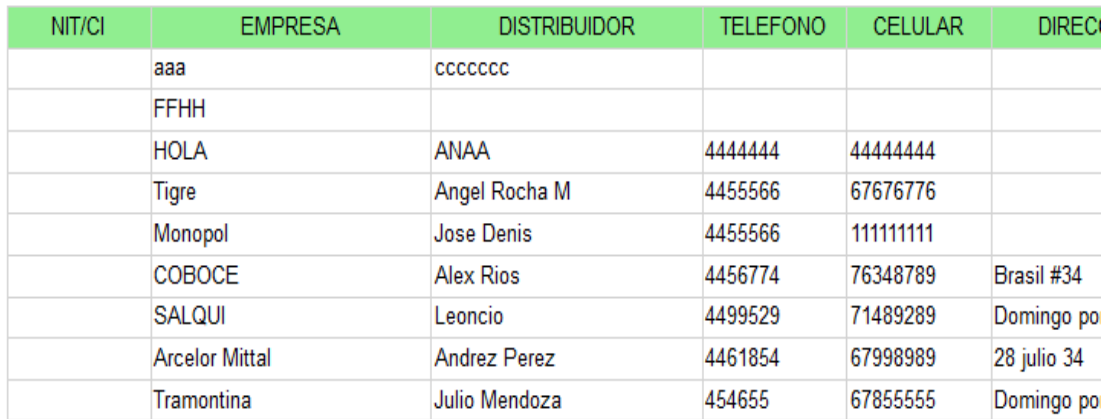

RERRYMAS Avenida Santa Cruz Nro. 2044 Zona Quillacollo Teléfono: 4435762 Quillacollo-Bolivia

### **9. Listado de clientes por rango de fechas**

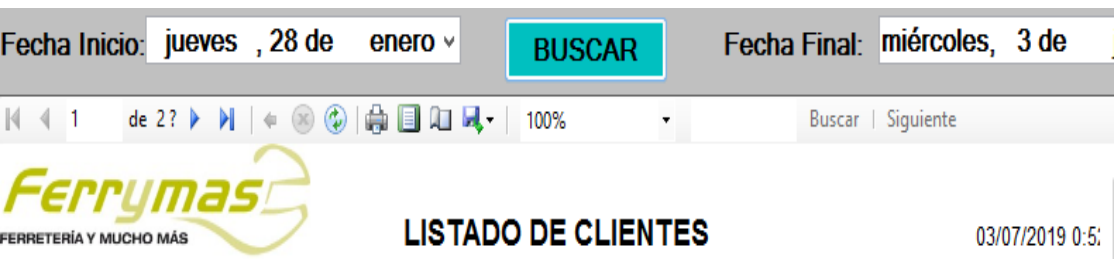

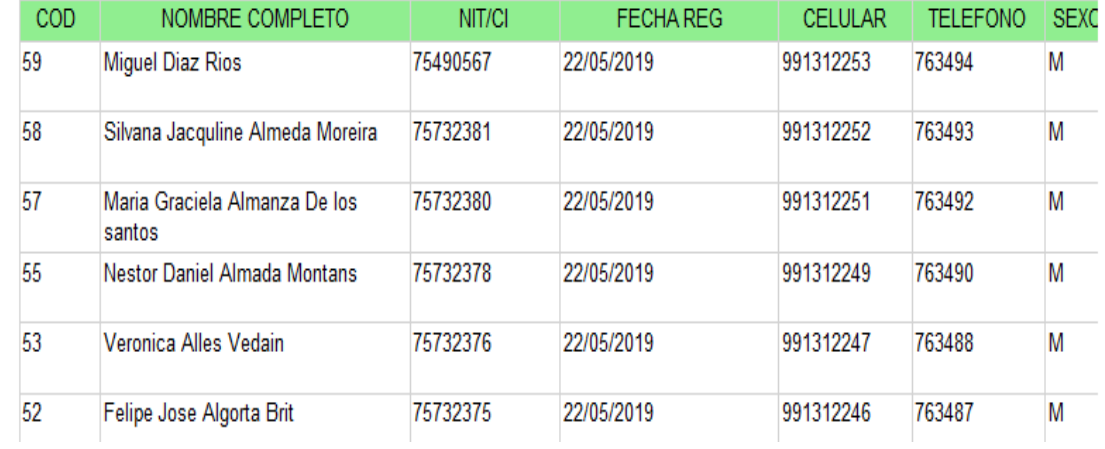

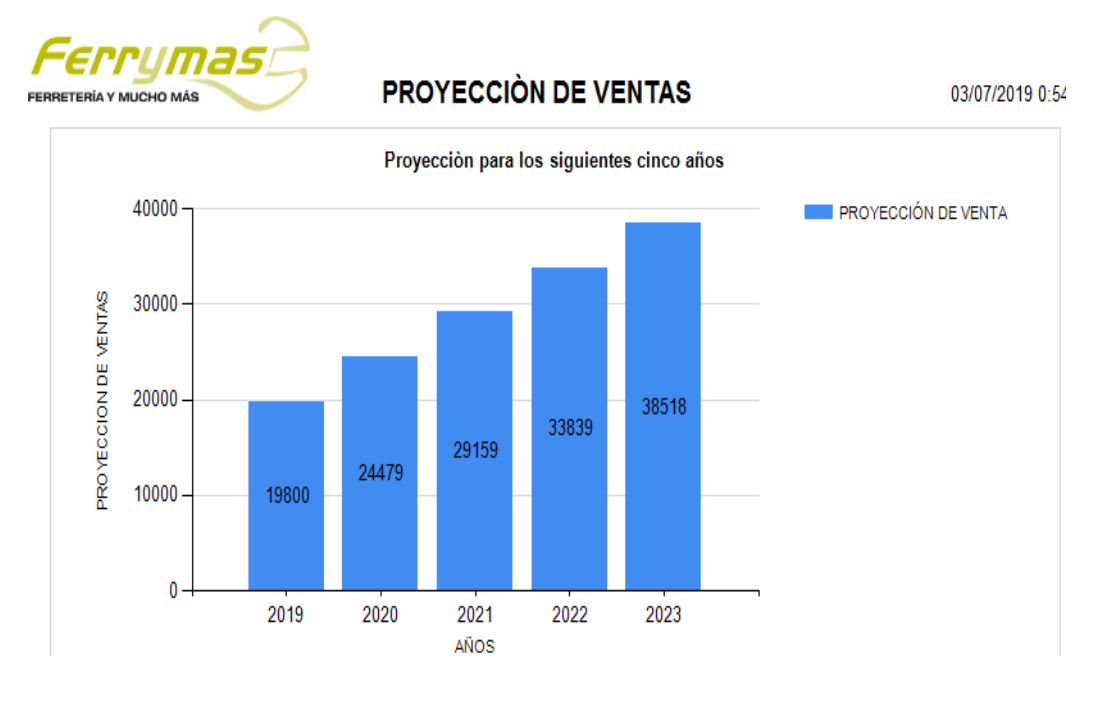

### **10.Proyección de ventas para los siguientes cinco años.**

#### **11.Proyección de clientes para los siguientes cinco años.**

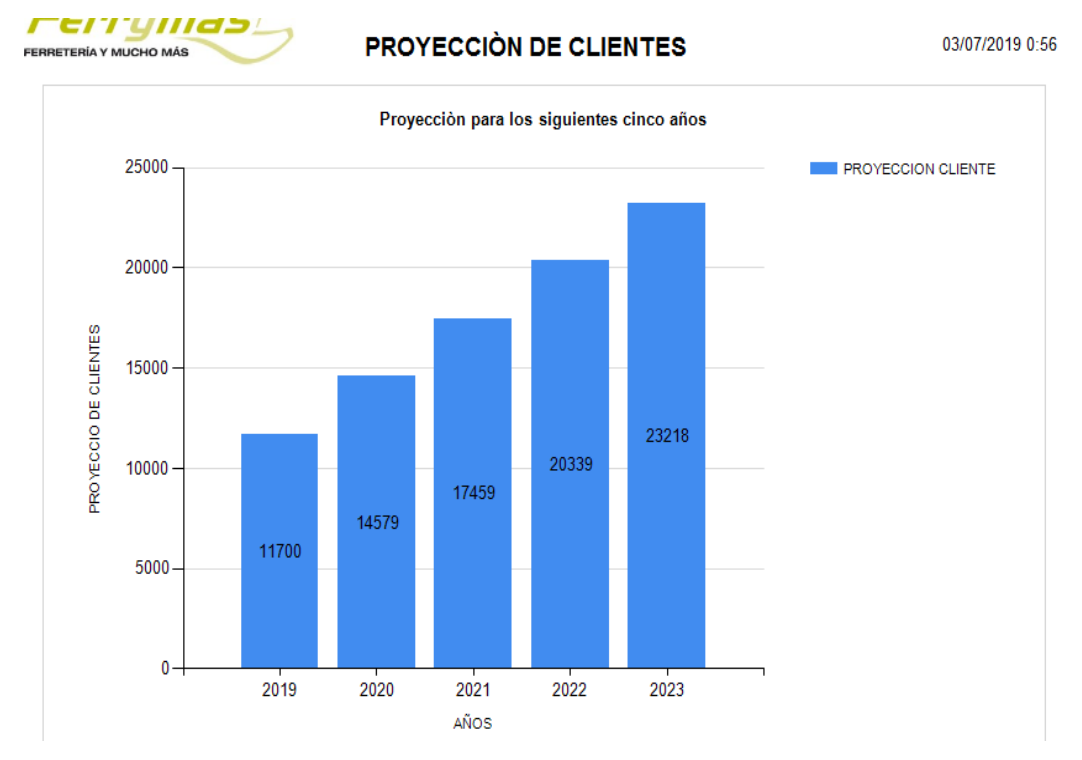